Power Systems

*Systèmes IBM Power System S822LC (8335-GCA, 8335-GTA et 8335-GTB) et IBM Power System S812LC (8348-21C) - Analyse des problèmes, composants système et emplacements*

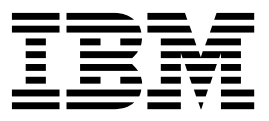

Power Systems

*Systèmes IBM Power System S822LC (8335-GCA, 8335-GTA et 8335-GTB) et IBM Power System S812LC (8348-21C) - Analyse des problèmes, composants système et emplacements*

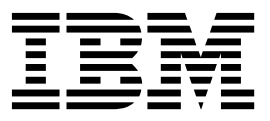

#### **Important**

Avant d'utiliser le présent document et le produit associé, prenez connaissance des informations générales figurant aux sections [«Consignes de sécurité», à la page ix](#page-10-0) et [«Remarques», à la page 157](#page-176-0) du manuel *Consignes de sécurité IBM*, GF11-0951, et du manuel *IBM Environmental Notices and User Guide*, Z125–5823.

Cette édition s'applique aux serveurs IBM Power Systems dotés du processeur POWER8 et à tous les modèles associés.

LE PRESENT DOCUMENT EST LIVRE EN L'ETAT SANS AUCUNE GARANTIE EXPLICITE OU IMPLICITE. IBM DECLINE NOTAMMENT TOUTE RESPONSABILITE RELATIVE A CES INFORMATIONS EN CAS DE CONTREFACON AINSI QU'EN CAS DE DEFAUT D'APTITUDE A L'EXECUTION D'UN TRAVAIL DONNE. Ce document est mis à jour périodiquement. Chaque nouvelle édition inclut les mises à jour. Les informations qui y sont fournies sont susceptibles d'être modifiées avant que les produits décrits ne deviennent eux-mêmes disponibles. En outre, il peut contenir des informations ou des références concernant certains produits, logiciels ou services non annoncés dans ce pays. Cela ne signifie cependant pas qu'ils y seront annoncés. Pour plus de détails, pour toute demande d'ordre technique, ou pour obtenir des exemplaires de documents IBM, référez-vous aux documents d'annonce disponibles dans votre pays, ou adressez-vous à votre partenaire commercial.

Vous pouvez également consulter les serveurs Internet suivants :

- v [http://www.fr.ibm.com \(serveur IBM en France\)](http://www.fr.ibm.com)
- v [http://www.ibm.com/ca/fr \(serveur IBM au Canada\)](http://www.ibm.com/ca/fr)
- [http://www.ibm.com \(serveur IBM aux Etats-Unis\)](http://www.ibm.com)

*Compagnie IBM France Direction Qualité 17, avenue de l'Europe 92275 Bois-Colombes Cedex*

© Copyright IBM France 2017. Tous droits réservés.

**© Copyright IBM Corporation 2015, 2017.**

# **Table des matières**

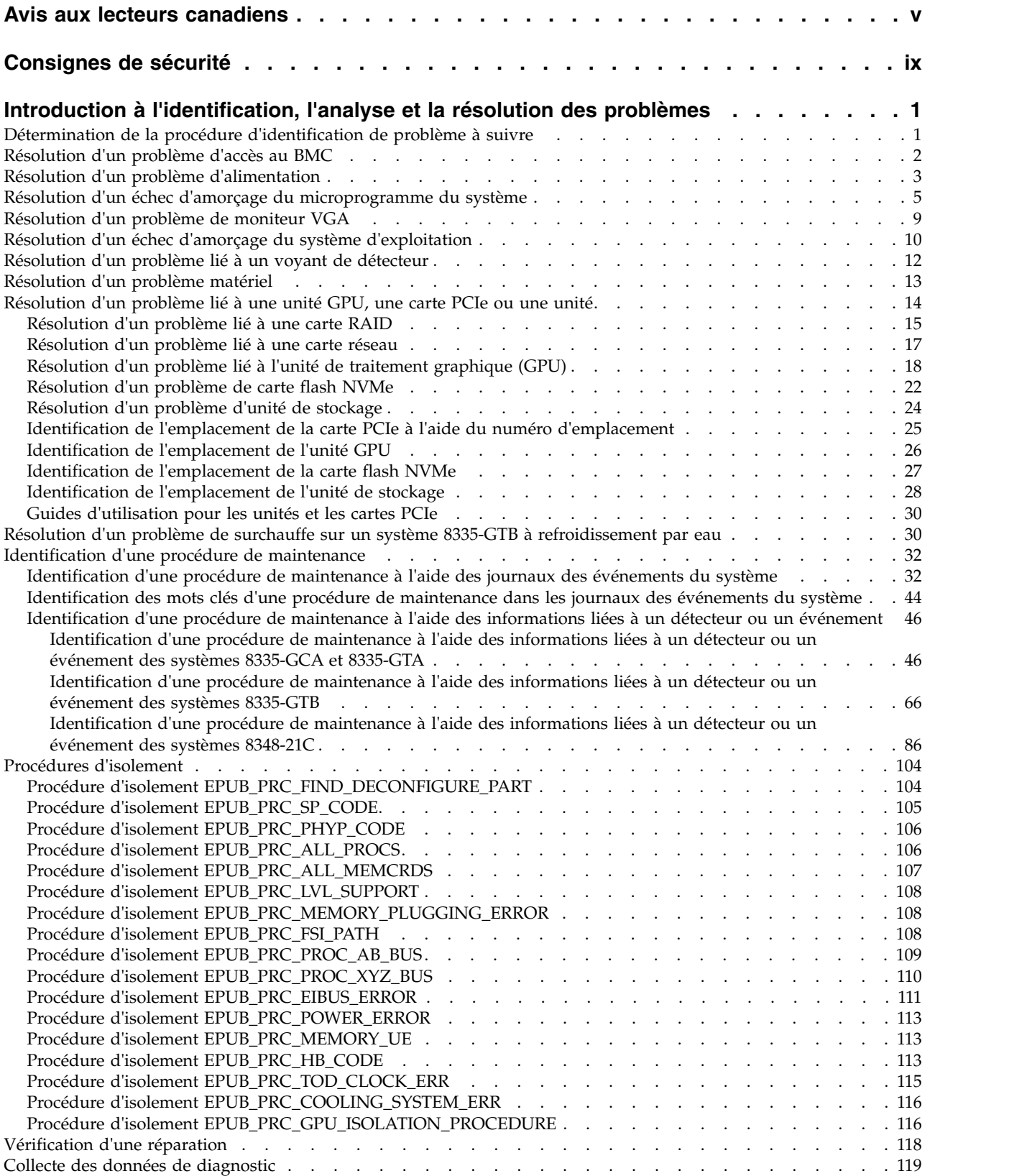

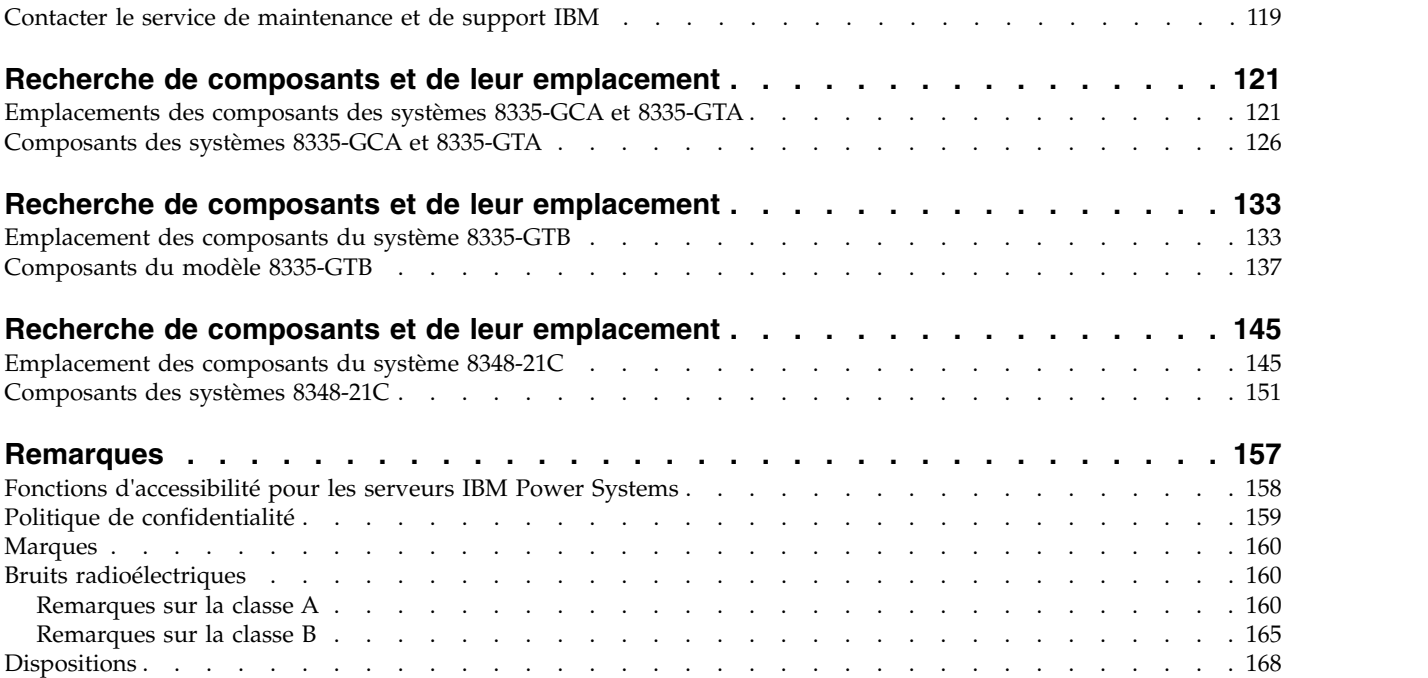

## <span id="page-6-0"></span>**Avis aux lecteurs canadiens**

Le présent document a été traduit en France. Voici les principales différences et particularités dont vous devez tenir compte.

### **Illustrations**

Les illustrations sont fournies à titre d'exemple. Certaines peuvent contenir des données propres à la France.

### **Terminologie**

La terminologie des titres IBM peut différer d'un pays à l'autre. Reportez-vous au tableau ci-dessous, au besoin.

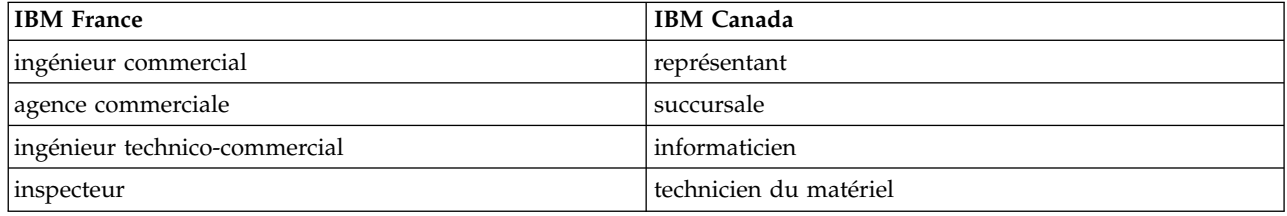

### **Claviers**

Les lettres sont disposées différemment : le clavier français est de type AZERTY, et le clavier français-canadien de type QWERTY.

### **OS/2 et Windows - Paramètres canadiens**

Au Canada, on utilise :

- v les pages de codes 850 (multilingue) et 863 (français-canadien),
- le code pays 002,
- le code clavier CF.

### **Nomenclature**

Les touches présentées dans le tableau d'équivalence suivant sont libellées différemment selon qu'il s'agit du clavier de la France, du clavier du Canada ou du clavier des États-Unis. Reportez-vous à ce tableau pour faire correspondre les touches françaises figurant dans le présent document aux touches de votre clavier.

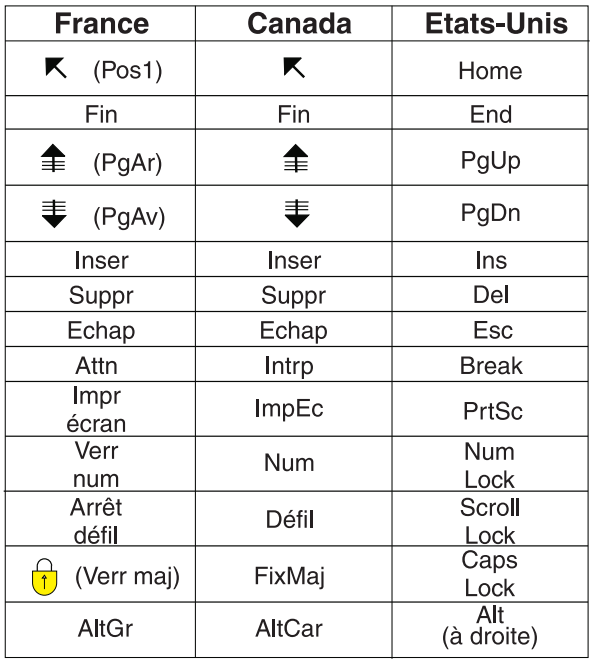

### **Recommandations à l'utilisateur**

Ce matériel utilise et peut émettre de l'énergie radiofréquence. Il risque de parasiter les communications radio et télévision s'il n'est pas installé et utilisé conformément aux instructions du constructeur (instructions d'utilisation, manuels de référence et manuels d'entretien).

Si cet équipement provoque des interférences dans les communications radio ou télévision, mettez-le hors tension puis sous tension pour vous en assurer. Il est possible de corriger cet état de fait par une ou plusieurs des mesures suivantes :

- Réorienter l'antenne réceptrice ;
- Déplacer l'équipement par rapport au récepteur ;
- v Eloigner l'équipement du récepteur ;
- v Brancher l'équipement sur une prise différente de celle du récepteur pour que ces unités fonctionnent sur des circuits distincts ;
- v S'assurer que les vis de fixation des cartes et des connecteurs ainsi que les fils de masse sont bien serrés ;
- v Vérifier la mise en place des obturateurs sur les connecteurs libres.

Si vous utilisez des périphériques non IBM avec cet équipement, nous vous recommandons d'utiliser des câbles blindés mis à la terre, à travers des filtres si nécessaire.

En cas de besoin, adressez-vous à votre détaillant.

Le fabricant n'est pas responsable des interférences radio ou télévision qui pourraient se produire si des modifications non autorisées ont été effectuées sur l'équipement.

L'obligation de corriger de telles interférences incombe à l'utilisateur.

Au besoin, l'utilisateur devrait consulter le détaillant ou un technicien qualifié pour obtenir de plus amples renseignements.

## **Brevets**

Il est possible qu'IBM détienne des brevets ou qu'elle ait déposé des demandes de brevets portant sur certains sujets abordés dans ce document. Le fait qu'IBM vous fournisse le présent document ne signifie pas qu'elle vous accorde un permis d'utilisation de ces brevets. Vous pouvez envoyer, par écrit, vos demandes de renseignements relatives aux permis d'utilisation au directeur général des relations commerciales d'IBM, 3600 Steeles Avenue East, Markham, Ontario, L3R 9Z7.

## **Assistance téléphonique**

Si vous avez besoin d'assistance ou si vous voulez commander du matériel, des logiciels et des publications IBM, contactez IBM direct au 1 800 465-1234.

# <span id="page-10-0"></span>**Consignes de sécurité**

Différents types de consignes de sécurité apparaissent tout au long de ce guide :

- v **DANGER** Consignes attirant votre attention sur un risque de blessures graves, voire mortelles.
- v **ATTENTION** Consignes attirant votre attention sur un risque de blessures graves, en raison de certaines circonstances réunies.
- v **Avertissement** Consignes attirant votre attention sur un risque de dommages sur un programme, une unité, un système ou des données.

### **Consignes de sécurité relatives au commerce international**

Plusieurs pays nécessitent la présentation des consignes de sécurité indiquées dans les publications du produit dans leur langue nationale. Si votre pays en fait partie, une documentation contenant des consignes de sécurité est incluse dans l'ensemble des publications (par exemple, dans la documentation au format papier, sur DVD ou intégré au produit) livré avec le produit. La documentation contient les consignes de sécurité dans votre langue en faisant référence à la source en anglais (Etats-Unis). Avant d'utiliser une publication en version originale anglaise pour installer, faire fonctionner ou dépanner ce produit, vous devez vous familiariser avec les consignes de sécurité figurant dans cette documentation. Vous devez également consulter cette documentation chaque fois que les consignes de sécurité des publications en anglais (Etats-Unis) ne sont pas assez claires pour vous.

Pour obtenir des exemplaires supplémentaires ou de remplacement de la documentation contenant les consignes de sécurité, appelez le numéro d'urgence IBM 1-800-300-8751.

### **Consignes de sécurité en allemand**

Das Produkt ist nicht für den Einsatz an Bildschirmarbeitsplätzen im Sinne § 2 der Bildschirmarbeitsverordnung geeignet.

### **Informations sur les appareils à laser**

Les serveurs IBM® peuvent comprendre des cartes d'E-S ou des composants à fibres optiques, utilisant des lasers ou des diodes électroluminescentes (LED).

#### **Conformité aux normes relatives aux appareils à laser**

Les serveurs IBM peuvent être installés à l'intérieur ou à l'extérieur d'une armoire d'équipement informatique.

**DANGER :** Lorsque vous utilisez le système ou travaillez à proximité de ce dernier, observez les consignes suivantes :

Le courant électrique provenant de l'alimentation, du téléphone et des câbles de transmission peut présenter un danger. Pour éviter tout risque de choc électrique :

- v Si IBM a fourni le ou les cordons d'alimentation, branchez cette unité uniquement avec le cordon d'alimentation fourni par IBM. N'utilisez pas ce dernier avec un autre produit.
- v N'ouvrez pas et n'entretenez pas le bloc d'alimentation électrique.
- v Ne manipulez aucun câble et n'effectuez aucune opération d'installation, d'entretien ou de reconfiguration de ce produit au cours d'un orage.
- v Le produit peut être équipé de plusieurs cordons d'alimentation. Pour supprimer tout risque de danger électrique, débranchez tous les cordons d'alimentation.
- Pour l'alimentation en courant alternatif (CA), déconnectez tous les cordons d'alimentation de leurs source d'alimentation.
- Pour les armoires équipées d'un panneau d'alimentation en courant continu, déconnectez du panneau la source d'alimentation du client.
- v Lorsque vous connectez l'alimentation au produit, assurez-vous que tous les câbles d'alimentation sont correctement branchés.
	- Pour les armoires avec une alimentation en courant alternatif, branchez tous les cordons d'alimentation sur une prise électrique mise à la terre et correctement connectée. Vérifiez que la tension et l'ordre des phases des prises de courant correspondent aux informations de la plaque d'alimentation électrique du système.
	- Pour les armoires équipées d'un panneau d'alimentation en courant continu, connectez le panneau à la source d'alimentation du client. Assurez-vous que la polarité appropriée est utilisée lors du branchement de l'alimentation CC et de la connexion de retour.
- v Branchez tout équipement connecté à ce produit sur un socle de prise de courant correctement câblé.
- v Lorsque cela est possible, n'utilisez qu'une seule main pour connecter ou déconnecter les cordons d'interface.
- v Ne mettez jamais un équipement sous tension en cas d'incendie ou d'inondation, ou en présence de dommages matériels.
- v Ne tentez pas de mettre la machine sous tension tant que vous n'avez pas résolu toutes les risques potentiels pour la sécurité.
- v Considérez la présence d'un risque en matière de sécurité électrique. Effectuez tous les contrôles de continuité, mise à la terre et alimentation préconisés lors des procédures d'installation du sous-système pour vous assurer que la machine respecte les règles de sécurité.
- v Ne poursuivez pas l'inspection en cas de conditions d'insécurité.
- v Avant d'ouvrir le carter d'une unité, et sauf mention contraire dans les procédure d'installation et de configuration : Débranchez les cordons d'alimentation CA, mettez hors tension es disjoncteurs correspondants, situés sur le panneau d'alimentation de l'armoire, puis déconnectez tout système télécommunication, réseau et modem.

#### **DANGER :**

v Lorsque vous installez, déplacez ou manipulez le présent produit ou des périphériques qui lui sont raccordés, reportez-vous aux instructions ci-dessous pour connecter et déconnecter les différents cordons.

Pour déconnecter les cordons :

- 1. Mettez toutes les unités hors tension (sauf mention contraire).
- 2. Pour l'alimentation en courant alternatif, débranchez les cordons d'alimentation des prises.
- 3. Pour les armoires équipées d'un panneau d'alimentation en courant continu, mettez hors tension les disjoncteurs du panneau et coupez la source d'alimentation en courant continu.
- 4. Débranchez les cordons d'interface des connecteurs.
- 5. Débranchez tous les câbles des unités.

Pour connecter les cordons :

- 1. Mettez toutes les unités hors tension (sauf mention contraire).
- 2. Branchez tous les cordons sur les unités.
- 3. Branchez les cordons d'interface sur des connecteurs.
- 4. Pour l'alimentation en courant alternatif, branchez les cordons d'alimentation sur les prises.
- 5. Pour les armoires équipées d'un panneau d'alimentation en courant continu, remettez le courant à la source d'alimentation en courant continu du client puis mettez sous tension les disjoncteurs du panneau.
- 6. Mettez l'unité sous tension.

Des bords, des coins et des joints tranchants peuvent se trouver à l'intérieur et à proximité du système. Manipulez le matériel avec soin pour éviter tout risque de coupure, d'égratignure et de pincement. (D005)

#### **(R001 partie 1/2)** :

**DANGER :** Observez les consignes suivantes lors de l'utilisation du système en armoire ou lorsque vous travaillez à proximité de ce dernier :

- v Un mauvais maniement de l'équipement lourd peut engendrer blessures et dommages matériels.
- v Abaissez toujours les vérins de mise à niveau de l'armoire.
- v Installez toujours des équerres de stabilisation sur l'armoire.
- v Pour prévenir tout danger lié à une mauvaise répartition de la charge, installez toujours les unités les plus lourdes dans la partie inférieure de l'armoire. Installez toujours les serveurs et les unités en option en commençant par le bas de l'armoire.
- v Un serveur monté en armoire n'est pas une étagère ou un espace de travail. Ne posez pas d'objets sur les unités montées en armoire. En outre, ne vous appuyez pas sur des unités montées en armoire et ne les utilisez pas pour vous stabiliser, par exemple lorsque vous êtes en haut d'une échelle.

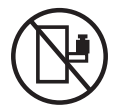

- v Chaque armoire peut être équipée de plusieurs cordons d'alimentation.
	- Pour des armoires alimentées en courant alternatif, avant de manipuler l'armoire, vous devez débrancher l'ensemble des cordons d'alimentation.
	- Pour les armoires équipées d'un panneau d'alimentation en courant continu, mettez hors tension le disjoncteur qui contrôle l'alimentation des unités système, ou déconnectez la source d'alimentation CC du client lorsque vous devez déconnecter l'alimentation lors d'une opération de maintenance.
- v Reliez toutes les unités installées dans l'armoire aux dispositifs d'alimentation installés dans la même armoire. Vous ne devez pas brancher le cordon d'alimentation d'une unité installée dans une armoire au dispositif d'alimentation installé dans une autre armoire.
- Un mauvais câblage du socle de prise de courant peut provoquer une mise sous tension dangereuse des parties métalliques du système ou des unités qui lui sont raccordées. Il appartient au client de s'assurer que le socle de prise de courant est correctement câblé et mis à la terre afin d'éviter tout risque de choc électrique.

#### **(R001 partie 2/2)** :

#### **ATTENTION :**

- v N'installez pas d'unité dans une armoire dont la température ambiante interne dépasse la température ambiante que le fabricant recommande pour toutes les unités montées en armoire.
- v N'installez pas d'unité dans une armoire où la ventilation n'est pas assurée. Vérifiez que les côtés, l'avant et l'arrière de l'unité sont correctement ventilés.
- v Le matériel doit être correctement raccordé au circuit d'alimentation pour éviter qu'une surcharge des circuits n'entrave le câblage des dispositifs d'alimentation ou de protection contre les surintensités. Pour choisir des connexions d'alimentation à l'armoire adaptées, consultez les étiquettes de puissance nominale situées sur le matériel dans l'armoire afin de déterminer l'alimentation totale requise par le circuit d'alimentation.
- v *Armoires dotées de tiroirs coulissants* : Si l'armoire n'est pas équipée d'équerres de stabilisation, ne sortez et n'installez pas de tiroir ou de dispositif. Ne retirez pas plusieurs tiroirs à la fois. Si vous retirez plusieurs tiroirs simultanément, l'armoire risque de devenir instable.

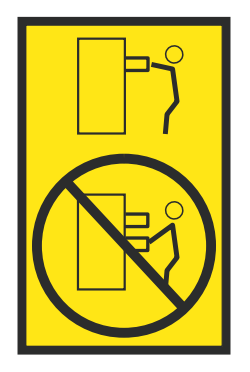

v *Armoires dotées de tiroirs fixes* : Sauf indication du fabricant, les tiroirs fixes ne doivent pas être retirés à des fins de maintenance. Si vous tentez de retirer une partie ou l'ensemble du tiroir, l'armoire risque de devenir instable et le tiroir risque de tomber.

#### **ATTENTION :**

**Le retrait des composants des parties supérieures de l'armoire améliore sa stabilité au cours du déplacement. Pour déplacer une armoire remplie de composants dans une pièce ou dans un bâtiment, procédez comme suit.**

- v **Pour réduire le poids de l'armoire, retirez les équipements, à commencer par celui situé en haut. Si possible, restaurez la configuration d'origine de l'armoire. Si vous ne connaissez pas cette configuration, procédez comme suit :**
	- **– Retirez toutes les unités de la position 32U (ID conformité RACK-001) ou 22U (ID conformité RR001) et plus.**
	- **– Assurez-vous que les unités les plus lourdes sont installées dans la partie inférieure de l'armoire.**
	- **– Assurez-vous qu'il ne reste quasiment aucun niveau U vide entre les unités installées dans l'armoire sous le niveau 32U (ID conformité ID RACK-001) ou 22U (ID conformité RR001), à moins que la configuration fournie le l'autorise explicitement.**
- v **Si l'armoire déplacée fait partie d'un groupe d'armoires, séparez-la de ce dernier.**
- v **Si l'armoire déplacée a été fournie avec des sous-dimensions amovibles, ces dernières doivent être réinstallées avant que l'armoire ne soit déplacée.**
- v **Vérifiez l'itinéraire envisagé pour éliminer tout risque.**
- v **Vérifiez que l'armoire une fois chargée n'est pas trop lourde pour l'itinéraire choisi. Pour plus d'informations sur le poids d'une armoire chargée, consultez la documentation fournie avec votre armoire.**
- v **Vérifiez que toutes les ouvertures mesurent au moins 760 x 230 mm.**
- v **Vérifiez que toutes les unités, toutes les étagères, tous les tiroirs, toutes les portes et tous les câbles sont bien fixés.**
- v **Vérifiez que les vérins de mise à niveau sont à leur position la plus haute.**
- v **Vérifiez qu'aucune équerre de stabilisation n'est installée sur l'armoire pendant le déplacement.**
- v **N'utilisez pas de rampe inclinée à plus de dix degrés.**
- v **Dès que l'armoire est à son nouvel emplacement, procédez comme suit :**
	- **– Abaissez les quatre vérins de mise à niveau.**
	- **– Installez des équerres de stabilisation sur l'armoire.**
	- **– Si vous avez retiré des unités de l'armoire, remettez-les à leur place, en remontant de la partie inférieure à la partie supérieure de l'armoire.**
- v **Si un déplacement important est nécessaire, restaurez la configuration d'origine de l'armoire. Mettez l'armoire dans son emballage d'origine ou dans un autre emballage équivalent. De plus, abaissez les vérins de mise à niveau pour que les roulettes ne soient plus au contact de la palette et fixez l'armoire à celle-ci.**

**(R002)**

**(L001)**

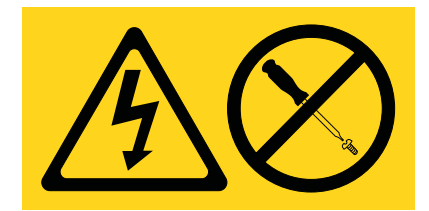

**DANGER :** Présence de tensions ou de niveaux d'énergie dangereux dans tout composant sur lequel cette étiquette est apposée. N'ouvrez aucun capot ou panneau sur lequel figure cette étiquette. (L001)

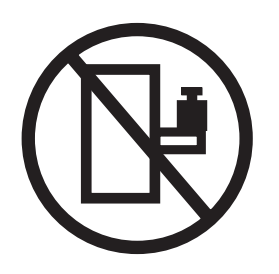

**DANGER :** Un serveur monté en armoire n'est pas une étagère ou un espace de travail. (L002)

**(L003)**

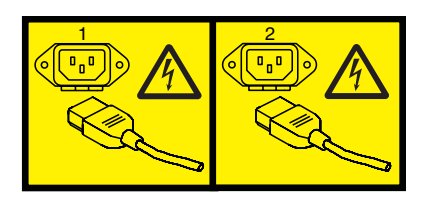

ou

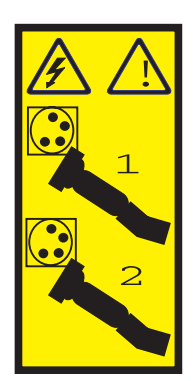

ou

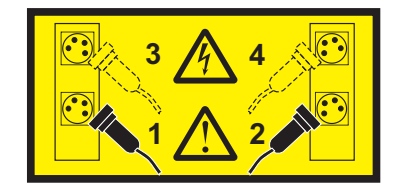

ou

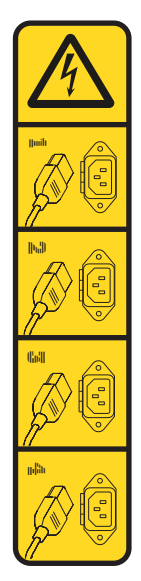

ou

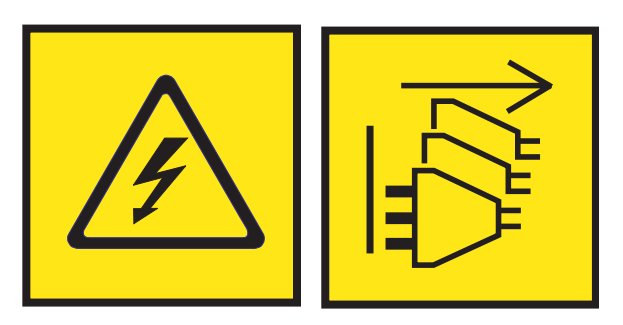

**DANGER :** Cordons d'alimentation multiples. Le produit peut être équipé de plusieurs cordons ou câbles d'alimentation en courant alternatif ou continu. Pour supprimer tout risque de danger électrique, débranchez tous les cordons et câbles d'alimentation. (L003)

**(L007)**

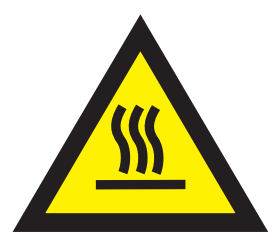

**ATTENTION :** Proximité d'une surface très chaude. (L007)

**(L008)**

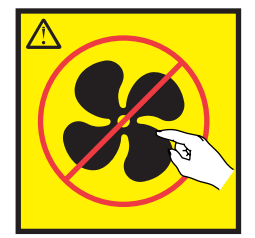

#### **ATTENTION :** Présence de pièces mobiles dangereuses à proximité. (L008)

Aux Etats-Unis, tous les appareils à laser sont certifiés conformes aux normes indiquées dans le sous-chapitre J du DHHS 21 CFR relatif aux produits à laser de classe 1. Dans les autres pays, ils sont certifiés être des produits à laser de classe 1 conformes aux normes CEI 60825. Consultez les étiquettes sur chaque pièce du laser pour les numéros d'accréditation et les informations de conformité.

#### **ATTENTION :**

**Ce produit peut contenir des produits à laser de classe 1 : lecteur de CD-ROM, DVD-ROM, DVD-RAM ou module à laser. Notez les informations suivantes :**

- v **Ne retirez pas les capots. En ouvrant le produit à laser, vous vous exposez au rayonnement dangereux du laser. Vous ne pouvez effectuer aucune opération de maintenance à l'intérieur.**
- v **Pour éviter tout risque d'exposition au rayon laser, respectez les consignes de réglage et d'utilisation des commandes, ainsi que les procédures décrites dans le présent manuel.**

#### **(C026)**

#### **ATTENTION :**

**Les installations informatiques peuvent comprendre des modules à laser fonctionnant à des niveaux de rayonnement excédant les limites de la classe 1. Il est donc recommandé de ne jamais examiner à l'oeil nu la section d'un cordon optique ni une prise de fibres optiques ouverte. Bien que le fait d'allumer à une extrémité d'une fibre optique déconnectée et regarder à l'autre extrémité afin de s'assurer de la continué des fibres n'endommage pas l'oeil, cette procédure est potentiellement dangereuse. C'est pourquoi cette procédure est déconseillée. Pour vérifier la continuité d'un câble à fibre optique, utilisez une source lumineuse optique et un wattmètre. (C027)**

#### **ATTENTION :**

**Ce produit contient un laser de classe 1M. Ne l'observez pas à l'aide d'instruments optiques. (C028)**

#### **ATTENTION :**

**Certains produits à laser contiennent une diode à laser intégrée de classe 3A ou 3B. Prenez connaissance des informations suivantes. Rayonnement laser lorsque le capot est ouvert. Evitez toute exposition directe au rayon laser. Evitez de regarder fixement le faisceau ou de l'observer à l'aide d'instruments optiques. (C030)**

#### **ATTENTION :**

**Cette pile contient du lithium. Pour éviter tout risque d'explosion, n'essayez pas de la recharger et ne la faites pas brûler.**

*Ne pas :*

- v **\_\_\_ la jeter à l'eau**
- v **\_\_\_ l'exposer à une température supérieure à 100 °C**
- v **\_\_\_ chercher à la réparer ou à la démonter**

**Ne la remplacez que par une pile agréée par IBM. Pour le recyclage ou la mise au rebut, reportez-vous à la réglementation en vigueur. Piles et batteries usagées doivent obligatoirement faire l'objet d'un recyclage conformément à la législation européenne, transposée dans le droit des différents états membres de la communauté. Pour plus d'informations, appelez le 1-800-426-4333. A cet effet, contacter le revendeur de votre produit IBM qui est, en principe, responsable de la collecte, sauf disposition contractuelle particulière. (C003)**

#### **ATTENTION :**

**Consignes de sécurité concernant l'OUTIL DE LEVAGE fourni par IBM :**

- v **L'OUTIL DE LEVAGE doit être utilisé par le personnel autorisé uniquement.**
- v **L'OUTIL DE LEVAGE est conçu pour aider le personnel à soulever, installer et retirer des unités (charges) dans/depuis des armoires situées en hauteur. Il ne doit pas être utilisé chargé pour le transport sur les principales rampes ni en tant que remplacement pour les outils tels que transpalettes, walkies, chariots élévateurs et autres pratiques de réinstallation connexes. Si ces mesures ne peuvent êtres respectées, vous devez faire appel à des personnes ou à des services qualifiés (tels que des monteurs ou des déménageurs).**
- v **Lisez le manuel de l'opérateur de l'OUTIL DE LEVAGE dans sa totalité et assurez-vous de l'avoir bien compris avant toute utilisation. Le fait de ne pas lire, comprendre, respecter les règles de sécurité et suivre les instructions peut entraîner des dommages aux biens ou des lésions corporelles. En cas de questions, contactez le service d'assistance et de support du fournisseur. Le manuel au format papier en langue locale doit demeurer auprès de la machine dans l'étui de stockage indiqué. La dernière révision du manuel est disponible sur le site Web du fournisseur.**
- v **Testez la fonction de frein du stabilisateur avant chaque utilisation. Ne forcez pas le déplacement ou le roulement de l'OUTIL DE LEVAGE lorsque le frein du stabilisateur est engagé.**
- v **Ne déplacez pas l'OUTIL DE LEVAGE pendant le levage de la plateforme, sauf pour un repositionnement mineur.**
- v **Ne dépassez pas la capacité de charge nominale. Voir le GRAPHIQUE DE CAPACITÉ DE CHARGE pour comparer les charges maximales autorisées au centre et au bord de la plateforme étendue.**
- v **Soulevez la charge uniquement si celle-ci est correctement centrée sur la plateforme. Ne placez pas plus de 91 kg sur le bord du tiroir de la plateforme coulissante, en prenant en compte le centre de gravité/la masse(CoG) du chargement.**
- v **Ne chargez pas les coins de l'accessoire d'inclinaison de plateforme en option. Avant toute utilisation, fixez l'accessoire d'inclinaison de plateforme en option à l'étagère principale à chacun des quatre emplacements (4x) grâce au matériel fourni uniquement, avant toute utilisation. Les objets de chargement sont conçus pour glisser sur/hors des plateformes lisses sans force appréciable. C'est pourquoi, faites attention à ne pas les pousser ou vous appuyer dessus. Gardez toujours le levier d'inclinaison en option à plat sauf pour les derniers ajustements mineurs, le cas échéant.**
- v **Ne vous tenez pas au-dessous d'une charge en surplomb.**
- v **Ne l'utilisez pas sur une surface inégale, inclinée vers le haut ou vers le bas (rampes principales).**
- v **N'empilez pas les charges.**
- v **Ne l'utilisez pas sous l'emprise de drogues ou d'alcool.**
- v **Ne placez pas d'échelle contre l'OUTIL DE LEVAGE.**
- v **Risque de basculement. Ne poussez pas ou n'appuyez pas contre la charge lorsque la plateforme est surélevée.**
- v **Ne l'utilisez pas comme plateforme de levage de personnes ou comme marche. Transport de personnes interdit.**
- v **Ne vous appuyez sur aucune partie de l'objet de levage. Ne marchez pas dessus.**
- v **Ne montez pas sur le mât.**
- v **N'utilisez pas une machine d'OUTIL DE LEVAGE endommagée ou qui présente un dysfonctionnement.**
- v **Risque de point de pincement et d'écrasement sous la plateforme. Abaissez les chargements uniquement dans des zones bien dégagées, en absence de personnel et d'obstructions. Tenez les mains et les pieds à distance lors du fonctionnement.**
- v **Fourches interdites. Ne soulevez ni ne déplacez LA MACHINE/L'OUTIL DE LEVAGE nu(e) avec un transpalette ou un chariot élévateur à fourche.**
- v **La hauteur totale du mât dépasse celle de la plateforme. Tenez compte de la hauteur du plafond, des chemins de câbles, des extincteurs, des lumières et des autres objets situés en hauteur.**
- v **Ne laissez pas la machine OUTIL DE LEVAGE sans surveillance avec une charge surélevée.**
- v **Veillez à garder vos mains, vos doigts et vos vêtements à distance lorsque l'installation est en mouvement.**
- v **Tournez le treuil uniquement à la force de vos mains. Si la poignée du treuil ne peut être tournée facilement à l'aide d'une seule main, celui-ci est probablement surchargé. Ne déroulez pas le treuil plus loin que le niveau supérieur ou inférieur de déplacement de la plateforme. Un déroulement**

**excessif détachera la poignée et endommagera le câble. Tenez toujours la poignée lors de l'abaissement (déroulement). Assurez-vous toujours que le treuil maintient la charge avant de relâcher la poignée du treuil.**

v **Un accident de treuil peut causer des blessures graves. Déplacement de personnes interdit. Assurez-vous d'entendre un clic lors du levage de l'équipement. Assurez-vous que le treuil est verrouillé en position avant de libérer la poignée. Lisez la page d'instructions avant de faire fonctionner ce treuil. Ne permettez jamais au treuil de se dérouler librement. Cela pourrait provoquer un enroulage inégal du câble autour du tambour du treuil, endommager le câble, et potentiellement provoquer des blessures sévères. (C048)**

#### **Informations sur l'alimentation électrique et sur le câblage relatives au document GR-1089-CORE du NEBS (Network Equipment-Building System)**

Les commentaires suivants s'appliquent aux serveurs IBM qui ont été déclarés conformes au document GR-1089-CORE du NEBS (Network Equipment-Building System) :

Cet équipement peut être installé :

- v dans des infrastructures de télécommunications réseau
- v aux endroits préconisés dans les directives NEC (National Electrical Code).

Les ports de ce matériel qui se trouvent à l'intérieur du bâtiment peuvent être connectés à des câbles internes ou non exposés uniquement. Ils *ne doivent pas* être connectés par leur partie métallique aux interfaces connectées au réseau extérieur ou à son câblage. Ces interfaces sont conçues pour être exclusivement utilisées à l'intérieur d'un bâtiment (ports de type 2 ou 4 décrits dans le document GR-1089-CORE) ; elles doivent être isolées du câblage à découvert du réseau extérieur. L'ajout de dispositifs de protection primaires n'est pas suffisant pour pouvoir connecter ces interfaces par leur partie métallique au câblage du réseau extérieur.

**Remarque :** Tous les câbles Ethernet doivent être blindés et mis à la terre aux deux extrémités.

Dans le cas d'un système alimenté en courant alternatif, il n'est pas nécessaire d'installer un dispositif externe de protection contre les surtensions (SPD).

Un système alimenté en courant continu fait appel à un dispositif de retour du continu (DC-I). La borne de retour de la batterie en courant continu *ne doit pas* être connectée à la masse.

Le système alimenté en courant continu est destiné à être installé sur un réseau CBN (réseau de masse (équipotentiel)) comme décrit dans GR-1089-CORE.

## <span id="page-20-0"></span>**Introduction à l'identification, l'analyse et la résolution des problèmes**

Ces informations constituent le point de départ de l'analyse de problèmes.

Ces informations constituent le point de départ du diagnostic et de la réparation de systèmes. Vous êtes ensuite dirigé vers les informations appropriées pour diagnostiquer les problèmes, déterminer l'action de réparation appropriée, puis suivre les étapes nécessaires à la réparation du système.

**Remarque :** Mettez à jour le microprogramme du système au dernier niveau avant de démarrer l'analyse des problèmes. Ce faisant, vous disposerez des toutes dernières corrections et améliorations en matière de recherche de panne et de traitement et de signalement des erreurs. Pour les instructions correspondantes, voir [Obtention de correctifs.](http://www.ibm.com/support/knowledgecenter/POWER8/p8ei8/p8ei8_fixes_kickoff.htm)

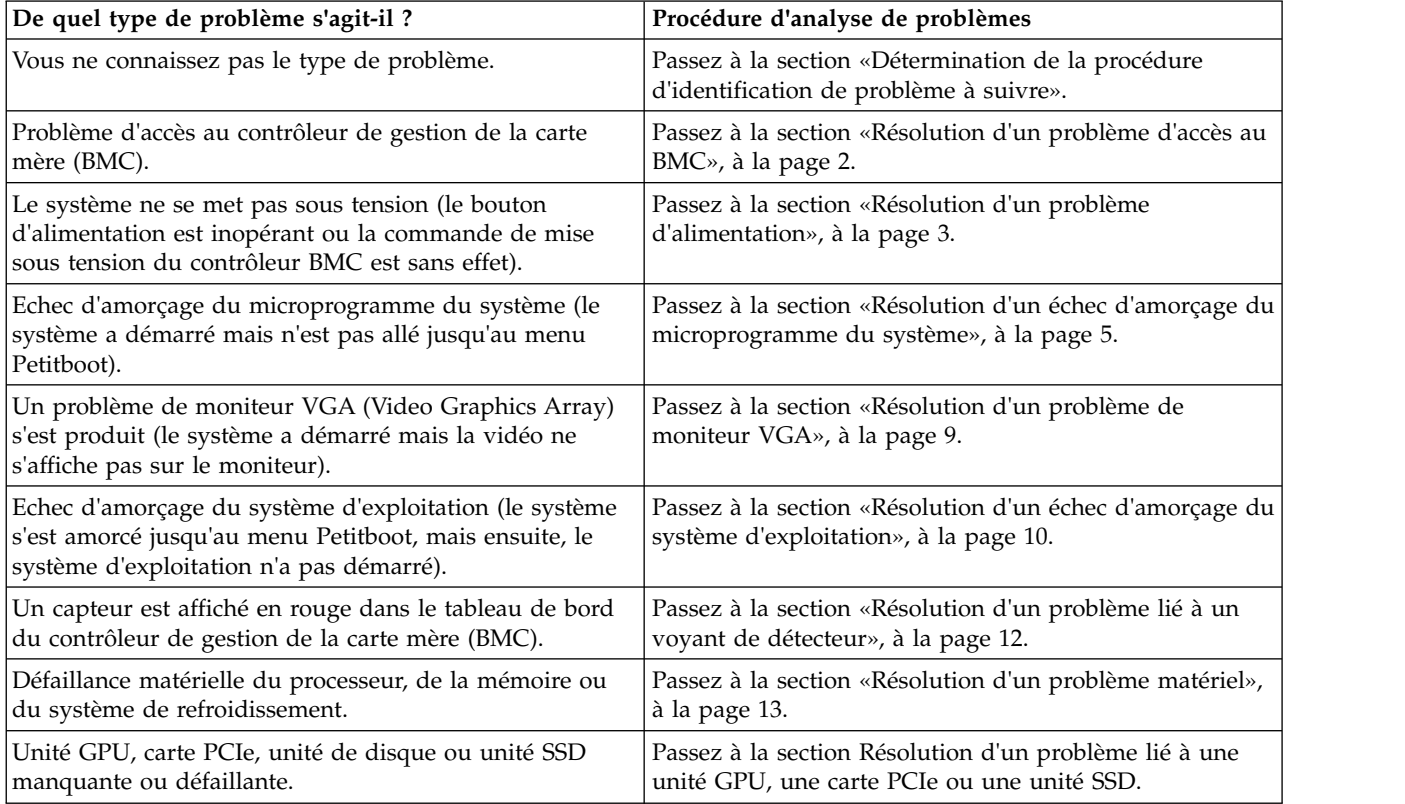

## **Détermination de la procédure d'identification de problème à suivre**

Identifiez la bonne procédure d'identification de problème à suivre.

Pour identifier la bonne procédure d'identification de problème à suivre, effectuez les étapes suivantes :

1. Après avoir mis sous tension le système, voyez-vous les LED des alimentations afficher XXX et, après 30 secondes, le bouton d'alimentation clignoter ?

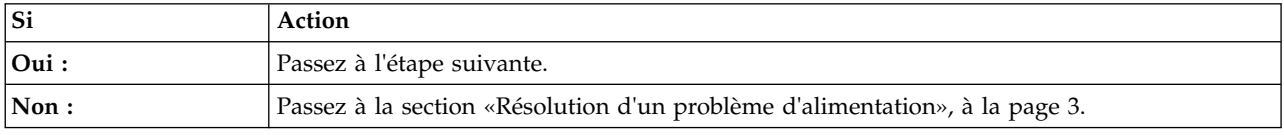

<span id="page-21-0"></span>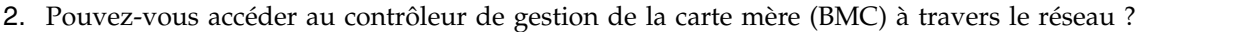

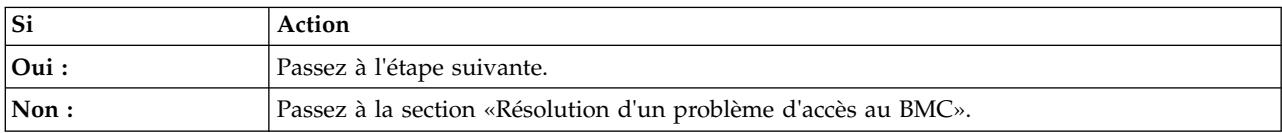

3. Parvenez-vous à démarrer le système sur le menu Petitboot ?

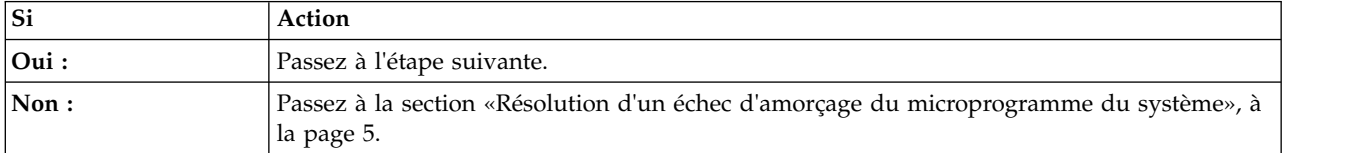

4. La vidéo s'affiche-t-elle sur le moniteur VGA (Video Graphics Array) ?

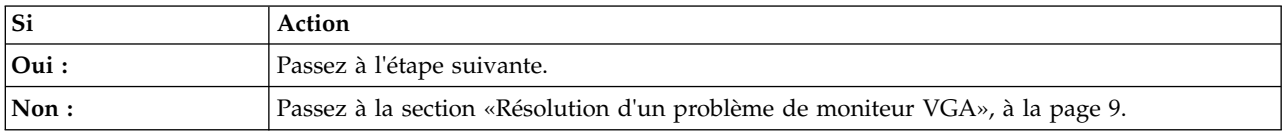

#### 5. Pouvez-vous démarrer le système d'exploitation ?

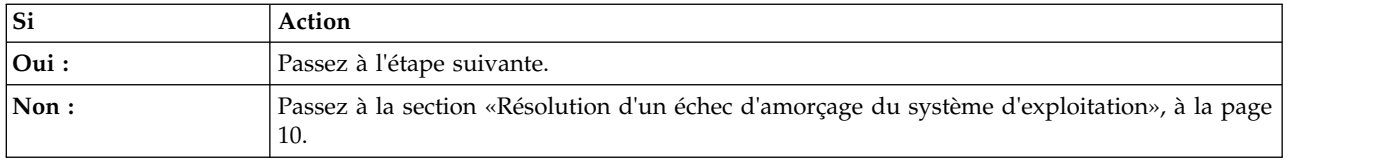

6. Des capteurs sont-ils affichés en rouge dans le tableau du bord du contrôleur de gestion de la carte mère (BMC) ?

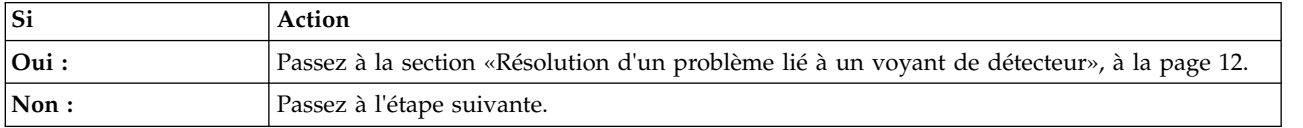

7. Passez à la section [«Résolution d'un problème matériel», à la page 13.](#page-32-0) **La procédure est terminée.**

### **Résolution d'un problème d'accès au BMC**

Apprenez à identifier la procédure de maintenance nécessaire pour résoudre un problème d'accès au contrôleur de gestion de la carte mère (BMC).

1. Les deux extrémités du câble réseau sont-elles fermement branchées ?

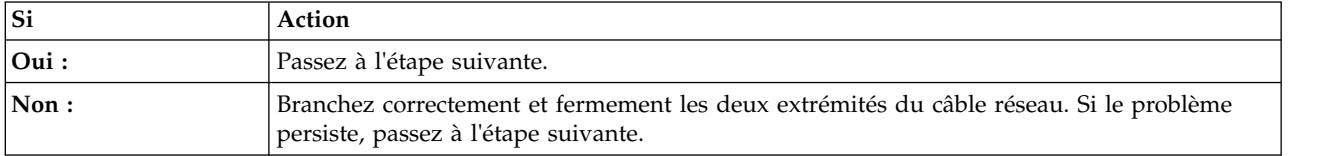

2. Mettez le système hors tension et déconnectez tous les cordons d'alimentation CA pendant 30 secondes. Ensuite, reconnectez les cordons d'alimentation CA et remettez le système sous tension. Le problème d'accès au BMC persiste-t-il ?

<span id="page-22-0"></span>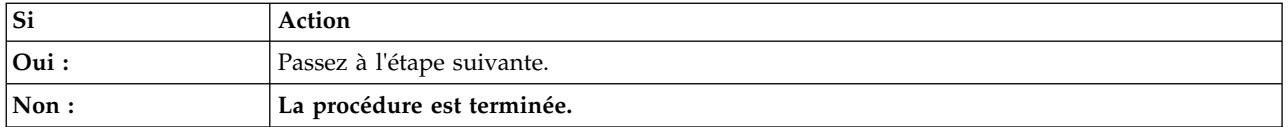

3. Vérifiez que les paramètres réseau du BMC sont corrects.

- a. Mettez le système sous tension à l'aide du bouton d'alimentation situé sur sa face avant. Attendez 1 à 2 minutes que le système affiche le menu Petitboot.
- b. Lorsque le menu Petitboot apparaît, appuyez sur n'importe quelle touche pour interrompre le processus d'amorçage. Sélectionnez ensuite Exit to Shell (ou Revenir à l'interpréteur de commandes).
- c. Tapez la commande suivante et appuyez sur Entrée : ipmitool lanprint 1
- d. Vérifiez que les adresses MAC et IP sont correctes. Passez ensuite à l'étape suivante.

**Remarque :** Si l'adresse IP est incorrecte, allez à la page [Configuring the firmware IP address](http://www.ibm.com/support/knowledgecenter/linuxonibm/liabw/liabwenablenetwork.htm) (http://www.ibm.com/support/knowledgecenter/linuxonibm/liabw/liabwenablenetwork.htm). Si l'adresse MAC est 00:00:00:00:00:00, allez à la section [«Contacter le service de maintenance et de](#page-138-0) [support IBM», à la page 119.](#page-138-0)

- 4. Effectuez les opérations suivantes :
	- a. Procédez à une activation du menu Petitboot.
	- b. Utilisez le contrôleur de gestion de la carte mère pour mettre à jour le microprogramme du système. Pour plus de détails, voir [Mise à jour du microprogramme du système à l'aide du](http://www.ibm.com/support/knowledgecenter/POWER8/p8ei8/p8ei8_update_firmware_bmc.htm) [contrôleur de gestion de la carte mère.](http://www.ibm.com/support/knowledgecenter/POWER8/p8ei8/p8ei8_update_firmware_bmc.htm)

Pouvez-vous accéder au contrôleur BMC ?

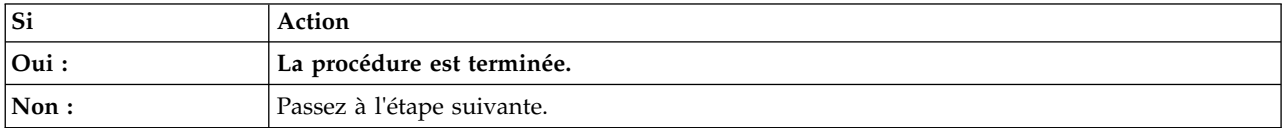

5. Effectuez la procédure de maintenance indiquée pour votre système :

- v Si votre système est un 8335-GCA ou 8335-GTA, remplacez le fond de panier du système. Allez à la section [«Emplacements des composants des systèmes 8335-GCA et 8335-GTA», à la page 121](#page-140-0) pour identifier l'emplacement physique du composant et sa procédure de retrait et de remise en place. **La procédure est terminée.**
- v Si votre système est un 8335-GTB, remplacez la carte BMC. Allez à la section [«Emplacement des](#page-152-0) [composants du système 8335-GTB», à la page 133](#page-152-0) pour identifier l'emplacement physique du composant et sa procédure de retrait et de remise en place. **La procédure est terminée.**
- v Si votre système est un 8348-21C, remplacez le fond de panier du système. Allez à la section [«Emplacement des composants du système 8348-21C», à la page 145](#page-164-0) pour identifier l'emplacement physique du composant et sa procédure de retrait et de remise en place. **La procédure est terminée.**

## **Résolution d'un problème d'alimentation**

Apprenez à identifier la procédure de maintenance nécessaire pour résoudre un problème d'alimentation.

1. Le voyant orange d'une alimentation électrique est-il allumé et le voyant orange à l'avant du système est-il éteint ?

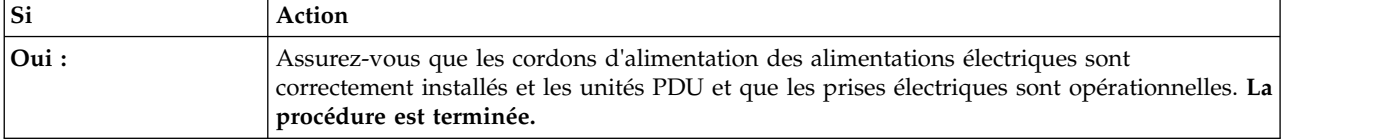

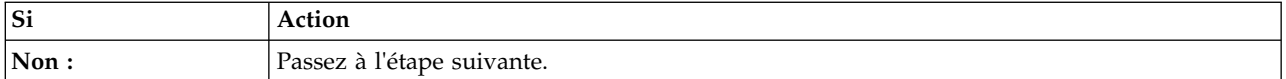

2. Les voyants d'alimentation électrique sont-ils éteints ?

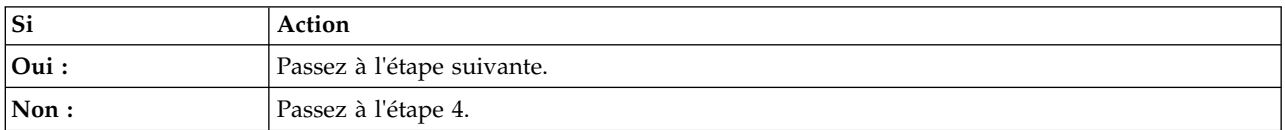

- 3. Exécutez les actions suivantes, une par une, jusqu'à la résolution du problème :
	- a. Assurez-vous que tous les cordons d'alimentation sont correctement installés dans les alimentations électriques.
	- b. Assurez-vous que tous les cordons d'alimentation sont correctement installés dans les unités PDU ou les prises murales.
	- c. Si les cordons d'alimentation sont branchés dans des unités PDU, assurez-vous que ces unités sont sous tension.
	- d. Assurez-vous que tous les cordons d'alimentation sont correctement branchés dans les unités PDU ou les prises murales qui fournissent l'électricité.
	- e. Remplacez les cordons d'alimentation.
	- f. Remplacez les alimentations électriques.
		- v Si votre système est un 8335-GCA ou 8335-GTA, allez à la section [«Emplacements des](#page-140-0) [composants des systèmes 8335-GCA et 8335-GTA», à la page 121](#page-140-0) pour identifier l'emplacement physique du composant et sa procédure de retrait et de remise en place.
		- v Si votre système est un 8335-GTB, allez à la section [«Emplacement des composants du système](#page-152-0) [8335-GTB», à la page 133](#page-152-0) pour identifier l'emplacement physique du composant et sa procédure de retrait et de remise en place.
		- v Si votre système est un 8348-21C, allez à la section [«Emplacement des composants du système](#page-164-0) [8348-21C», à la page 145](#page-164-0) pour identifier l'emplacement physique du composant et sa procédure de retrait et de remise en place.

#### **La procédure est terminée.**

4. Le voyant orange d'une alimentation électrique est-il allumé fixement et la LED rouge à l'avant du système clignote-t-elle à raison d'une fois toutes les quatre secondes ?

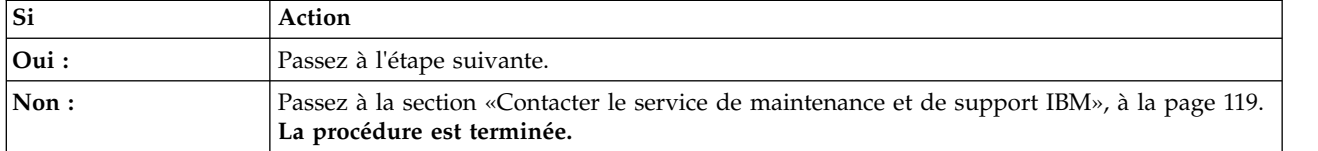

- 5. Exécutez les actions suivantes, une par une, jusqu'à la résolution du problème :
	- a. Assurez-vous que l'alimentation électrique est correctement installée dans le système.
	- b. Assurez-vous que le ventilateur de l'alimentation électrique n'est pas bloqué.
	- c. Remplacez le bloc d'alimentation.
		- v Si votre système est un 8335-GCA ou 8335-GTA, allez à la section [«Emplacements des](#page-140-0) [composants des systèmes 8335-GCA et 8335-GTA», à la page 121](#page-140-0) pour identifier l'emplacement physique du composant et sa procédure de retrait et de remise en place.
		- v Si votre système est un 8335-GTB, allez à la section [«Emplacement des composants du système](#page-152-0) [8335-GTB», à la page 133](#page-152-0) pour identifier l'emplacement physique du composant et sa procédure de retrait et de remise en place.
- <span id="page-24-0"></span>v Si votre système est un 8348-21C, allez à la section [«Emplacement des composants du système](#page-164-0) [8348-21C», à la page 145](#page-164-0) pour identifier l'emplacement physique du composant et sa procédure de retrait et de remise en place.
- **La procédure est terminée.**

## **Résolution d'un échec d'amorçage du microprogramme du système**

Apprenez à identifier la procédure de maintenance nécessaire pour résoudre un incident lors de l'amorçage du microprogramme de votre système.

1. Après que vous avez appuyé sur le bouton d'alimentation, le système s'est-il allumé sans afficher le menu Petitboot ?

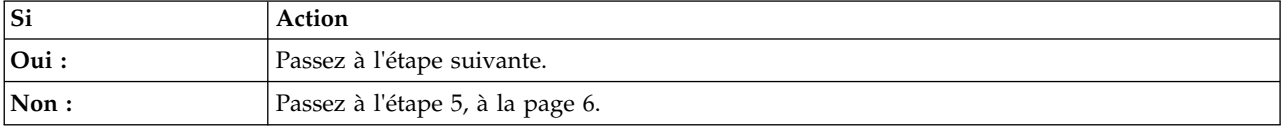

2. Est-ce que le contrôleur de gestion de la carte mère a répondu aux commandes ?

**Remarque :** Afin de déterminer si le contrôleur de gestion de la carte mère répond aux commandes, exécutez la commande **ipmitool** suivante :

ipmitool -I lanplus -U <nom utilisateur> -P <mot de passe> -H <ip\_bmc ou nom\_hôte\_bmc> chassis status

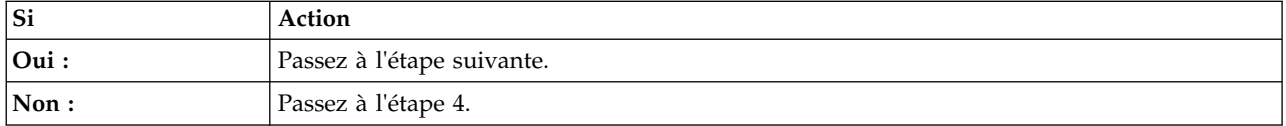

- 3. Effectuez les opérations suivantes :
	- a. Procédez à une activation du menu Petitboot.
	- b. Utilisez le contrôleur de gestion de la carte mère pour mettre à jour le microprogramme du système. Pour plus de détails, voir [Mise à jour du microprogramme du système à l'aide du](http://www.ibm.com/support/knowledgecenter/POWER8/p8ei8/p8ei8_update_firmware_bmc.htm) [contrôleur de gestion de la carte mère.](http://www.ibm.com/support/knowledgecenter/POWER8/p8ei8/p8ei8_update_firmware_bmc.htm)
	- c. Consultez les journaux des événements du système. Pour plus d'informations, voir [«Identification](#page-51-0) [d'une procédure de maintenance à l'aide des journaux des événements du système», à la page 32.](#page-51-0) Passez ensuite à l'étape [5, à la page 6.](#page-25-0)
- 4. Exécutez les actions suivantes, une par une, jusqu'à la résolution du problème :
	- a. Réinitialisez le contrôleur de gestion de la carte mère en entrant la commande suivante : ipmitool -I lanplus -U <username> -P <password> -H <br/> <br/>>bmc ip or bmc hostname> mc reset cold
	- b. Déconnectez les cordons d'alimentation du système pendant 30 secondes. Rebranchez les cordons d'alimentation, patientez 5 minutes, puis passez à l'étape 2.
	- c. Utilisez l'outil IPMI pour mettre à jour le microprogramme du système. Pour plus de détails, voir [Mise à jour du microprogramme du système à l'aide de l'outil IPMI.](http://www.ibm.com/support/knowledgecenter/POWER8/p8ei8/p8ei8_update_firmware_ipmi.htm)
	- d. Effectuez la procédure de maintenance indiquée pour votre système :
		- v Si votre système est un 8335-GCA ou 8335-GTA, remplacez le fond de panier du système. Allez à la section [«Emplacements des composants des systèmes 8335-GCA et 8335-GTA», à la page](#page-140-0) [121](#page-140-0) pour identifier l'emplacement physique du composant et sa procédure de retrait et de remise en place.
		- v Si votre système est un 8335-GTB, remplacez la carte BMC. Allez à la section [«Emplacement](#page-152-0) [des composants du système 8335-GTB», à la page 133](#page-152-0) pour identifier l'emplacement physique du composant et sa procédure de retrait et de remise en place.

<span id="page-25-0"></span>v Si votre système est un 8348-21C, remplacez le fond de panier du système. Allez à la section [«Emplacement des composants du système 8348-21C», à la page 145](#page-164-0) pour identifier l'emplacement physique du composant et sa procédure de retrait et de remise en place.

#### **La procédure est terminée.**

5. Avez-vous trouvé la valeur **OEM record c0** dans le journal des événements du système et les informations de journal spécifiques OEM c0 **3a1503***xxxxxx* ?

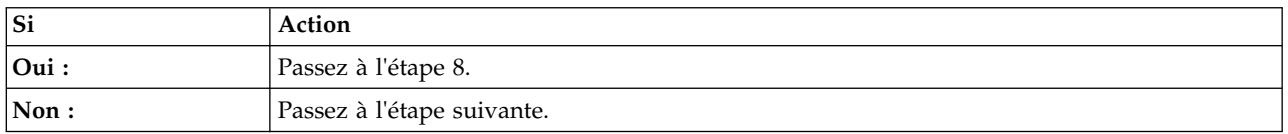

6. Avez-vous trouvé la valeur **OEM record c0** dans le journal des événements du système et les informations de journal spécifiques OEM c0 **3a1504***xxxxxx* ?

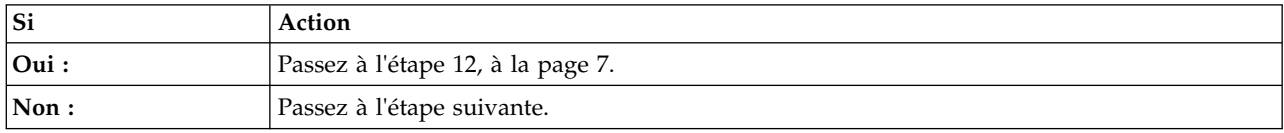

7. Mettez le système hors tension et déconnectez tous les cordons d'alimentation CA pendant 30 secondes. Ensuite, reconnectez les cordons d'alimentation CA et remettez le système sous tension. Le système se réamorce-t-il correctement ?

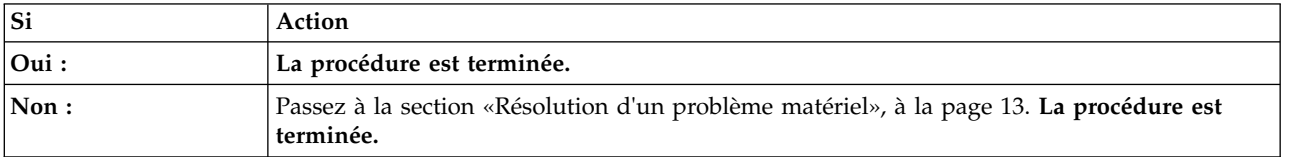

8. Le système termine-t-il le processus d'amorçage correctement ?

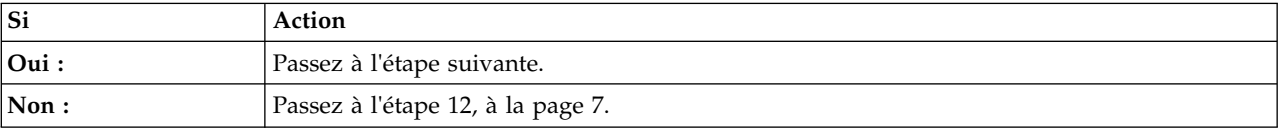

- 9. Déterminez si le système est amorcé à partir d'un niveau mis à jour du microprogramme du système (côté principal) ou à partir du niveau qu'avait le microprogramme du système à sa sortie d'usine (côté or, ou "golden side").
	- v Pour les réseaux internes, entrez la commande suivante :
		- ipmitool sensor list | grep -i golden
	- v Pour une exécution à distance via le réseau local, entrez la commande suivante :

ipmitool -I lanplus -U <nom utilisateur> -P <mot de passe> -H <adresse IP BMC ou nom hôte BMC> sensor list | grep -i golden

Les deux enregistrements retournés affichent-ils 0x0080 dans les zones de données ?

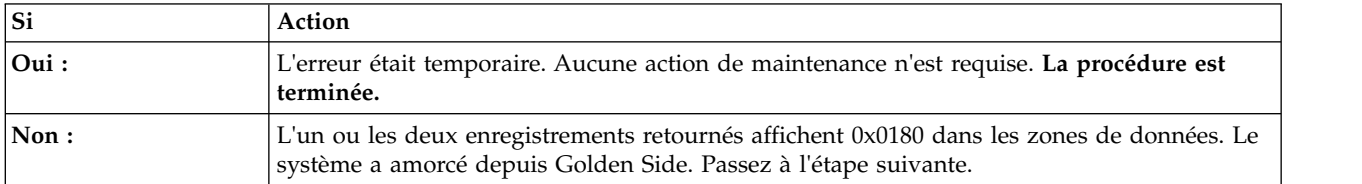

- <span id="page-26-0"></span>10. Recherchez dans le journal des événements système des événements de déconfiguration dont l'horodatage est proche de l'horodatage de l'événement avec la valeur **OEM record c0** qui vous a amené ici. Les événements de déconfiguration du journal des événements système s'affichent sous la forme suivante :
	- Processor CPU Func *x* | Transition to Non-recoverable | Asserted

Avez-vous noté la présence d'événements de déconfiguration du processeur ?

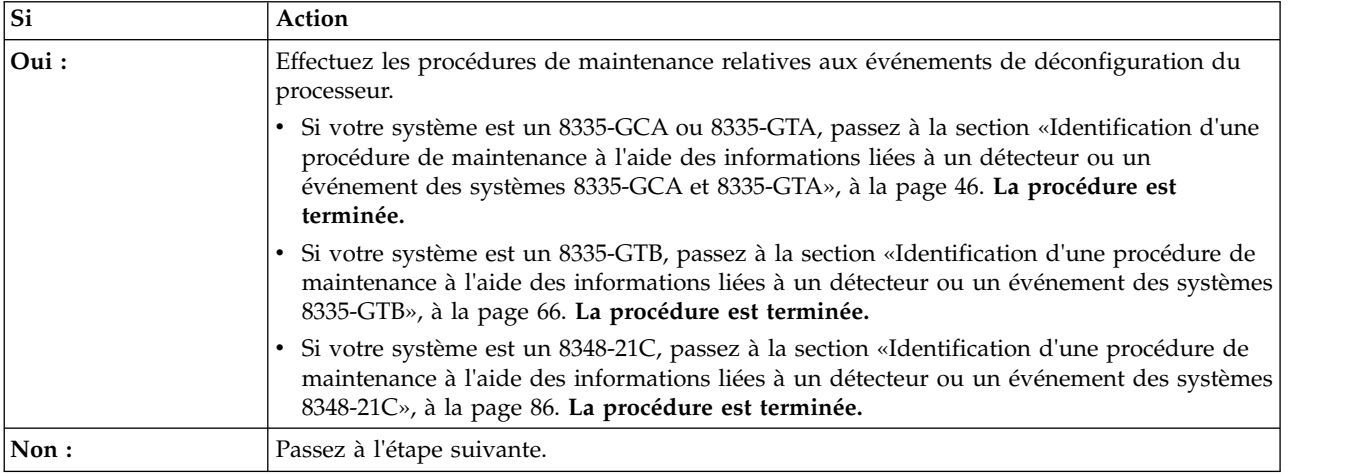

11. Y-a-t-il d'autres types d'événement du journal des événements système qui nécessitent une procédure de maintenance et dont l'horodatage est proche de l'horodatage de l'événement avec la valeur **OEM record c0** qui vous a amené ici?

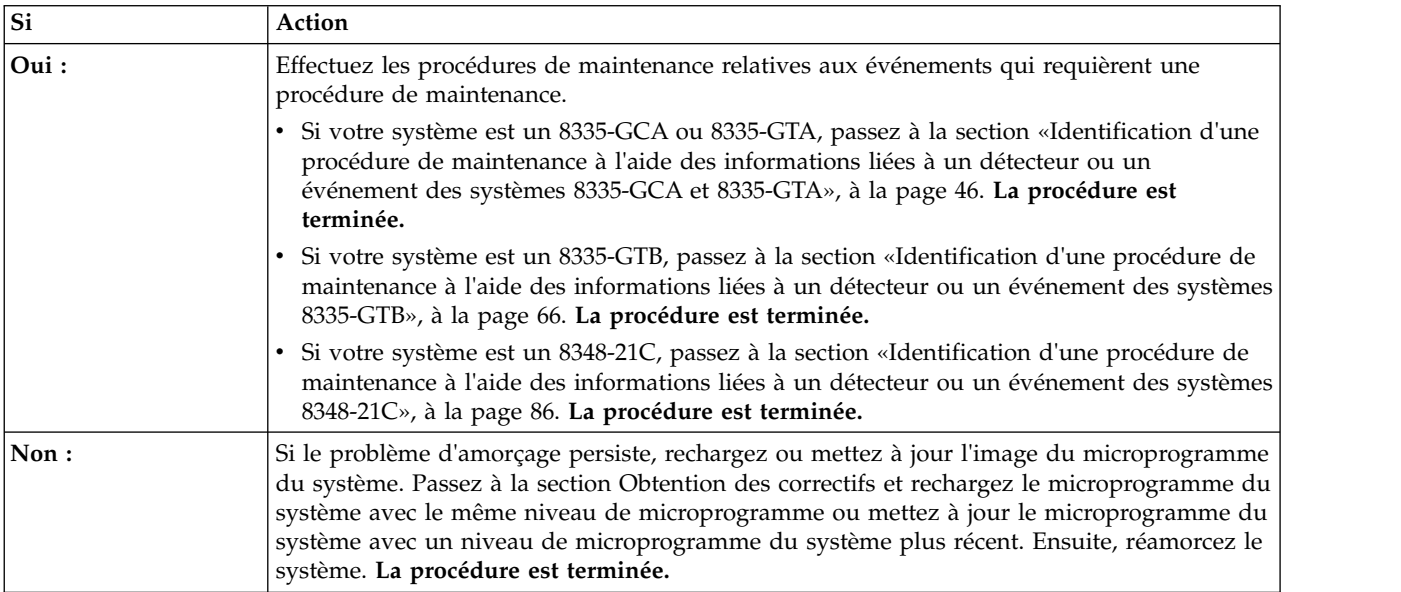

- 12. Recherchez dans le journal des événements système des événements de déconfiguration dont l'horodatage est proche de l'horodatage de l'événement avec la valeur **OEM record c0** qui vous a amené ici. Les événements de déconfiguration du journal des événements système s'affichent sous la forme suivante :
	- Processor CPU Func *x* | Transition to Non-recoverable | Asserted

Avez-vous noté la présence d'événements de déconfiguration du processeur ?

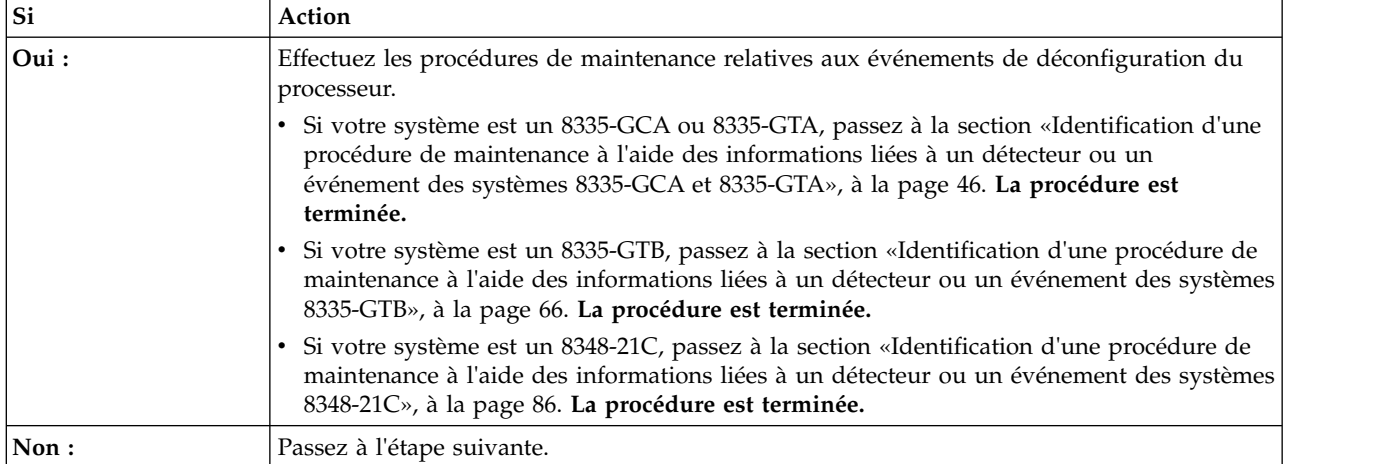

13. Y-a-t-il d'autres types d'événement du journal des événements système qui nécessitent une procédure de maintenance et dont l'horodatage est proche de l'horodatage de l'événement avec la valeur **OEM record c0** qui vous a amené ici?

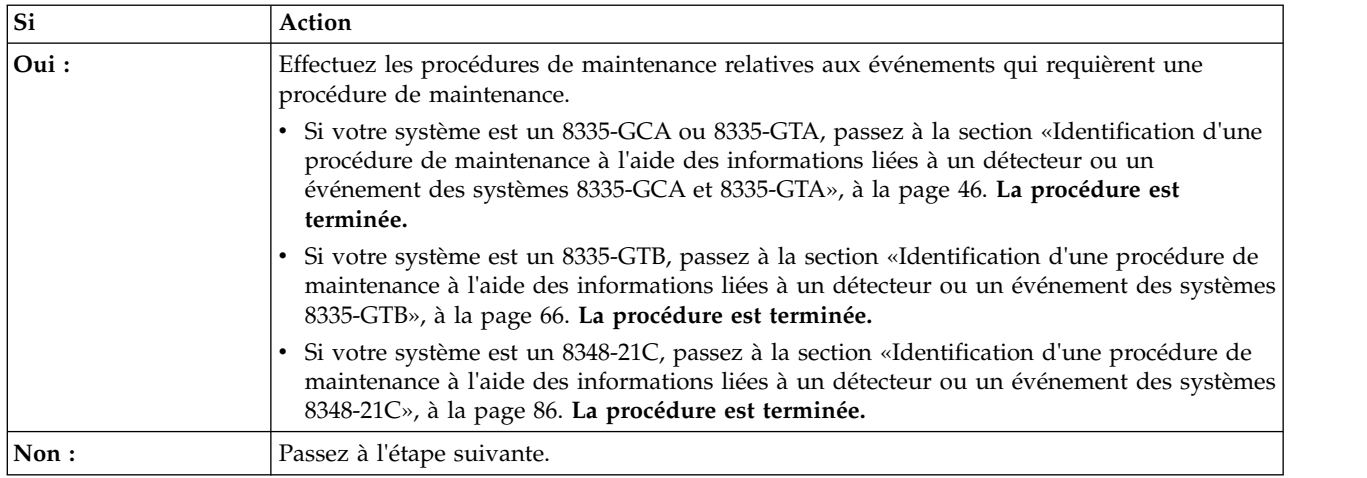

14. Mettez le système hors tension et déconnectez tous les cordons d'alimentation CA pendant 30 secondes. Ensuite, reconnectez les cordons d'alimentation CA et remettez le système sous tension. Le système se réamorce-t-il correctement ?

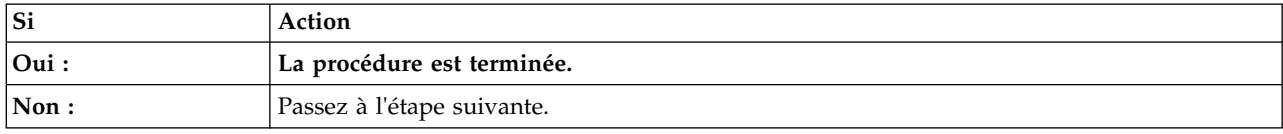

15. Si le système est un 8348-21C, l'ensemble des 32 emplacements DIMM contiennent-ils des barrettes DIMM de 32Go ?

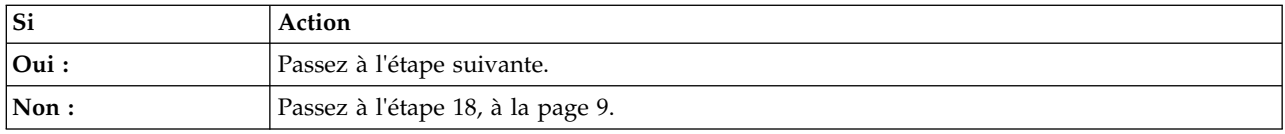

16. Utilisez le contrôleur de gestion de la carte mère (BMC) pour mettre à jour le microprogramme du système. Pour plus de détails, voir [Mise à jour du microprogramme du système à l'aide du](http://www.ibm.com/support/knowledgecenter/POWER8/p8ei8/p8ei8_update_firmware_bmc.htm) [contrôleur de gestion de la carte mère.](http://www.ibm.com/support/knowledgecenter/POWER8/p8ei8/p8ei8_update_firmware_bmc.htm) L'incident se produit-il encore ?

<span id="page-28-0"></span>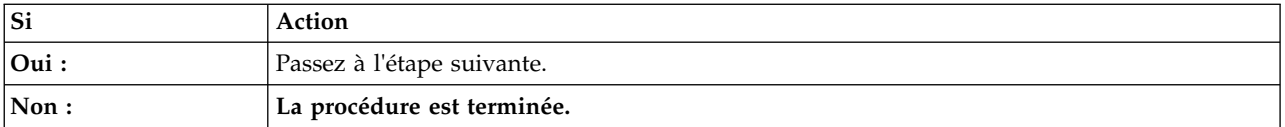

#### 17. S'agit-il d'un système 8335-GTB ?

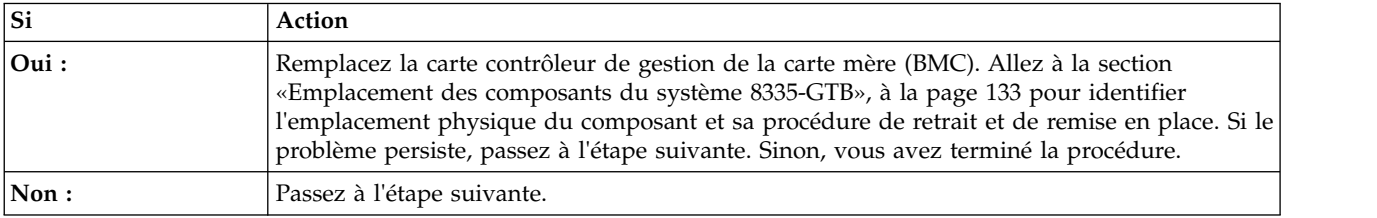

#### 18. Remplacez le fond de panier du système.

- v Si votre système est un 8335-GCA ou 8335-GTA, allez à la section [«Emplacements des composants](#page-140-0) [des systèmes 8335-GCA et 8335-GTA», à la page 121](#page-140-0) pour identifier l'emplacement physique du composant et sa procédure de retrait et de remise en place. Passez ensuite à l'étape suivante.
- v Si votre système est un 8335-GTB, allez à la section [«Emplacement des composants du système](#page-152-0) [8335-GTB», à la page 133](#page-152-0) pour identifier l'emplacement physique du composant et sa procédure de retrait et de remise en place. Passez ensuite à l'étape suivante.
- Si votre système est un 8348-21C, allez à la section [«Emplacement des composants du système](#page-164-0) [8348-21C», à la page 145](#page-164-0) pour identifier l'emplacement physique du composant et sa procédure de retrait et de remise en place. Passez ensuite à l'étape suivante.
- 19. L'incident se produit-il encore ?

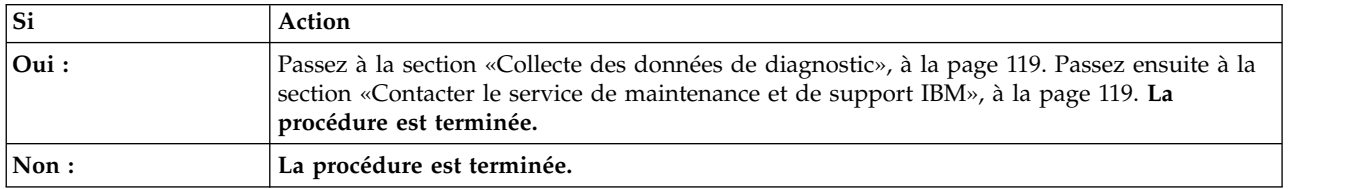

## **Résolution d'un problème de moniteur VGA**

Apprenez à identifier la procédure de maintenance nécessaire pour résoudre un problème de moniteur VGA (Video Graphics Array).

1. Le système est-il sous tension, le moniteur VGA connecté au port d'écran VGA et pourtant la vidéo non affichée ?

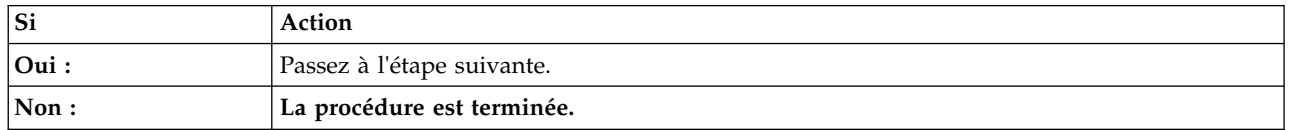

- 2. Exécutez les steps suivantes, une par une, jusqu'à ce que le problème soit résolu :
	- a. Vérifiez que le câble VGA est correctement branché au port de serveur et au port de moniteur.
	- b. Vérifiez que le moniteur et le câble VGA sont en parfait état de marche en les testant sur un système dont vous savez qu'il fonctionne correctement. Si le moniteur ou le câble VGA ne fonctionne pas correctement, remplacez-le.
	- c. Vérifiez que le système est sous tension en activant une session SOL via le contrôleur de gestion de la carte mère. Si le système n'est pas actif, passez à la section [«Résolution d'un échec](#page-24-0) [d'amorçage du microprogramme du système», à la page 5.](#page-24-0)
- <span id="page-29-0"></span>d. Remplacez le fond de panier système.
	- v Si votre système est un 8335-GCA ou 8335-GTA, allez à la section [«Emplacements des](#page-140-0) [composants des systèmes 8335-GCA et 8335-GTA», à la page 121](#page-140-0) pour identifier l'emplacement physique du composant et sa procédure de retrait et de remise en place.
	- v Si votre système est un 8335-GTB, allez à la section [«Emplacement des composants du système](#page-152-0) [8335-GTB», à la page 133](#page-152-0) pour identifier l'emplacement physique du composant et sa procédure de retrait et de remise en place.
	- v Si votre système est un 8348-21C, allez à la section [«Emplacement des composants du système](#page-164-0) [8348-21C», à la page 145](#page-164-0) pour identifier l'emplacement physique du composant et sa procédure de retrait et de remise en place.

**La procédure est terminée.**

## **Résolution d'un échec d'amorçage du système d'exploitation**

Apprenez à identifier la procédure de maintenance nécessaire pour résoudre un incident lors de l'amorçage de votre système d'exploitation.

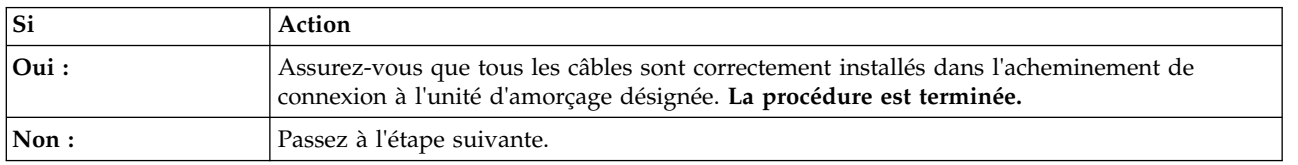

1. Le système at-il été récemment installé, réparé, déplacé ou mis à niveau ?

2. Amorcez-vous le système d'exploitation depuis un emplacement réseau ?

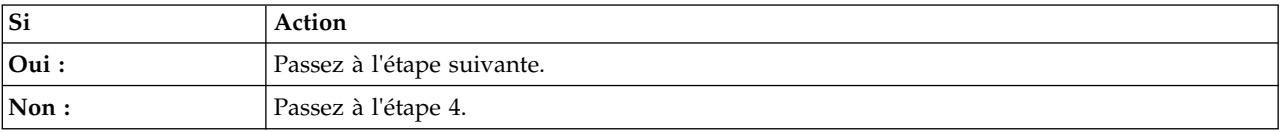

- 3. Exécutez les actions suivantes, une par une, jusqu'à la résolution du problème :
	- a. Assurez-vous qu'il n'y a aucun problème au niveau de la connexion à l'emplacement réseau.
	- b. Vérifiez que la carte comporte une adresse IP valide pour le réseau.
	- c. Remplacez la carte réseau.
		- v Si votre système est un 8335-GCA ou 8335-GTA, allez à la section [«Emplacements des](#page-140-0) [composants des systèmes 8335-GCA et 8335-GTA», à la page 121](#page-140-0) pour identifier l'emplacement physique du composant et sa procédure de retrait et de remise en place.
		- Si votre système est un 8335-GTB, allez à la section [«Emplacement des composants du système](#page-152-0) [8335-GTB», à la page 133](#page-152-0) pour identifier l'emplacement physique du composant et sa procédure de retrait et de remise en place.
		- v Si votre système est un 8348-21C, allez à la section [«Emplacement des composants du système](#page-164-0) [8348-21C», à la page 145](#page-164-0) pour identifier l'emplacement physique du composant et sa procédure de retrait et de remise en place.
- 4. Petitboot affiche toutes les images initialisables reconnues et à utiliser par défaut. L'image d'initialisation est-elle reconnue par Petitboot ?

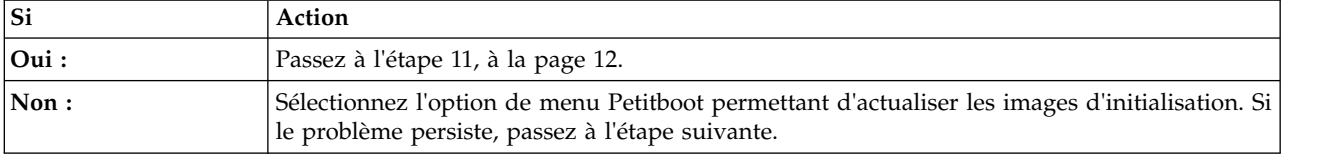

5. Si le système est un 8348-21C, l'image d'initialisation se trouve-t-elle sur une unité de stockage configurée dans une configuration RAID ?

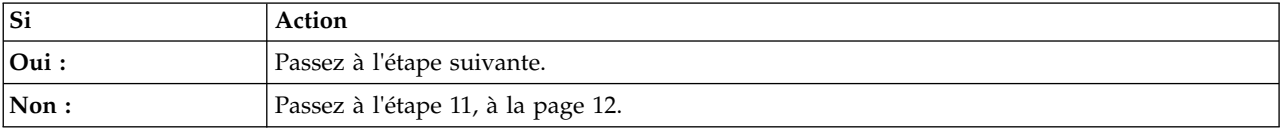

6. Depuis la ligne de commande Petitboot, entrez la commande suivante : arcconf getconfig 1 LD

L'unité d'amorçage logique est-elle reconnue et à un état optimal ?

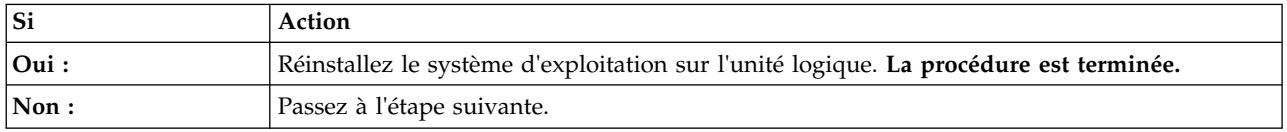

7. Toutes les unités sont-elles correctement installées dans leurs baies d'unité respectives ?

#### **Remarque :**

- v Si votre système est un 8335-GCA ou 8335-GTA, allez à la section [«Emplacements des composants](#page-140-0) [des systèmes 8335-GCA et 8335-GTA», à la page 121](#page-140-0) pour identifier l'emplacement physique du composant et sa procédure de retrait et de remise en place.
- v Si votre système est un 8335-GTB, allez à la section [«Emplacement des composants du système](#page-152-0) [8335-GTB», à la page 133](#page-152-0) pour identifier l'emplacement physique du composant et sa procédure de retrait et de remise en place.
- v Si votre système est un 8348-21C, allez à la section [«Emplacement des composants du système](#page-164-0) [8348-21C», à la page 145](#page-164-0) pour identifier l'emplacement physique du composant et sa procédure de retrait et de remise en place.

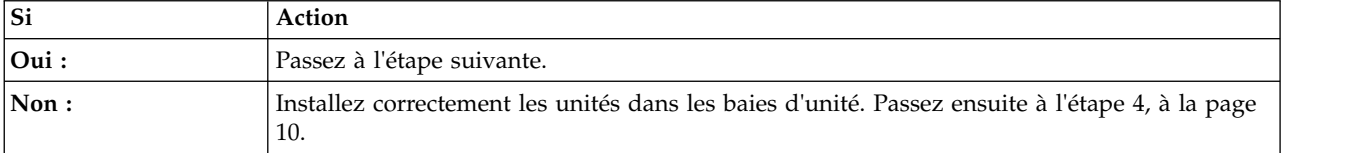

8. Actualisez les options d'amorçage Petitboot. L'image d'initialisation sur l'unité logique est-elle reconnue ?

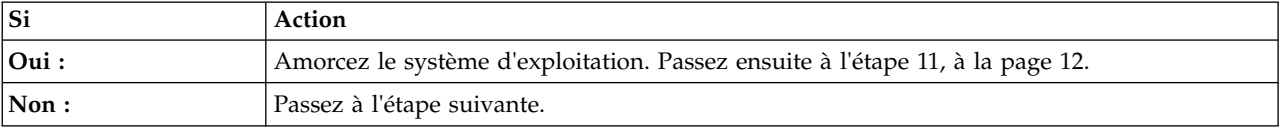

9. Vérifiez que les unités physiques figurent dans la grappe RAID. Depuis la ligne de commande Petitboot, entrez la commande suivante : arcconf getconfig 1 PD

Les unités physiques se trouvant dans la grappe RAID sont-elles reconnues ?

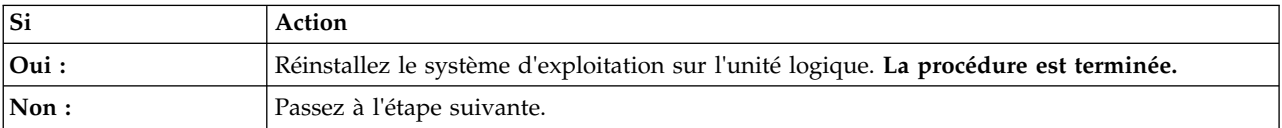

<span id="page-31-0"></span>10. Exécutez les actions suivantes, une par une, jusqu'à ce que les unités physiques soient reconnues dans la grappe RAID :

#### **Remarque :**

- v Si votre système est un 8335-GCA ou 8335-GTA, allez à la section [«Emplacements des composants](#page-140-0) [des systèmes 8335-GCA et 8335-GTA», à la page 121](#page-140-0) pour identifier l'emplacement physique du composant et sa procédure de retrait et de remise en place.
- v Si votre système est un 8335-GTB, allez à la section [«Emplacement des composants du système](#page-152-0) [8335-GTB», à la page 133](#page-152-0) pour identifier l'emplacement physique du composant et sa procédure de retrait et de remise en place.
- v Si votre système est un 8348-21C, allez à la section [«Emplacement des composants du système](#page-164-0) [8348-21C», à la page 145](#page-164-0) pour identifier l'emplacement physique du composant et sa procédure de retrait et de remise en place.
- a. Assurez-vous que le câble SAS est correctement installé dans la carte RAID et le fond de panier de stockage.
- b. Remplacez la carte RAID.
- c. Remplacez le câble SAS.

#### **La procédure est terminée.**

11. Est-ce qu'une erreur du système d'exploitation se produit pendant l'amorçage ?

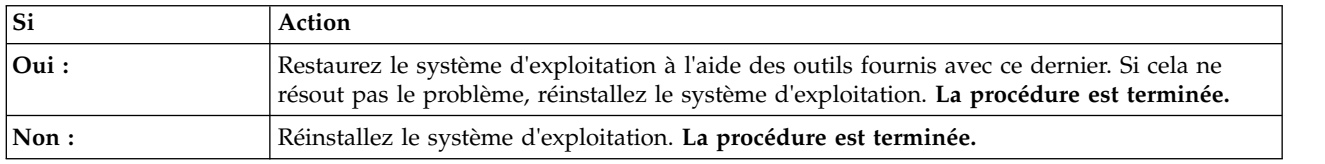

## **Résolution d'un problème lié à un voyant de détecteur**

Découvrez comment résoudre un problème lié à un capteur en utilisant le tableau de bord du contrôleur de gestion de la carte mère (BMC).

Une fois le système sous tension, certains détecteurs conservent l'état qu'ils avaient lorsque le système était opérationnel. Par conséquent, il se peut que le voyant du détecteur n'indique pas l'état du détecteur physique, et il n'est pas évident de savoir s'il indique un problème réel nécessitant une procédure de maintenance. Pour plus d'informations sur les détecteurs du tableau de bord BMC sur un système 8335-GCA ou 8335-GTA, voir [Ecran de l'interface graphique de l'état du détecteur d'événement.](http://www.ibm.com/support/knowledgecenter/POWER8/p8ei1/p8ei1_eventsensor.htm) Pour plus d'informations sur les capteurs du tableau de bord du BMC sur un système 8335-GTB, consultez la section [Ecran d'état des capteurs d'événements.](http://www.ibm.com/support/knowledgecenter/POWER8/p8eik/p8eik_eventsensor.htm) Pour plus d'informations sur les détecteurs du tableau de bord BMC sur un système 8348-21C, voir [Ecran de l'interface graphique de l'état du détecteur](http://www.ibm.com/support/knowledgecenter/POWER8/p8eic/p8ei3_eventsensor.htm) [d'événement.](http://www.ibm.com/support/knowledgecenter/POWER8/p8eic/p8ei3_eventsensor.htm)

Pour actualiser les voyants du détecteur et déterminer si une procédure de maintenance est nécessaire, procédez comme suit :

1. Mettez le système hors tension. Ensuite, réamorcez le système à son état Opérationnel. Cliquez sur **Refresh** sur le tableau de bord du contrôleur de gestion de la carte mère.

Est-ce que l'un des voyants du détecteur est encore rouge ?

- v **Oui :** Passez à l'étape suivante.
- v **Non : La procédure est terminée.**
- <span id="page-31-2"></span>2. Notez le nom des détecteurs dont le voyant est rouge.

**Remarque :** Répétez les étapes [3](#page-31-1) - [6](#page-32-1) pour chaque détecteur que vous avez noté à cette étape.

<span id="page-31-1"></span>3. Utilisez l'une des commandes ci-après pour afficher la liste des journaux des événements du système.

<span id="page-32-0"></span>v Pour afficher la liste des journaux des événements du système au sein d'un réseau interne, entrez la commande suivante :

ipmitool sel elist

v Pour afficher la liste des journaux des événements du système sur le réseau local, entrez la commande suivante :

ipmitool -I lanplus -U <nom util> -P <mot passe> -H <adresse IP BMC ou nom hôte BMC> sel elist

- 4. Passez en revue la liste des journaux des événements du système et recherchez l'entrée de journal répondant aux critères suivants :
	- v Nom de l'un des détecteurs que vous avez notés à l'étape [2.](#page-31-2)
	- v Un mot clé de procédure de maintenance est présent. Pour obtenir la liste des mots clés de procédure de maintenance, voir [«Identification des mots clés d'une procédure de maintenance dans](#page-63-0) [les journaux des événements du système», à la page 44.](#page-63-0)
	- **Asserted** figure dans la description.

Avez-vous identifié une entrée de journal qui répond aux critères ci-dessus ?

- Oui : Passez à l'étape suivante.
- v **Non :** Passez à l'étape [«Collecte des données de diagnostic», à la page 119.](#page-138-0) Passez ensuite à la section [«Contacter le service de maintenance et de support IBM», à la page 119.](#page-138-0) **La procédure est terminée.**
- 5. Utilisez l'une des options ci-après pour afficher les détails de journal des événements du système pour le détecteur :

**Remarque :** Vous devez indiquer l'ID d'enregistrement du journal au format hexadécimal. Par exemple : 0x1a.

- v Pour afficher les détails du journal des événements du système au sein d'un réseau interne, entrez la commande suivante :
	- ipmitool sel get <ID\_enreg\_JES>
- v Pour afficher les détails du journal des événements du système sur le réseau local, entrez la commande suivante :

<span id="page-32-1"></span>ipmitool -I lanplus -U <nom utilisateur> -P <mot de passe> -H <adresse\_IP\_BMC ou nom\_hôte\_BMC> sel get <ID\_enreg\_JES>

- 6. La zone d'ID du détecteur contient les informations de détecteur au format nom du détecteur (ID détecteur). Notez le nom de détecteur, l'ID du détecteur et la description d'événement. Ensuite, utilisez ces informations pour déterminer la procédure de maintenance à effectuer :
	- v Si votre système est un 8335-GCA ou 8335-GTA, allez à la section [«Identification d'une procédure](#page-65-0) [de maintenance à l'aide des informations liées à un détecteur ou un événement des systèmes](#page-65-0) [8335-GCA et 8335-GTA», à la page 46](#page-65-0) afin de déterminer la procédure de maintenance à effectuer. **La procédure est terminée.**
	- v Si votre système est un 8335-GTB, allez à la section [«Identification d'une procédure de maintenance](#page-85-0) [à l'aide des informations liées à un détecteur ou un événement des systèmes 8335-GTB», à la page](#page-85-0) [66](#page-85-0) afin de déterminer la procédure de maintenance à effectuer. **La procédure est terminée.**
	- v Si votre système est un 8348-21C, allez à la section [«Identification d'une procédure de maintenance](#page-105-0) [à l'aide des informations liées à un détecteur ou un événement des systèmes 8348-21C», à la page](#page-105-0) [86](#page-105-0) afin de déterminer la procédure de maintenance à effectuer. **La procédure est terminée.**

## **Résolution d'un problème matériel**

Apprenez à identifier la procédure de maintenance nécessaire pour résoudre un problème matériel.

- 1. Si ce n'est déjà fait, amorcez manuellement le système.
- 2. Passez à la section [«Identification d'une procédure de maintenance à l'aide des journaux des](#page-51-0) [événements du système», à la page 32.](#page-51-0) Passez ensuite à l'étape suivante.
- 3. Une procédure de maintenance a-t-elle été identifiée ?

<span id="page-33-0"></span>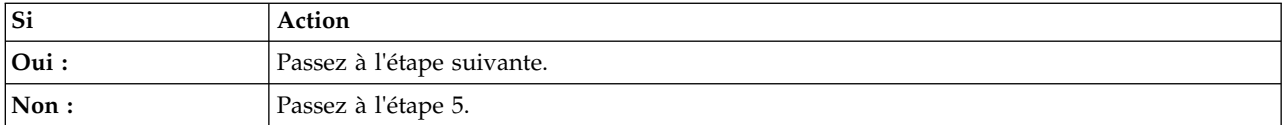

4. La procédure de maintenance a-t-elle corrigé le problème ?

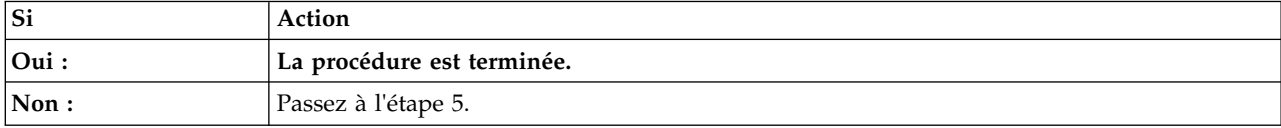

5. Passez à la section «Résolution d'un problème lié à une unité GPU, une carte PCIe ou une unité». Passez ensuite à l'étape suivante.

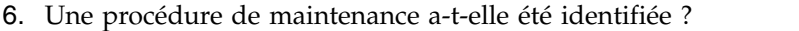

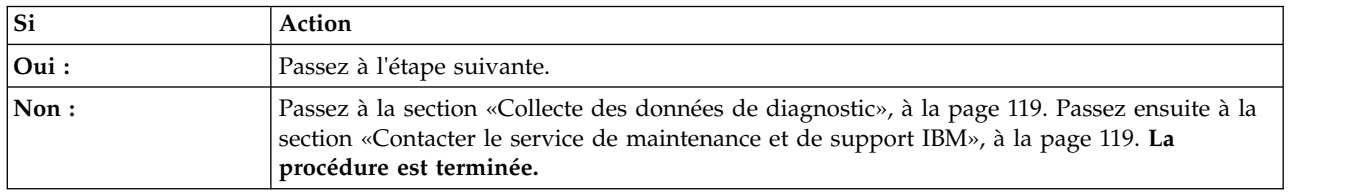

7. La procédure de maintenance a-t-elle corrigé le problème ?

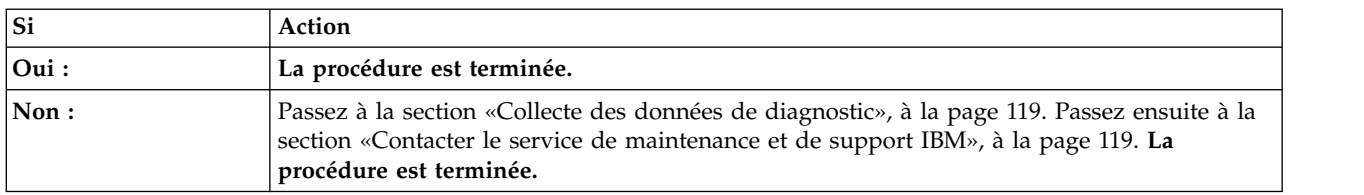

## <span id="page-33-1"></span>**Résolution d'un problème lié à une unité GPU, une carte PCIe ou une unité**

Découvrez comment accéder aux fichiers journaux, aux informations permettant d'identifier les types d'événements, et à une liste des problèmes et procédure de maintenance possibles.

1. Les adaptateurs dans le système sont-ils tous manquants ou défectueux ?

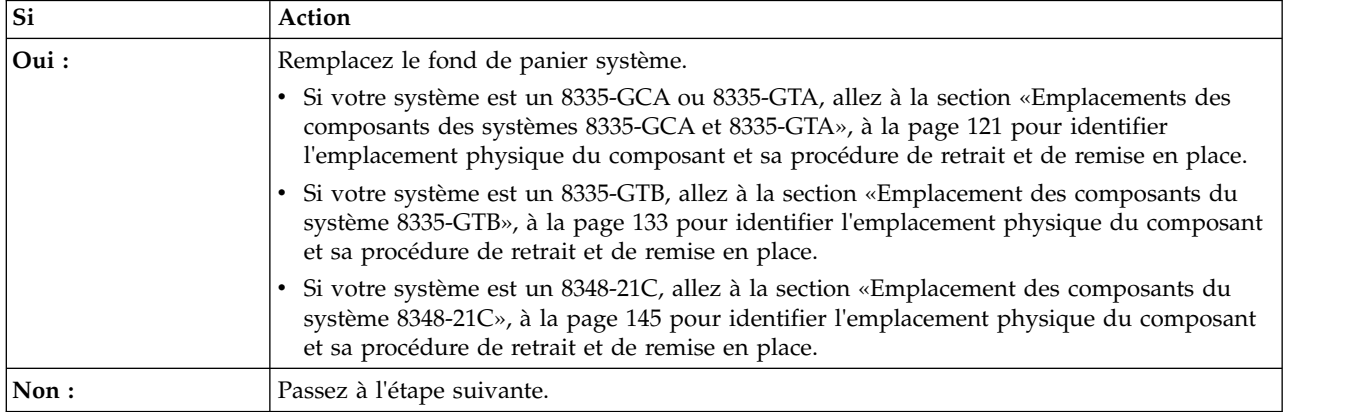

- 2. Pour identifier la procédure de maintenance correcte à effectuer à l'aide des informations de journal du système d'exploitation, procédez comme suit :
	- a. Connectez-vous en tant qu'utilisateur root.
- <span id="page-34-0"></span>b. A l'invite de commande, tapez dmesg et appuyez sur Entrée.
- 3. Recherchez dans les journaux du système d'exploitation la première occurrence des mots clés, tels que échec, défaillance ou échoué. Lorsque vous trouvez un mot clé suivi d'un ou de plusieurs noms de ressources du tableau ci-après, une procédure de maintenance est nécessaire. Utilisez le tableau ci-après pour déterminer la procédure de maintenance à effectuer pour votre type de problème :

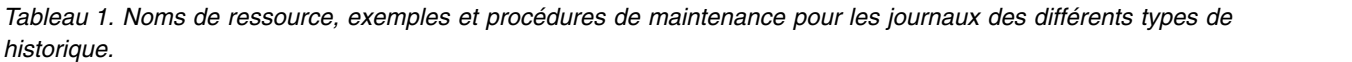

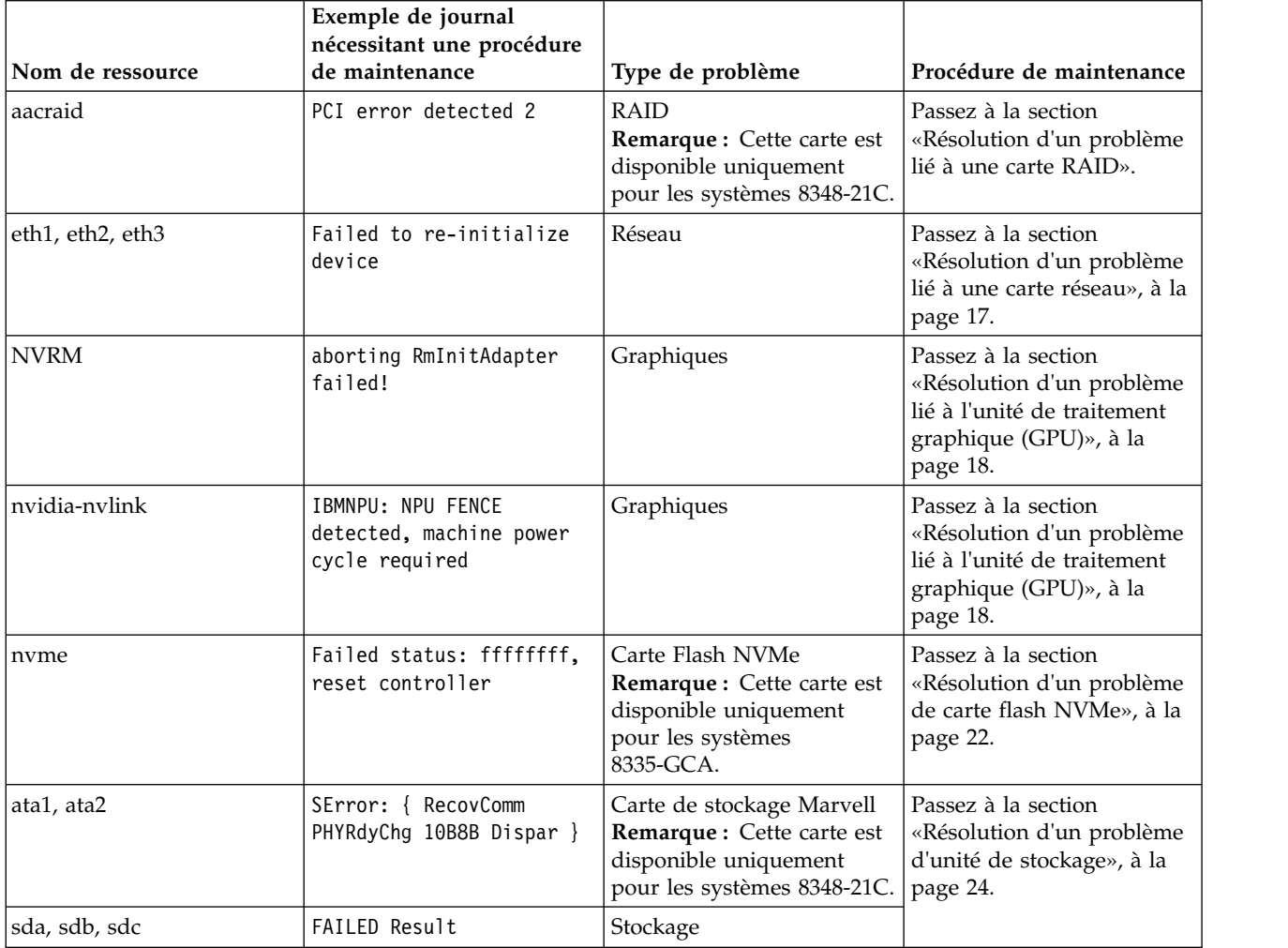

## **Résolution d'un problème lié à une carte RAID**

Découvrez les problèmes possibles et les procédures de maintenance que vous pouvez effectuer pour résoudre un problème lié à une carte RAID.

**Remarque :** Pour déterminer l'emplacement de la carte PCIe, voir [«Identification de l'emplacement de la](#page-44-0) [carte PCIe à l'aide du numéro d'emplacement», à la page 25.](#page-44-0)

| Problème                                     | Procédure de maintenance                                                                                                    |
|----------------------------------------------|----------------------------------------------------------------------------------------------------|
| Le système ne détecte pas la carte.          | 1. Vérifiez que la carte est correctement installée dans<br>un emplacement compatible.                                                                                                    |
|                                              | 2. Installez la carte dans un autre emplacement<br>compatible.                                                                                                    |
|                                              | 3. Vérifiez que les pilotes de la carte sont installés.                                                                                                    |
|                                              | 4. Vérifiez que la version la plus récente du<br>microprogramme est installée sur le système. Si ce<br>n'est pas le cas, installez-la.                                                                                                    |
|                                              | 5. Redémarrez le système.                                                                                                    |
|                                              | Remplacez la carte.<br>ნ.                                                                                                    |
|                                              | Remplacez le fond de panier du système.<br>7.                                                                                                    |
|                                              | Remplacez l'unité centrale.<br>8.                                                                                                    |
| La carte cesse soudainement de fonctionner   | 1. Si le système a été récemment installé, déplacé,<br>réparé ou mis à niveau, vérifiez que la carte est<br>correctement installée et que tous les câbles associés<br>sont correctement connectés.                                                                                                    |
|                                              | 2. Inspectez le socket PCIe et vérifiez qu'il ne contient<br>pas de poussière ou de débris.                                                                                                    |
|                                              | 3. Inspectez la carte et vérifiez qu'elle ne présente aucun<br>dommage physique.                                                                                                    |
|                                              | 4. Vérifiez que tous les câbles sont correctement<br>installés et qu'ils ne présentent aucun dommage<br>physique. Si vous avez récemment ajouté un ou<br>plusieurs cartes, retirez-les et effectuez un test afin de<br>déterminer si la carte défaillante fonctionne de<br>nouveau correctement. Si la carte RAID fonctionne de<br>nouveau, consultez les conseils du support IBM pour<br>confirmer qu'il n'y a aucun conflit d'adresse, de pilote<br>ou de microprogramme PCI. Ensuite, réinstallez les<br>cartes, une par une, jusqu'à ce qu'elles fonctionnent<br>toutes correctement. |
|                                              | 5. Remplacez la carte.                                                                                                    |
|                                              | Remplacez le fond de panier système.<br>6.                                                                                                    |
|                                              | 7. Remplacez l'unité centrale.                                                                                                    |
| Un ou plusieurs pilotes ne sont pas reconnus | 1. Si plusieurs pilotes ne sont pas reconnus, vérifiez que<br>les câbles sont correctement reliés à la carte RAID.                                                                                                    |
|                                              | 2. Vérifiez que la ou les unités sont bien installées dans<br>le système.                                                                                                    |
|                                              | 3. Vérifiez que tous les câbles reliés au fond de panier<br>sont correctement installés.                                                                                                    |
|                                              | 4. Vérifiez que la ou les unités sont compatibles avec la<br>carte RAID.                                                                                                    |
|                                              | 5. Vérifiez que le microprogramme le plus récent est<br>installé pour la carte RAID, ou installez-le si<br>nécessaire.                                                                                                    |
|                                              | 6. Si plusieurs pilotes ne sont pas reconnus, remplacez<br>l'unité.                                                                                                    |
|                                              | 7. Remplacez la carte RAID.                                                                                                    |
|                                              | Remplacez le fond de panier du système.<br>୪.                                                                                                    |
|                                              | 9. Remplacez le ou les câbles.                                                                                                    |

*Tableau 2. Problèmes liés à une carte RAID et procédures de maintenance*.
| Problème         | Procédure de maintenance                                                                                                    |
|------------------|----------------------------------------------------------------------------------------------------|
| Autres problèmes | Pour plus d'informations sur les diagnostics de carte,<br>voir Supporting diagnostics. Pour plus d'informations<br>sur les informations utilisateur de carte, voir «Guides<br>d'utilisation pour les unités et les cartes PCIe», à la page<br>30. |

*Tableau 2. Problèmes liés à une carte RAID et procédures de maintenance (suite)*.

# **Résolution d'un problème lié à une carte réseau**

Découvrez les problèmes possibles et les procédures de maintenance que vous pouvez effectuer pour résoudre un problème lié à une carte réseau.

**Remarque :** Pour déterminer l'emplacement de la carte PCIe, voir [«Identification de l'emplacement de la](#page-44-0) [carte PCIe à l'aide du numéro d'emplacement», à la page 25.](#page-44-0)

*Tableau 3. Problèmes liés à une carte réseau et procédures de maintenance*.

| Problème                                   | Procédure de maintenance                                                                                                    |
|--------------------------------------------|----------------------------------------------------------------------------------------------------|
| Le système ne détecte pas la carte.        | 1. Vérifiez que la carte est correctement installée dans<br>un emplacement compatible.                                                                                                    |
|                                            | 2. Installez la carte dans un autre emplacement<br>compatible.                                                                                                    |
|                                            | 3. Vérifiez que les pilotes de la carte sont installés.                                                                                                    |
|                                            | 4. Vérifiez que la version la plus récente du<br>microprogramme est installée sur le système. Si ce<br>n'est pas le cas, installez-la.                                                                                                    |
|                                            | 5. Redémarrez le système.                                                                                                    |
|                                            | 6. Remplacez la carte.                                                                                                    |
|                                            | 7. Remplacez le fond de panier du système.                                                                                                    |
|                                            | 8. Remplacez l'unité centrale.                                                                                                    |
| La carte cesse soudainement de fonctionner | 1. Si le système a été récemment installé, déplacé,<br>réparé ou mis à niveau, vérifiez que la carte est<br>correctement installée et que tous les câbles associés<br>sont correctement connectés.                                                                                                    |
|                                            | 2. Inspectez le socket PCIe et vérifiez qu'il ne contient<br>pas de poussière ou de débris.                                                                                                    |
|                                            | 3. Inspectez la carte et vérifiez qu'elle ne présente aucun<br>dommage physique.                                                                                                    |
|                                            | 4. Vérifiez que tous les câbles sont correctement<br>installés et qu'ils ne présentent aucun dommage<br>physique. Si vous avez récemment ajouté une ou<br>plusieurs cartes, retirez-les et effectuez un test afin de<br>déterminer si la carte défaillante fonctionne de<br>nouveau correctement. Si la carte réseau fonctionne<br>de nouveau, consultez les conseils du support IBM<br>pour confirmer qu'il n'y a aucun conflit d'adresse, de<br>pilote ou de microprogramme PCI. Ensuite,<br>réinstallez les cartes, une par une, jusqu'à ce qu'elles<br>fonctionnent toutes correctement. |
|                                            | 5. Remplacez la carte.                                                                                                    |
|                                            | 6. Remplacez le fond de panier système.                                                                                                    |
|                                            | 7. Remplacez l'unité centrale.                                                                                                    |

| Problème                                                                                | Procédure de maintenance                                                                                                    |
|-----------------------------------------------------------------------------------------|----------------------------------------------------------------------------------------------------|
| La voyant indicateur de liaison sur la carte est éteint                                 | 1. Vérifiez que le câble fonctionne correctement en le<br>testant à l'aide d'une connexion dont le bon<br>fonctionnement a été vérifié.                                                                                                    |
|                                                                                         | 2. Vérifiez que le ou les ports présents sur le<br>commutateur sont activés et opérationnels.                                                                                                    |
|                                                                                         | Vérifiez que le commutateur et la carte sont<br>З.<br>compatibles.                                                                                                    |
|                                                                                         | 4. Remplacez la carte.                                                                                                    |
| Le voyant de liaison sur la carte est allumé mais aucune<br>communication n'est établie | 1. Vérifiez que le pilote le plus récent est installé ou<br>installez-le si nécessaire.                                                                                                    |
|                                                                                         | 2. Vérifiez que la carte et sa liaison comportent des<br>paramètres compatibles, comme la vitesse et une<br>configuration duplex.                                                                                                    |
| Autres problèmes                                                                        | Pour plus d'informations sur les diagnostics de carte,<br>voir Prise en charge des diagnostics. Pour plus<br>d'informations sur les informations utilisateur de carte,<br>voir «Guides d'utilisation pour les unités et les cartes<br>PCIe», à la page 30. |

*Tableau 3. Problèmes liés à une carte réseau et procédures de maintenance (suite)*.

# **Résolution d'un problème lié à l'unité de traitement graphique (GPU)**

Découvrez les problèmes possibles et les procédures de maintenance que vous pouvez effectuer pour résoudre un problème lié à une unité de traitement graphique GPU.

**Remarque :** Pour déterminer l"emplacement de l'unité GPU, voir [«Identification de l'emplacement de](#page-45-0) [l'unité GPU», à la page 26.](#page-45-0)

| Problème                              | Procédure de maintenance                                                                                                    |
|---------------------------------------|----------------------------------------------------------------------------------------------------|
| Le système ne détecte pas l'unité GPU | 1. Vérifiez que l'unité GPU est correctement installée<br>dans un emplacement compatible.                                                                                                    |
|                                       | 2. Installez l'unité GPU dans un autre emplacement<br>compatible.                                                                                                    |
|                                       | 3. Vérifiez que les pilotes de l'unité GPU sont installés.                                                                                                    |
|                                       | 4. Vérifiez que la version la plus récente du<br>microprogramme est installée sur le système. Si ce<br>n'est pas le cas, installez-la.                                                                                         |
|                                       | 5. Redémarrez le système.                                                                                                    |
|                                       | 6. Si le GPU est toujours manquant, remplacez les<br>éléments suivants l'un après l'autre jusqu'à ce que le<br>problème soit résolu :                                                                                          |
|                                       | Remarque : Allez à la section «Emplacements des<br>composants des systèmes 8335-GCA et 8335-GTA», à<br>la page 121 pour identifier l'emplacement physique<br>du composant et sa procédure de retrait et de remise<br>en place. |
|                                       | a. GPU                                                                                                    |
|                                       | b. Modules de processeur système                                                                                                    |
|                                       | c. Fond de panier du système                                                                                                    |

*Tableau 4. Problèmes liés à une unité GPU et procédures de maintenance pour le 8335-GCA ou 8335-GTA*

| Problème                                      | Procédure de maintenance                                                                                                    |
|-----------------------------------------------|----------------------------------------------------------------------------------------------------|
| L'unité GPU cesse soudainement de fonctionner | Si le système a été récemment installé, déplacé,<br>1.<br>réparé ou mis à niveau, vérifiez que l'unité GPU est<br>correctement installée et que tous les câbles associés<br>sont correctement connectés.                                                                                                    |
|                                               | 2. Inspectez le socket PCIe et vérifiez qu'il ne contient<br>pas de poussière ou de débris.                                                                                                    |
|                                               | 3. Inspectez la carte et vérifiez qu'elle ne présente aucun<br>dommage physique.                                                                                                    |
|                                               | 4. Vérifiez que tous les câbles sont correctement<br>installés et qu'ils ne présentent aucun dommage<br>physique. Si vous avez récemment ajouté une ou<br>plusieurs cartes, retirez-les et effectuez un test afin de<br>déterminer si la carte défaillante fonctionne de<br>nouveau correctement. Si la carte graphique<br>fonctionne de nouveau, consultez les conseils du<br>support IBM pour confirmer qu'il n'y a aucun conflit<br>d'adresse, de pilote ou de microprogramme PCI.<br>Ensuite, réinstallez les cartes, une par une, jusqu'à ce<br>qu'elles fonctionnent toutes correctement. |
|                                               | 5. Si le GPU ne fonctionne toujours pas, remplacez les<br>éléments suivants l'un après l'autre jusqu'à ce que le<br>problème soit résolu :<br>Remarque : Allez à la section «Emplacements des<br>composants des systèmes 8335-GCA et 8335-GTA», à<br>la page 121 pour identifier l'emplacement physique<br>du composant et sa procédure de retrait et de remise<br>en place.<br>a. GPU<br>b. Modules de processeur système                                                                                                    |
|                                               | c. Fond de panier du système                                                                                                    |
| Autres problèmes                              | Pour plus d'informations sur les diagnostics de carte,<br>voir Prise en charge des diagnostics. Pour plus<br>d'informations sur les informations utilisateur de carte,<br>voir «Guides d'utilisation pour les unités et les cartes<br>PCIe», à la page 30.                                                                                                    |

*Tableau 4. Problèmes liés à une unité GPU et procédures de maintenance pour le 8335-GCA ou 8335-GTA (suite)*

| Problème                              | Procédure de maintenance                                                                                                    |
|---------------------------------------|----------------------------------------------------------------------------------------------------|
| Le système ne détecte pas l'unité GPU | 1. Vérifiez que l'unité GPU est correctement installée.                                                                                                    |
|                                       | 2. Vérifiez que les pilotes de l'unité GPU sont installés.                                                                                                    |
|                                       | 3. Vérifiez que la version la plus récente du<br>microprogramme est installée sur le système. Si ce<br>n'est pas le cas, installez-la.                                                                                                    |
|                                       | 4. Redémarrez le système.                                                                                                    |
|                                       | 5. Si le GPU est toujours manquant, remplacez les<br>éléments suivants l'un après l'autre jusqu'à ce que le<br>problème soit résolu :<br>Remarque : Allez à la section «Emplacement des<br>composants du système 8335-GTB», à la page 133<br>pour identifier l'emplacement physique du<br>composant et sa procédure de retrait et de remise en<br>place. |
|                                       | a. GPU                                                                                                    |
|                                       | b. Modules de processeur système                                                                                                    |
|                                       | c. Fond de panier du système                                                                                                    |

*Tableau 5. Problèmes liés à une unité GPU et procédures de maintenance pour le 8335-GTB*

| Problème                                                                 | Procédure de maintenance                                                                                                    |
|--------------------------------------------------------------------------|----------------------------------------------------------------------------------------------------|
| Erreurs d'isolement (fence) dans le journal du système<br>d'exploitation | 1. Redémarrez le système. Des erreurs d'isolement<br>(fence) continuent-elles à être enregistrées dans le<br>journal du système d'exploitation?                                                                                                    |
|                                                                          | • <b>Oui</b> : Passez à l'étape suivante.                                                                                                    |
|                                                                          | • Non : La procédure est terminée.                                                                                                    |
|                                                                          | 2. La mention NPU chip 0 apparaît-elle dans l'entrée de<br>journal signalant l'erreur d'isolement ?                                                                                                    |
|                                                                          | • Oui : Passez à l'étape suivante.                                                                                                    |
|                                                                          | • Non : Passez à l'étape 4.                                                                                                    |
|                                                                          | 3. Remplacez les éléments suivants l'un après l'autre<br>jusqu'à ce que le problème soit résolu :<br>Remarque : Allez à la section «Emplacement des<br>composants du système 8335-GTB», à la page 133<br>pour identifier l'emplacement physique du<br>composant et sa procédure de retrait et de remise en<br>place.<br>a. CPU 1<br>b. GPU 2<br>c. GPU 1<br>d. Fond de panier du système |
|                                                                          | La procédure est terminée.                                                                                                    |
|                                                                          | 4. La mention NPU chip 1 apparaît-elle dans l'entrée de<br>journal signalant l'erreur d'isolement ?                                                                                                    |
|                                                                          | • <b>Oui</b> : Passez à l'étape suivante.                                                                                                    |
|                                                                          | • Non : Passez à l'étape «Contacter le service de<br>maintenance et de support IBM», à la page 119. La<br>procédure est terminée.                                                                                                    |
|                                                                          | 5. Remplacez les éléments suivants l'un après l'autre<br>jusqu'à ce que le problème soit résolu :<br><b>Remarque</b> : Allez à la section «Emplacement des<br>composants du système 8335-GTB», à la page 133<br>pour identifier l'emplacement physique du<br>composant et sa procédure de retrait et de remise en<br>place.<br>a. CPU 2<br>b. GPU 4<br>c. GPU 3                          |
|                                                                          | d. Fond de panier du système                                                                                                    |
|                                                                          | La procédure est terminée.                                                                                                    |

*Tableau 5. Problèmes liés à une unité GPU et procédures de maintenance pour le 8335-GTB (suite)*

| Problème                                      | Procédure de maintenance                                                                                                    |
|-----------------------------------------------|----------------------------------------------------------------------------------------------------|
| L'unité GPU cesse soudainement de fonctionner | 1. Si le système a été récemment installé, déplacé,<br>réparé ou mis à niveau, vérifiez que l'unité GPU est<br>correctement positionnée et installée.                                                                                                    |
|                                               | 2. Inspectez le GPU et vérifiez qu'il ne présente aucun<br>dommage physique.                                                                                                    |
|                                               | 3. Si le GPU ne fonctionne toujours pas, remplacez les<br>éléments suivants l'un après l'autre jusqu'à ce que le<br>problème soit résolu :<br>Remarque : Allez à la section «Emplacement des<br>composants du système 8335-GTB», à la page 133<br>pour identifier l'emplacement physique du<br>composant et sa procédure de retrait et de remise en<br>place.<br>a. GPU<br>b. Modules de processeur système<br>c. Fond de panier du système |
| Autres problèmes                              | Pour plus d'informations sur les diagnostics de carte,<br>voir Prise en charge des diagnostics. Pour plus<br>d'informations sur les informations utilisateur de carte,<br>voir «Guides d'utilisation pour les unités et les cartes<br>PCIe», à la page 30.                                                                                                    |

*Tableau 5. Problèmes liés à une unité GPU et procédures de maintenance pour le 8335-GTB (suite)*

# **Résolution d'un problème de carte flash NVMe**

Découvrez les problèmes qui peuvent affecter une carte flash NVMe (Non-Volatile Memory Express) et les procédures de maintenance que vous pouvez effectuer pour y remédier.

Si vous suspectez un problème avec une carte accélératrice flash NVMe à interface CAPI PCIe3 1,92 To, (FC EJ1K; CCIN 58CD), reportez-vous à la section [PCIe3 1.92 TB CAPI NVMe Flash Accelerator Adapter](http://www.ibm.com/support/knowledgecenter/POWER8/p8hcd/fcej1k.htm) [\(FC EJ1K; CCIN 58CD\).](http://www.ibm.com/support/knowledgecenter/POWER8/p8hcd/fcej1k.htm)

Si vous suspectez un problème avec une carte flash NVMe, utilisez le tableau suivant pour déterminer la procédure de maintenance à effectuer :

**Remarque :** Pour déterminer l'emplacement de la carte flash NVMe, reportez-vous à [«Identification de](#page-46-0) [l'emplacement de la carte flash NVMe», à la page 27.](#page-46-0)

*Tableau 6. Problèmes liés à une carte flash NVMe et procédures de maintenance*

| Problème<br>Procédure de maintenance                                   |                                                                                                    |  |
|------------------------------------------------------------------------|----------------------------------------------------------------------------------------------------|--|
| Le système ne trouve<br>pas la carte flash<br>NVMe                     | 1. Si la carte flash NVMe a un voyant orange clignotant ou allumé fixement, remplacez-la.<br>Allez à la section «Emplacements des composants des systèmes 8335-GCA et 8335-GTA»,<br>à la page 121 pour identifier l'emplacement physique du composant et sa procédure de<br>retrait et de remise en place.<br><b>Important</b> : Avant de retirer une carte flash NVMe, assurez-vous de sauvegarder toutes<br>les données stockées sur cette carte ou dans la grappe dont elle fait partie. Après avoir<br>remplacé la carte, restaurez les données.                                                                                                    |  |
|                                                                        | 2. Si le système a été récemment installé, déplacé, réparé ou mis à niveau, vérifiez que la<br>carte flash NVMe est correctement positionnée et installée.                                                                                                    |  |
|                                                                        | 3. Vérifiez que la carte flash NVMe est compatible avec le système.                                                                                                    |  |
|                                                                        | 4. Vérifiez que la version la plus récente du microprogramme est installée sur le système. Si<br>ce n'est pas le cas, installez-la.                                                                                                    |  |
|                                                                        | 5. Remplacez la carte flash NVMe. Allez à la section «Emplacements des composants des<br>systèmes 8335-GCA et 8335-GTA», à la page 121 pour identifier l'emplacement physique<br>du composant et sa procédure de retrait et de remise en place.<br>Important : Avant de retirer une carte flash NVMe, assurez-vous de sauvegarder toutes<br>les données stockées sur cette carte ou dans la grappe dont elle fait partie. Après avoir<br>remplacé la carte, restaurez les données.                                                                                                    |  |
| La carte Flash NVMe<br>cesse soudainement<br>de fonctionner            | 1. Si la carte flash NVMe a un voyant orange clignotant ou allumé fixement, remplacez-la.<br>Allez à la section «Emplacements des composants des systèmes 8335-GCA et 8335-GTA»,<br>à la page 121 pour identifier l'emplacement physique du composant et sa procédure de<br>retrait et de remise en place.<br><b>Important</b> : Avant de retirer une carte flash NVMe, assurez-vous de sauvegarder toutes<br>les données stockées sur cette carte ou dans la grappe dont elle fait partie. Après avoir<br>remplacé la carte, restaurez les données.                                                                                                    |  |
|                                                                        | 2. Consultez les journaux système afin de vérifier si le système a détecté un problème.                                                                                                    |  |
|                                                                        | 3. Remplacez la carte flash NVMe. Allez à la section «Emplacements des composants des<br>systèmes 8335-GCA et 8335-GTA», à la page 121 pour identifier l'emplacement physique<br>du composant et sa procédure de retrait et de remise en place.<br>Important : Avant de retirer une carte flash NVMe, assurez-vous de sauvegarder toutes<br>les données stockées sur cette carte ou dans la grappe dont elle fait partie. Après avoir<br>remplacé la carte, restaurez les données.                                                                                                    |  |
| Une carte Flash<br>NVMe a atteint sa<br>capacité maximum<br>d'écriture | Pour déterminer si une carte flash PCIe3 1,6 To NVMe a atteint sa capacité maximum<br>d'écriture, consultez la section PCIe3 1.6 TB NVMe Flash adapter (FC EC54; CCIN 58CB).<br>Pour déterminer si une carte flash PCIe3 3,2 To NVMe a atteint sa capacité maximum<br>d'écriture, consultez la section PCIe3 3.2 TB NVMe Flash adapter (FC EC56; CCIN 58CC). Si<br>vous déterminez que la carte doit être remplacée, allez à la section «Emplacements des<br>composants des systèmes 8335-GCA et 8335-GTA», à la page 121 pour identifier<br>l'emplacement physique du composant et sa procédure de retrait et de remise en place.<br>Important : Avant de retirer une carte flash NVMe, assurez-vous de sauvegarder toutes les<br>données stockées sur cette carte ou dans la grappe dont elle fait partie. Après avoir remplacé<br>la carte, restaurez les données. |  |

*Tableau 6. Problèmes liés à une carte flash NVMe et procédures de maintenance (suite)*

| Problème         | Procédure de maintenance                                                                                                    |  |
|------------------|----------------------------------------------------------------------------------------------------|--|
| Autres problèmes | 1. Voyez si le journal du système d'exploitation contient des entrées nymeX, où nymeX est<br>le nom de ressource de la carte flash NVMe. Si c'est le cas, prenez les mesures pour y<br>remédier. Ensuite, testez de nouveau la carte flash NVMe.                                                                                                    |  |
|                  | 2. Assurez-vous que la version la plus récente du microprogramme de la carte d'E-S est<br>installée. Pour les instructions, voir Obtention de correctifs de microprogramme pour les<br>cartes d'E-S IBM à l'aide de Fix Central.                                                                                                    |  |
|                  | 3. Assurez-vous de disposer des dernières mises à jour de service des pilotes de<br>périphérique en installant les correctifs les plus récents de la distribution Linux.                                                                                                    |  |
|                  | 4. Tapez la commande suivante et appuyez sur Entrée :                                                                                                    |  |
|                  | nvme smart-log /dev/nvmeX, où nvmeX est le nom de ressource de la carte flash NVMe.                                                                                                    |  |
|                  | Voyez si des problèmes signalés mentionnent les champs de données critical warning<br>(avertissement critique), temperature (température), available spare (réserve disponible),<br>percentage used (pourcentage utilisé), power cycles (nombre de mises sous tension) et<br>power on hours (nombre d'heures de fonctionnement).<br>Remarque : Pour plus d'informations sur les commandes nvme, tapez man nvme et<br>appuyez sur Entrée. |  |

# **Résolution d'un problème d'unité de stockage**

Découvrez les problèmes possibles et les procédures de maintenance que vous pouvez effectuer pour résoudre un problème d'unité de stockage.

**Remarque :** Pour déterminer l'emplacement de l'unité de stockage, voir [«Identification de l'emplacement](#page-47-0) [de l'unité de stockage», à la page 28.](#page-47-0)

*Tableau 7. Problèmes d'unité de stockage et procédures de maintenance*

| Problème                                                                   | Procédure de maintenance                                                                                                    |
|----------------------------------------------------------------------------|----------------------------------------------------------------------------------------------------|
| Impossible de trouver une unité de stockage située à<br>l'avant du système | 1. Si le système a été récemment installé, déplacé,<br>réparé ou mis à niveau, vérifiez que l'unité est<br>correctement positionnée et installée. |
|                                                                            | 2. Vérifiez que l'unité est compatible avec votre<br>système.                                                                                     |
|                                                                            | 3. Vérifiez que tous les câbles internes sont correctement<br>positionnés et qu'ils ne présentent pas de dommages<br>physiques.                   |
|                                                                            | 4. Vérifiez que la version la plus récente du<br>microprogramme est installée sur le système. Si ce<br>n'est pas le cas, installez-la.            |
|                                                                            | 5. Remplacez l'unité.                                                                                                    |
|                                                                            | 6. Si votre système est un 8348-21C, remplacez le fond<br>de panier système ou la carte mezzanine de stockage.                                    |
|                                                                            | 7. Remplacez le câble.                                                                                                    |
|                                                                            | 8. Si une carte RAID est installée, remplacez-la.                                                                                                 |

| Problème                                                                                           | Procédure de maintenance                                                                                                    |
|----------------------------------------------------------------------------------------------------|----------------------------------------------------------------------------------------------------|
| Impossible de trouver une unité de stockage située à<br>l'arrière du système (8348-21C uniquement) | Si une unité de stockage située à l'arrière du système est<br>introuvable, remplacez un par un les éléments suivants<br>jusqu'à ce que le problème soit résolu :                                               |
|                                                                                                    | • Lecteur                                                                                                    |
|                                                                                                    | Tiroir d'unité<br>$\bullet$                                                                                                    |
|                                                                                                    | • Fond de panier système                                                                                                    |
|                                                                                                    | Si plus d'une unité de stockage située à l'arrière du<br>système est introuvable, remplacez un par un les<br>éléments suivants jusqu'à ce que le problème soit résolu :                                        |
|                                                                                                    | Tiroir d'unité<br>$\bullet$                                                                                                    |
|                                                                                                    | Fond de panier système<br>٠                                                                                                    |
| L'unité cesse soudainement de fonctionner                                                          | 1. Vérifiez que tous les câbles internes sont correctement<br>positionnés et qu'ils ne présentent pas de dommages<br>physiques.                                                                                |
|                                                                                                    | 2. Consultez les journaux système afin de vérifier si le<br>système a détecté un problème.                                                                                                    |
|                                                                                                    | 3. Remplacez l'unité.                                                                                                    |
|                                                                                                    | 4. Si votre système est un 8348-21C, remplacez le fond<br>de panier système ou la carte mezzanine de stockage.                                                                                                 |
|                                                                                                    | 5. Remplacez le câble.                                                                                                    |
|                                                                                                    | 6. Si une carte RAID est installée, remplacez-la.                                                                                                    |
| Autres problèmes                                                                                   | Consultez les messages et résolvez les autres problèmes<br>qui ont été détectés. Ensuite, testez de nouveau l'unité. Si<br>l'unité ne fonctionne toujours pas, consultez la<br>documentation qui l'accompagne. |

<span id="page-44-0"></span>*Tableau 7. Problèmes d'unité de stockage et procédures de maintenance (suite)*

# **Identification de l'emplacement de la carte PCIe à l'aide du numéro d'emplacement**

Le message d'erreur fournit des informations pour vous permettre de déterminer l'emplacement de la carte PCIe.

Par exemple, le journal peut contenir un message d'erreur dont le texte est semblable au suivant : [131779.752714] EEH: PHB#0 failure detected, location: Slot5

Utilisez le tableau ci-après pour mapper les informations relatives au numéro d'emplacement figurant dans le journal du système d'exploitation à la description de carte PCIe et à la procédure de maintenance.

<span id="page-45-0"></span>*Tableau 8. Numéros d'emplacement, descriptions de carte et procédure de maintenance pour le système 8335-GCA ou 8335-GTA*.

| Informations d'emplacement dans le<br> iournal | Description de carte PCIe | Procédure de maintenance                                                                    |
|------------------------------------------------|---------------------------|---------------------------------------------------------------------------------------------|
| Emplacement1                                   | Carte PCIe 1              | Remplacez la carte PCIe indiquée                                                            |
| Emplacement2                                   | Carte PCIe 2              | dans la colonne de description de<br>carte PCIe. Allez à la section                         |
| Emplacement3                                   | Carte PCIe 3              | «Emplacements des composants des                                                            |
| Emplacement4                                   | Carte PCIe 4              | systèmes 8335-GCA et 8335-GTA», à<br>la page 121 pour identifier                            |
| Emplacement <sub>5</sub>                       | Carte PCIe 5              | l'emplacement physique du<br>composant et sa procédure de retrait<br>et de remise en place. |

*Tableau 9. Numéros d'emplacement, descriptions de carte et procédure de maintenance pour le système 8335-GTB*

| Informations d'emplacement dans le<br> journal | Description de carte PCIe | Procédure de maintenance                                                                                                    |
|------------------------------------------------|---------------------------|----------------------------------------------------------------------------------------------------|
| Emplacement1                                   | Carte PCIe 1              | Remplacez la carte PCIe indiquée                                                                                                    |
| Emplacement2                                   | Carte PCIe 2              | dans la colonne de description de<br>carte PCIe. Allez à la section                                                                                                    |
| Emplacement3                                   | Carte PCIe 3              | «Emplacement des composants du<br>système 8335-GTB», à la page 133<br>pour identifier l'emplacement<br>physique du composant et sa<br>procédure de retrait et de remise en<br>place. |

*Tableau 10. Numéros d'emplacement, descriptions de carte et procédure de maintenance pour le système 8348-21C*.

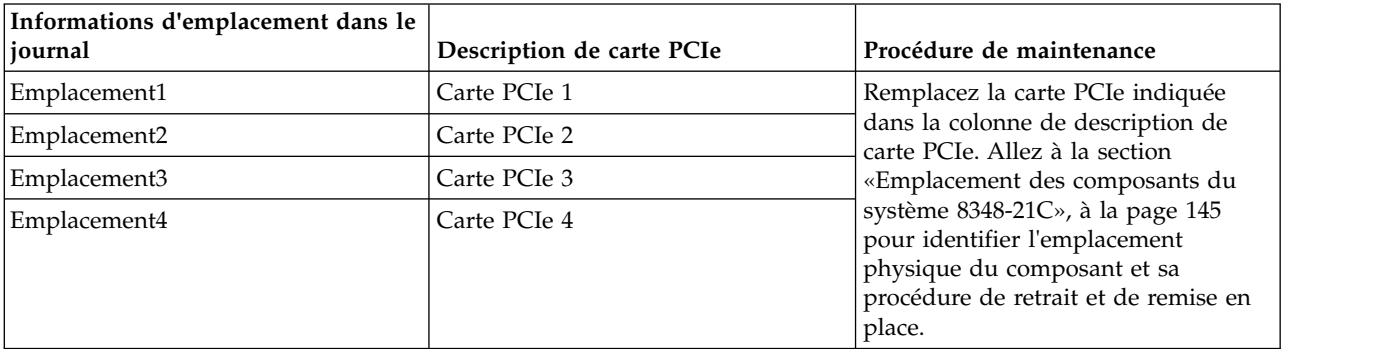

# **Identification de l'emplacement de l'unité GPU**

Le message d'erreur fournit des informations pour vous permettre de déterminer l'emplacement de l'unité GPU.

Sur un système 8335-GCA ou 8335-GTA, le journal peut contenir un message d'erreur dont le texte est semblable au suivant :

EEH: PHB#0 failure detected, location: Slot5

Sur un système 8335-GTB, le journal peut contenir un message d'erreur dont le texte est semblable au suivant :

EEH: PHB#0 failure detected, location: GPU1

<span id="page-46-0"></span>Si vous disposez d'un système 8335-GTB avec Red Hat Enterprise Linux version 7.4 ou ultérieure, et si vous obtenez un message d'erreur ne contenant que des informations de buc PCI (par exemple, 0002:01:00.0), vous pouvez déterminer les informations d'emplacement GPU à l'aide de la commande **lshw**. Exécutez la procédure suivante :

- 1. Enregistrez les informations de bus PCI contenues dans le message d'erreur.
- 2. Connectez-vous au système d'exploitation avec des droits d'accès root.
- 3. Tapez la commande suivante et appuyez sur Entrée :

lshw -class display

4. Déterminez l'emplacement GPU associé aux informations de bus PCI que vous avez enregistrées à l'étape 1.

Utilisez le tableau suivant pour déterminer, d'après le numéro d'emplacement ou de GPPU inscrit dans le journal du système d'exploitation, la description du GPU et la procédure de maintenance à suivre. **La procédure est terminée.**

*Tableau 11. Numéros d'emplacement, descriptions des GPU et procédure de maintenance pour le système 8335-GCA ou 8335-GTA*

| Numéro d'emplacement dans le<br> journal | Description du GPU | Procédure de maintenance                                                                                                    |
|------------------------------------------|--------------------|----------------------------------------------------------------------------------------------------|
| Slot5                                    | GPU <sub>2</sub>   | Remplacez l'unité GPU indiquée dans                                                                                                    |
| Slot2                                    | GPU 1              | la colonne Description du GPU. Allez<br>à la section «Emplacements des<br>composants des systèmes 8335-GCA<br>et 8335-GTA», à la page 121 pour<br>identifier l'emplacement physique du<br>composant et sa procédure de retrait<br>et de remise en place. |

*Tableau 12. Numéros de GPU, descriptions de GPU et procédure de maintenance pour le système 8335-GTB*

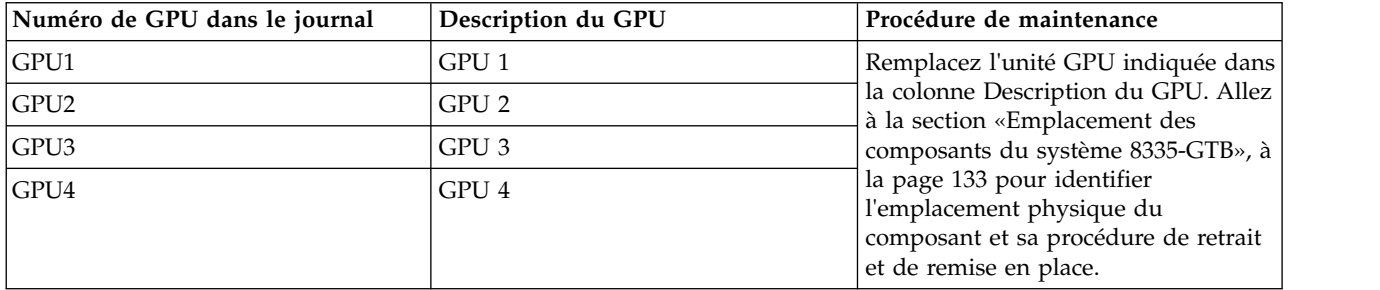

# **Identification de l'emplacement de la carte flash NVMe**

Utilisez cette procédure pour identifier l'emplacement d'une carte flash NVMe (Non-Volatile Memory Express).

1. Le journal du système d'exploitation contient-il le numéro d'emplacement ? Par exemple, le journal peut contenir un message d'erreur dont le texte est semblable au suivant :

[131779.752714] EEH: PHB#0 failure detected, location: Slot1

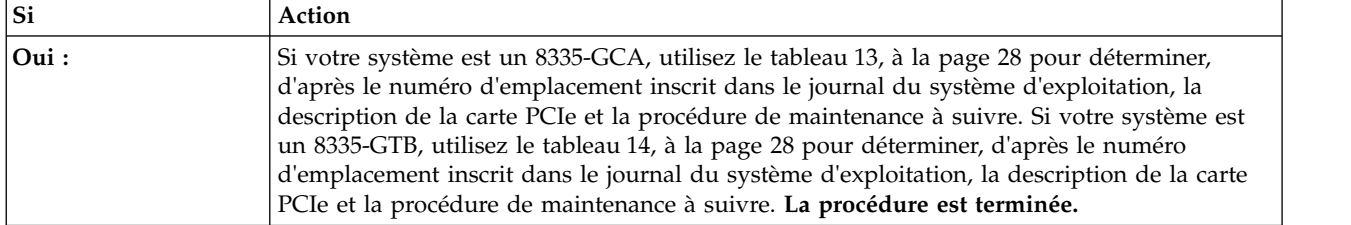

<span id="page-47-0"></span>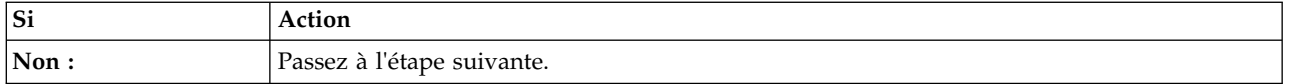

- <span id="page-47-1"></span>2. Localisez la carte flash NVMe par son adresse PCI :
	- a. Le journal du système d'exploitation contient des informations sur la carte flash NVMe qui prennent la forme d'une adresse PCI. Prenez note de l'adresse PCI de la carte flash NVMe défectueuse. Par exemple, dans le message du journal du système d'exploitation nvme 0006:01:00.0: Failed status: ffffffff, reset controller, l'adresse PCI de la carte flash NVMe en cause est 0006:01:00.0.
	- b. Sut la ligne de commande, tapez lscfg -vl adressepci, où adressepci est l'adresse PCI que vous avez identifiée et notée à l'étape [2.a.](#page-47-1) Appuyez ensuite sur ENTREE.
	- c. Prenez note du numéro d'emplacement figurant dans le champ de code d'emplacement.
	- d. Si votre système est un 8335-GCA, utilisez le tableau 13 pour déterminer, d'après le numéro d'emplacement inscrit dans le journal, la description de la carte PCIe et la procédure de maintenance à suivre. Si votre système est un 8335-GTB, utilisez le tableau 14 pour déterminer, d'après le numéro d'emplacement inscrit dans le journal, la description de la carte PCIe et la procédure de maintenance à suivre. **La procédure est terminée.**

*Tableau 13. Numéros d'emplacement, descriptions de carte et procédure de maintenance pour le système 8335-GCA*

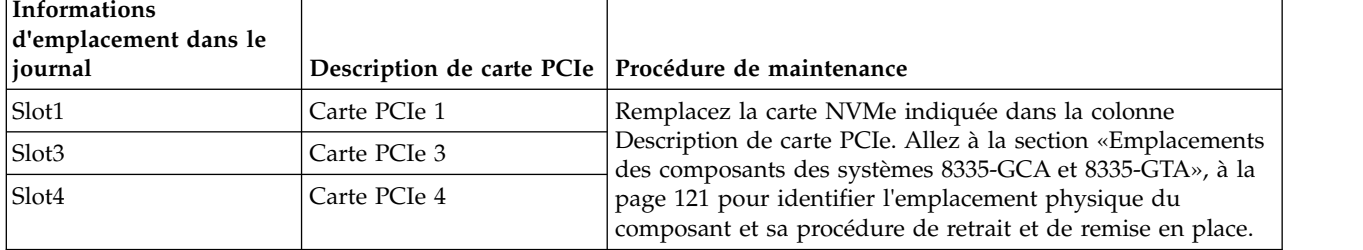

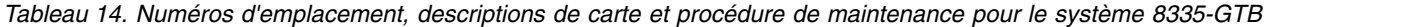

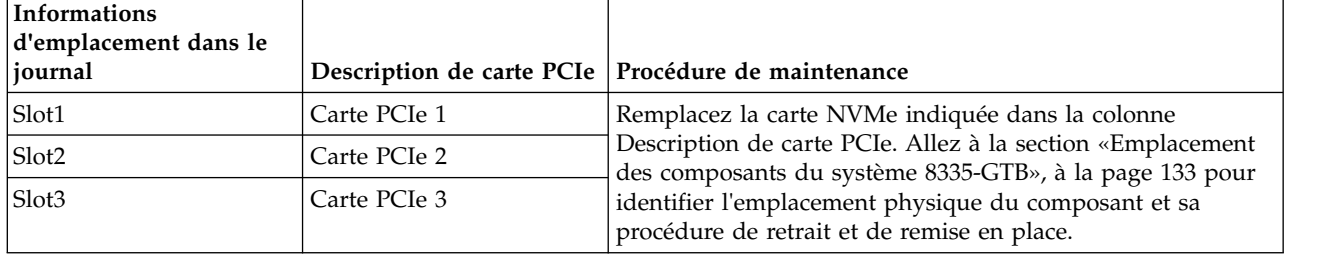

# **Identification de l'emplacement de l'unité de stockage**

Utilisez cette procédure afin d'identifier l'emplacement d'une unité de stockage.

1. Est-ce qu'un voyant orange de panne est allumé pour une unité de disque ou une unité SSD ?

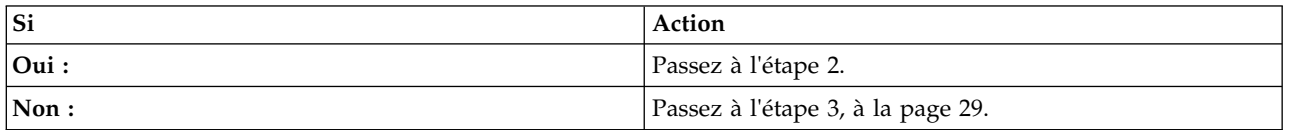

2. Réinstallez l'unité de disque ou l'unité SSD.

v Si votre système est un 8335-GCA ou 8335-GTA, allez à la section [«Emplacements des composants](#page-140-0) [des systèmes 8335-GCA et 8335-GTA», à la page 121](#page-140-0) pour identifier la procédure de retrait et de remise en place. **La procédure est terminée.**

- <span id="page-48-0"></span>v Si votre système est un 8335-GTB, allez à la section [«Emplacement des composants du système](#page-152-0) [8335-GTB», à la page 133](#page-152-0) pour identifier la procédure de retrait et de remise en place. **La procédure est terminée.**
- v Si votre système est un 8348-21C, allez à la section [«Emplacement des composants du système](#page-164-0) [8348-21C», à la page 145](#page-164-0) pour identifier la procédure de retrait et de remise en place. **La procédure est terminée.**
- 3. S'agit-il d'un système 8335-GCA, 8335-GTA, ou 8335-GTB ?

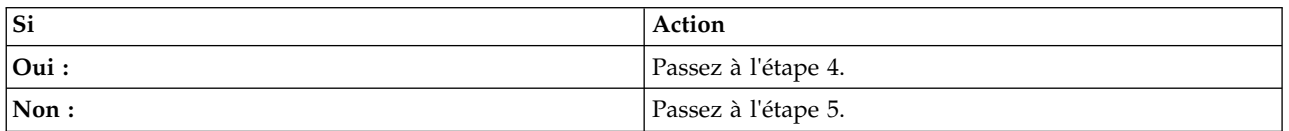

4. L'emplacement d'une unité de stockage est déterminé dans les procédures de retrait et de remise en place s'appliquant à votre système. Utilisez le tableau suivant pour trouver la procédure de retrait et de remplacement correcte. **La procédure est terminée.**

*Tableau 15. Procédures de retrait et de remise en place des unités*

| Système              | Procédures de retrait et de remise en place des unités                                           |
|----------------------|--------------------------------------------------------------------------------------------------|
| 8335-GCA ou 8335-GTA | Voir Retrait et remise en place d'une unité de disque<br>dans les systèmes 8335-GCA ou 8335-GTA. |
| 18335-GTB            | Voir Retrait et remise en place d'une unité de disque<br>dans les systèmes 8335-GTB.             |

5. Le système est un 8348-21C. Les unités sont-elles contrôlées par une carte RAID ?

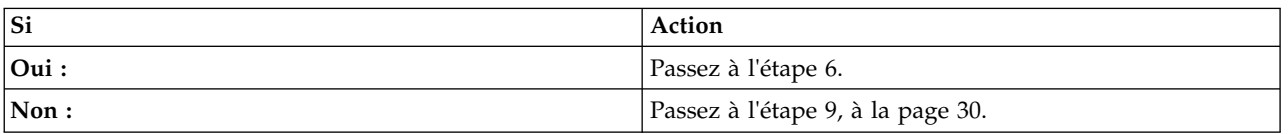

- 6. Pour trouver l'unité à l'aide du voyant d'identification, procédez comme suit :
	- a. Le journal du système d'exploitation contient des informations sur l'unité sous la forme sd*x*, où *x* est la lettre associée à l'unité défaillante. Notez les informations sd*x* relatives à l'unité défaillante. Par exemple, l'unité défaillante dans le journal de système d'exploitation suivant est sdb:[ 2614.698832] blk\_update\_request: I/O error, dev sdb, sector 131072
	- b. A l'invite de commande, entrez hdparm -i /dev/sd*x*, où sd*x* représente les informations sur l'unité que vous avez notées à l'étape 6a. Appuyez ensuite sur ENTREE.
	- c. Notez le numéro de série de l'unité.
	- d. A l'invite de commande, tapez arcconf getconfig 1 PD et appuyez sur Entrée. Recherchez le numéros de canal et d'unité relatifs à l'unité dont le numéro de série est identique à celui que vous avez noté à l'étape précédente. Notez ces numéros.
	- e. A l'invite de commande, tapez arcconf identify 1 device *x y* start, où *x* est le numéro de canal et *y* est le numéro d'unité que vous avez notés à l'étape précédente. Appuyez ensuite sur ENTREE. Est-ce que le voyant d'identification de l'une des unités clignote ?

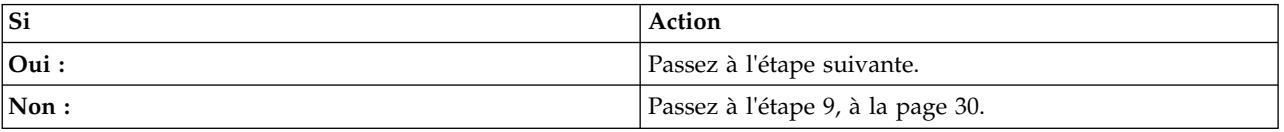

7. Remplacez l'unité dont le voyant d'identification clignote. Allez à la section [«Emplacement des](#page-164-0) [composants du système 8348-21C», à la page 145](#page-164-0) pour identifier la procédure de retrait et de remise en place. Une fois l'unité remplacée, passez à l'étape suivante.

- <span id="page-49-0"></span>8. A l'invite de commande, tapez arcconf identify 1 device *x y* stop, où *x* est le numéro de canal et *y* est le numéro d'unité que vous avez notés à l'étape [6d, à la page 29.](#page-48-0) Appuyez ensuite sur ENTREE. **La procédure est terminée.**
- 9. Pour trouver l'unité à l'aide de son numéro de série, procédez comme suit :
	- a. Le journal du système d'exploitation contient des informations sur l'unité sous la forme sd*x*, où *x* est la lettre associée à l'unité défaillante. Notez les informations sd*x* relatives à l'unité défaillante. Par exemple, l'unité défaillante dans le journal de système d'exploitation suivant est sdb:[ 2614.698832] blk\_update\_request: I/O error, dev sdb, sector 131072
	- b. A l'invite de commande, entrez hdparm -i /dev/sd*x*, où sd*x* représente les informations sur l'unité que vous avez notées à l'étape 9a. Appuyez ensuite sur ENTREE.
	- c. Notez le numéro de série de l'unité.
	- d. Mettez le système hors tension. Retirez une unité à la fois jusqu'à ce que vous ayez identifié l'unité dont le numéro de série a été noté à l'étape 9c. Remplacez uniquement l'unité portant ce numéro de série. Réinstallez les autres unités. Allez à la section [«Emplacement des composants du système](#page-164-0) [8348-21C», à la page 145](#page-164-0) pour identifier la procédure de retrait et de remise en place. **La procédure est terminée.**

### **Guides d'utilisation pour les unités et les cartes PCIe**

Utilisez ces informations pour trouver le guide d'utilisation relatif à votre unité GPU ou votre carte PCIe.

Utilisez le tableau ci-après pour rechercher le guide d'utilisation relatif à l'unité GPU ou à la carte PCIe que vous utilisez.

| Nom             | Guide d'utilisation                                                                                                    |
|-----------------|----------------------------------------------------------------------------------------------------|
| <b>Broadcom</b> | Site web de Broadcom (http://www.broadcom.com)                                                                                                    |
| Emulex          | Site web d'Emulex (http://www.emulex.com/products/<br>ethernet-networking-storage-connectivity/ethernet-<br>networking-adapters/ibm-branded/selection-guide/) |
| Marvell         | Site web de Marvell (http://www.marvell.com/storage/<br>system-solutions/sata-controllers/)                                                                   |
| Mellanox        | Site web de Mellanox Technologies (http://<br>mymellanox.force.com/support/VF_SerialSearch)                                                                   |
| <b>NVIDIA</b>   | Site web de NVIDIA (http://www.nvidia.com)                                                                                                    |
| PMC-Sierra      | Site web de PMC-Sierra (http://www.nvidia.com)                                                                                                    |
| QLogic          | Site web de QLogic (http://<br>driverdownloads.qlogic.com/<br>QLogicDriverDownloads_UI/IBM_Search.aspx)                                                       |

*Tableau 16. Guides d'utilisation des unités GPU et des cartes PCIe*

# **Résolution d'un problème de surchauffe sur un système 8335-GTB à refroidissement par eau**

Apprenez à identifier la procédure de maintenance nécessaire pour résoudre un problème de surchauffe.

1. Allez à [Spécifications et exigences relatives au système de refroidissement par eau.](http://www.ibm.com/support/knowledgecenter/POWER8/p8had/p8had_wc_overview.htm) Les conditions requises pour les systèmes à refroidissement par eau sont-elles toutes satisfaites ?

**Remarque :** Pour des informations spécifiques au 8335-GTB, allez à [Option de refroidissement par](http://www.ibm.com/support/knowledgecenter/POWER8/p8had/p8had_83x_watercool.htm) [eau sur le modèle 8335-GTB \(code dispositif E2RD\).](http://www.ibm.com/support/knowledgecenter/POWER8/p8had/p8had_83x_watercool.htm)

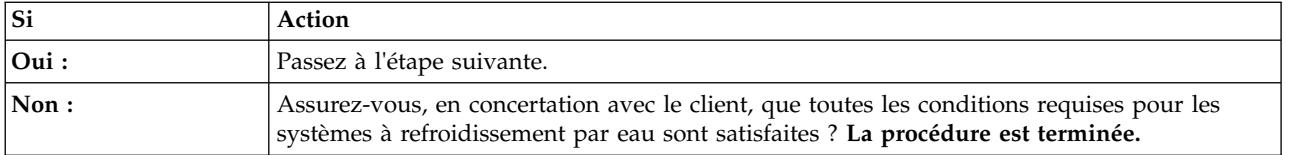

2. La température ambiante est-elle inférieure à 40 °C ?

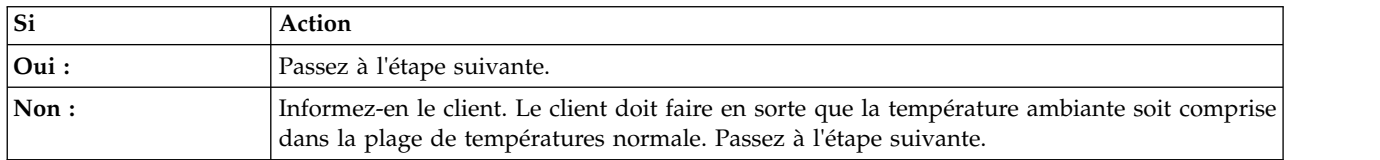

- 3. Vérifiez que les conditions requises ci-dessous sont remplies :
	- a. Les raccords rapides entre le système 8335-GTB et le collecteur d'eau sont adaptés entre eux et reliés aux circuits adéquats du collecteur. La conduite de départ doit être raccordée au circuit collecteur de départ, c'est-à-dire le circuit collecteur situé côté intérieur de l'armoire. La conduite de retour doit être raccordée au circuit collecteur de retour, c'est-à-dire le circuit collecteur situé côté extérieur de l'armoire.
	- b. Le tuyau d'arrivée du système de distribution d'eau est correctement raccordé à la conduite de départ du collecteur, et la conduite de retour du collecteur est bien reliée au circuit de retour du système de distribution d'eau.
		- v Les vannes à bille sur les raccords rapides reliant d'une part l'arrivée d'eau à la conduite de départ du collecteur, d'autre part la conduite de retour du collecteur au circuit de retour, sont ouvertes des deux côtés. Pour plus d'informations sur le raccordement des canalisations du système de distribution d'eau aux conduites du collecteur, consultez la section [Remise en place](http://www.ibm.com/support/knowledgecenter/POWER8/p8eik/p8eik_water_manifold_replace.htm) [du collecteur d'eau dans le système 8335-GTB.](http://www.ibm.com/support/knowledgecenter/POWER8/p8eik/p8eik_water_manifold_replace.htm)
		- v Toutes les vannes susceptibles d'arrêter ou de limiter la circulation d'eau en provenance du système de distribution d'eau sont ouvertes.
		- v L'unité de pompage du système de distribution d'eau est en fonction et ne signale pas d'erreur.
	- c. Le système de distribution d'eau alimente le circuit de refroidissement à la température et au débit requis. Pour les instructions, voir [Option de refroidissement par eau sur le modèle 8335-GTB \(code](http://www.ibm.com/support/knowledgecenter/POWER8/p8had/p8had_83x_watercool.htm) [dispositif E2RD\).](http://www.ibm.com/support/knowledgecenter/POWER8/p8had/p8had_83x_watercool.htm)

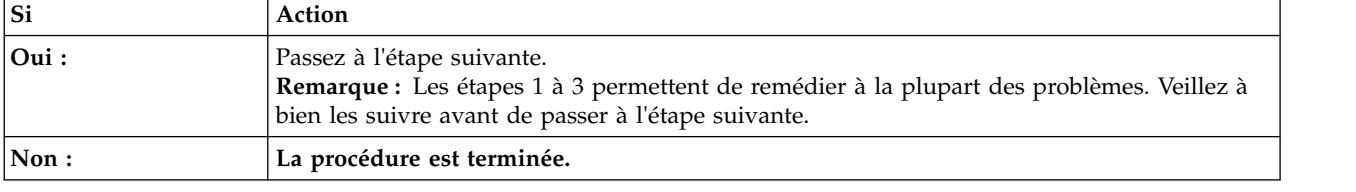

Le problème se manifeste-t-il encore ?

4. La surchauffe concerne-t-elle un seul processeur, l'autre processeur et les GPU étant à leur température normale de fonctionnement ?

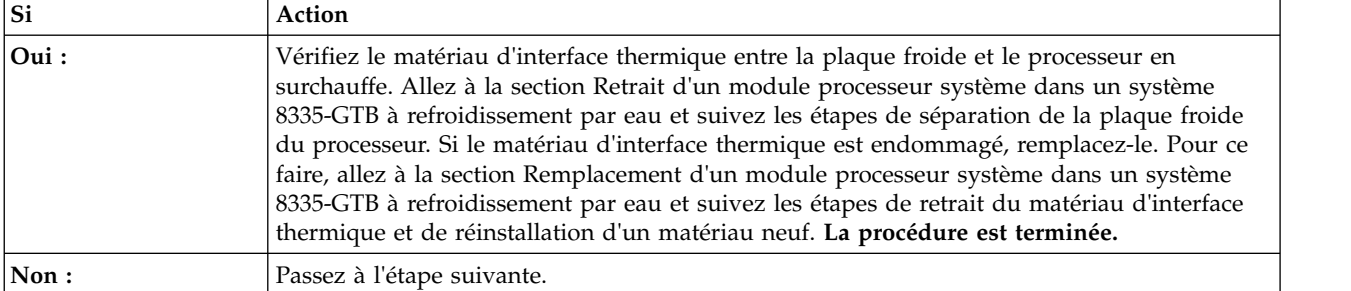

<span id="page-51-0"></span>5. La surchauffe concerne-t-elle un seul GPU, les autres GPU et les processeurs étant à leur température normale de fonctionnement ?

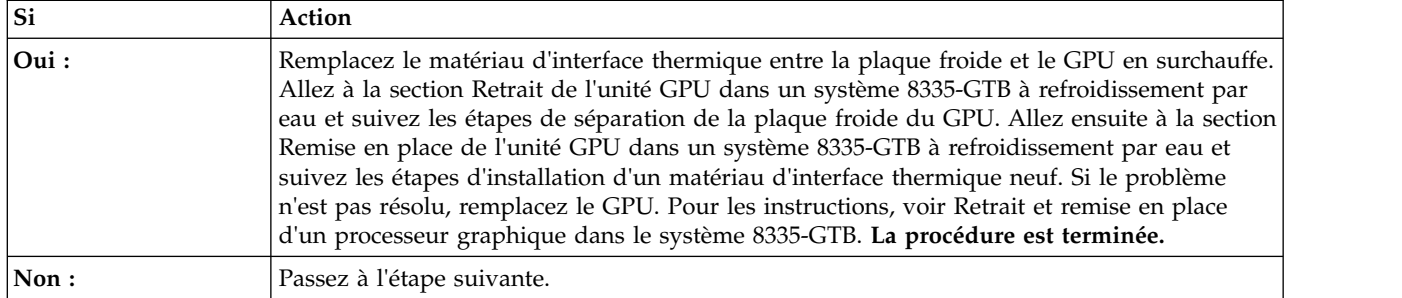

6. Remplacez les plaques froides. Pour la procédure à suivre, voir [Retrait et remise en place des plaques](http://www.ibm.com/support/knowledgecenter/POWER8/p8eik/p8eik_coldplate.htm) [froides dans le 8335-GTB.](http://www.ibm.com/support/knowledgecenter/POWER8/p8eik/p8eik_coldplate.htm) Le problème se manifeste-t-il encore ?

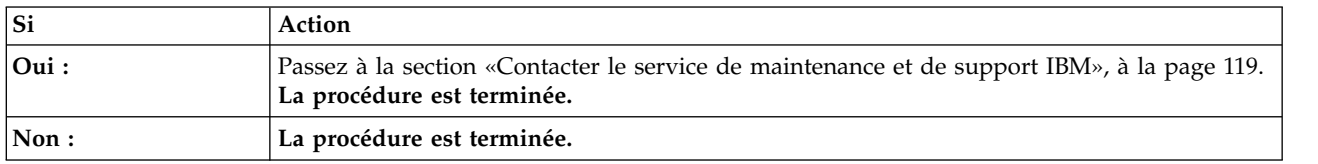

### **Identification d'une procédure de maintenance**

Utilisez les procédures ci-après pour identifier la procédure de maintenance qui est nécessaire.

### **Identification d'une procédure de maintenance à l'aide des journaux des événements du système**

Utilisez l'interface IPMI (Intelligent Platform Management Interface) pour examiner les journaux des événements du système et identifier une procédure de maintenance.

1. Utilisez la commande **ipmitool** pour examiner les journaux des événements du système.

v Pour afficher la liste des journaux des événements du système au sein d'un réseau interne, utilisez la commande suivante :

ipmitool sel elist

v Pour afficher la liste des journaux des événements du système sur le réseau local, utilisez la commande suivante :

ipmitool -I lanplus -U <nom\_util> -P <mot\_passe> -H <adresse\_IP\_BMC ou nom\_hôte\_BMC> sel elist

2. Recherchez dans ces journaux un événement avec la valeur OEM record de. Avez-vous trouvé un événement avec la valeur OEM record de ?

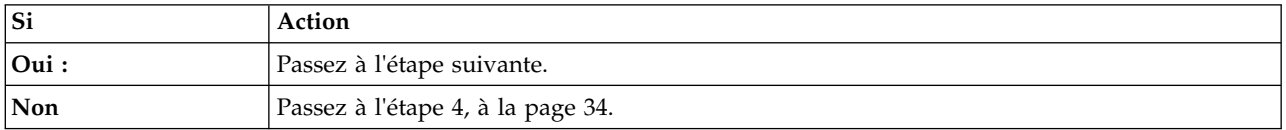

3. Les informations de journal spécifiques à OEM record de specific sont indiquées par les chiffres les plus à droite du journal des événements du système avec la valeur OEM record de. Utilisez le tableau [17, à la page 33](#page-52-0) pour déterminer la procédure de maintenance à effectuer.

| Informations de journal spécifiques à OEM record de | Procédure de maintenance                                                                                                    |
|-----------------------------------------------------|----------------------------------------------------------------------------------------------------|
| 00xxxxxxxxxx                                        | Passez à la section Obtention des correctifs et mettez à<br>jour le microprogramme du système à l'aide du niveau<br>de microprogramme le plus récent disponible. Si cet<br>événement de journal est de nouveau consigné, passez à<br>la section «Collecte des données de diagnostic», à la page<br>119. Passez ensuite à la section «Contacter le service de<br>maintenance et de support IBM», à la page 119. |
| 01xxxxxxxxxx                                        | Consultez l'«Procédure d'isolement<br>EPUB_PRC_FIND_DECONFIGURE_PART», à la page<br>104.                                                                                                    |
| 04xxxxxxxxxx                                        | Consultez l'«Procédure d'isolement<br>EPUB_PRC_SP_CODE», à la page 105.                                                                                                    |
| 05хххххххххх                                        | Passez à la section «Procédure d'isolement<br>EPUB_PRC_PHYP_CODE», à la page 106.                                                                                                    |
| 08xxxxxxxxxx                                        | Passez à la section «Procédure d'isolement<br>EPUB_PRC_ALL_PROCS», à la page 106.                                                                                                    |
| 09xxxxxxxxxx                                        | Passez à la section «Procédure d'isolement<br>EPUB_PRC_ALL_MEMCRDS», à la page 107.                                                                                                    |
| 0Axxxxxxxxxx                                        | Passez à la section Obtention des correctifs et mettez à<br>jour le microprogramme du système à l'aide du niveau<br>de microprogramme le plus récent disponible. Si cet<br>événement de journal est de nouveau consigné, passez à<br>la section «Collecte des données de diagnostic», à la page<br>119. Passez ensuite à la section «Contacter le service de<br>maintenance et de support IBM», à la page 119. |
| 10xxxxxxxxxx                                        | Passez à la section «Procédure d'isolement<br>EPUB_PRC_LVL_SUPPORT», à la page 108.                                                                                                    |
| 16xxxxxxxxxx                                        | Passez à la section Obtention des correctifs et mettez à<br>jour le microprogramme du système à l'aide du niveau<br>de microprogramme le plus récent disponible. Si cet<br>événement de journal est de nouveau consigné, passez à<br>la section «Collecte des données de diagnostic», à la page<br>119. Passez ensuite à la section «Contacter le service de<br>maintenance et de support IBM», à la page 119. |
| 1Схххххххххх                                        | Passez à la section Obtention des correctifs et mettez à<br>jour le microprogramme du système à l'aide du niveau<br>de microprogramme le plus récent disponible. Si cet<br>événement de journal est de nouveau consigné, passez à<br>la section «Collecte des données de diagnostic», à la page<br>119. Passez ensuite à la section «Contacter le service de<br>maintenance et de support IBM», à la page 119. |
| 22xxxxxxxxxx                                        | Passez à la section «Procédure d'isolement<br>EPUB_PRC_MEMORY_PLUGGING_ERROR», à la page<br>108.                                                                                                    |
| 2Dxxxxxxxxxx                                        | Passez à la section «Procédure d'isolement<br>EPUB_PRC_FSI_PATH», à la page 108.                                                                                                    |
| 30 <i>xxxxxxxxxx</i>                                | Passez à la section «Procédure d'isolement<br>EPUB_PRC_PROC_AB_BUS», à la page 109.                                                                                                    |
| 31xxxxxxxxxx                                        | Passez à la section «Procédure d'isolement<br>EPUB_PRC_PROC_XYZ_BUS», à la page 110.                                                                                                    |

<span id="page-52-0"></span>*Tableau 17. Informations de journal spécifiques à OEM record de et procédure de maintenance*

| Informations de journal spécifiques à OEM record de | Procédure de maintenance                                                                                                    |
|-----------------------------------------------------|----------------------------------------------------------------------------------------------------|
| 34xxxxxxxxxx                                        | Passez à la section Obtention des correctifs et mettez à<br>jour le microprogramme du système à l'aide du niveau<br>de microprogramme le plus récent disponible. Si cet<br>événement de journal est de nouveau consigné, passez à<br>la section «Collecte des données de diagnostic», à la page<br>119. Passez ensuite à la section «Contacter le service de<br>maintenance et de support IBM», à la page 119. |
| 37xxxxxxxxxx                                        | Passez à la section «Procédure d'isolement<br>EPUB_PRC_EIBUS_ERROR», à la page 111.                                                                                                    |
| ЗЕхххххххххх                                        | Passez à la section «Procédure d'isolement<br>EPUB_PRC_POWER_ERROR», à la page 113.                                                                                                    |
| 4Dxxxxxxxxx                                         | Passez à la section Obtention des correctifs et mettez à<br>jour le microprogramme du système à l'aide du niveau<br>de microprogramme le plus récent disponible. Si cet<br>événement de journal est de nouveau consigné, passez à<br>la section «Collecte des données de diagnostic», à la page<br>119. Passez ensuite à la section «Contacter le service de<br>maintenance et de support IBM», à la page 119. |
| 4Fxxxxxxxxxx                                        | Passez à la section «Procédure d'isolement<br>EPUB_PRC_MEMORY_UE», à la page 113.                                                                                                    |
| 55xxxxxxxxxx                                        | Passez à la section «Procédure d'isolement<br>EPUB_PRC_HB_CODE», à la page 113.                                                                                                    |
| 56xxxxxxxxxx                                        | Passez à la section «Procédure d'isolement<br>EPUB_PRC_TOD_CLOCK_ERR», à la page 115.                                                                                                    |
| 5Cxxxxxxxxxx                                        | Passez à la section «Procédure d'isolement<br>EPUB_PRC_COOLING_SYSTEM_ERR», à la page 116.                                                                                                    |
| $5$ Exxxxxxxxxx                                     | Passez à la section «Procédure d'isolement<br>EPUB_PRC_GPU_ISOLATION_PROCEDURE», à la page<br>116.                                                                                                    |

<span id="page-53-0"></span>*Tableau 17. Informations de journal spécifiques à OEM record de et procédure de maintenance (suite)*

#### **La procédure est terminée.**

4. Recherchez dans ces journaux un événement avec la valeur OEM record df. Avez-vous trouvé un événement avec la valeur OEM record df ?

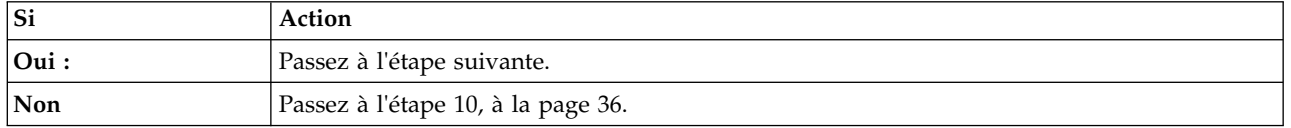

- 5. Un ou plusieurs événements ont peut-être été consignés presqu'à la même heure que l'événement avec la valeur OEM record df. Ces événements requièrent une procédure de maintenance s'ils répondent aux critères suivants :
	- v Un mot clé de procédure de maintenance est présent. Pour obtenir la liste des mots clés de procédure de maintenance, voir [«Identification des mots clés d'une procédure de maintenance](#page-63-0) [dans les journaux des événements du système», à la page 44.](#page-63-0)
	- **Asserted** figure dans la description.
	- **OEM record** ne figure pas dans la description.
	- v L'événement a un horodatage qui est proche de l'horodatage de cet événement avec la valeur OEM record df.
- 6. Avez-vous trouvé des événements du journal des événements du système qui nécessitent une procédure de maintenance comme défini à l'étape 5?

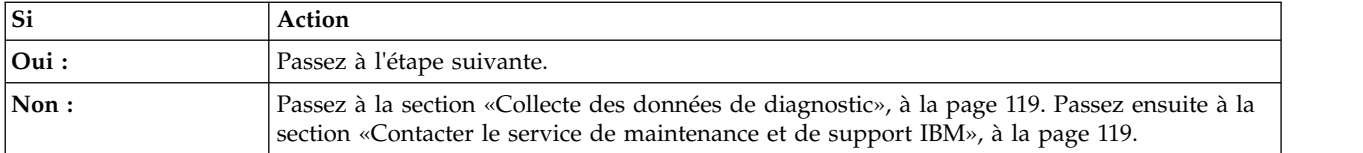

7. Avez-vous trouvé un seul événement du journal des événements du système qui nécessite une procédure de maintenance comme défini à l'étape [5, à la page 34?](#page-53-0)

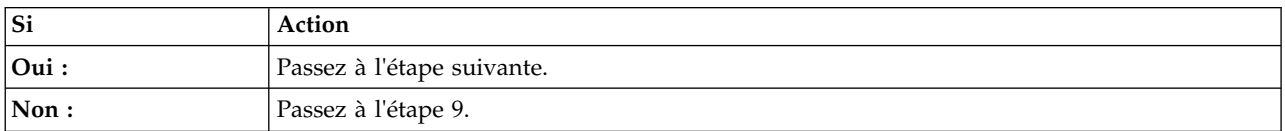

- 8. Notez l'ID d'enregistrement du journal des événements du système relatif à l'événement que vous avez identifié à l'étape [5, à la page 34.](#page-53-0) Cet ID est indiqué par les chiffres les plus à gauche dans le journal. Utilisez la commande **ipmitool** pour afficher les détails du journal des événements du système.
	- v Pour afficher les détails du journal des événements du système au sein d'un réseau interne, utilisez la commande suivante :

ipmitool sel get <ID\_enreg\_JES>

**Remarque :** L'ID d'enregistrement du journal des événements du système doit être entré au format hexadécimal. Par exemple : 0x1a.

v Pour afficher les détails du journal des événements du système sur le réseau local, utilisez la commande suivante :

ipmitool -I lanplus -U <nom utilisateur> -P <mot de passe> -H <adresse IP BMC ou nom hôte BMC> sel get <ID enreg JES>

**Remarque :** L'ID d'enregistrement du journal des événements du système doit être entré au format hexadécimal. Par exemple : 0x1a.

La zone d'ID du détecteur contient les informations de détecteur au format nom du détecteur (ID détecteur). Notez le nom de détecteur, l'ID du détecteur et la description d'événement. Ensuite, utilisez les informations suivantes pour déterminer la procédure de maintenance à effectuer :

- v Si votre système est un 8335-GCA ou 8335-GTA, passez à la section [«Identification d'une](#page-65-0) [procédure de maintenance à l'aide des informations liées à un détecteur ou un événement des](#page-65-0) [systèmes 8335-GCA et 8335-GTA», à la page 46.](#page-65-0)
- v Si votre système est un 8335-GTB, passez à la section [«Identification d'une procédure de](#page-85-0) [maintenance à l'aide des informations liées à un détecteur ou un événement des systèmes](#page-85-0) [8335-GTB», à la page 66.](#page-85-0)
- v Si votre système est un 8348-21C, passez à la section [«Identification d'une procédure de](#page-105-0) [maintenance à l'aide des informations liées à un détecteur ou un événement des systèmes](#page-105-0) [8348-21C», à la page 86.](#page-105-0)

#### **La procédure est terminée.**

- 9. Vous avez identifié plusieurs événements à l'étape [5, à la page 34.](#page-53-0) Les procédures de maintenance de tous les événements identifiés à l'étape [5, à la page 34](#page-53-0) doivent être effectuées pour une réparation complète. Notez les ID d'enregistrement du journal des événements identifiés à l'étape [5, à la page](#page-53-0) [34.](#page-53-0) Cet ID est indiqué par les chiffres les plus à gauche dans le journal. Utilisez la commande **ipmitool** pour afficher les détails du journal des événements du système pour chaque ID d'enregistrement que vous avez noté.
	- v Pour afficher les détails du journal des événements du système au sein d'un réseau interne, utilisez la commande suivante :

ipmitool sel get <ID\_enreg\_JES>

<span id="page-55-0"></span>**Remarque :** L'ID d'enregistrement du journal des événements du système doit être entré au format hexadécimal. Par exemple : 0x1a.

v Pour afficher les détails du journal des événements du système sur le réseau local, utilisez la commande suivante :

ipmitool -I lanplus -U <nom utilisateur> -P <mot de passe> -H <adresse IP BMC ou nom\_hôte\_BMC> sel get <ID\_enreg\_JES>

**Remarque :** L'ID d'enregistrement du journal des événements du système doit être entré au format hexadécimal. Par exemple : 0x1a.

La zone d'ID du détecteur contient les informations de détecteur au format nom du détecteur (ID détecteur). Notez le nom de détecteur, l'ID du détecteur et la description d'événement. Ensuite, utilisez ces informations pour déterminer la procédure de maintenance à effectuer :

- v Si votre système est un 8335-GCA ou 8335-GTA, passez à la section [«Identification d'une](#page-65-0) [procédure de maintenance à l'aide des informations liées à un détecteur ou un événement des](#page-65-0) [systèmes 8335-GCA et 8335-GTA», à la page 46.](#page-65-0)
- v Si votre système est un 8335-GTB, passez à la section [«Identification d'une procédure de](#page-85-0) [maintenance à l'aide des informations liées à un détecteur ou un événement des systèmes](#page-85-0) [8335-GTB», à la page 66.](#page-85-0)
- v Si votre système est un 8348-21C, passez à la section [«Identification d'une procédure de](#page-105-0) [maintenance à l'aide des informations liées à un détecteur ou un événement des systèmes](#page-105-0) [8348-21C», à la page 86.](#page-105-0)

#### **La procédure est terminée.**

- 10. Recherchez dans le journal un événement avec la valeur OEM record c0.
- 11. Avez-vous trouvé un événement avec la valeur OEM record c0 ?

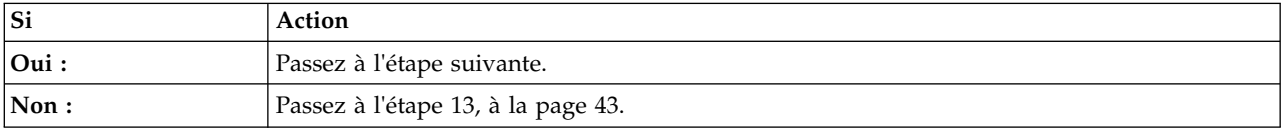

12. Les informations de journal spécifiques à OEM record c0 specific sont indiquées par les chiffres les plus à droite du journal des événements du système avec la valeur OEM record c0. Si votre système est un 8335-GCA ou 8335-GTA, utilisez le tableau 18 afin de déterminer la procédure de maintenance à effectuer. Si votre système est un 8335-GTB, utilisez le tableau [19, à la page 39](#page-58-0) pour déterminer la procédure de maintenance à effectuer. Si votre système est un 8348-21C, utilisez le [tableau](#page-60-0) 20, à la [page 41](#page-60-0) pour déterminer la procédure de maintenance à effectuer.

*Tableau 18. Informations de journal spécifiques à OEM record c0, description et procédure de maintenance pour un système 8335-GCA ou 8335-GTA*

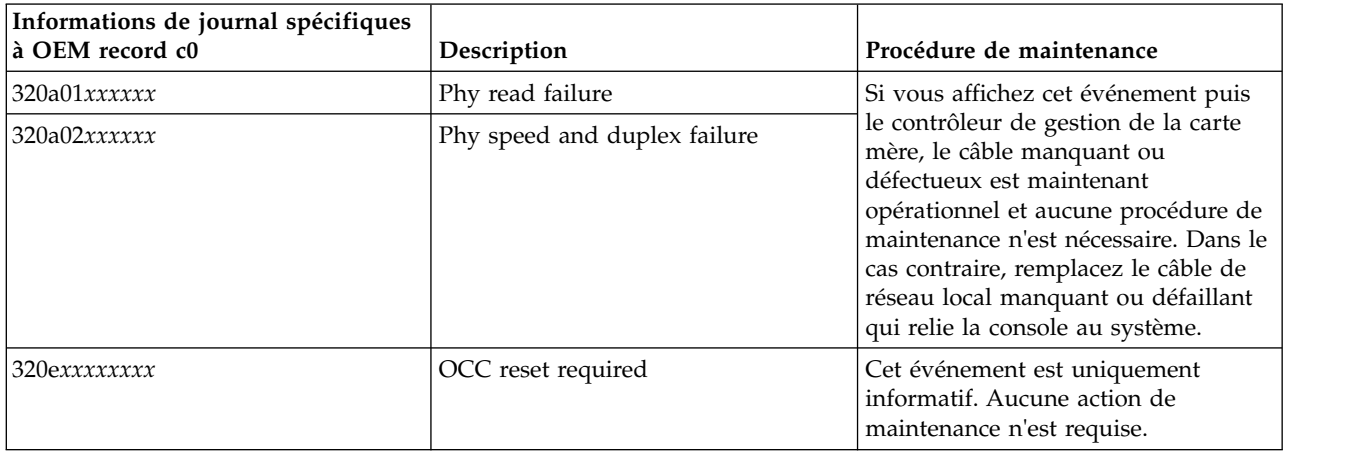

*Tableau 18. Informations de journal spécifiques à OEM record c0, description et procédure de maintenance pour un système 8335-GCA ou 8335-GTA (suite)*

| Informations de journal spécifiques<br>à OEM record c0 | Description              | Procédure de maintenance                                                                                                    |
|--------------------------------------------------------|--------------------------|----------------------------------------------------------------------------------------------------|
| $3a0400$ <i>xxxxxx</i>                                 | Chassis soft power off   | Une demande de mise hors tension a                                                                                                    |
| 3a0402xxxxxx                                           | Chassis soft reboot      | été effectuée par un utilisateur.<br>Aucune action de maintenance n'est<br>requise.                                                                                                    |
| 3a0701xxxxxx                                           | Request for PNOR access  | Cet événement est uniquement                                                                                                    |
| 3a0702xxxxxx                                           | Release of PNOR access   | informatif. Aucune action de<br>maintenance n'est requise.                                                                                                    |
| 3a1100xxxxxx                                           | Fan thread stopped       |                                                                                                    |
| 3a1101xxxxxx                                           | Fan thread started       |                                                                                                    |
| За1503хххххх                                           | Primary side boot failed | Passez à la section «Résolution d'un<br>échec d'amorçage du<br>microprogramme du système», à la<br>page 5.                                                                                                    |
| За1504хххххх                                           | Golden side boot failed  | Passez à la section «Résolution d'un<br>échec d'amorçage du<br>microprogramme du système», à la<br>page 5.                                                                                                    |
| За1601хххххх                                           | Fan 1 failure            | Remplacez le ventilateur 1 (Fan 1).<br>Allez à la section «Emplacements des<br>composants des systèmes 8335-GCA<br>et 8335-GTA», à la page 121 pour<br>identifier l'emplacement physique du<br>composant et sa procédure de retrait<br>et de remise en place. |
| 3a1602xxxxxx                                           | Fan 2 failure            | Remplacez le ventilateur 2 (Fan 2).<br>Allez à la section «Emplacements des<br>composants des systèmes 8335-GCA<br>et 8335-GTA», à la page 121 pour<br>identifier l'emplacement physique du<br>composant et sa procédure de retrait<br>et de remise en place. |
| За1603хххххх                                           | Fan 3 failure            | Remplacez le ventilateur 3 (Fan 3).<br>Allez à la section «Emplacements des<br>composants des systèmes 8335-GCA<br>et 8335-GTA», à la page 121 pour<br>identifier l'emplacement physique du<br>composant et sa procédure de retrait<br>et de remise en place. |
| $3a1604$ <i>xxxxxx</i>                                 | Fan 4 failure            | Remplacez le ventilateur 4 (Fan 4).<br>Allez à la section «Emplacements des<br>composants des systèmes 8335-GCA<br>et 8335-GTA», à la page 121 pour<br>identifier l'emplacement physique du<br>composant et sa procédure de retrait<br>et de remise en place. |

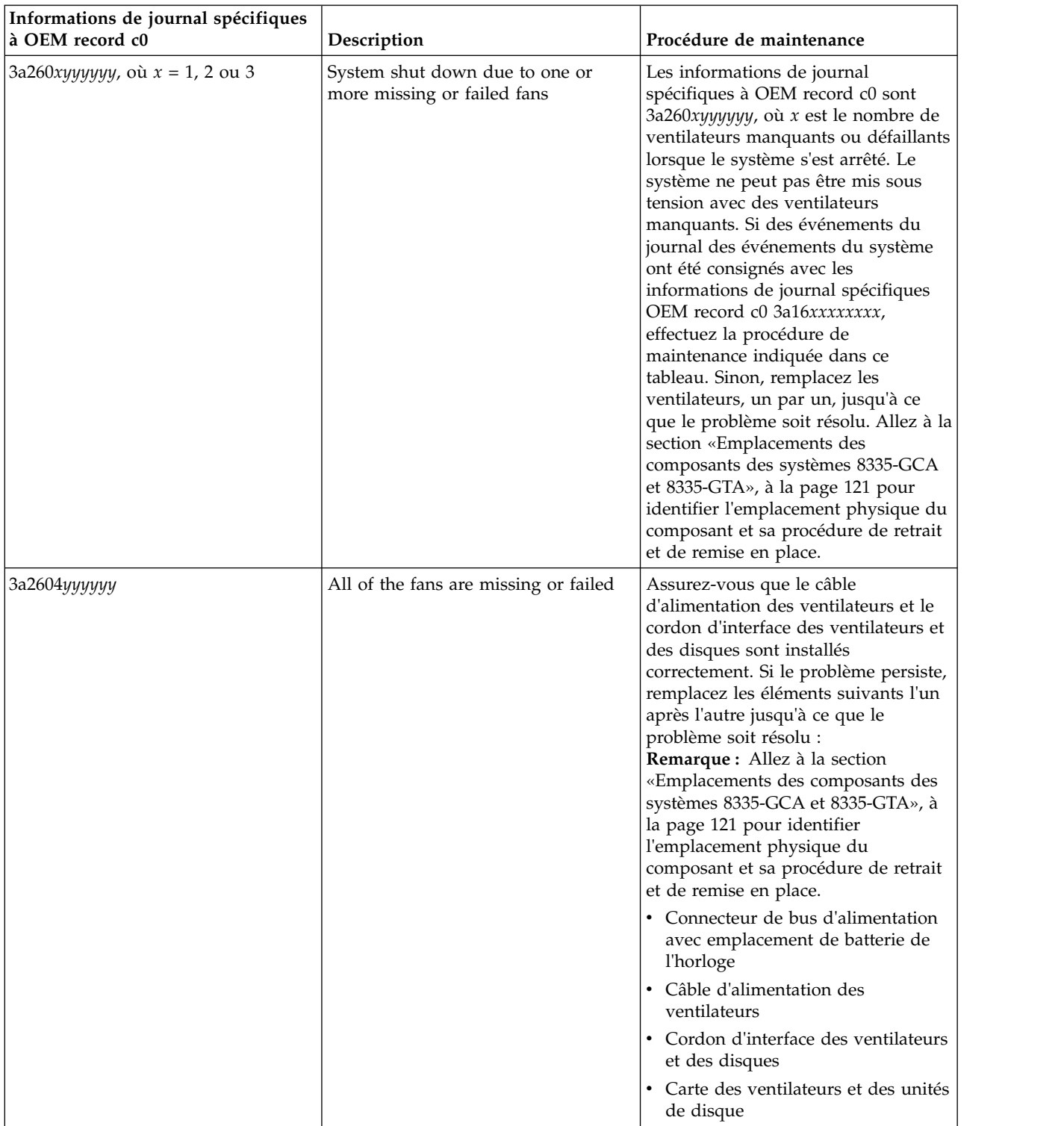

*Tableau 18. Informations de journal spécifiques à OEM record c0, description et procédure de maintenance pour un système 8335-GCA ou 8335-GTA (suite)*

<span id="page-58-0"></span>*Tableau 19. Informations de journal spécifiques à OEM record c0, description et procédure de maintenance pour un système 8335-GTB*

| Informations de journal spécifiques<br>à OEM record c0 | Description                  | Procédure de maintenance                                                                                                    |
|--------------------------------------------------------|------------------------------|----------------------------------------------------------------------------------------------------|
| 320a01xxxxxx                                           | Phy read failure             | Si vous affichez cet événement puis                                                                                                    |
| 320a02xxxxxx                                           | Phy speed and duplex failure | le contrôleur de gestion de la carte<br>mère, le câble manquant ou<br>défectueux est maintenant<br>opérationnel et aucune procédure de<br>maintenance n'est nécessaire. Dans le<br>cas contraire, remplacez le câble de<br>réseau local manquant ou défaillant<br>qui relie la console au système. |
| 320exxxxxxxx                                           | OCC reset required           | Cet événement est uniquement<br>informatif. Aucune action de<br>maintenance n'est requise.                                                                                                    |
| 3a0400xxxxxx                                           | Chassis soft power off       | Une demande de mise hors tension a                                                                                                    |
| 3a0402xxxxxx                                           | Chassis soft reboot          | été effectuée par un utilisateur.<br>Aucune action de maintenance n'est<br>requise.                                                                                                    |
| 3a0701xxxxxx                                           | Request for PNOR access      | Cet événement est uniquement                                                                                                    |
| 3a0702xxxxxx                                           | Release of PNOR access       | informatif. Aucune action de<br>maintenance n'est requise.                                                                                                    |
| 3a1100xxxxxx                                           | Fan thread stopped           |                                                                                                    |
| 3a1101xxxxxx                                           | Fan thread started           |                                                                                                    |
| 3a1503xxxxxx                                           | Primary side boot failed     | Passez à la section «Résolution d'un<br>échec d'amorçage du<br>microprogramme du système», à la<br>page 5.                                                                                                    |
| 3a1504xxxxxx                                           | Golden side boot failed      | Passez à la section «Résolution d'un<br>échec d'amorçage du<br>microprogramme du système», à la<br>page 5.                                                                                                    |
| 3a1601xxxxxx                                           | Fan 1 failure                | Remplacez le ventilateur 1 (Fan 1).<br>Allez à la section «Emplacement des<br>composants du système 8335-GTB», à<br>la page 133 pour identifier<br>l'emplacement physique du<br>composant et sa procédure de retrait<br>et de remise en place.                                                     |
| 3a1602xxxxxx                                           | Fan 2 failure                | Remplacez le ventilateur 2 (Fan 2).<br>Allez à la section «Emplacement des<br>composants du système 8335-GTB», à<br>la page 133 pour identifier<br>l'emplacement physique du<br>composant et sa procédure de retrait<br>et de remise en place.                                                     |
| За1603хххххх                                           | Fan 3 failure                | Remplacez le ventilateur 3 (Fan 3).<br>Allez à la section «Emplacement des<br>composants du système 8335-GTB», à<br>la page 133 pour identifier<br>l'emplacement physique du<br>composant et sa procédure de retrait<br>et de remise en place.                                                     |

*Tableau 19. Informations de journal spécifiques à OEM record c0, description et procédure de maintenance pour un système 8335-GTB (suite)*

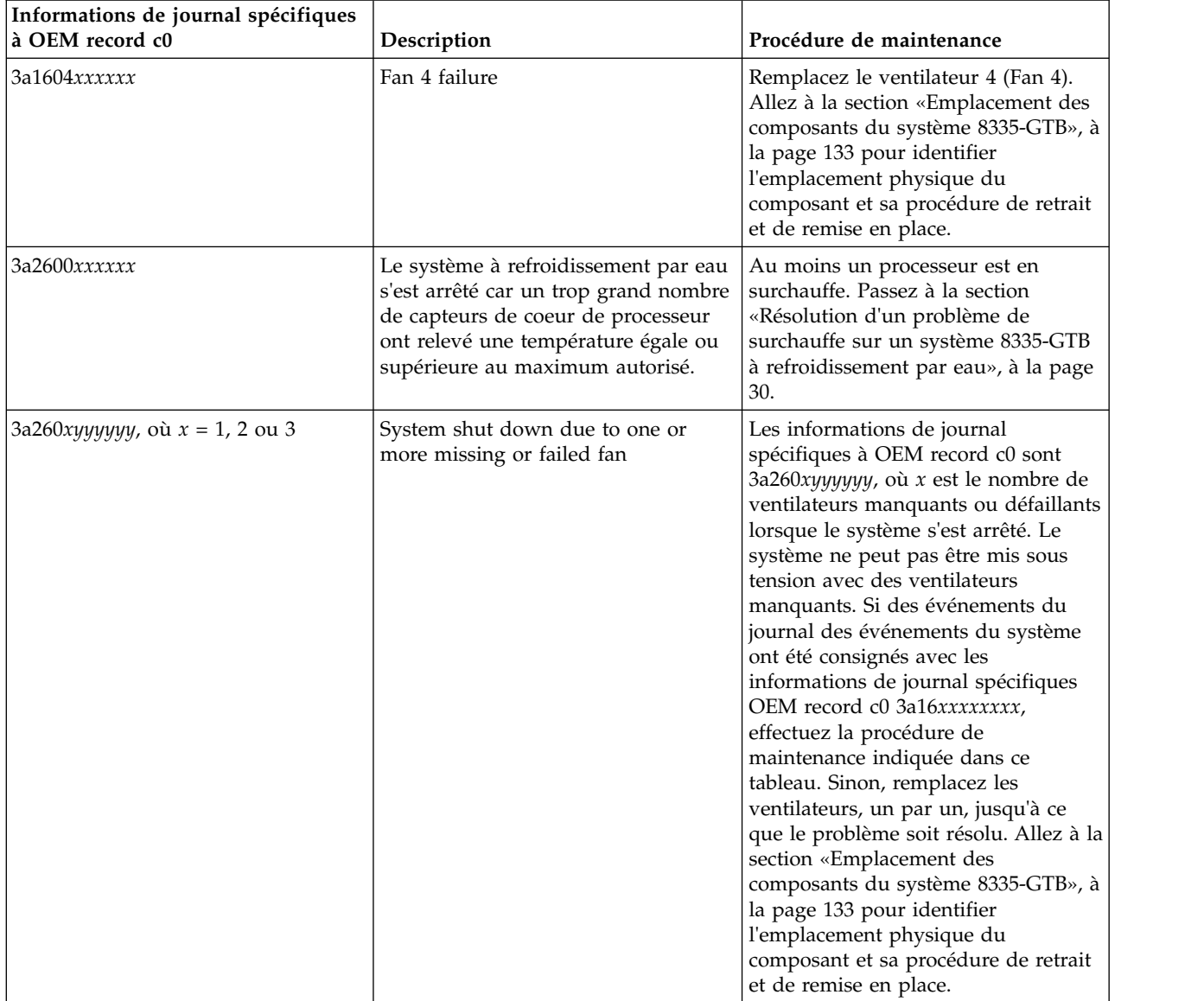

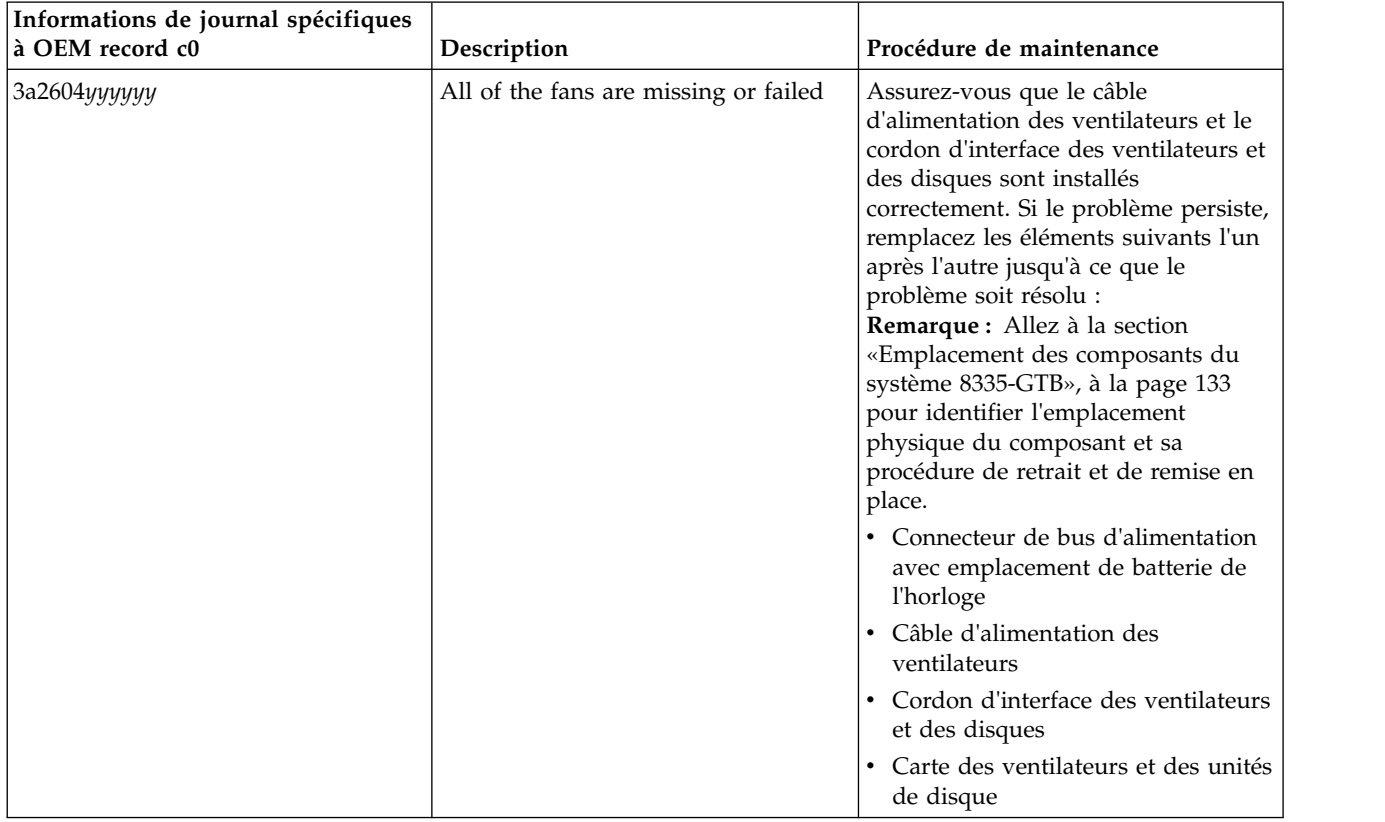

<span id="page-60-0"></span>*Tableau 19. Informations de journal spécifiques à OEM record c0, description et procédure de maintenance pour un système 8335-GTB (suite)*

*Tableau 20. Informations de journal spécifiques à OEM record c0, description et procédure de maintenance pour un système 8348-21C*

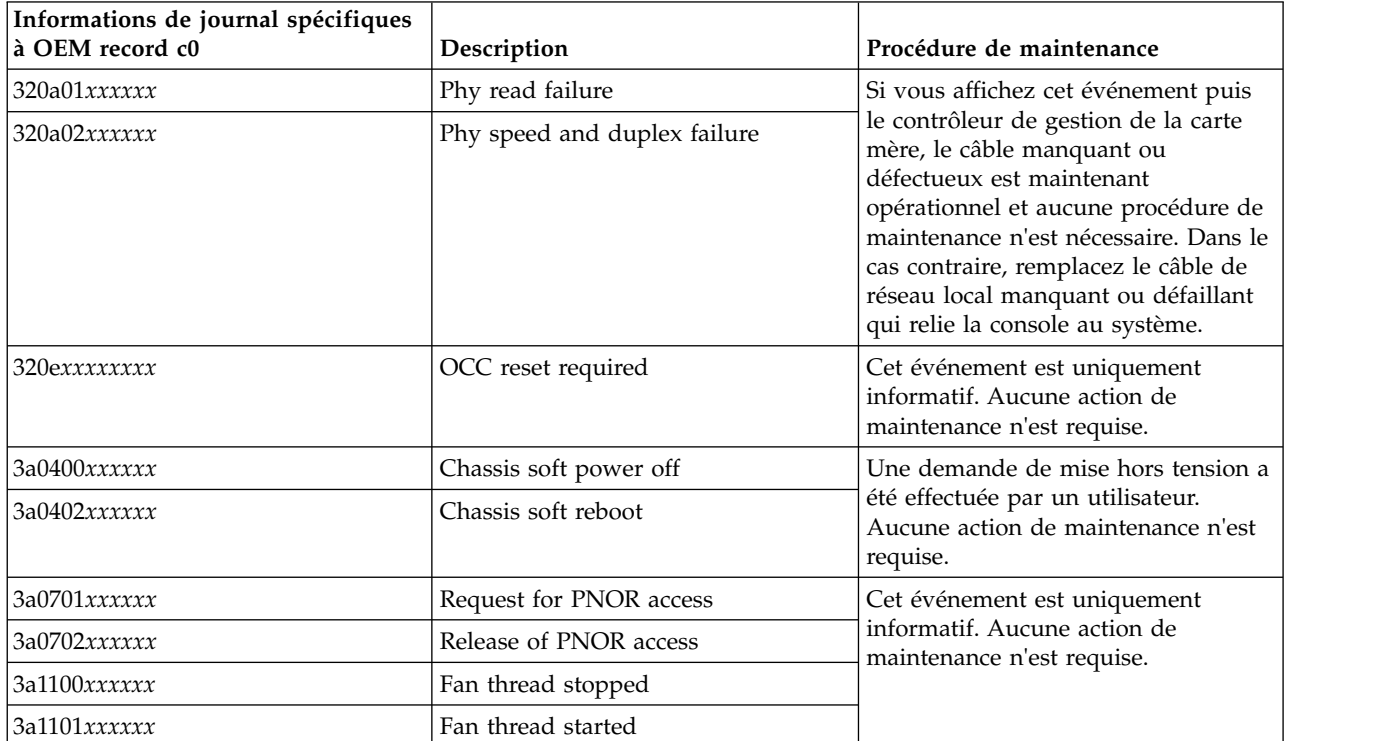

*Tableau 20. Informations de journal spécifiques à OEM record c0, description et procédure de maintenance pour un système 8348-21C (suite)*

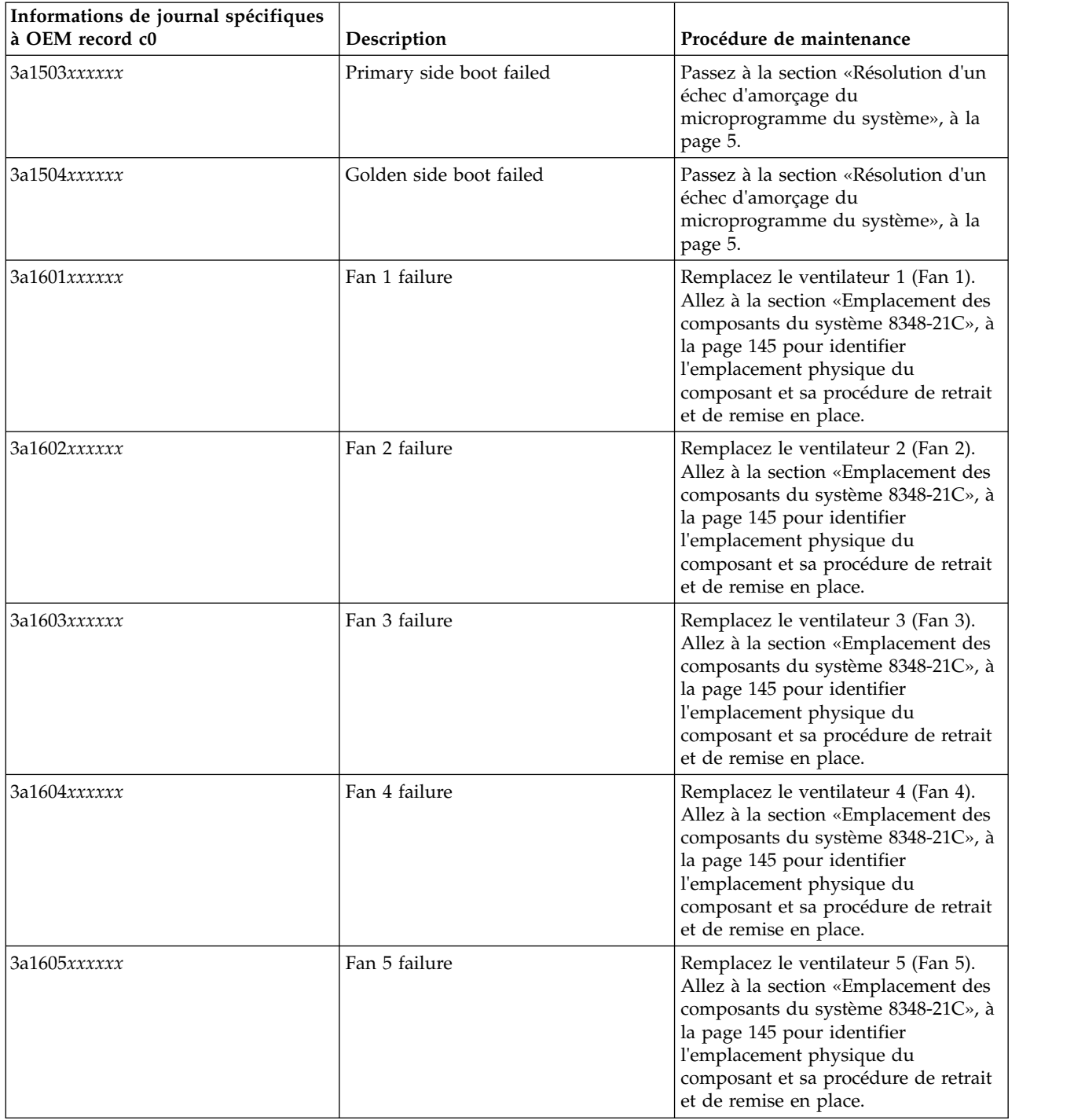

| Informations de journal spécifiques<br>à OEM record c0 | Description                                                   | Procédure de maintenance                                                                                                    |
|--------------------------------------------------------|---------------------------------------------------------------|----------------------------------------------------------------------------------------------------|
| $3a260xyyyyy$ , où $x = 1, 2, 3$ ou 4                  | System shut down due to one or<br>more missing or failed fans | Les informations de journal<br>spécifiques à OEM record c0 sont<br>3a260xyyyyyy, où x est le nombre de<br>ventilateurs manquants ou défaillants<br>lorsque le système s'est arrêté. Le<br>système ne peut pas être mis sous<br>tension avec des ventilateurs<br>manquants ou défaillants. Si des<br>événements du journal des<br>événements du système ont été<br>consignés avec les informations de<br>journal spécifiques OEM record c0<br>3a16xxxxxxxx, effectuez la procédure<br>de maintenance indiquée dans ce<br>tableau. Sinon, remplacez les<br>ventilateurs, un par un, jusqu'à ce<br>que le problème soit résolu. Allez à la<br>section «Emplacement des<br>composants du système 8348-21C», à<br>la page 145 pour identifier<br>l'emplacement physique du<br>composant et sa procédure de retrait<br>et de remise en place. |
| За2605уууууу                                           | All of the fans are missing or failed                         | Remplacez le fond de panier des<br>unités de disque. Allez à la section<br>«Emplacement des composants du<br>système 8348-21C», à la page 145<br>pour identifier l'emplacement<br>physique du composant et sa<br>procédure de retrait et de remise en<br>place.                                                                                                    |

<span id="page-62-0"></span>*Tableau 20. Informations de journal spécifiques à OEM record c0, description et procédure de maintenance pour un système 8348-21C (suite)*

- 13. Un ou plusieurs événements du journal des événements du système nécessitent peut-être une procédure de maintenance. Ces événements requièrent une procédure de maintenance s'ils répondent aux critères suivants :
	- v Un mot clé de procédure de maintenance est présent. Pour obtenir la liste des mots clés de procédure de maintenance, voir [«Identification des mots clés d'une procédure de maintenance](#page-63-0) [dans les journaux des événements du système», à la page 44.](#page-63-0)
	- v **Asserted** figure dans la description.
	- **OEM record** ne figure pas dans la description.
- 14. Avez-vous trouvé un ou plusieurs événements du journal des événements du système qui nécessitent une procédure de maintenance comme défini à l'étape 13?

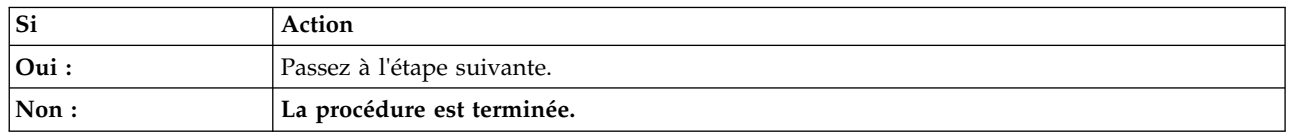

15. Les procédures de maintenance de tous les événements identifiés à l'étape 13 doivent être effectuées pour une réparation complète. Notez les ID d'enregistrement du journal des événements identifiés à l'étape 13. Cet ID est indiqué par les chiffres les plus à gauche dans le journal. Utilisez la commande ipmitool pour afficher les détails du journal des événements du système pour chaque ID d'enregistrement que vous avez noté.

<span id="page-63-0"></span>v Pour afficher les détails du journal des événements du système au sein d'un réseau interne, utilisez la commande suivante :

ipmitool sel get <ID\_enreg\_JES>

**Remarque :** L'ID d'enregistrement du journal des événements du système doit être entré au format hexadécimal. Par exemple : 0x1a.

v Pour afficher les détails du journal des événements du système sur le réseau local, utilisez la commande suivante :

ipmitool -I lanplus -U <nom utilisateur> -P <mot de passe> -H <adresse\_IP\_BMC ou nom hôte BMC> sel get <ID enreg JES>

**Remarque :** L'ID d'enregistrement du journal des événements du système doit être entré au format hexadécimal. Par exemple : 0x1a.

La zone d'ID du détecteur contient les informations de détecteur au format nom du détecteur (ID détecteur). Notez le nom de détecteur, l'ID du détecteur et la description d'événement. Ensuite, utilisez ces informations pour déterminer la procédure de maintenance à effectuer :

- v Si votre système est un 8335-GCA ou 8335-GTA, passez à la section [«Identification d'une](#page-65-0) [procédure de maintenance à l'aide des informations liées à un détecteur ou un événement des](#page-65-0) [systèmes 8335-GCA et 8335-GTA», à la page 46.](#page-65-0)
- v Si votre système est un 8335-GTB, passez à la section [«Identification d'une procédure de](#page-85-0) [maintenance à l'aide des informations liées à un détecteur ou un événement des systèmes](#page-85-0) [8335-GTB», à la page 66.](#page-85-0)
- v Si votre système est un 8348-21C, passez à la section [«Identification d'une procédure de](#page-105-0) [maintenance à l'aide des informations liées à un détecteur ou un événement des systèmes](#page-105-0) [8348-21C», à la page 86.](#page-105-0)

**La procédure est terminée.**

# **Identification des mots clés d'une procédure de maintenance dans les journaux des événements du système**

Les journaux des événements du système qui comportent la valeur **Asserted** et l'un des mots clés indiqués ci-dessous dans la description nécessitent une procédure de maintenance.

#### **Mots clés relatifs à la température, à la tension et à la procédure de maintenance en cours**

- Transition to Critical from Less Severe
- v Transition to Critical from Non-recoverable
- Transition to Non-recoverable

#### **Mots clés relatifs à une procédure de maintenance du ventilateur**

- v Transition to Critical from Less Severe
- v Transition to Non-recoverable from Less Severe
- v Transition to Critical from Non-recoverable
- Device Removed / Device Absent
- Transition to degraded
- Install error
- Redundancy lost
- Non-redundant insufficient resources

### **Mots clés relatifs à une procédure de maintenance de la mémoire**

- Configuration Error
- Transition to Non-recoverable
- Predictive Failure

#### **Mots clés relatifs à une procédure de maintenance du processeur**

- $\cdot$  IERR
- Transition to Non-recoverable
- Predictive Failure

#### **Mots clés relatifs à une procédure de maintenance de l'alimentation électrique et du service All PGood**

- Power Supply Failure Detected
- Predictive Failure
- Power Supply Input Lost or AC DC
- Power Supply Input Lost Or Out of Range
- Power Supply Input Out of Range But Present
- Configuration Error
- v Transition to Critical from Less Severe
- Transition to Non-recoverable from Less Severe
- Transition to Critical from Non-recoverable
- Transition to Non-recoverable
- Redundancy lost
- Non-redundant insufficient resources
- AC Lost
- Soft Power Control Failure
- Power Unit Failure Detected
- Predictive Failure

### **Mots clés relatifs à une procédure de maintenance du microprogramme du système**

- System Firmware Error
- System Firmware Hang
- v Transition to Critical from Less Severe
- Transition to Non-recoverable from Less Severe
- Transition to Critical from Non-recoverable
- Transition to Non-recoverable

#### **Mots clés relatifs à une procédure de maintenance de l'état d'alimentation ACPI système**

• Unknown

#### **Mots clés relatifs à une procédure de maintenance du programme de surveillance**

- Hard Reset
- Power Down
- Power Cycle
- Timer Interrupt

#### <span id="page-65-0"></span>**Mots clés relatifs à une procédure de maintenance d'un événement système**

• Undetermined system hardware failure

#### **Mots clés relatifs à une procédure de maintenance de l'amorçage du système d'exploitation**

- Installation aborted
- Installation failed

# **Identification d'une procédure de maintenance à l'aide des informations liées à un détecteur ou un événement**

Vous pouvez utiliser les informations relatives au détecteur et à l'événement dans le journal des événements du système pour déterminer une procédure de maintenance à effectuer.

#### **Identification d'une procédure de maintenance à l'aide des informations liées à un détecteur ou un événement des systèmes 8335-GCA et 8335-GTA**

Vous pouvez utiliser les informations liées à un détecteur ou un événement du journal des événements du système afin de déterminer une procédure de maintenance à effectuer pour l'IBM Power System S822LC (8335-GCA et 8335-GTA).

Si ce n'est déjà fait, suivez la procédure de la section [«Identification d'une procédure de maintenance à](#page-51-0) [l'aide des journaux des événements du système», à la page 32.](#page-51-0) Utilisez ensuite le tableau suivant pour déterminer la procédure de maintenance à effectuer :

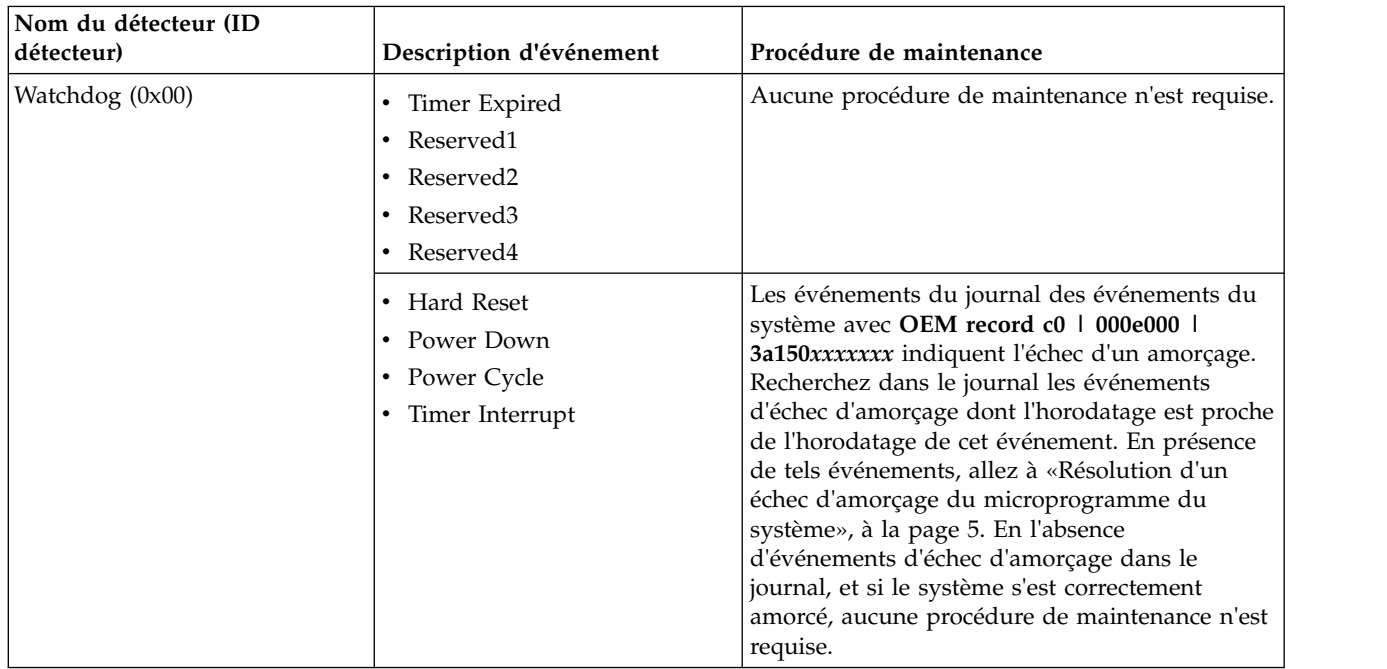

*Tableau 21. Informations de détecteur, description d'événement et procédure de maintenance pour les systèmes 8335-GCA et 8335-GTA*

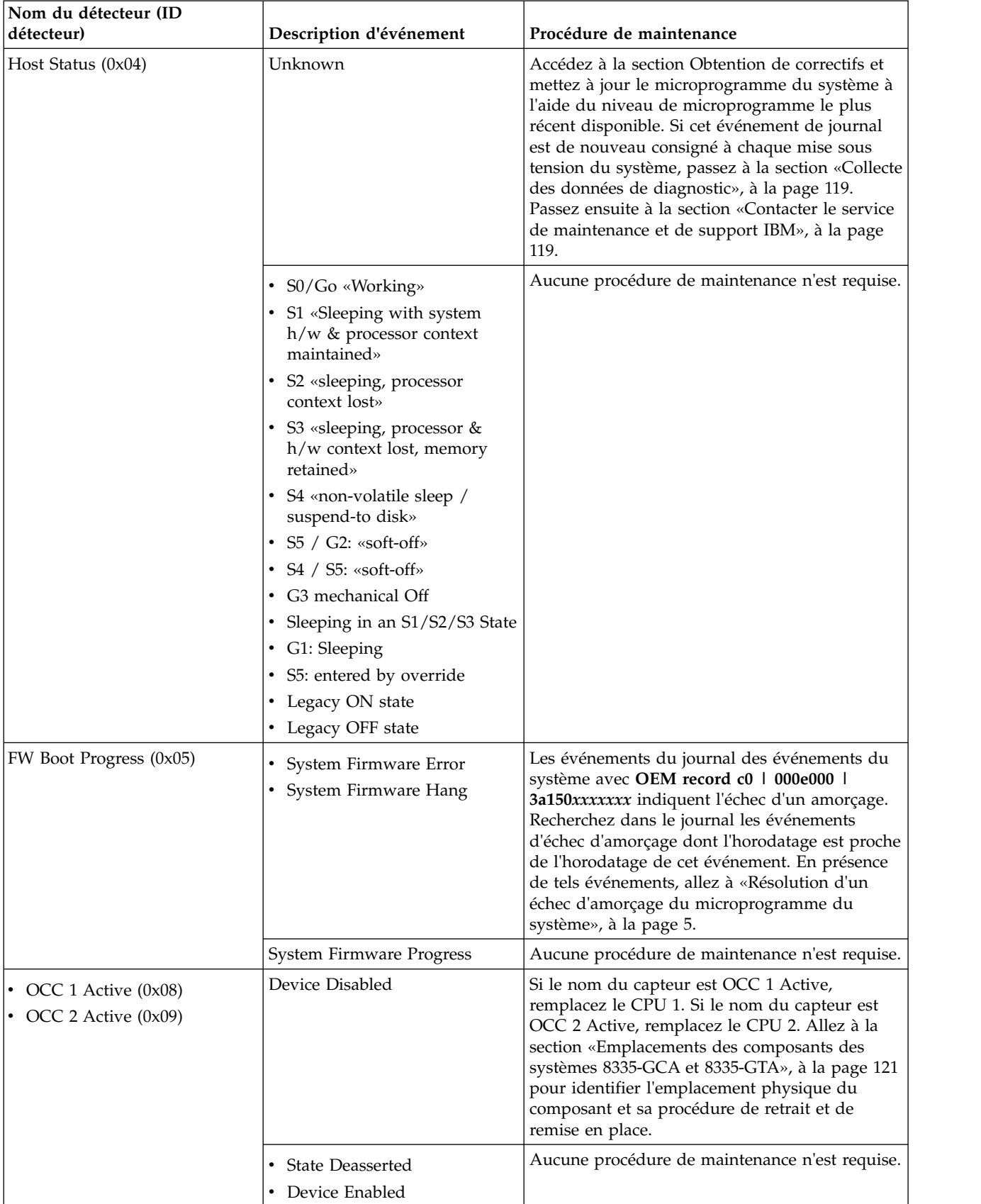

*Tableau 21. Informations de détecteur, description d'événement et procédure de maintenance pour les systèmes 8335-GCA et 8335-GTA (suite)*

| Nom du détecteur (ID<br>détecteur)         | Description d'événement                                                                                                    | Procédure de maintenance                                                                                                    |
|--------------------------------------------|----------------------------------------------------------------------------------------------------|----------------------------------------------------------------------------------------------------|
|                                            |                                                                                                    |                                                                                                    |
| Ambient Temp (0x0A)                        | • Upper Critical - going low<br>• Lower Non-critical – going<br>low<br>• Lower Non-critical – going<br>high<br>• Lower Critical – going high<br>• Lower Non-recoverable -<br>going low<br>• Lower Non-recoverable –<br>going high<br>• Upper Non-critical – going<br>low<br>• Upper Non-critical – going<br>high<br>• Lower Critical - going low<br>• Upper Non-recoverable -<br>going low<br>• Upper Non-recoverable -                                                                               | Aucune procédure de maintenance n'est requise.                                                                                                    |
|                                            | going high                                                                                                    |                                                                                                    |
|                                            | Upper Critical - going high                                                                                                    | Assurez-vous que la température de la pièce<br>répond aux exigences spécifiées pour le<br>système. Assurez-vous que rien n'obstrue la<br>ventilation du système. |
| • UC1 Temp $(0x0B)$<br>• UC2 Temp $(0x0D)$ | • Lower Non-critical – going<br>low<br>• Lower Non-critical - going<br>high<br>• Lower Critical - going low<br>• Lower Critical - going high<br>• Lower Non-recoverable -<br>going low<br>Lower Non-recoverable -<br>going high<br>• Upper Non-critical – going<br>low<br>• Upper Non-critical - going<br>high<br>• Upper Critical - going low<br>• Upper Critical - going high<br>• Lower Critical - going low<br>Upper Non-recoverable -<br>going low<br>Upper Non-recoverable -<br>٠<br>going high | Aucune procédure de maintenance n'est requise.                                                                                                    |

*Tableau 21. Informations de détecteur, description d'événement et procédure de maintenance pour les systèmes 8335-GCA et 8335-GTA (suite)*

| Nom du détecteur (ID<br>détecteur)                    | Description d'événement                                                                                                    | Procédure de maintenance                                                                                                    |
|-------------------------------------------------------|----------------------------------------------------------------------------------------------------|----------------------------------------------------------------------------------------------------|
| • CPU Func $1(0x0C)$<br>• CPU Func $2 \text{ (0x0E)}$ | $\cdot$ IERR<br>Transition to Non-recoverable<br>$\bullet$<br>• Predictive Failure                                                                                                    | Si le nom du capteur est CPU Func 1, remplacez<br>le CPU 1. Si le nom du capteur est CPU Func 2,<br>remplacez le CPU 2. Allez à la section<br>«Emplacements des composants des systèmes<br>8335-GCA et 8335-GTA», à la page 121 pour<br>identifier l'emplacement physique du composant<br>et sa procédure de retrait et de remise en place. |
|                                                       | Thermal Trip<br>$\bullet$<br>FRB1 BIST Failure<br>$\bullet$<br>FRB2 Hang In POST Failure<br>$\bullet$<br>• FRB3 Processor Startup<br>Initialization Failure<br><b>Configuration Error</b><br>SMBIOS Uncorrectable CPU<br>Complex Error<br>Processor Disabled<br>Terminator Presence Detected<br>• Processor Automatically<br>Throttled<br>Machine Check Exception<br>Correctable Machine Check<br>Error<br><b>State Deasserted</b><br>$\bullet$<br>Device Disabled<br>٠<br>Transition to Critical from<br><b>Less Severe</b><br>Transition to Non-recoverable<br>$\bullet$<br>from Less Severe<br>• Transition to Critical from<br>Non-recoverable<br>Processor Presence Detected<br>$\bullet$<br><b>State Asserted</b><br>• Device Enabled<br>Transition to OK<br>Transition to Non-Critical<br>from OK<br>Transition to Non-Critical<br>from More Severe<br>Monitor<br>$\bullet$ | Aucune procédure de maintenance n'est requise.                                                                                                    |
|                                                       | • Informational                                                                                                    |                                                                                                    |

*Tableau 21. Informations de détecteur, description d'événement et procédure de maintenance pour les systèmes 8335-GCA et 8335-GTA (suite)*

| Nom du détecteur (ID |                                                                                                    |                                                                                                    |
|----------------------|----------------------------------------------------------------------------------------------------|----------------------------------------------------------------------------------------------------|
| détecteur)           | Description d'événement                                                                                                | Procédure de maintenance                                                                                                    |
| All PGood (0x1C)     | Interlock Power Down<br>$\bullet$<br>Power Off Power Down<br>$\bullet$<br>Power Cycle<br>$\bullet$<br>240VA Power Down | Aucune procédure de maintenance n'est requise.                                                                                                    |
|                      | $\cdot$ AC Lost<br>Soft Power Control Failure                                                                          | Assurez-vous qu'une alimentation en courant<br>alternatif est fournie à l'armoire.<br>Vérifiez que les cordons secteur sont<br>٠<br>fermement branchés aux deux alimentations<br>(PSU 1 et PSU2) et à l'unité de distribution<br>électrique (PDU) de l'armoire.<br>Assurez-vous que le système n'a pas été mis<br>hors tension.                                                                                                    |
|                      | <b>Power Unit Failure Detected</b><br>Predictive Failure<br>$\bullet$                                                  | • Assurez-vous qu'une alimentation en courant<br>alternatif est fournie à l'armoire.<br>Assurez-vous que les cordons d'alimentation<br>système sont fermement branchés dans le bloc<br>d'alimentation électrique et l'unité PDU.<br>Assurez-vous que le système n'a pas été mis<br>hors tension.<br>Vérifiez s'il existe des événements SEL<br>nécessitant une procédure de maintenance<br>pour le capteur de l'alimentation électrique.<br>Dans l'affirmative, suivez la procédure de<br>maintenance indiquée à la section<br>«Identification d'une procédure de<br>maintenance à l'aide des informations liées à<br>un détecteur ou un événement des systèmes<br>8335-GCA et 8335-GTA», à la page 46. |

*Tableau 21. Informations de détecteur, description d'événement et procédure de maintenance pour les systèmes 8335-GCA et 8335-GTA (suite)*

| Nom du détecteur (ID<br>détecteur) | Description d'événement                             | Procédure de maintenance                                                                                                    |
|------------------------------------|-----------------------------------------------------|----------------------------------------------------------------------------------------------------|
|                                    |                                                     |                                                                                                    |
| • DIMM Func $1(0x1E)$              | • Memory Device Disabled                            | Aucune procédure de maintenance n'est requise.                                                                                                    |
| DIMM Func $2(0x1F)$                | Uncorrectable Memory Error<br>$\bullet$             |                                                                                                    |
| DIMM Func $3(0x20)$                | Memory Scrub Failed                                 |                                                                                                    |
| DIMM Func $4(0x21)$                | <b>State Deasserted</b><br>$\bullet$                |                                                                                                    |
| DIMM Func $5(0x22)$                | Device Disabled                                     |                                                                                                    |
| DIMM Func $6(0x23)$                | Transition to Critical from                         |                                                                                                    |
| DIMM Func $7(0x24)$                | <b>Less Severe</b>                                  |                                                                                                    |
| DIMM Func $8(0x25)$                | Transition to Non-recoverable                       |                                                                                                    |
| DIMM Func $9(0x26)$                | from Less Severe                                    |                                                                                                    |
| DIMM Func $10 (0x27)$              | Transition to Critical from<br>Non-recoverable      |                                                                                                    |
| DIMM Func $11 (0x28)$              | Correctable Memory Error                            |                                                                                                    |
| DIMM Func $12 (0x29)$              | Parity                                              |                                                                                                    |
| DIMM Func $13 (0x2A)$              |                                                     |                                                                                                    |
| DIMM Func $14 \text{ (0x2B)}$      | • Correctable Memory Error<br>Logging Limit Reached |                                                                                                    |
| DIMM Func $15 (0x2C)$              | • Memory Automatically                              |                                                                                                    |
| DIMM Func $16 (0x2D)$              | Throttled                                           |                                                                                                    |
| DIMM Func $17 (0x2E)$              | Critical Over temperature<br>$\bullet$              |                                                                                                    |
| DIMM Func $18 (0x2F)$              | Presence Detected<br>$\bullet$                      |                                                                                                    |
| DIMM Func $19 (0x30)$              | Spare<br>$\bullet$                                  |                                                                                                    |
| DIMM Func $20(0x31)$               | <b>State Asserted</b><br>$\bullet$                  |                                                                                                    |
| DIMM Func $21 (0x32)$              | Device Enabled<br>$\bullet$                         |                                                                                                    |
| DIMM Func $22 (0x33)$              | Transition to OK                                    |                                                                                                    |
| DIMM Func $23 (0x34)$              | Transition to Non-Critical<br>$\bullet$             |                                                                                                    |
| DIMM Func $24 \text{ (0x35)}$      | from OK                                             |                                                                                                    |
| DIMM Func $25 (0x36)$              | Transition to Non-Critical                          |                                                                                                    |
| DIMM Func $26 (0x37)$              | from More Severe                                    |                                                                                                    |
| $DIMM$ Func 27 (0x38)              | Monitor<br>$\bullet$                                |                                                                                                    |
| DIMM Func $28 (0x39)$              | Informational<br>$\bullet$                          |                                                                                                    |
| • DIMM Func 29 (0x3A)              | Transition to Non-recoverable                       | Si le nom de détecteur est DIMM Func 1,                                                                                                    |
| • DIMM Func 30 $(0x3B)$            | <b>Predictive Failure</b>                           | remplacez la barrette DIMM 1. Si le nom de                                                                                                    |
| $DIMM$ Func 31 (0x3C)              |                                                     | détecteur est DIMM Func 2, remplacez la<br>barrette DIMM 2. Et ainsi de suite. Allez à la                                                                    |
| • DIMM Func 32 (0x3D)              |                                                     | section «Emplacements des composants des                                                                                                    |
|                                    |                                                     | systèmes 8335-GCA et 8335-GTA», à la page 121<br>pour identifier l'emplacement physique du<br>composant et sa procédure de retrait et de<br>remise en place. |

*Tableau 21. Informations de détecteur, description d'événement et procédure de maintenance pour les systèmes 8335-GCA et 8335-GTA (suite)*

| Nom du détecteur (ID      |                         |                                                                                          |
|---------------------------|-------------------------|------------------------------------------------------------------------------------------|
| détecteur)                | Description d'événement | Procédure de maintenance                                                                 |
| DIMM Func $1(0x1E)$       | Configuration Error     | Exécutez la procédure suivante :                                                         |
| DIMM Func $2(0x1F)$       |                         | 1. Si le nom de détecteur est DIMM Func 1,                                               |
| DIMM Func $3(0x20)$       |                         | assurez-vous que la barrette DIMM 1 est<br>correctement installée. Si le nom de          |
| DIMM Func $4(0x21)$       |                         | détecteur est DIMM Func 2, assurez-vous                                                  |
| DIMM Func $5(0x22)$       |                         | que la barrette DIMM 2 est correctement                                                  |
| DIMM Func $6(0x23)$       |                         | installée. Et ainsi de suite.                                                            |
| DIMM Func $7(0x24)$       |                         | 2. Si vous avez récemment installé ou remplacé                                           |
| DIMM Func $8(0x25)$       |                         | des barrettes de mémoire DIMM,<br>assurez-vous que les barrettes DIMM sont               |
| DIMM Func $9(0x26)$       |                         | branchés dans les emplacements mémoire                                                   |
| DIMM Func $10 (0x27)$     |                         | corrects.                                                                                |
| DIMM Func $11 (0x28)$     |                         | 3. Si le nom de détecteur est DIMM Func 1,                                               |
| DIMM Func $12 (0x29)$     |                         | remplacez la barrette DIMM 1. Si le nom de<br>détecteur est DIMM Func 2, remplacez la    |
| DIMM Func $13 (0x2A)$     |                         | barrette DIMM 2. Et ainsi de suite. Allez à la                                           |
| DIMM Func 14 (0x2B)       |                         | section «Emplacements des composants des                                                 |
| DIMM Func $15 (0x2C)$     |                         | systèmes 8335-GCA et 8335-GTA», à la page                                                |
| DIMM Func $16 (0x2D)$     |                         | 121 pour identifier l'emplacement physique<br>du composant et sa procédure de retrait et |
| $DIMM$ Func 17 ( $0x2E$ ) |                         | de remise en place.                                                                      |
| DIMM Func $18 (0x2F)$     |                         |                                                                                          |
| DIMM Func $19(0x30)$      |                         |                                                                                          |
| DIMM Func $20(0x31)$      |                         |                                                                                          |
| DIMM Func $21 (0x32)$     |                         |                                                                                          |
| DIMM Func $22 (0x33)$     |                         |                                                                                          |
| DIMM Func $23(0x34)$      |                         |                                                                                          |
| DIMM Func $24$ (0x35)     |                         |                                                                                          |
| DIMM Func $25 (0x36)$     |                         |                                                                                          |
| DIMM Func $26 (0x37)$     |                         |                                                                                          |
| DIMM Func $27 (0x38)$     |                         |                                                                                          |
| DIMM Func $28(0x39)$      |                         |                                                                                          |
| DIMM Func $29 (0x3A)$     |                         |                                                                                          |
| $DIMM$ Func 30 (0x3B)     |                         |                                                                                          |
| DIMM Func $31$ (0x3C)     |                         |                                                                                          |
| DIMM Func $32(0x3D)$      |                         |                                                                                          |

*Tableau 21. Informations de détecteur, description d'événement et procédure de maintenance pour les systèmes 8335-GCA et 8335-GTA (suite)*
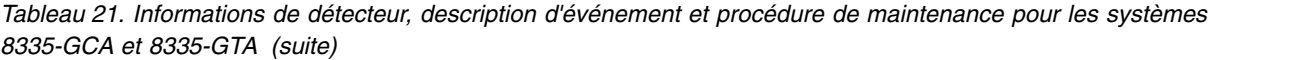

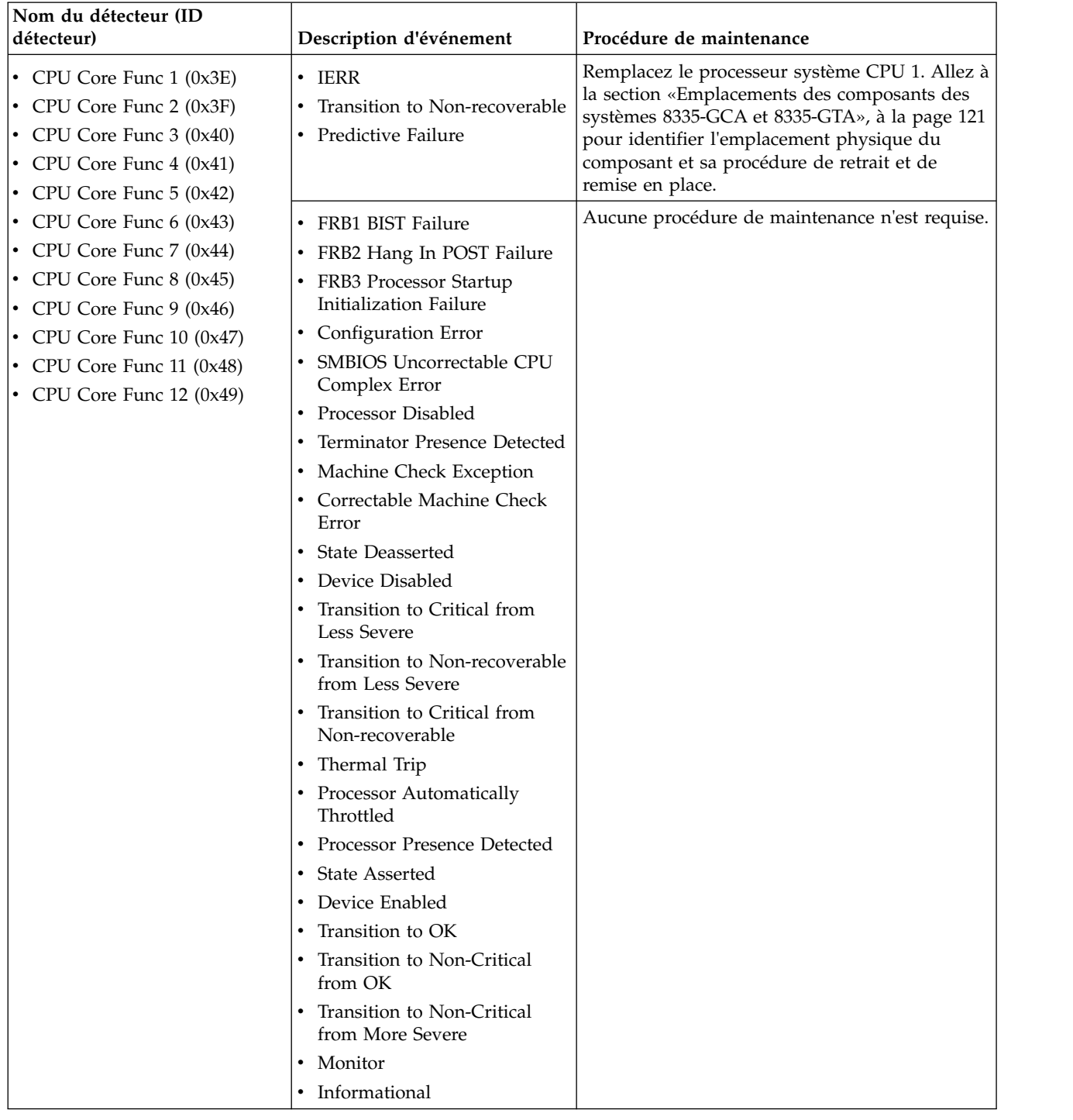

| Nom du détecteur (ID<br>détecteur)                                                                                                    | Description d'événement                                                                                                    | Procédure de maintenance                                                                                                    |
|----------------------------------------------------------------------------------------------------|----------------------------------------------------------------------------------------------------|----------------------------------------------------------------------------------------------------|
| • CPU Core Func 13 (0x4A)<br>• CPU Core Func $14 \left(0 \times 4B\right)$<br>• CPU Core Func 15 (0x4C)<br>CPU Core Func 16 (0x4D)<br>• CPU Core Func $17 (0x4E)$                                          | $\cdot$ IERR<br>Transition to Non-recoverable<br>• Predictive Failure                                                                                                    | Remplacez le processeur système CPU 2. Allez à<br>la section «Emplacements des composants des<br>systèmes 8335-GCA et 8335-GTA», à la page 121<br>pour identifier l'emplacement physique du<br>composant et sa procédure de retrait et de<br>remise en place. |
| • CPU Core Func 18 (0x4F)<br>CPU Core Func $19(0x50)$<br>• CPU Core Func 20 $(0x51)$<br>• CPU Core Func 21 $(0x52)$<br>CPU Core Func 22 (0x53)<br>• CPU Core Func 23 (0x54)<br>• CPU Core Func 24 $(0x55)$ | • FRB1 BIST Failure<br>FRB2 Hang In POST Failure<br>FRB3 Processor Startup<br>٠<br>Initialization Failure<br><b>Configuration Error</b><br>٠<br>SMBIOS Uncorrectable CPU<br>Complex Error<br>Processor Disabled<br>Terminator Presence Detected<br>$\bullet$<br>Machine Check Exception<br>٠<br>Correctable Machine Check<br>Error<br><b>State Deasserted</b><br>Device Disabled<br>$\bullet$<br>Transition to Critical from<br><b>Less Severe</b><br>Transition to Non-recoverable<br>from Less Severe<br>Transition to Critical from<br>Non-recoverable<br>Thermal Trip<br>Processor Automatically<br>٠<br>Throttled<br>Processor Presence Detected<br><b>State Asserted</b><br>Device Enabled<br>Transition to OK<br>$\bullet$<br>Transition to Non-Critical<br>from OK<br>Transition to Non-Critical<br>from More Severe<br>Monitor | Aucune procédure de maintenance n'est requise.                                                                                                    |
|                                                                                                    | Informational                                                                                                    |                                                                                                    |

*Tableau 21. Informations de détecteur, description d'événement et procédure de maintenance pour les systèmes 8335-GCA et 8335-GTA (suite)*

| Nom du détecteur (ID<br>détecteur)                                                                                                    | Description d'événement                                                                                                    | Procédure de maintenance                                                                                                    |
|----------------------------------------------------------------------------------------------------|----------------------------------------------------------------------------------------------------|----------------------------------------------------------------------------------------------------|
| • Mem Buf Func $1(0x56)$<br>• Mem Buf Func $2(0x57)$<br>• Mem Buf Func 3 (0x58)<br>• Mem Buf Func $4(0x59)$<br>• Mem Buf Func $5(0x5A)$<br>• Mem Buf Func $6 \text{ (0x5B)}$<br>• Mem Buf Func 7 (0x5C)<br>• Mem Buf Func 8 (0x5D) | • Uncorrectable Memory Error<br>• Memory Device Disabled<br><b>State Deasserted</b><br>Device Disabled<br>Transition to Critical from<br><b>Less Severe</b><br>Transition to Non-recoverable<br>from Less Severe<br>Transition to Critical from<br>Non-recoverable<br>• Correctable Memory Error<br>• Parity<br>Memory Scrub Failed<br>• Correctable Memory Error<br>Logging Limit Reached<br>• Memory Automatically<br>Throttled<br>• Critical Over temperature<br>Presence Detected<br>Spare<br><b>State Asserted</b><br>Device Enabled<br>Transition to OK<br>Transition to Non-Critical<br>from OK<br>• Transition to Non-Critical<br>from More Severe<br>Monitor<br>Informational<br>Erreur de configuration<br>Transition to Non-recoverable | Aucune procédure de maintenance n'est requise.<br>Si le nom de détecteur est Mem Buf Func 1,<br>remplacez la carte d'extension de mémoire 1. Si<br>le nom de détecteur est Mem Buf Func 2,                                                                                             |
|                                                                                                    | • Predictive Failure                                                                                                    | remplacez la carte d'extension de mémoire 2. Et<br>ainsi de suite. Allez à la section «Emplacements<br>des composants des systèmes 8335-GCA et<br>8335-GTA», à la page 121 pour identifier<br>l'emplacement physique du composant et sa<br>procédure de retrait et de remise en place. |
| Boot Count (0x5F)                                                                                                    | Aucune                                                                                                    | Aucune procédure de maintenance n'est requise.                                                                                                    |
| Motherboard Flt (0x60)                                                                                                    | <b>State Deasserted</b>                                                                                                    | Aucune procédure de maintenance n'est requise.                                                                                                    |
|                                                                                                    | State Asserted                                                                                                    | Remplacez le fond de panier système. Allez à la<br>section «Emplacements des composants des<br>systèmes 8335-GCA et 8335-GTA», à la page 121<br>pour identifier l'emplacement physique du<br>composant et sa procédure de retrait et de<br>remise en place.                            |

*Tableau 21. Informations de détecteur, description d'événement et procédure de maintenance pour les systèmes 8335-GCA et 8335-GTA (suite)*

*Tableau 21. Informations de détecteur, description d'événement et procédure de maintenance pour les systèmes 8335-GCA et 8335-GTA (suite)*

| Nom du détecteur (ID<br>détecteur)  | Description d'événement                               | Procédure de maintenance                                                                                                    |
|-------------------------------------|-------------------------------------------------------|----------------------------------------------------------------------------------------------------|
| System Event (0x61)                 | Undetermined system hardware<br>failure               | Passez à la section «Collecte des données de<br>diagnostic», à la page 119. Passez ensuite à la<br>section «Contacter le service de maintenance et<br>de support IBM», à la page 119. |
|                                     | • System Reconfigured                                 | Aucune procédure de maintenance n'est requise.                                                                                                    |
|                                     | OEM System boot event<br>Entry added to auxiliary log |                                                                                                    |
|                                     | <b>PEF</b> Action                                     |                                                                                                    |
|                                     | Timestamp Clock Sync                                  |                                                                                                    |
|                                     | <b>Transition State Active</b>                        |                                                                                                    |
|                                     | Transition State Idle                                 |                                                                                                    |
|                                     | <b>Transition State Busy</b>                          |                                                                                                    |
| Activate Pwr Lt (0x62)              | Aucune                                                | Aucune procédure de maintenance n'est requise.                                                                                                    |
| Ref Clock Fault (0x63)<br>$\bullet$ | <b>State Deasserted</b><br>٠                          | Aucune procédure de maintenance n'est requise.                                                                                                    |
| PCI Clock Fault (0x64)              | <b>State Asserted</b>                                 |                                                                                                    |

| Nom du détecteur (ID   |                                                        |                                                |
|------------------------|--------------------------------------------------------|------------------------------------------------|
| détecteur)             | Description d'événement                                | Procédure de maintenance                       |
| $DIMM1$ Temp $(0x69)$  | • Lower Non-critical – going                           | Aucune procédure de maintenance n'est requise. |
| $DIMM2$ Temp (0x6A)    | low                                                    |                                                |
| • DIMM3 Temp (0x6B)    | Lower Non-critical – going                             |                                                |
| DIMM4 Temp (0X6C)      | high                                                   |                                                |
| $DIMM5$ Temp $(0x6D)$  | • Lower Critical – going low                           |                                                |
| DIMM6 Temp (0x6E)      | Lower Critical - going high<br>Lower Non-recoverable - |                                                |
| $DIMM7$ Temp $(0x6F)$  | going low                                              |                                                |
| DIMM8 Temp $(0x70)$    | Lower Non-recoverable -                                |                                                |
| $DIMM9$ Temp $(0x71)$  | going high                                             |                                                |
| DIMM10 Temp $(0x72)$   | Upper Non-critical – going                             |                                                |
| DIMM11 Temp $(0x73)$   | low                                                    |                                                |
| DIMM12 Temp $(0x74)$   | Upper Non-critical – going                             |                                                |
| DIMM13 Temp $(0x75)$   | high                                                   |                                                |
| • DIMM14 Temp $(0x76)$ | Upper Critical - going low                             |                                                |
| $DIMM15$ Temp $(0x77)$ | Upper Critical - going high                            |                                                |
| DIMM16 Temp $(0x78)$   | Upper Non-recoverable -<br>going low                   |                                                |
| $DIMM17$ Temp $(0x79)$ | Upper Non-recoverable -                                |                                                |
| $DIMM18$ Temp $(0x7A)$ | going high                                             |                                                |
| $DIMM19$ Temp $(0x7B)$ |                                                        |                                                |
| • DIMM20 Temp (0x7C)   |                                                        |                                                |
| $DIMM21$ Temp $(0x7D)$ |                                                        |                                                |
| $DIMM22$ Temp $(0x7E)$ |                                                        |                                                |
| DIMM23 Temp (0x7F)     |                                                        |                                                |
| $DIMM24$ Temp $(0x80)$ |                                                        |                                                |
| • DIMM25 Temp $(0x81)$ |                                                        |                                                |
| DIMM26 Temp $(0x82)$   |                                                        |                                                |
| $DIMM27$ Temp $(0x83)$ |                                                        |                                                |
| DIMM28 Temp $(0x84)$   |                                                        |                                                |
| $DIMM29$ Temp $(0x85)$ |                                                        |                                                |
| DIMM30 Temp (0x86)     |                                                        |                                                |
| DIMM31 Temp $(0x87)$   |                                                        |                                                |
| $DIMM32$ Temp $(0x88)$ |                                                        |                                                |

*Tableau 21. Informations de détecteur, description d'événement et procédure de maintenance pour les systèmes 8335-GCA et 8335-GTA (suite)*

| Nom du détecteur (ID                                                                                                    |                                                                                                    |                                                |
|----------------------------------------------------------------------------------------------------|----------------------------------------------------------------------------------------------------|------------------------------------------------|
| détecteur)                                                                                                    | Description d'événement                                                                                                    | Procédure de maintenance                       |
| • CPU Core Temp 1 (0x89)<br>• CPU Core Temp 2 (0x8A)<br>• CPU Core Temp 3 (0x8B)<br>• CPU Core Temp 4 (0x8C)<br>• CPU Core Temp 5 (0x8D)<br>• CPU Core Temp 6 (0x8E)<br>• CPU Core Temp 7 (0x8F)<br>• CPU Core Temp 8 (0x90)<br>• CPU Core Temp 9 (0x91)<br>• CPU Core Temp 10 (0x92)<br>• CPU Core Temp 11 (0x93)<br>• CPU Core Temp 12 (0x94)            | • Lower Non-critical – going<br>low<br>• Lower Non-critical – going<br>high<br>Lower Critical – going low<br>Lower Critical - going high<br>Lower Non-recoverable -<br>going low<br>Lower Non-recoverable -<br>going high<br>• Upper Non-critical – going<br>low<br>Upper Non-critical - going<br>high<br>Upper Critical - going low<br>Upper Critical - going high<br>$\bullet$<br>Upper Non-recoverable -<br>going low<br>Upper Non-recoverable -                       | Aucune procédure de maintenance n'est requise. |
| • CPU Core Temp 13 (0x95)<br>• CPU Core Temp $14$ (0x96)<br>• CPU Core Temp 15 (0x97)<br>• CPU Core Temp 16 (0x98)<br>• CPU Core Temp 17 (0x99)<br>• CPU Core Temp 18 (0x9A)<br>• CPU Core Temp 19 (0x9B)<br>• CPU Core Temp 20 (0x9C)<br>• CPU Core Temp 21 (0x9D)<br>• CPU Core Temp 22 (0x9E)<br>• CPU Core Temp 23 (0x9F)<br>• CPU Core Temp 24 (0xA0) | going high<br>$\bullet$<br>Lower Non-critical – going<br>low<br>Lower Non-critical – going<br>high<br>Lower Critical – going low<br>Lower Critical – going high<br>Lower Non-recoverable -<br>going low<br>Lower Non-recoverable -<br>going high<br>Upper Non-critical – going<br>low<br>Upper Non-critical - going<br>high<br>Upper Critical - going low<br>Upper Critical - going high<br>Upper Non-recoverable -<br>going low<br>Upper Non-recoverable -<br>going high | Aucune procédure de maintenance n'est requise. |

*Tableau 21. Informations de détecteur, description d'événement et procédure de maintenance pour les systèmes 8335-GCA et 8335-GTA (suite)*

| Nom du détecteur (ID<br>détecteur)                                                                                                    | Description d'événement                                                                                                    | Procédure de maintenance                                                                                                    |
|----------------------------------------------------------------------------------------------------|----------------------------------------------------------------------------------------------------|----------------------------------------------------------------------------------------------------|
| • 12V Sense $(0xA1)$<br>• Proc0 Power (0xA2)<br>• Proc1 Power (0xA3)<br>• PCIE Proc0 Pwr (0xA6)<br>• PCIE Proc1 Pwr (0xA7)<br>• GPU Sense (0xAA)<br>• Mem Cache Power (0xAB)<br>• Mem Proc0 Pwr (0xAC)<br>Mem Proc1 Pwr (0xAD)<br>• Fan Power A (0xB0) | • Lower Non-critical – going<br>low<br>• Lower Non-critical – going<br>high<br>• Lower Critical – going low<br>• Lower Critical - going high<br>• Lower Non-recoverable -<br>going low<br>• Lower Non-recoverable -<br>going high<br>• Upper Non-critical – going<br>low<br>• Upper Non-critical – going<br>high<br>• Upper Critical - going low<br>• Upper Critical - going high<br>• Upper Non-recoverable –<br>going low<br>• Upper Non-recoverable -<br>going high | Aucune procédure de maintenance n'est requise.                                                                                                    |
| • TOD Clock Fault (0xB1)                                                                                                    | • State Deasserted                                                                                                    | Aucune procédure de maintenance n'est requise.                                                                                                    |
| • APSS Fault (0xB2)                                                                                                    | • State Asserted                                                                                                    |                                                                                                    |
| PS Derating Factor (0xB4)                                                                                                    | Aucune                                                                                                    | Aucune procédure de maintenance n'est requise.                                                                                                    |
| OS Boot (0xB5)                                                                                                    | • Installation aborted<br>• Installation failed                                                                                                    | Assurez-vous que l'image d'initialisation du<br>système d'exploitation est chargée. Vérifiez que<br>l'unité de disque ou l'unité SSD est prête.<br>Rechargez l'image d'initialisation du système<br>d'exploitation. |
|                                                                                                    | • A: boot completed<br>• C: boot completed<br>• PXE boot completed<br>Diagnostic boot completed<br>CD-ROM boot completed<br>• ROM boot completed<br>• Boot completed - device not<br>specified<br>Installation started<br>• Installation completed                                                                                                    | Aucune procédure de maintenance n'est requise.                                                                                                    |
| PCI $(0xB6)$                                                                                                    | • State Deasserted<br><b>State Asserted</b>                                                                                                    | Aucune procédure de maintenance n'est requise.                                                                                                    |

*Tableau 21. Informations de détecteur, description d'événement et procédure de maintenance pour les systèmes 8335-GCA et 8335-GTA (suite)*

| Nom du détecteur (ID<br>détecteur)                                                             | Description d'événement                                                                                                    | Procédure de maintenance                                                                                                    |
|------------------------------------------------------------------------------------------------|----------------------------------------------------------------------------------------------------|----------------------------------------------------------------------------------------------------|
| GPU Func 1 (0xB8)<br>• GPU Func $2 \text{ (0xB9)}$<br>GPU Func 3 (0xBA)<br>• GPU Func 4 (0xBB) | • Uncorrectable Memory Error<br>Parity<br>• Memory Scrub Failed<br>Memory Device Disabled<br>• Configuration Error<br>• Memory Automatically<br>Throttled<br>• Correctable Memory Error<br>• Parity<br>• Correctable Memory Error<br>Logging Limit Reached<br>• Presence Detected<br>Spare                                                                                                    | Si le nom du capteur est GPU Func 1 ou GPU<br>Func 2, remplacez le GPU 1. Si le nom du<br>capteur est GPU Func 3 ou GPU Func 4,<br>remplacez le GPU 2. Allez à la section<br>«Emplacements des composants des systèmes<br>8335-GCA et 8335-GTA», à la page 121 pour<br>identifier l'emplacement physique du composant<br>et sa procédure de retrait et de remise en place.<br>Aucune action de maintenance n'est requise. |
| GPU Temp 1 (0xBC)<br>GPU Temp 2 (0xBD)<br>GPU Temp 3 (0xBE)<br>• GPU Temp 4 (0xBF)             | • Critical Over temperature<br>• Lower Non-critical – going<br>low<br>• Lower Non-critical – going<br>high<br>• Lower Critical - going low<br>• Lower Critical - going high<br>• Lower Non-recoverable -<br>going low<br>• Lower Non-recoverable -<br>going high<br>• Upper Non-critical – going<br>low<br>• Upper Non-critical – going<br>high<br>• Upper Critical - going low<br>Upper Critical - going high<br>• Upper Non-recoverable -<br>going low<br>Upper Non-recoverable -<br>going high | Aucune action de maintenance n'est requise.                                                                                                    |

*Tableau 21. Informations de détecteur, description d'événement et procédure de maintenance pour les systèmes 8335-GCA et 8335-GTA (suite)*

| Nom du détecteur (ID<br>détecteur)                                                                                                    | Description d'événement                                                                                                    | Procédure de maintenance                    |
|----------------------------------------------------------------------------------------------------|----------------------------------------------------------------------------------------------------|---------------------------------------------|
| • Mem Buf Temp 1 (0xC0)<br>• Mem Buf Temp 2 (0xC1)<br>• Mem Buf Temp $3(0xC2)$<br>• Mem Buf Temp 4 (0xC3)<br>• Mem Buf Temp $5(0xC4)$<br>• Mem Buf Temp 6 (0xC5)<br>• Mem Buf Temp 7 (0xC6)<br>• Mem Buf Temp 8 (0xC7) | • Lower Non-critical – going<br>low<br>• Lower Non-critical – going<br>high<br>• Lower Critical – going low<br>• Lower Critical - going high<br>• Lower Non-recoverable -<br>going low<br>• Lower Non-recoverable –<br>going high<br>Upper Non-critical – going<br>low<br>• Upper Non-critical - going<br>high<br>• Upper Critical - going low<br>• Upper Critical - going high<br>• Upper Non-recoverable -<br>going low<br>Upper Non-recoverable -<br>going high | Aucune action de maintenance n'est requise. |
| • CPU Diode $1 (0xC8)$<br>• CPU Diode 2 (0xCB)                                                                                                    | • Lower Non-critical - going<br>low<br>• Lower Non-critical – going<br>high<br>• Lower Critical – going low<br>• Lower Critical - going high<br>• Lower Non-recoverable -<br>going low<br>• Lower Non-recoverable -<br>going high<br>Upper Non-critical - going<br>low<br>Upper Non-critical - going<br>high<br>• Upper Critical - going low<br>• Upper Critical - going high<br>• Upper Non-recoverable -<br>going low<br>• Upper Non-recoverable -<br>going high | Aucune action de maintenance n'est requise. |

*Tableau 21. Informations de détecteur, description d'événement et procédure de maintenance pour les systèmes 8335-GCA et 8335-GTA (suite)*

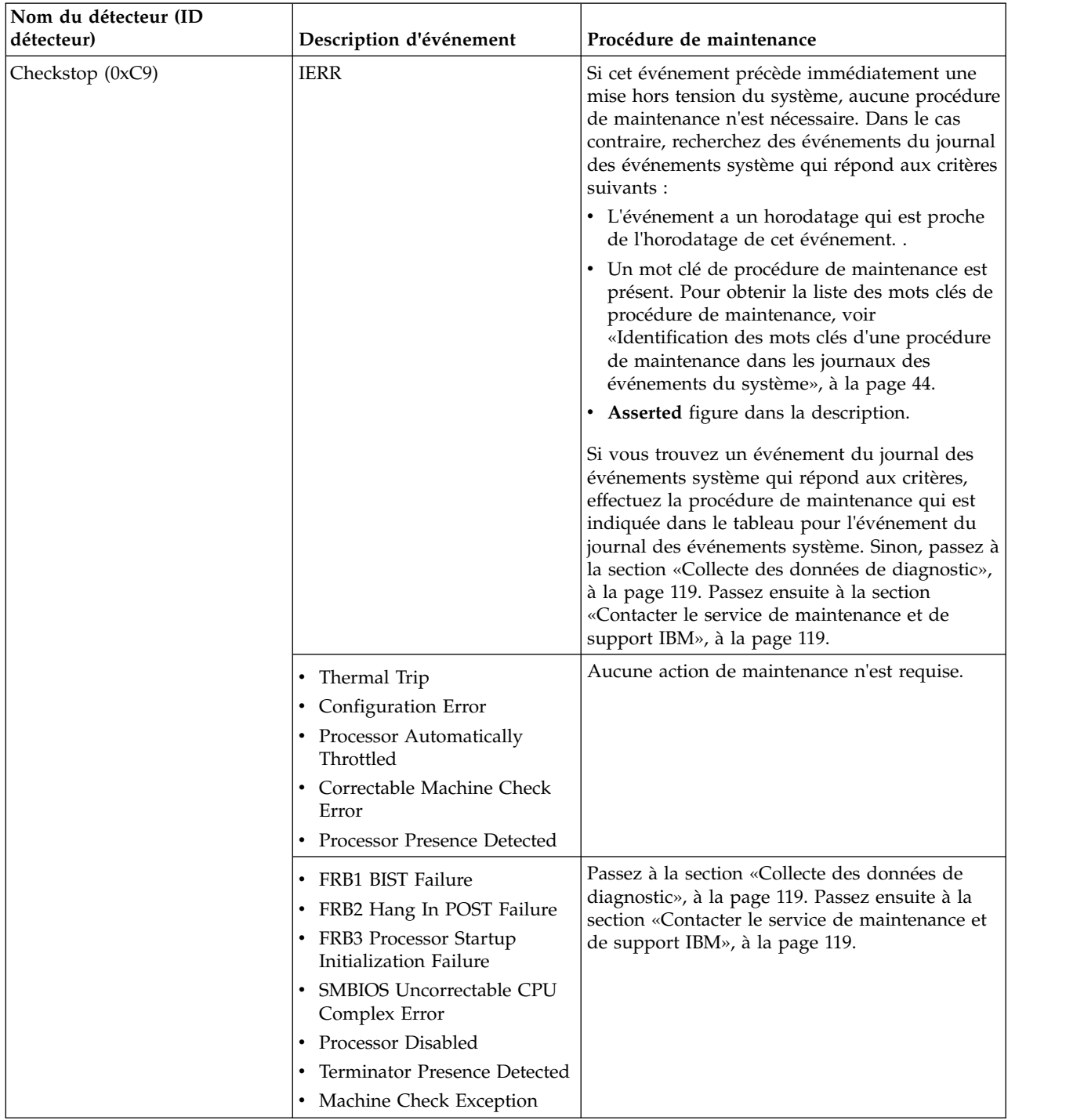

*Tableau 21. Informations de détecteur, description d'événement et procédure de maintenance pour les systèmes 8335-GCA et 8335-GTA (suite)*

| Nom du détecteur (ID<br>détecteur)                    | Description d'événement                                                             | Procédure de maintenance                                                                                                    |
|-------------------------------------------------------|-------------------------------------------------------------------------------------|----------------------------------------------------------------------------------------------------|
| • PSU Fault 1 (0xCD)<br>• PSU Fault 2 $(0 \times CE)$ | Power Supply Failure Detected                                                       | Un événement d'activation immédiatement suivi<br>d'un événement de désactivation indique qu'il<br>s'est produit une mise hors tension et sous<br>tension du système. Aucune action de<br>maintenance n'est requise. Si aucun événement<br>de désactivation n'a immédiatement suivi un<br>événement d'activation, remplacez l'alimentation<br>électrique. Si le nom du capteur est PSU Fault 1,<br>remplacez la PSU 1. Si le nom du capteur est<br>PSU Fault 2, remplacez la PSU 2. Allez à la<br>section «Emplacements des composants des<br>systèmes 8335-GCA et 8335-GTA», à la page 121<br>pour identifier l'emplacement physique du<br>composant et sa procédure de retrait et de<br>remise en place. |
|                                                       | • Predictive Failure<br>• Power Supply Input Out of<br>Range But Present            | Si le nom du capteur est PSU Fault 1, remplacez<br>la PSU 1. Si le nom du capteur est PSU Fault 2,<br>remplacez la PSU 2. Allez à la section<br>«Emplacements des composants des systèmes<br>$8335\text{-GCA}$ et $8335\text{-GTA}$ », à la page 121 pour<br>identifier l'emplacement physique du composant<br>et sa procédure de retrait et de remise en place.                                                                                                    |
|                                                       | • Power Supply Input Lost or<br>AC DC<br>Power Supply Input Lost Or<br>Out Of Range | Assurez-vous qu'une source d'alimentation c.a.<br>est fournie à l'armoire. Vérifiez que les cordons<br>secteur sont fermement branchés aux deux<br>alimentations (PSU 1 et PSU2) et à l'unité de<br>distribution électrique (PDU) de l'armoire. Allez<br>à la section «Emplacements des composants des<br>systèmes 8335-GCA et 8335-GTA», à la page 121<br>pour identifier l'emplacement physique du<br>composant et sa procédure de retrait et de<br>remise en place.                                                                                                    |
|                                                       | Configuration Error                                                                 | Assurez-vous que les deux alimentations<br>électriques sont correctement installées dans le<br>système. Allez à la section «Emplacements des<br>composants des systèmes 8335-GCA et<br>8335-GTA», à la page 121 pour identifier<br>l'emplacement physique du composant et sa<br>procédure de retrait et de remise en place.                                                                                                    |
|                                                       | • Presence Detected<br>• Power Supply Inactive                                      | Aucune action de maintenance n'est requise.                                                                                                    |

*Tableau 21. Informations de détecteur, description d'événement et procédure de maintenance pour les systèmes 8335-GCA et 8335-GTA (suite)*

| Nom du détecteur (ID<br>détecteur) | Description d'événement                            | Procédure de maintenance                                                                                                    |
|------------------------------------|----------------------------------------------------|----------------------------------------------------------------------------------------------------|
| CPU VDD Volt (0xCF)                | • Lower Non-critical – going<br>low                | Aucune action de maintenance n'est requise.                                                                                                    |
|                                    | • Lower Non-critical – going<br>high               |                                                                                                    |
|                                    | • Lower Critical – going low                       |                                                                                                    |
|                                    | • Lower Critical - going high                      |                                                                                                    |
|                                    | • Lower Non-recoverable -<br>going low             |                                                                                                    |
|                                    | • Lower Non-recoverable –<br>going high            |                                                                                                    |
|                                    | • Upper Non-critical - going<br>low                |                                                                                                    |
|                                    | • Upper Non-critical – going<br>high               |                                                                                                    |
|                                    | • Upper Critical - going low                       |                                                                                                    |
|                                    | Upper Critical - going high                        |                                                                                                    |
|                                    | • Upper Non-recoverable -<br>going low             |                                                                                                    |
|                                    | Upper Non-recoverable -<br>going high              |                                                                                                    |
| CPU VDD Curr (0xD0)                | Lower Non-critical – going<br>low                  | Aucune action de maintenance n'est requise.                                                                                                    |
|                                    | • Lower Non-critical – going<br>high               |                                                                                                    |
|                                    | • Lower Critical – going low                       |                                                                                                    |
|                                    | • Lower Critical – going high                      |                                                                                                    |
|                                    | • Lower Non-recoverable -<br>going low             |                                                                                                    |
|                                    | • Lower Non-recoverable -<br>going high            |                                                                                                    |
|                                    | Upper Non-critical – going<br>low                  |                                                                                                    |
|                                    | Upper Non-critical - going<br>high                 |                                                                                                    |
|                                    | • Upper Critical - going low                       |                                                                                                    |
|                                    | Upper Critical - going high                        |                                                                                                    |
|                                    | • Upper Non-recoverable -<br>going low             |                                                                                                    |
|                                    | Upper Non-recoverable -<br>$\bullet$<br>going high |                                                                                                    |
| BIOS Golden Side (0xD2)            | Aucune                                             | Accédez à la section «Résolution d'un échec<br>d'amorçage du microprogramme du système», à<br>la page 5 et suivez la procédure de maintenance<br>d'un journal des événements du système avec la<br>valeur OEM record c0 et les informations de<br>journal spécifiques OEM c0 3a1504xxxxxx. |

*Tableau 21. Informations de détecteur, description d'événement et procédure de maintenance pour les systèmes 8335-GCA et 8335-GTA (suite)*

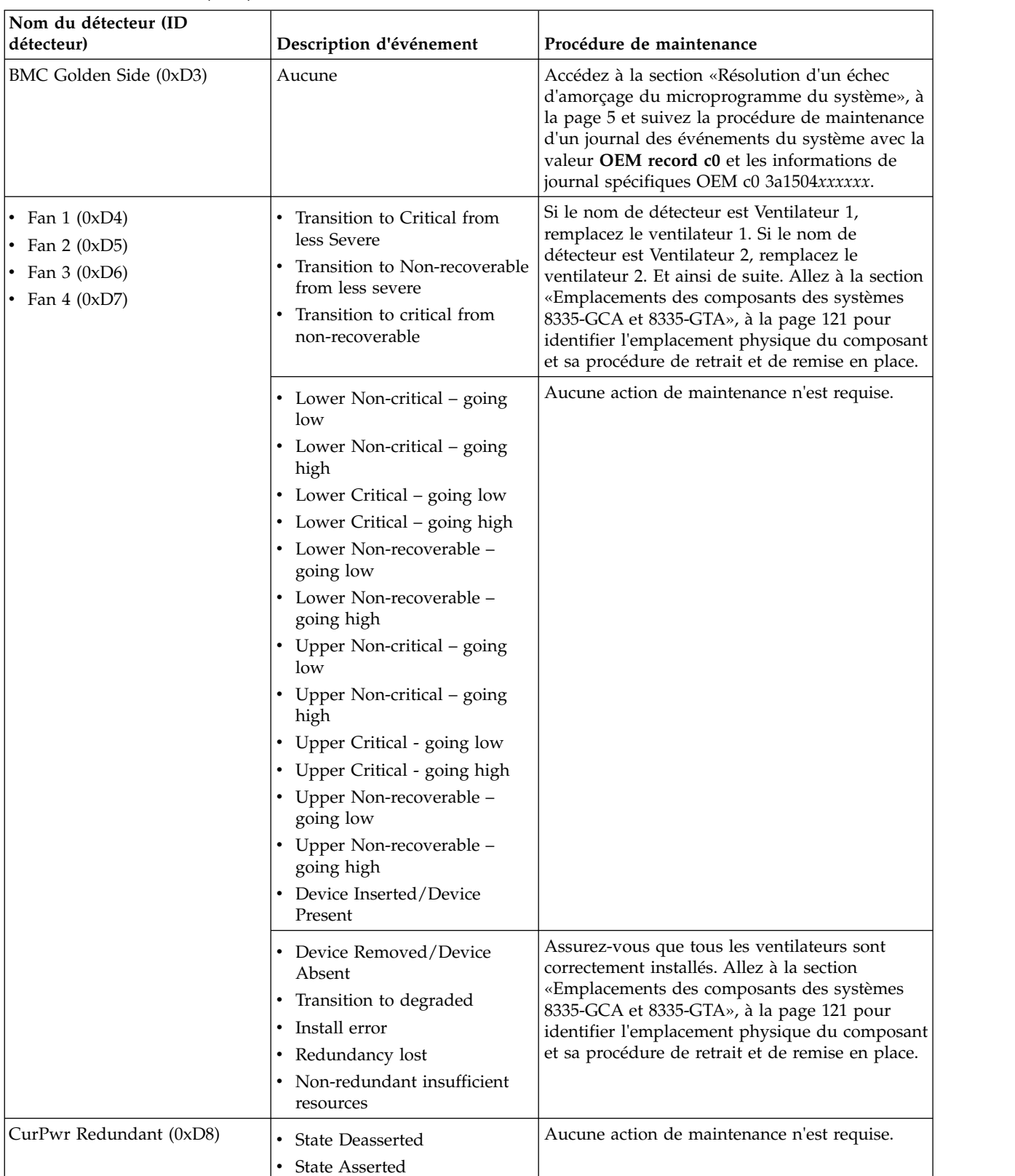

NxtPwr Redundant  $(0xD9)$  <br> State Deasserted

• State Asserted

*Tableau 21. Informations de détecteur, description d'événement et procédure de maintenance pour les systèmes 8335-GCA et 8335-GTA (suite)*

Aucune action de maintenance n'est requise.

<span id="page-85-0"></span>*Tableau 21. Informations de détecteur, description d'événement et procédure de maintenance pour les systèmes 8335-GCA et 8335-GTA (suite)*

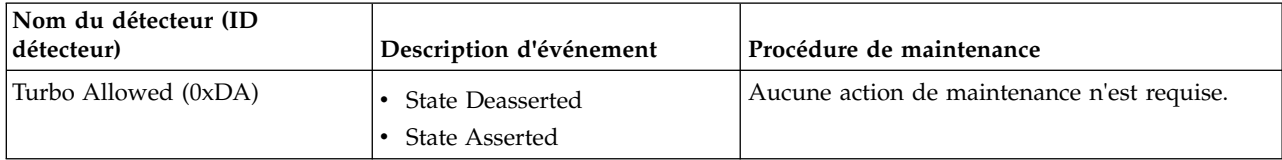

## **Identification d'une procédure de maintenance à l'aide des informations liées à un détecteur ou un événement des systèmes 8335-GTB**

Vous pouvez utiliser les informations liées à un détecteur ou un événement du journal des événements du système afin de déterminer une procédure de maintenance à effectuer pour l'IBM Power System S812LC (8335-GTB).

Si ce n'est déjà fait, suivez la procédure de la section [«Identification d'une procédure de maintenance à](#page-51-0) [l'aide des journaux des événements du système», à la page 32.](#page-51-0) Utilisez ensuite le tableau suivant pour déterminer la procédure de maintenance à effectuer :

*Tableau 22. Informations de détecteur, description d'événement et procédure de maintenance pour les systèmes 8335-GTB*

| Nom de détecteur (ID<br>détecteur) | Description d'événement                                                       | Procédure de maintenance                                                                                                    |
|------------------------------------|-------------------------------------------------------------------------------|----------------------------------------------------------------------------------------------------|
| Watchdog (0x00)                    | Timer Expired<br>Reserved1<br>Reserved <sub>2</sub><br>Reserved3<br>Reserved4 | Aucune action de maintenance n'est requise.                                                                                                    |
|                                    | Hard Reset<br>Power Down<br>Power Cycle<br>Timer Interrupt<br>٠               | Les événement du journal des événements du<br>système avec la valeur OEM record c0 l<br>000e000   3a150xxxxxxx indiquent un échéc<br>d'amorçage. Recherchez dans le journal les<br>événements d'échec d'amorçage dont<br>l'horodatage est proche de l'horodatage de cet<br>événement. En présence de tels événements,<br>allez à «Résolution d'un échec d'amorçage du<br>microprogramme du système», à la page 5. S'il<br>n'y a aucun événement d'échec d'amorçage dans<br>le journal, et si le système s'est correctement<br>amorcé, aucune procédure de maintenance n'est<br>nécessaire. |

| Nom de détecteur (ID<br>détecteur)             | Description d'événement                                                                                                    | Procédure de maintenance                                                                                                    |
|------------------------------------------------|----------------------------------------------------------------------------------------------------|----------------------------------------------------------------------------------------------------|
| Host Status (0x04)                             | Unknown                                                                                                    | Accédez à la section Obtention de correctifs et<br>mettez à jour le microprogramme du système à<br>l'aide du niveau de microprogramme le plus<br>récent disponible. Si cet événement de journal<br>est de nouveau consigné à chaque mise sous<br>tension du sstème, passez à la section «Collecte<br>des données de diagnostic», à la page 119.<br>Passez ensuite à la section «Contacter le service<br>de maintenance et de support IBM», à la page<br>119. |
|                                                | S0/Go «Working»<br>S1 «Sleeping with system<br>$h/w$ & processor context<br>maintained»<br>S2 «sleeping, processor<br>context lost»<br>S3 «sleeping, processor &<br>h/w context lost, memory<br>retained»<br>S4 «non-volatile sleep /<br>suspend-to disk»<br>$S5 / G2$ : «soft-off»<br>S4 / S5: «soft-off»<br>G3 mechanical Off<br>Sleeping in an S1/S2/S3 State<br>G1: Sleeping<br>S5: entered by override | Aucune action de maintenance n'est requise.                                                                                                    |
|                                                | Legacy ON state<br>• Legacy OFF state                                                                                                    |                                                                                                    |
| FW Boot Progress (0x05)                        | System Firmware Error<br>٠<br>System Firmware Hang                                                                                                    | Les événement du journal des événements du<br>système avec la valeur OEM record c0 l<br>000e000   3a150xxxxxxx indiquent un échéc<br>d'amorçage. Recherchez dans le journal les<br>événements d'échec d'amorçage dont<br>l'horodatage est proche de l'horodatage de cet<br>événement. En présence de tels événements,<br>allez à «Résolution d'un échec d'amorçage du<br>microprogramme du système», à la page 5.                                            |
|                                                | System Firmware Progress                                                                                                    | Aucune action de maintenance n'est requise.                                                                                                    |
| • OCC 1 Active (0x08)<br>OCC 2 Active $(0x09)$ | Device Disabled                                                                                                    | Si le nom du capteur est OCC 1 Active,<br>remplacez le CPU 1. Si le nom du capteur est<br>OCC 2 Active, remplacez le CPU 2. Allez à la<br>section «Emplacement des composants du<br>système 8335-GTB», à la page 133 pour<br>identifier l'emplacement physique du composant<br>et sa procédure de retrait et de remise en place.                                                                                                    |
|                                                | <b>State Deasserted</b><br>Device Enabled                                                                                                    | Aucune action de maintenance n'est requise.                                                                                                    |

*Tableau 22. Informations de détecteur, description d'événement et procédure de maintenance pour les systèmes 8335-GTB (suite)*

| Nom de détecteur (ID<br>détecteur)             | Description d'événement                                                                                                    | Procédure de maintenance                                                                                                    |
|------------------------------------------------|----------------------------------------------------------------------------------------------------|----------------------------------------------------------------------------------------------------|
| Ambient Temp (0x0A)                            | • Upper Critical - going low<br>• Lower Non-critical – going<br>low<br>• Lower Non-critical - going<br>high<br>Lower Critical – going high<br>٠<br>Lower Non-recoverable -<br>going low<br>• Lower Non-recoverable –<br>going high<br>• Upper Non-critical – going<br>low<br>• Upper Non-critical - going<br>high<br>• Lower Critical - going low<br>Upper Non-recoverable -<br>going low<br>Upper Non-recoverable -<br>going high                                                                            | Aucune action de maintenance n'est requise.                                                                                                    |
|                                                | Upper Critical - going high                                                                                                    | Assurez-vous que la température de la pièce<br>respecte les exigences qui sont indiquées pour le<br>système. Assurez-vous que rien n'obstrue la<br>ventilation du système. |
| • UC1 Temp $(0x0B)$<br>$\cdot$ UC2 Temp (0x0D) | • Lower Non-critical – going<br>low<br>• Lower Non-critical – going<br>high<br>• Lower Critical - going low<br>• Lower Critical - going high<br>• Lower Non-recoverable -<br>going low<br>Lower Non-recoverable -<br>going high<br>• Upper Non-critical – going<br>low<br>• Upper Non-critical - going<br>high<br>Upper Critical - going low<br>$\bullet$<br>• Upper Critical - going high<br>• Lower Critical - going low<br>Upper Non-recoverable -<br>going low<br>• Upper Non-recoverable -<br>going high | Aucune action de maintenance n'est requise.                                                                                                    |

*Tableau 22. Informations de détecteur, description d'événement et procédure de maintenance pour les systèmes 8335-GTB (suite)*

| Nom de détecteur (ID<br>détecteur)            | Description d'événement                                                                                                    | Procédure de maintenance                                                                                                    |
|-----------------------------------------------|----------------------------------------------------------------------------------------------------|----------------------------------------------------------------------------------------------------|
| • CPU Func $1(0x0C)$<br>• CPU Func $2 (0x0E)$ | $\cdot$ IERR<br>Transition to Non-recoverable<br>$\bullet$<br>Predictive Failure<br>$\bullet$                                                                                                    | Si le nom du capteur est CPU Func 1, remplacez<br>le CPU 1. Si le nom du capteur est CPU Func 2,<br>remplacez le CPU 2. Allez à la section<br>«Emplacement des composants du système<br>8335-GTB», à la page 133 pour identifier<br>l'emplacement physique du composant et sa<br>procédure de retrait et de remise en place. |
|                                               | Thermal Trip<br>$\bullet$<br>FRB1 BIST Failure<br>$\bullet$<br>FRB2 Hang In POST Failure<br>$\bullet$<br>FRB3 Processor Startup<br>Initialization Failure<br>Configuration Error<br>$\bullet$<br>SMBIOS Uncorrectable CPU<br>Complex Error<br>Processor Disabled<br>$\bullet$<br>Terminator Presence Detected<br>Processor Automatically<br>٠<br>Throttled<br>Machine Check Exception<br>٠<br>Correctable Machine Check<br>Error<br><b>State Deasserted</b><br>$\bullet$<br>Device Disabled<br>$\bullet$<br>Transition to Critical from<br><b>Less Severe</b><br>Transition to Non-recoverable<br>$\bullet$<br>from Less Severe<br>Transition to Critical from<br>$\bullet$<br>Non-recoverable<br>Processor Presence Detected<br>$\bullet$<br><b>State Asserted</b><br>$\bullet$<br>Device Enabled<br>$\bullet$<br>Transition to OK<br>$\bullet$<br>Transition to Non-Critical<br>from OK<br>Transition to Non-Critical<br>from More Severe<br>• Monitor | Aucune action de maintenance n'est requise.                                                                                                    |
|                                               | Informational<br>$\bullet$                                                                                                    |                                                                                                    |

*Tableau 22. Informations de détecteur, description d'événement et procédure de maintenance pour les systèmes 8335-GTB (suite)*

| Nom de détecteur (ID |                                                                                                    |                                                                                                    |
|----------------------|----------------------------------------------------------------------------------------------------|----------------------------------------------------------------------------------------------------|
| détecteur)           | Description d'événement                                                                                   | Procédure de maintenance                                                                                                    |
| All PGood $(0x1C)$   | Interlock Power Down<br>Power Off Power Down<br>$\bullet$<br>Power Cycle<br>$\bullet$<br>240VA Power Down | Aucune action de maintenance n'est requise.                                                                                                    |
|                      | CA perdu<br>٠<br>Soft Power Control Failure                                                               | • Assurez-vous qu'une source d'alimentation<br>c.a. est fournie à l'armoire.<br>• Vérifiez que les cordons secteur sont<br>fermement branchés aux deux alimentations<br>(PSU 1 et PSU2) et à l'unité de distribution<br>électrique (PDU) de l'armoire.<br>· Assurez-vous que le système n'a pas été mis<br>hors tension.                                                                                                    |
|                      | • Power Unit Failure Detected<br>• Predictive Failure                                                     | • Assurez-vous qu'une source d'alimentation<br>c.a. est fournie à l'armoire.<br>• Vérifiez que les cordons d'alimentation sont<br>fermement branchés dans les alimentations<br>électriques et l'unité PDU armoire.<br>• Assurez-vous que le système n'a pas été mis<br>hors tension.<br>· Vérifiez s'il existe des événements SEL<br>nécessitant une procédure de maintenance<br>pour le capteur de l'alimentation électrique.<br>Dans l'affirmative, suivez la procédure de<br>maintenance indiquée à la section<br>«Identification d'une procédure de<br>maintenance à l'aide des informations liées à<br>un détecteur ou un événement des systèmes<br>8335-GTB», à la page 66. |

*Tableau 22. Informations de détecteur, description d'événement et procédure de maintenance pour les systèmes 8335-GTB (suite)*

| Nom de détecteur (ID               |                                                |                                                                                                    |
|------------------------------------|------------------------------------------------|----------------------------------------------------------------------------------------------------|
| détecteur)                         | Description d'événement                        | Procédure de maintenance                                                                                                    |
| • DIMM Func $1(0x1E)$              | • Memory Device Disabled                       | Aucune action de maintenance n'est requise.                                                                                                    |
| • DIMM Func 2 $(0x1F)$             | Uncorrectable Memory Error                     |                                                                                                    |
| • DIMM Func $3(0x20)$              | Memory Scrub Failed                            |                                                                                                    |
| DIMM Func $4(0x21)$                | <b>State Deasserted</b>                        |                                                                                                    |
| • DIMM Func $5(0x22)$              | Device Disabled                                |                                                                                                    |
| • DIMM Func $6(0x23)$              | Transition to Critical from                    |                                                                                                    |
| • DIMM Func $7(0x24)$              | Less Severe                                    |                                                                                                    |
| • DIMM Func $8(0x25)$              | Transition to Non-recoverable                  |                                                                                                    |
| • DIMM Func $9(0x26)$              | from Less Severe                               |                                                                                                    |
| • DIMM Func $10 (0x27)$            | Transition to Critical from<br>Non-recoverable |                                                                                                    |
| DIMM Func 11 $(0x28)$              |                                                |                                                                                                    |
| DIMM Func $12 (0x29)$              | Correctable Memory Error<br>$\bullet$          |                                                                                                    |
| DIMM Func $13 (0x2A)$              | Parity<br>Correctable Memory Error             |                                                                                                    |
| DIMM Func $14 \text{ (0x2B)}$      | Logging Limit Reached                          |                                                                                                    |
| • DIMM Func $15 (0x2C)$            | • Memory Automatically                         |                                                                                                    |
| DIMM Func $16 (0x2D)$              | Throttled                                      |                                                                                                    |
| DIMM Func $17 (0x2E)$              | • Critical Over temperature                    |                                                                                                    |
| DIMM Func $18 (0x2F)$              | Presence Detected                              |                                                                                                    |
| DIMM Func $19(0x30)$               | Spare                                          |                                                                                                    |
| DIMM Func $20 (0x31)$              | <b>State Asserted</b>                          |                                                                                                    |
| DIMM Func 21 $(0x32)$              | Device Enabled                                 |                                                                                                    |
| DIMM Func $22 (0x33)$              | Transition to OK                               |                                                                                                    |
| DIMM Func $23 (0x34)$              | Transition to Non-Critical                     |                                                                                                    |
| DIMM Func 24 $(0x35)$              | from OK                                        |                                                                                                    |
| • DIMM Func $25 (0x36)$            | Transition to Non-Critical                     |                                                                                                    |
| • DIMM Func 26 $(0x37)$            | from More Severe                               |                                                                                                    |
| DIMM Func $27 (0x38)$<br>$\bullet$ | Monitor                                        |                                                                                                    |
| DIMM Func $28$ (0x39)              | Informational                                  |                                                                                                    |
| • DIMM Func 29 $(0x3A)$            | Transition to Non-recoverable                  | Si le nom de détecteur est DIMM Func 1,                                                                                                    |
| • DIMM Func 30 (0x3B)              | Predictive Failure                             | remplacez la barrette DIMM 1. Si le nom de<br>détecteur est DIMM Func 2, remplacez la                                                                                                  |
| DIMM Func $31$ (0x3C)              |                                                | barrette DIMM 2. Et ainsi de suite. Allez à la                                                                                                    |
| • DIMM Func 32 (0x3D)              |                                                | section «Emplacement des composants du<br>système 8335-GTB», à la page 133 pour<br>identifier l'emplacement physique du composant<br>et sa procédure de retrait et de remise en place. |

*Tableau 22. Informations de détecteur, description d'événement et procédure de maintenance pour les systèmes 8335-GTB (suite)*

| Nom de détecteur (ID                       |                         |                                                                                       |
|--------------------------------------------|-------------------------|---------------------------------------------------------------------------------------|
| détecteur)                                 | Description d'événement | Procédure de maintenance                                                              |
| DIMM Func $1(0x1E)$                        | Configuration Error     | Exécutez la procédure suivante :                                                      |
| DIMM Func $2(0x1F)$                        |                         | 1. Si le nom de détecteur est DIMM Func 1,                                            |
| DIMM Func $3(0x20)$                        |                         | assurez-vous que la barrette DIMM 1 est                                               |
| DIMM Func $4(0x21)$<br>٠                   |                         | correctement installée. Si le nom de<br>détecteur est DIMM Func 2, assurez-vous       |
| DIMM Func $5(0x22)$                        |                         | que la barrette DIMM 2 est correctement                                               |
| DIMM Func $6(0x23)$                        |                         | installée. Et ainsi de suite.                                                         |
| DIMM Func $7(0x24)$                        |                         | 2. Si vous avez récemment installé ou remplacé                                        |
| DIMM Func $8(0x25)$                        |                         | des barrettes de mémoire DIMM,<br>assurez-vous que les barrettes DIMM sont            |
| DIMM Func $9(0x26)$<br>$\bullet$           |                         | branchées dans les emplacements mémoire                                               |
| DIMM Func $10 (0x27)$                      |                         | corrects.                                                                             |
| DIMM Func 11 $(0x28)$                      |                         | 3. Si le nom de détecteur est DIMM Func 1,                                            |
| DIMM Func $12 (0x29)$                      |                         | remplacez la barrette DIMM 1. Si le nom de<br>détecteur est DIMM Func 2, remplacez la |
| DIMM Func $13 (0x2A)$                      |                         | barrette DIMM 2. Et ainsi de suite. Allez à la                                        |
| DIMM Func $14 \text{ (0x2B)}$<br>$\bullet$ |                         | section «Emplacement des composants du                                                |
| DIMM Func $15 (0x2C)$                      |                         | système 8335-GTB», à la page 133 pour                                                 |
| DIMM Func $16 (0x2D)$                      |                         | identifier l'emplacement physique du<br>composant et sa procédure de retrait et de    |
| DIMM Func $17 (0x2E)$                      |                         | remise en place.                                                                      |
| DIMM Func $18 (0x2F)$                      |                         |                                                                                       |
| DIMM Func $19(0x30)$                       |                         |                                                                                       |
| DIMM Func $20(0x31)$                       |                         |                                                                                       |
| DIMM Func $21 (0x32)$                      |                         |                                                                                       |
| DIMM Func $22 (0x33)$                      |                         |                                                                                       |
| DIMM Func $23(0x34)$                       |                         |                                                                                       |
| • DIMM Func 24 (0x35)                      |                         |                                                                                       |
| DIMM Func $25 (0x36)$                      |                         |                                                                                       |
| DIMM Func $26 (0x37)$                      |                         |                                                                                       |
| DIMM Func $27 (0x38)$                      |                         |                                                                                       |
| DIMM Func 28 (0x39)                        |                         |                                                                                       |
| • DIMM Func 29 $(0x3A)$                    |                         |                                                                                       |
| $DIMM$ Func 30 (0x3B)                      |                         |                                                                                       |
| DIMM Func $31$ (0x3C)                      |                         |                                                                                       |
| DIMM Func $32(0x3D)$                       |                         |                                                                                       |

*Tableau 22. Informations de détecteur, description d'événement et procédure de maintenance pour les systèmes 8335-GTB (suite)*

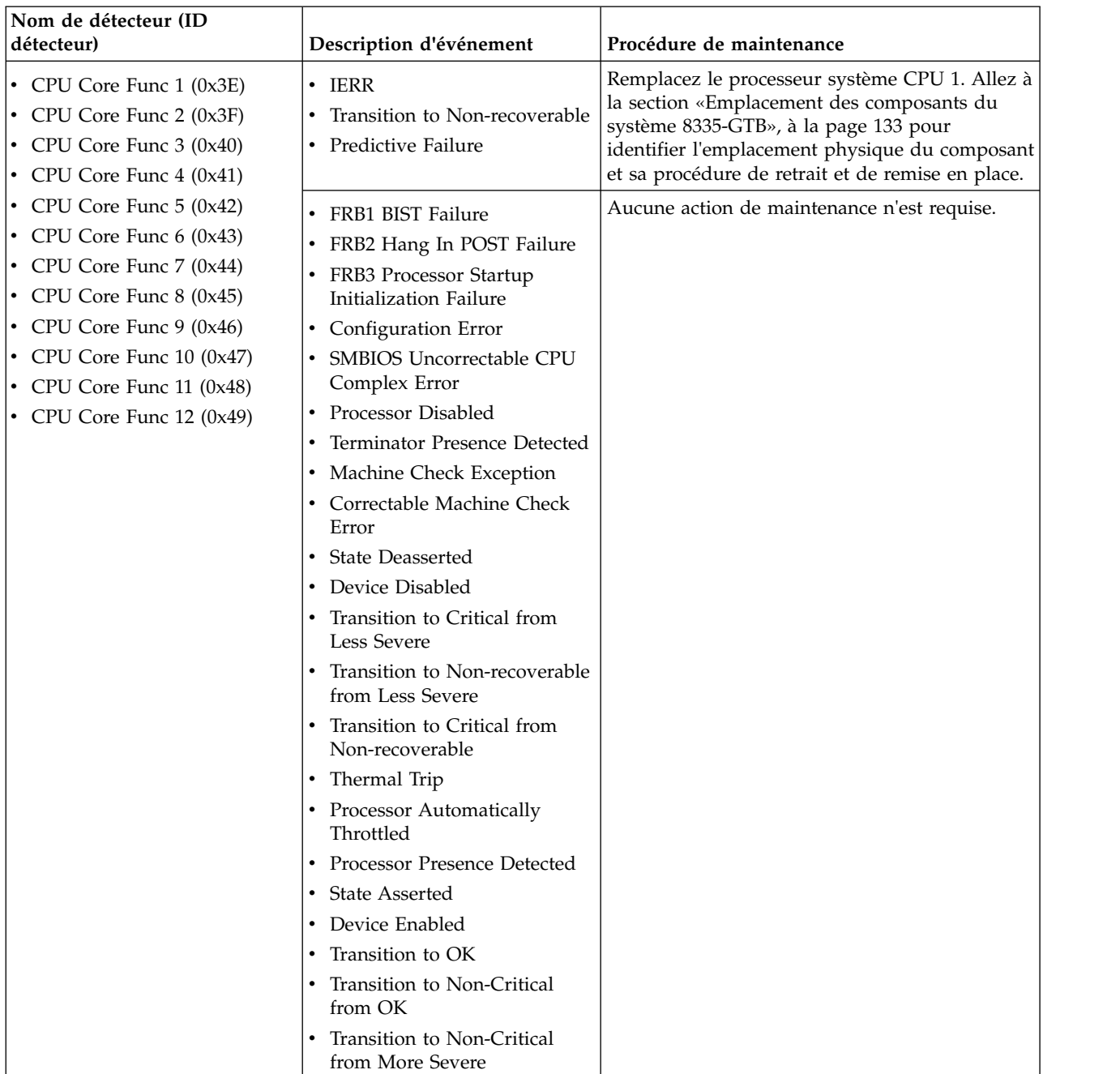

• Monitor • Informational

*Tableau 22. Informations de détecteur, description d'événement et procédure de maintenance pour les systèmes 8335-GTB (suite)*

٦

| Nom de détecteur (ID<br>détecteur)                                                                                                    | Description d'événement                                                                                                    | Procédure de maintenance                                                                                                    |
|----------------------------------------------------------------------------------------------------|----------------------------------------------------------------------------------------------------|----------------------------------------------------------------------------------------------------|
| • CPU Core Func 13 $(0x4A)$<br>• CPU Core Func $14 \text{ (0x4B)}$<br>• CPU Core Func $15 (0x4C)$<br>• CPU Core Func 16 $(0x4D)$                                                                                                    | $\cdot$ IERR<br>Transition to Non-recoverable<br>• Predictive Failure                                                                                                    | Remplacez le processeur système CPU 2. Allez à<br>la section «Emplacement des composants du<br>système 8335-GTB», à la page 133 pour<br>identifier l'emplacement physique du composant<br>et sa procédure de retrait et de remise en place. |
| • CPU Core Func $17 (0x4E)$<br>• CPU Core Func $18 \text{ (0x4F)}$<br>• CPU Core Func 19 $(0x50)$<br>• CPU Core Func 20 $(0x51)$<br>• CPU Core Func 21 $(0x52)$<br>• CPU Core Func 22 $(0x53)$<br>• CPU Core Func 23 $(0x54)$<br>• CPU Core Func 24 $(0x55)$ | • FRB1 BIST Failure<br>• FRB2 Hang In POST Failure<br>• FRB3 Processor Startup<br>Initialization Failure<br>• Configuration Error<br>• SMBIOS Uncorrectable CPU<br>Complex Error<br>• Processor Disabled<br>Terminator Presence Detected<br>Machine Check Exception<br>Correctable Machine Check<br>Error<br>• State Deasserted<br>• Device Disabled<br>• Transition to Critical from<br><b>Less Severe</b><br>Transition to Non-recoverable<br>from Less Severe<br>Transition to Critical from<br>Non-recoverable<br>Thermal Trip<br>• Processor Automatically<br>Throttled<br>Processor Presence Detected<br><b>State Asserted</b><br>Device Enabled<br>Transition to OK<br>Transition to Non-Critical<br>from OK<br>Transition to Non-Critical<br>from More Severe<br>• Monitor | Aucune action de maintenance n'est requise.                                                                                                    |
|                                                                                                    | • Informational                                                                                                    |                                                                                                    |

*Tableau 22. Informations de détecteur, description d'événement et procédure de maintenance pour les systèmes 8335-GTB (suite)*

| Nom de détecteur (ID<br>détecteur)                                                                                                    | Description d'événement                                                                                                    | Procédure de maintenance                                                                                                    |
|----------------------------------------------------------------------------------------------------|----------------------------------------------------------------------------------------------------|----------------------------------------------------------------------------------------------------|
| • Mem Buf Func $1(0x56)$<br>• Mem Buf Func $2(0x57)$<br>Mem Buf Func $3(0x58)$<br>• Mem Buf Func $4(0x59)$<br>• Mem Buf Func $5(0x5A)$<br>Mem Buf Func 6 (0x5B)<br>Mem Buf Func $7 \left(0 \times 5 \right)$<br>Mem Buf Func 8 (0x5D) | • Uncorrectable Memory Error<br>Memory Device Disabled<br><b>State Deasserted</b><br>$\bullet$<br>Device Disabled<br>Transition to Critical from<br><b>Less Severe</b><br>Transition to Non-recoverable<br>from Less Severe<br>Transition to Critical from<br>Non-recoverable<br>Correctable Memory Error<br>• Parity<br>Memory Scrub Failed<br>Correctable Memory Error<br>Logging Limit Reached<br>Memory Automatically<br>Throttled<br>Critical Over temperature<br><b>Presence Detected</b><br>Spare<br><b>State Asserted</b><br>Device Enabled<br>Transition to OK<br>Transition to Non-Critical<br>from OK<br>Transition to Non-Critical<br>from More Severe<br>Monitor<br>Informational<br>Configuration Error<br>Transition to Non-recoverable<br>Predictive Failure | Aucune action de maintenance n'est requise.<br>Si le nom de détecteur est Mem Buf Func 1,<br>remplacez la carte d'extension de mémoire 1. Si<br>le nom de détecteur est Mem Buf Func 2,<br>remplacez la carte d'extension de mémoire 2. Et<br>ainsi de suite. Allez à la section «Emplacement<br>des composants du système 8335-GTB», à la<br>page 133 pour identifier l'emplacement<br>physique du composant et sa procédure de<br>retrait et de remise en place. |
| Boot Count (0x5F)                                                                                                    | Aucune                                                                                                    | Aucune action de maintenance n'est requise.                                                                                                    |
| Motherboard Flt (0x60)                                                                                                    | <b>State Deasserted</b>                                                                                                    | Aucune action de maintenance n'est requise.                                                                                                    |
|                                                                                                    | <b>State Asserted</b>                                                                                                    | Remplacez le fond de panier du système. Allez<br>à la section «Emplacement des composants du<br>système 8335-GTB», à la page 133 pour<br>identifier l'emplacement physique du composant<br>et sa procédure de retrait et de remise en place.                                                                                                    |

*Tableau 22. Informations de détecteur, description d'événement et procédure de maintenance pour les systèmes 8335-GTB (suite)*

*Tableau 22. Informations de détecteur, description d'événement et procédure de maintenance pour les systèmes 8335-GTB (suite)*

| Nom de détecteur (ID       |                                         |                                                                                                    |
|----------------------------|-----------------------------------------|----------------------------------------------------------------------------------------------------|
| détecteur)                 | Description d'événement                 | Procédure de maintenance                                                                                                    |
| System Event (0x61)        | Undetermined system hardware<br>failure | Passez à la section «Collecte des données de<br>diagnostic», à la page 119. Passez ensuite à la<br>section «Contacter le service de maintenance et<br>de support IBM», à la page 119. |
|                            | • System Reconfigured                   | Aucune action de maintenance n'est requise.                                                                                                    |
|                            | OEM System boot event                   |                                                                                                    |
|                            | Entry added to auxiliary log            |                                                                                                    |
|                            | <b>PEF</b> Action                       |                                                                                                    |
|                            | Timestamp Clock Sync                    |                                                                                                    |
|                            | <b>Transition State Active</b>          |                                                                                                    |
|                            | <b>Transition State Idle</b>            |                                                                                                    |
|                            | <b>Transition State Busy</b>            |                                                                                                    |
| Activate Pwr Lt $(0x62)$   | Aucune                                  | Aucune action de maintenance n'est requise.                                                                                                    |
| • Ref Clock Fault $(0x63)$ | <b>State Deasserted</b>                 | Aucune action de maintenance n'est requise.                                                                                                    |
| • PCI Clock Fault $(0x64)$ | <b>State Asserted</b>                   |                                                                                                    |

| Nom de détecteur (ID<br>détecteur)                                                                                                    | Description d'événement                                                                                                    | Procédure de maintenance                    |
|----------------------------------------------------------------------------------------------------|----------------------------------------------------------------------------------------------------|---------------------------------------------|
|                                                                                                    |                                                                                                    |                                             |
| • DIMM1 Temp $(0x69)$<br>• DIMM2 Temp (0x6A)<br>• DIMM3 Temp (0x6B)<br>$DIMM4$ Temp $(0x6C)$<br>$DIMM5$ Temp $(0x6D)$<br>• DIMM6 Temp (0x6E)<br>$DIMM7$ Temp $(0x6F)$<br>$DIMM8$ Temp $(0x70)$<br>$DIMM9$ Temp $(0x71)$<br>$DIMM10$ Temp $(0x72)$<br>$DIMM11$ Temp $(0x73)$<br>• DIMM12 Temp $(0x74)$<br>• DIMM13 Temp $(0x75)$<br>• DIMM14 Temp $(0x76)$<br>$DIMM15$ Temp $(0x77)$<br>DIMM16 Temp $(0x78)$<br>• DIMM17 Temp $(0x79)$<br>$DIMM18$ Temp $(0x7A)$<br>• DIMM19 Temp (0x7B)<br>$DIMM20$ Temp $(0x7C)$<br>$DIMM21$ Temp $(0x7D)$<br>$DIMM22$ Temp $(0x7E)$<br>• DIMM23 Temp (0x7F)<br>• DIMM24 Temp $(0x80)$<br>$DIMM25$ Temp $(0x81)$<br>DIMM26 Temp (0x82)<br>• DIMM27 Temp $(0x83)$<br>DIMM28 Temp $(0x84)$<br>• DIMM29 Temp $(0x85)$<br>$DIMM30$ Temp $(0x86)$<br>$DIMM31$ Temp $(0x87)$<br>• DIMM32 Temp $(0x88)$ | • Lower Non-critical – going<br>low<br>Lower Non-critical – going<br>high<br>• Lower Critical – going low<br>Lower Critical - going high<br>Lower Non-recoverable –<br>going low<br>Lower Non-recoverable –<br>going high<br>Upper Non-critical – going<br>low<br>Upper Non-critical – going<br>high<br>Upper Critical - going low<br>Upper Critical - going high<br>Upper Non-recoverable -<br>going low<br>Upper Non-recoverable -<br>going high | Aucune action de maintenance n'est requise. |

*Tableau 22. Informations de détecteur, description d'événement et procédure de maintenance pour les systèmes 8335-GTB (suite)*

| Nom de détecteur (ID<br>détecteur)                                                                                                    | Description d'événement                                                                                                    | Procédure de maintenance                    |
|----------------------------------------------------------------------------------------------------|----------------------------------------------------------------------------------------------------|---------------------------------------------|
| • CPU Core Temp 1 (0x89)<br>• CPU Core Temp 2 (0x8A)<br>• CPU Core Temp 3 (0x8B)<br>• CPU Core Temp 4 (0x8C)<br>• CPU Core Temp 5 (0x8D)<br>• CPU Core Temp 6 (0x8E)<br>• CPU Core Temp 7 (0x8F)<br>• CPU Core Temp 8 (0x90)<br>• CPU Core Temp 9 (0x91)<br>• CPU Core Temp $10 (0x92)$<br>• CPU Core Temp 11 (0x93)<br>• CPU Core Temp 12 (0x94)          | • Lower Non-critical – going<br>low<br>Lower Non-critical - going<br>high<br>• Lower Critical – going low<br>• Lower Critical - going high<br>• Lower Non-recoverable -<br>going low<br>• Lower Non-recoverable -<br>going high<br>Upper Non-critical - going<br>٠<br>low<br>• Upper Non-critical – going<br>high<br>• Upper Critical - going low<br>• Upper Critical - going high<br>Upper Non-recoverable -<br>going low<br>Upper Non-recoverable -<br>going high  | Aucune action de maintenance n'est requise. |
| • CPU Core Temp 13 (0x95)<br>• CPU Core Temp 14 (0x96)<br>• CPU Core Temp $15 (0x97)$<br>• CPU Core Temp 16 (0x98)<br>• CPU Core Temp 17 (0x99)<br>• CPU Core Temp 18 (0x9A)<br>• CPU Core Temp 19 (0x9B)<br>• CPU Core Temp 20 (0x9C)<br>• CPU Core Temp 21 (0x9D)<br>• CPU Core Temp 22 (0x9E)<br>• CPU Core Temp 23 (0x9F)<br>• CPU Core Temp 24 (0xA0) | • Lower Non-critical – going<br>low<br>• Lower Non-critical – going<br>high<br>• Lower Critical – going low<br>• Lower Critical - going high<br>• Lower Non-recoverable -<br>going low<br>• Lower Non-recoverable -<br>going high<br>• Upper Non-critical – going<br>low<br>Upper Non-critical - going<br>high<br>• Upper Critical - going low<br>• Upper Critical - going high<br>• Upper Non-recoverable -<br>going low<br>• Upper Non-recoverable -<br>going high | Aucune action de maintenance n'est requise. |

*Tableau 22. Informations de détecteur, description d'événement et procédure de maintenance pour les systèmes 8335-GTB (suite)*

| Nom de détecteur (ID<br>détecteur)                                                                                                    | Description d'événement                                                                                                    | Procédure de maintenance                                                                                                    |
|----------------------------------------------------------------------------------------------------|----------------------------------------------------------------------------------------------------|----------------------------------------------------------------------------------------------------|
| • System Power (0xA1)<br>• Proc0 Power (0xA2)<br>• Proc1 Power (0xA3)<br>• PCIE Proc0 Pwr (0xA6)<br>• PCIE Proc1 Power (0xA7)<br>• GPU Power (0xAA)<br>• Mem Cache Power (0xAB)<br>• Mem Proc0 Pwr (0xAC)<br>Mem Proc1 Pwr (0xAD)<br>• Fan Power (0xB0) | • Lower Non-critical – going<br>low<br>• Lower Non-critical – going<br>high<br>• Lower Critical – going low<br>• Lower Critical - going high<br>• Lower Non-recoverable -<br>going low<br>• Lower Non-recoverable -<br>going high<br>• Upper Non-critical – going<br>low<br>• Upper Non-critical – going<br>high<br>• Upper Critical - going low<br>• Upper Critical - going high<br>• Upper Non-recoverable –<br>going low<br>• Upper Non-recoverable -<br>going high | Aucune procédure de maintenance n'est requise.                                                                                                    |
| • TOD Clock Fault (0xB1)                                                                                                    | • State Deasserted                                                                                                    | Aucune action de maintenance n'est requise.                                                                                                    |
| • APSS Fault (0xB2)                                                                                                    | • State Asserted                                                                                                    |                                                                                                    |
| PS Derating Fac (0xB4)                                                                                                    | Aucune                                                                                                    | Aucune action de maintenance n'est requise.                                                                                                    |
| OS Boot (0xB5)                                                                                                    | • Installation aborted<br>• Installation failed                                                                                                    | Assurez-vous que l'image d'initialisation du<br>système d'exploitation est chargée. Vérifiez que<br>l'unité de disque ou l'unité SSD est prête.<br>Rechargez l'image d'initialisation du système<br>d'exploitation. |
|                                                                                                    | • A: boot completed<br>• C: boot completed<br>• PXE boot completed<br>Diagnostic boot completed<br>• CD-ROM boot completed<br>• ROM boot completed<br>• Boot completed - device not<br>specified<br>Installation started<br>• Installation completed                                                                                                    | Aucune action de maintenance n'est requise.                                                                                                    |
| PCI $(0xB6)$                                                                                                    | • State Deasserted<br><b>State Asserted</b>                                                                                                    | Aucune action de maintenance n'est requise.                                                                                                    |

*Tableau 22. Informations de détecteur, description d'événement et procédure de maintenance pour les systèmes 8335-GTB (suite)*

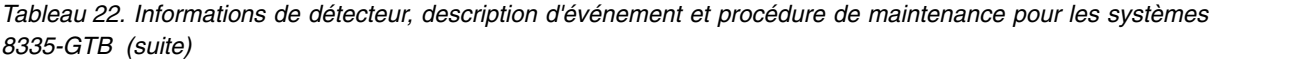

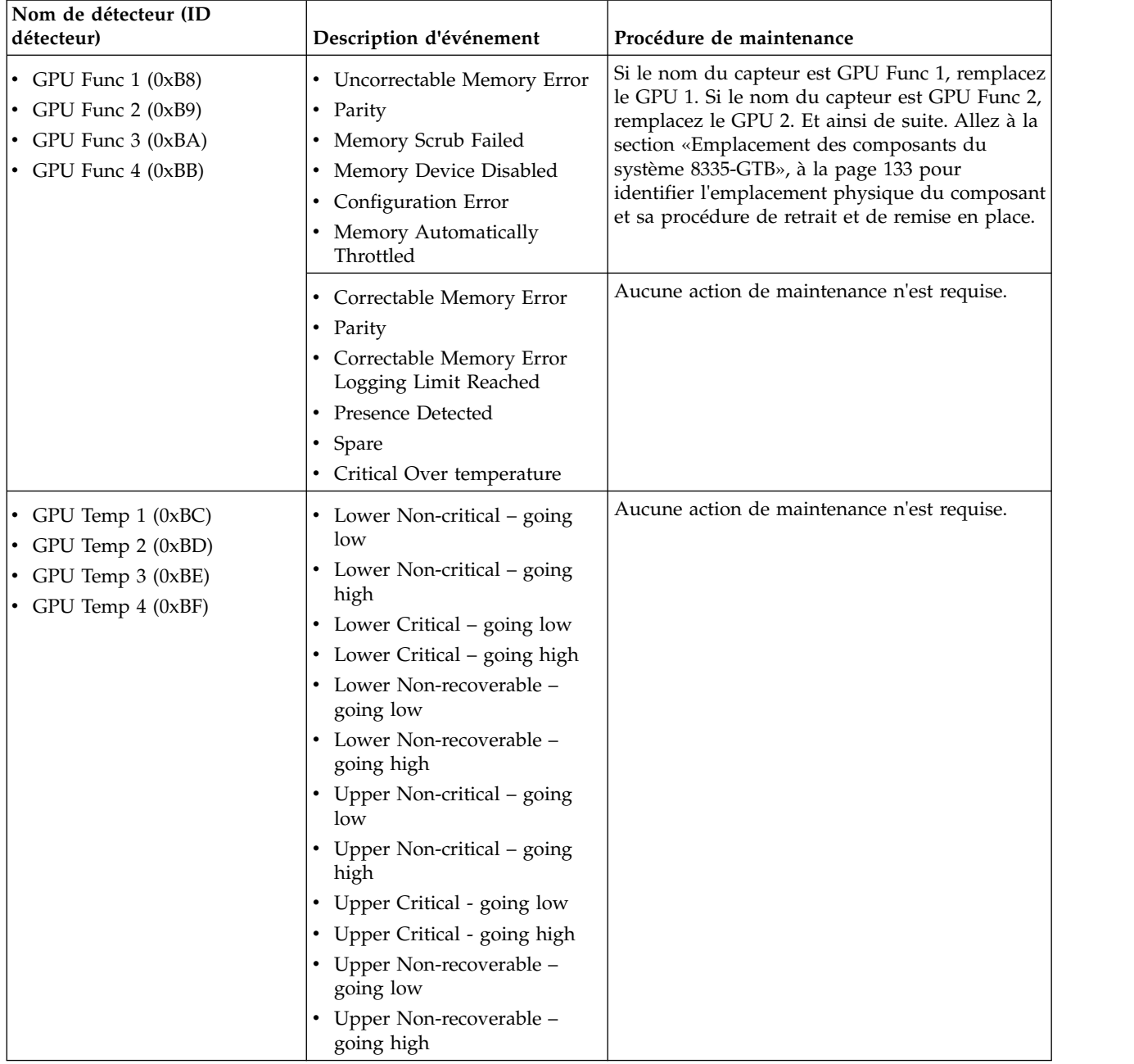

| Nom de détecteur (ID<br>détecteur)                                                                                                    | Description d'événement                                                                                                    | Procédure de maintenance                    |
|----------------------------------------------------------------------------------------------------|----------------------------------------------------------------------------------------------------|---------------------------------------------|
| • Mem Buf Temp $1 (0xC0)$<br>• Mem Buf Temp $2(0xC1)$<br>• Mem Buf Temp $3(0xC2)$<br>• Mem Buf Temp $4 \left(0 \times C3\right)$<br>• Mem Buf Temp $5(0xC4)$<br>• Mem Buf Temp $6 \text{ (0xC5)}$<br>• Mem Buf Temp $7 (0xC6)$<br>• Mem Buf Temp 8 (0xC7) | • Lower Non-critical – going<br>low<br>• Lower Non-critical - going<br>high<br>• Lower Critical – going low<br>• Lower Critical - going high<br>Lower Non-recoverable -<br>going low<br>• Lower Non-recoverable -<br>going high<br>Upper Non-critical – going<br>low<br>Upper Non-critical - going<br>high<br>• Upper Critical - going low<br>• Upper Critical - going high<br>• Upper Non-recoverable -<br>going low<br>Upper Non-recoverable -<br>going high     | Aucune action de maintenance n'est requise. |
| • CPU Diode 1 (0xC8)<br>• CPU Diode 2 (0xCB)                                                                                                    | • Lower Non-critical - going<br>low<br>• Lower Non-critical – going<br>high<br>• Lower Critical – going low<br>• Lower Critical - going high<br>• Lower Non-recoverable -<br>going low<br>• Lower Non-recoverable -<br>going high<br>Upper Non-critical - going<br>low<br>Upper Non-critical - going<br>high<br>• Upper Critical - going low<br>• Upper Critical - going high<br>• Upper Non-recoverable -<br>going low<br>• Upper Non-recoverable -<br>going high | Aucune action de maintenance n'est requise. |

*Tableau 22. Informations de détecteur, description d'événement et procédure de maintenance pour les systèmes 8335-GTB (suite)*

| Nom de détecteur (ID<br>détecteur) | Description d'événement                                                                                                    | Procédure de maintenance                                                                                                    |
|------------------------------------|----------------------------------------------------------------------------------------------------|----------------------------------------------------------------------------------------------------|
| Checkstop (0xC9)                   | <b>IERR</b>                                                                                                    | Si cet événement précède immédiatement une<br>mise hors tension du système, aucune procédure<br>de maintenance n'est nécessaire. Dans le cas<br>contraire, recherchez des événements du journal<br>des événements système qui répond aux critères<br>suivants :                                                                                                    |
|                                    |                                                                                                    | • L'événement a un horodatage qui est proche<br>de l'horodatage de cet événement.                                                                                                    |
|                                    |                                                                                                    | • Un mot clé de procédure de maintenance est<br>présent. Pour obtenir la liste des mots clés de<br>procédure de maintenance, voir<br>«Identification des mots clés d'une procédure<br>de maintenance dans les journaux des<br>événements du système», à la page 44.<br>• Asserted figure dans la description.                                                                                                    |
|                                    |                                                                                                    | Si vous trouvez un événement du journal des<br>événements système qui répond aux critères,<br>effectuez la procédure de maintenance qui est<br>indiquée dans le tableau pour l'événement du<br>journal des événements système. Sinon, passez à<br>la section «Collecte des données de diagnostic»,<br>à la page 119. Passez ensuite à la section<br>«Contacter le service de maintenance et de<br>support IBM», à la page 119. |
|                                    | • Thermal Trip<br>• Configuration Error<br>• Processor Automatically<br>Throttled<br>Correctable Machine Check<br>Error<br>• Processor Presence Detected                                                                                    | Aucune action de maintenance n'est requise.                                                                                                    |
|                                    | • FRB1 BIST Failure<br>FRB2 Hang In POST Failure<br><b>FRB3 Processor Startup</b><br>Initialization Failure<br>SMBIOS Uncorrectable CPU<br>Complex Error<br>• Processor Disabled<br>Terminator Presence Detected<br>Machine Check Exception | Passez à la section «Collecte des données de<br>diagnostic», à la page 119. Passez ensuite à la<br>section «Contacter le service de maintenance et<br>de support IBM», à la page 119.                                                                                                    |

*Tableau 22. Informations de détecteur, description d'événement et procédure de maintenance pour les systèmes 8335-GTB (suite)*

| Nom de détecteur (ID<br>détecteur)           | Description d'événement                                                             | Procédure de maintenance                                                                                                    |
|----------------------------------------------|-------------------------------------------------------------------------------------|----------------------------------------------------------------------------------------------------|
| • PSU Fault 1 (0xCD)<br>• PSU Fault 2 (0xCE) | Power Supply Failure Detected                                                       | Un événement d'activation immédiatement suivi<br>d'un événement de désactivation indique qu'il<br>s'est produit une mise hors tension et sous<br>tension du système. Aucune action de<br>maintenance n'est requise. Si aucun événement<br>de désactivation n'a immédiatement suivi un<br>événement d'activation, remplacez l'alimentation<br>électrique. Si le nom du capteur est PSU Fault 1,<br>remplacez la PSU 1. Si le nom du capteur est<br>PSU Fault 2, remplacez la PSU 2. Allez à la<br>section «Emplacement des composants du<br>système 8335-GTB», à la page 133 pour<br>identifier l'emplacement physique du composant<br>et sa procédure de retrait et de remise en place. |
|                                              | • Predictive Failure<br>Power Supply Input Out of<br>Range But Present              | Si le nom du capteur est PSU Fault 1, remplacez<br>la PSU 1. Si le nom du capteur est PSU Fault 2,<br>remplacez la PSU 2. Allez à la section<br>«Emplacement des composants du système<br>8335-GTB», à la page 133 pour identifier<br>l'emplacement physique du composant et sa<br>procédure de retrait et de remise en place.                                                                                                    |
|                                              | • Power Supply Input Lost or<br>AC DC<br>Power Supply Input Lost Or<br>Out Of Range | Assurez-vous qu'une alimentation en courant<br>alternatif est fournie à l'armoire. Vérifiez que les<br>cordons secteur sont fermement branchés aux<br>deux alimentations (PSU 1 et PSU2) et à l'unité<br>de distribution électrique (PDU) de l'armoire.<br>Allez à la section «Emplacement des<br>composants du système 8335-GTB», à la page<br>133 pour identifier l'emplacement physique du<br>composant et sa procédure de retrait et de<br>remise en place.                                                                                                    |
|                                              | Configuration Error                                                                 | Assurez-vous que les deux alimentations<br>électriques sont correctement installées dans le<br>système. Allez à la section «Emplacement des<br>composants du système 8335-GTB», à la page<br>133 pour identifier l'emplacement physique du<br>composant et sa procédure de retrait et de<br>remise en place.                                                                                                    |
|                                              | • Presence Detected<br>• Power Supply Inactive                                      | Aucune action de maintenance n'est requise.                                                                                                    |

*Tableau 22. Informations de détecteur, description d'événement et procédure de maintenance pour les systèmes 8335-GTB (suite)*

| Nom de détecteur (ID<br>détecteur) | Description d'événement                            | Procédure de maintenance                                                                                                    |
|------------------------------------|----------------------------------------------------|----------------------------------------------------------------------------------------------------|
|                                    |                                                    |                                                                                                    |
| CPU VDD Volt (0xCF)                | • Lower Non-critical – going<br>low                | Aucune action de maintenance n'est requise.                                                                                                    |
|                                    | Lower Non-critical – going<br>high                 |                                                                                                    |
|                                    | Lower Critical - going low                         |                                                                                                    |
|                                    | Lower Critical - going high                        |                                                                                                    |
|                                    | Lower Non-recoverable -<br>going low               |                                                                                                    |
|                                    | Lower Non-recoverable -<br>going high              |                                                                                                    |
|                                    | Upper Non-critical – going<br>low                  |                                                                                                    |
|                                    | Upper Non-critical – going<br>high                 |                                                                                                    |
|                                    | Upper Critical - going low                         |                                                                                                    |
|                                    | Upper Critical - going high                        |                                                                                                    |
|                                    | Upper Non-recoverable -<br>going low               |                                                                                                    |
|                                    | Upper Non-recoverable -<br>going high              |                                                                                                    |
| CPU VDD Curr (0xD0)                | Lower Non-critical – going<br>low                  | Aucune action de maintenance n'est requise.                                                                                                    |
|                                    | • Lower Non-critical – going<br>high               |                                                                                                    |
|                                    | • Lower Critical - going low                       |                                                                                                    |
|                                    | Lower Critical - going high                        |                                                                                                    |
|                                    | • Lower Non-recoverable -<br>going low             |                                                                                                    |
|                                    | Lower Non-recoverable -<br>going high              |                                                                                                    |
|                                    | Upper Non-critical - going<br>low                  |                                                                                                    |
|                                    | Upper Non-critical - going<br>high                 |                                                                                                    |
|                                    | Upper Critical - going low                         |                                                                                                    |
|                                    | Upper Critical - going high                        |                                                                                                    |
|                                    | Upper Non-recoverable -<br>going low               |                                                                                                    |
|                                    | Upper Non-recoverable -<br>$\bullet$<br>going high |                                                                                                    |
| BIOS Golden Side (0xD2)            | Aucune                                             | Accédez à la section «Résolution d'un échec<br>d'amorçage du microprogramme du système», à<br>la page 5 et suivez la procédure de maintenance<br>d'un journal des événements du système avec la<br>valeur <b>OEM</b> record c0 et les informations de<br>journal spécifiques OEM c0 3a1504xxxxxx. |

*Tableau 22. Informations de détecteur, description d'événement et procédure de maintenance pour les systèmes 8335-GTB (suite)*

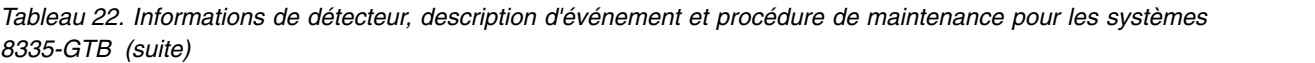

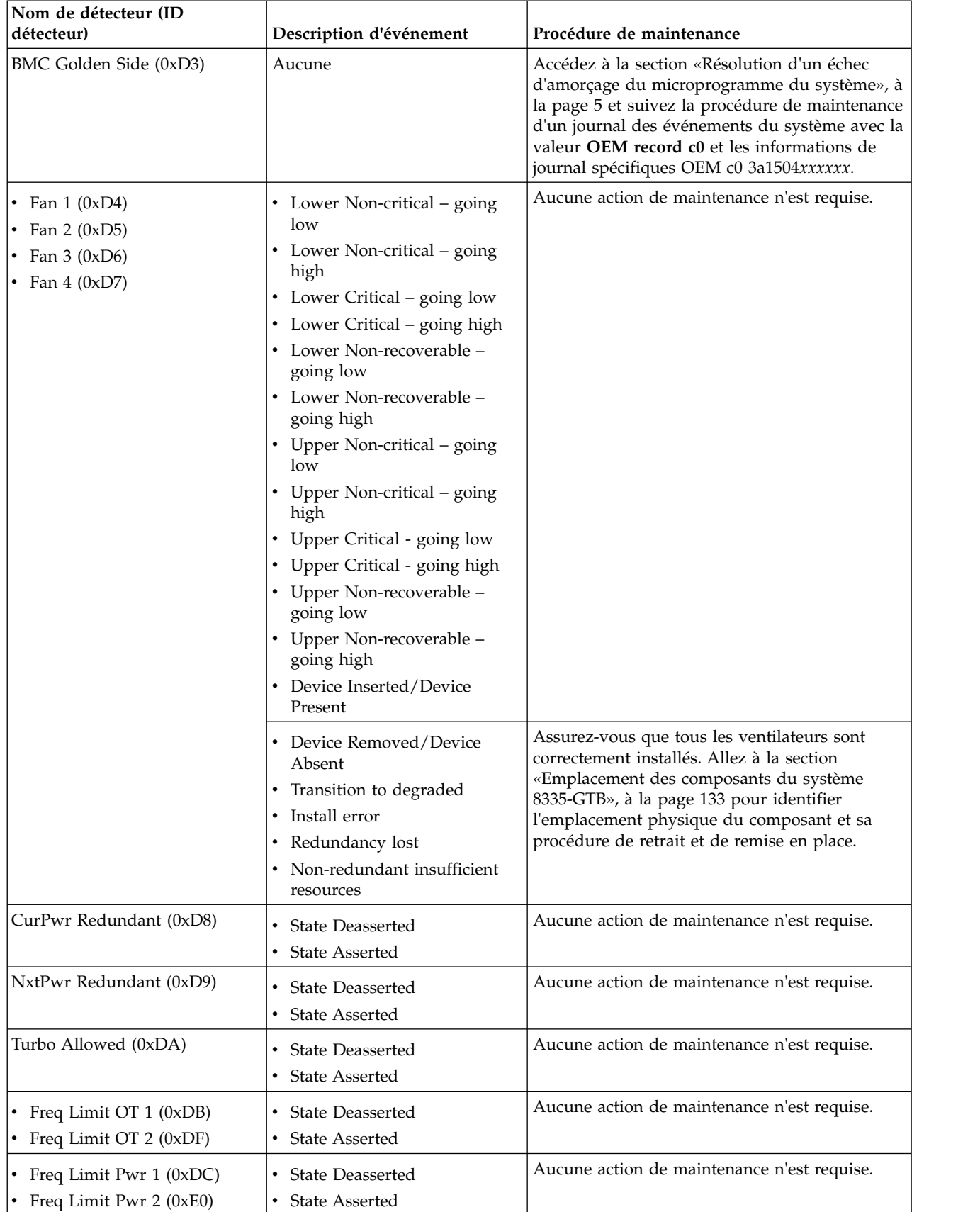

*Tableau 22. Informations de détecteur, description d'événement et procédure de maintenance pour les systèmes 8335-GTB (suite)*

| Nom de détecteur (ID<br>détecteur)                 | Description d'événement                | Procédure de maintenance                                                                                                    |
|----------------------------------------------------|----------------------------------------|----------------------------------------------------------------------------------------------------|
| • Mem Thrtl OT 1 (0xDD)<br>• Mem Thrtl OT 2 (0xE1) | • State Deasserted<br>• State Asserted | Aucune action de maintenance n'est requise.                                                                                                    |
| Quick Pwr Drop 1 (0xDE)                            | <b>State Deasserted</b>                | Aucune action de maintenance n'est requise.                                                                                                    |
| • Quick Pwr Drop 2 (0xE2)                          | <b>State Asserted</b>                  | • Assurez-vous qu'une source d'alimentation<br>c.a. est fournie à l'armoire.<br>Vérifiez que les cordons d'alimentation sont<br>$\bullet$<br>fermement branchés dans les alimentations<br>électriques et l'unité PDU armoire.<br>Vérifiez s'il existe des événements SEL<br>nécessitant une procédure de maintenance<br>pour le capteur de l'alimentation électrique.<br>Dans l'affirmative, suivez la procédure de<br>maintenance indiquée à la section<br>«Identification d'une procédure de<br>maintenance à l'aide des informations liées à<br>un détecteur ou un événement des systèmes<br>8335-GTB», à la page 66. |
| Water Cooled (0xE3)                                | Aucune                                 | Aucune action de maintenance n'est requise.                                                                                                    |
| CPU 1 VDD Temp (0xE4)                              | Upper Critical - going high            | S'il s'agit d'un système à refroidissement par<br>eau, allez à «Résolution d'un problème de<br>surchauffe sur un système 8335-GTB à<br>refroidissement par eau», à la page 30. S'il s'agit<br>d'un système à refroidissement par air, vérifiez<br>qu'il n'y a pas d'obstruction de la circulation<br>d'air à l'avant ou à l'arrière du système.<br>Assurez-vous que les ventilateurs fonctionnent<br>correctement.                                                                                                    |
| CPU 2 VDD Temp (0xE5)                              | Upper Critical - going high            | S'il s'agit d'un système à refroidissement par<br>eau, allez à «Résolution d'un problème de<br>surchauffe sur un système 8335-GTB à<br>refroidissement par eau», à la page 30. S'il s'agit<br>d'un système à refroidissement par air, vérifiez<br>qu'il n'y a pas d'obstruction de la circulation<br>d'air à l'avant ou à l'arrière du système.<br>Assurez-vous que les ventilateurs fonctionnent<br>correctement.                                                                                                    |

## **Identification d'une procédure de maintenance à l'aide des informations liées à un détecteur ou un événement des systèmes 8348-21C**

Vous pouvez utilisez les informations relatives au détecteur et à l'événement pour déterminer une procédure de maintenance à effectuer pour les systèmes IBM Power System S812LC (8348-21C).

Si ce n'est déjà fait, suivez la procédure de la section [«Identification d'une procédure de maintenance à](#page-51-0) [l'aide des journaux des événements du système», à la page 32.](#page-51-0) Ensuite, utilisez le tableau ci-après pour déterminer la procédure de maintenance à effectuer.

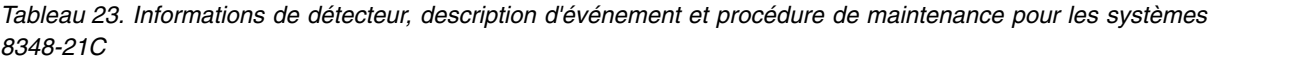

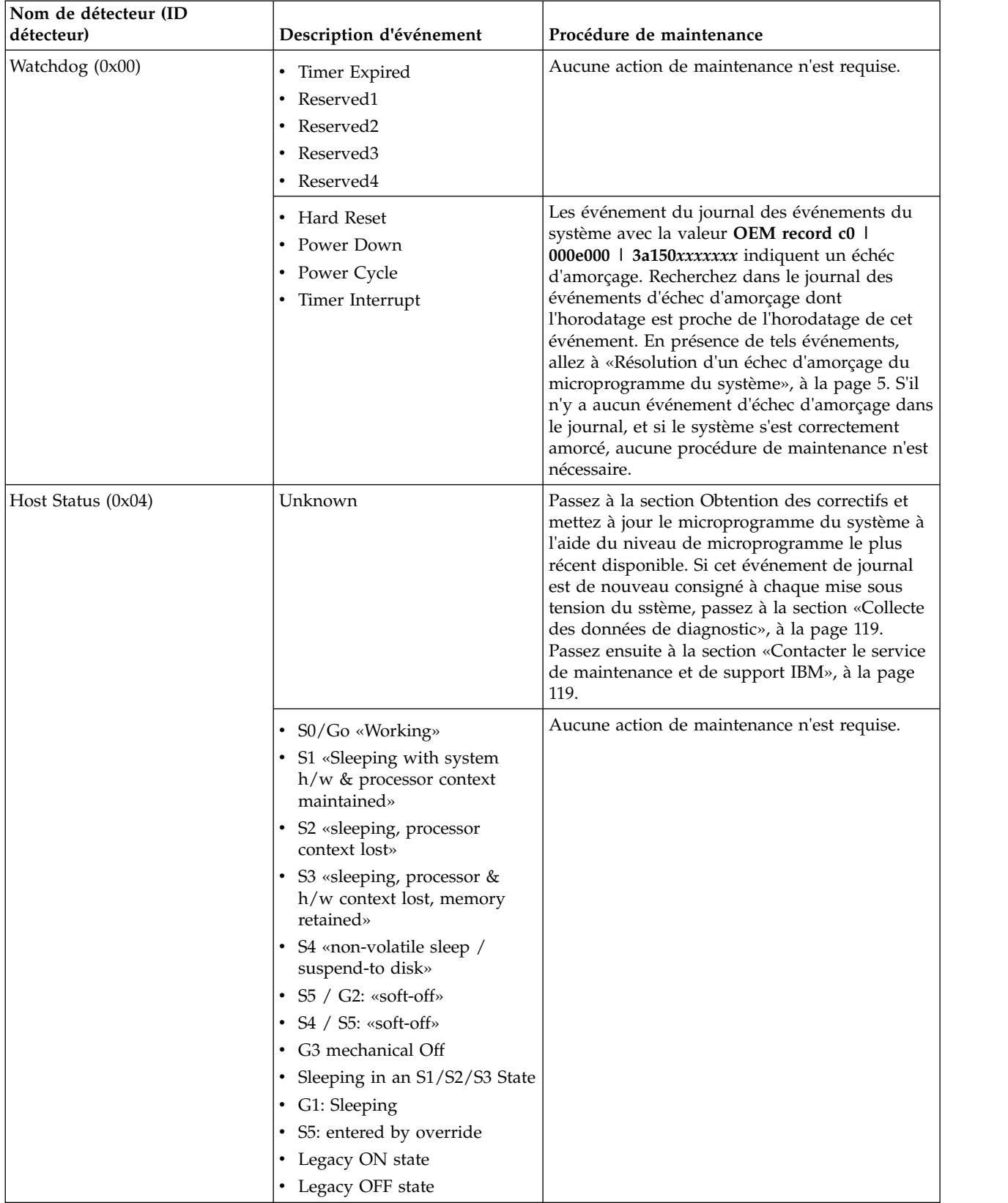

*Tableau 23. Informations de détecteur, description d'événement et procédure de maintenance pour les systèmes 8348-21C (suite)*

| Nom de détecteur (ID<br>détecteur) | Description d'événement                                                                                                    | Procédure de maintenance                                                                                                    |
|------------------------------------|----------------------------------------------------------------------------------------------------|----------------------------------------------------------------------------------------------------|
| FW Boot Progress (0x05)            | System Firmware Error<br>System Firmware Hang                                                                                                    | Les événement du journal des événements du<br>système avec la valeur OEM record c0 l<br>000e000   3a150xxxxxxx indiquent un échéc<br>d'amorçage. Recherchez dans le journal des<br>événements d'échec d'amorçage dont<br>l'horodatage est proche de l'horodatage de cet<br>événement. En présence de tels événements,<br>allez à «Résolution d'un échec d'amorçage du<br>microprogramme du système», à la page 5. |
|                                    | System Firmware Progress                                                                                                    | Aucune action de maintenance n'est requise.                                                                                                    |
| OCC Active (0x08)                  | Device Disabled                                                                                                    | Remplacez le processeur système. Allez à la<br>section «Emplacement des composants du<br>système 8348-21C», à la page 145 pour identifier<br>l'emplacement physique du composant et sa<br>procédure de retrait et de remise en place.                                                                                                    |
|                                    | <b>State Deasserted</b><br>• Device Enabled                                                                                                    | Aucune action de maintenance n'est requise.                                                                                                    |
| Ambient Temp (0x0A)                | • Upper Critical - going low<br>• Lower Non-critical – going<br>low<br>• Lower Non-critical – going<br>high<br>• Lower Critical - going high<br>• Lower Non-recoverable -<br>going low<br>• Lower Non-recoverable -<br>going high<br>• Upper Non-critical - going<br>low<br>• Upper Non-critical – going<br>high<br>Lower Critical - going low<br>Upper Non-recoverable -<br>going low<br>Upper Non-recoverable -<br>going high | Aucune action de maintenance n'est requise.                                                                                                    |
|                                    | Upper Critical - going high                                                                                                    | Assurez-vous que la température de la pièce<br>respecte les exigences qui sont indiquées pour le<br>système. Assurez-vous que rien n'obstrue la<br>ventilation du système.                                                                                                    |
| Nom de détecteur (ID<br>détecteur) | Description d'événement                         | Procédure de maintenance                    |
|------------------------------------|-------------------------------------------------|---------------------------------------------|
| CPU Temp (0x64)                    | • Lower Non-critical - going<br>low             | Aucune action de maintenance n'est requise. |
|                                    | Lower Non-critical – going<br>$\bullet$<br>high |                                             |
|                                    | Lower Critical - going low<br>$\bullet$         |                                             |
|                                    | Lower Critical - going high<br>$\bullet$        |                                             |
|                                    | Lower Non-recoverable -<br>going low            |                                             |
|                                    | Lower Non-recoverable -<br>going high           |                                             |
|                                    | • Upper Non-critical - going<br>low             |                                             |
|                                    | Upper Non-critical – going<br>high              |                                             |
|                                    | • Upper Critical - going low                    |                                             |
|                                    | • Upper Critical - going high                   |                                             |
|                                    | Lower Critical - going low<br>$\bullet$         |                                             |
|                                    | Upper Non-recoverable -<br>going low            |                                             |
|                                    | Upper Non-recoverable -<br>going high           |                                             |

*Tableau 23. Informations de détecteur, description d'événement et procédure de maintenance pour les systèmes 8348-21C (suite)*

| Nom de détecteur (ID<br>détecteur) | Description d'événement                                                                                                    | Procédure de maintenance                                                                                                    |
|------------------------------------|----------------------------------------------------------------------------------------------------|----------------------------------------------------------------------------------------------------|
| CPU Func (0x4E)                    | $\cdot$ IERR<br>Transition to Non-recoverable<br>• Predictive Failure                                                                                                    | Remplacez le processeur système. Allez à la<br>section «Emplacement des composants du<br>système 8348-21C», à la page 145 pour identifier<br>l'emplacement physique du composant et sa<br>procédure de retrait et de remise en place. |
|                                    | • Processor Disabled<br>• Thermal Trip<br>• FRB1 BIST Failure<br>• FRB2 Hang In POST Failure<br>• FRB3 Processor Startup<br>Initialization Failure<br>• Configuration Error<br><b>SMBIOS Uncorrectable CPU</b><br>Complex Error<br>Terminator Presence Detected<br>• Processor Automatically<br>Throttled<br>• Machine Check Exception<br>• Correctable Machine Check<br>Error<br><b>State Deasserted</b><br>Device Disabled<br>Transition to Critical from<br><b>Less Severe</b><br>Transition to Non-recoverable<br>from Less Severe<br>Transition to Critical from<br>Non-recoverable<br>• Processor Presence Detected<br><b>State Asserted</b><br>Device Enabled<br>Transition to OK<br>Transition to Non-Critical<br>from OK | Aucune action de maintenance n'est requise.                                                                                                    |
|                                    | • Transition to Non-Critical<br>from More Severe<br>• Monitor<br>• Informational                                                                                                    |                                                                                                    |

*Tableau 23. Informations de détecteur, description d'événement et procédure de maintenance pour les systèmes 8348-21C (suite)*

| Nom de détecteur (ID<br>détecteur) | Description d'événement                                                                  | Procédure de maintenance                                                                                                    |
|------------------------------------|------------------------------------------------------------------------------------------|----------------------------------------------------------------------------------------------------|
| All PGood (0x1C)                   | • Interlock Power Down<br>Power Off Power Down<br>٠<br>• Power Cycle<br>240VA Power Down | Aucune action de maintenance n'est requise.                                                                                                    |
|                                    | • CA perdu<br>• Soft Power Control Failure                                               | • Assurez-vous qu'une alimentation en courant<br>alternatif est fournie à l'armoire.<br>• Vérifiez que les cordons secteur sont<br>fermement branchés aux deux alimentations<br>(PSU 1 et PSU2) et à l'unité de distribution<br>électrique (PDU) de l'armoire.<br>• Assurez-vous que le système n'a pas été mis<br>hors tension.                                                                                                    |
|                                    | • Power Unit Failure Detected<br>• Predictive Failure                                    | • Assurez-vous qu'une alimentation en courant<br>alternatif est fournie à l'armoire.<br>• Vérifiez que les cordons d'alimentation sont<br>fermement branchés dans les alimentations<br>électriques et l'unité PDU armoire.<br>• Assurez-vous que le système n'a pas été mis<br>hors tension.<br>• Vérifiez s'il existe des événements SEL<br>nécessitant une procédure de maintenance<br>pour le capteur de l'alimentation électrique.<br>Dans l'affirmative, suivez la procédure de<br>maintenance indiquée à la section<br>«Identification d'une procédure de<br>maintenance à l'aide des informations liées à<br>un détecteur ou un événement des systèmes<br>8348-21C», à la page 86. |

*Tableau 23. Informations de détecteur, description d'événement et procédure de maintenance pour les systèmes 8348-21C (suite)*

| Nom de détecteur (ID<br>détecteur)                                                                                                    | Description d'événement                                                                                                    | Procédure de maintenance                                                                                                    |
|----------------------------------------------------------------------------------------------------|----------------------------------------------------------------------------------------------------|----------------------------------------------------------------------------------------------------|
| • DIMM Func $0$ (0x1E)<br>DIMM Func $1(0x1F)$<br>DIMM Func $2(0x20)$<br>DIMM Func $3(0x21)$<br>DIMM Func $4(0x22)$<br>DIMM Func $5(0x23)$<br>DIMM Func $6(0x24)$<br>DIMM Func $7 \left(0x25\right)$<br>DIMM Func $8(0x26)$<br>DIMM Func $9(0x27)$<br>DIMM Func $10 (0x28)$<br>DIMM Func $11 (0x29)$<br>DIMM Func $12 (0x2A)$<br>DIMM Func $13 (0x2B)$<br>DIMM Func $14 \text{ (0x2C)}$<br>DIMM Func $15 (0x2D)$<br>DIMM Func $16 (0x2E)$<br>$DIMM$ Func 17 ( $0x2F$ )<br>DIMM Func $18(0x30)$<br>DIMM Func $19(0x31)$<br>DIMM Func $20 (0x32)$<br>DIMM Func $21 (0x33)$<br>DIMM Func $22 (0x34)$<br>DIMM Func $23 (0x35)$<br>DIMM Func $24 (0x36)$<br>DIMM Func $25 (0x37)$<br>$\bullet$ | • Memory Device Disabled<br>Uncorrectable Memory Error<br>Memory Scrub Failed<br><b>State Deasserted</b><br>Device Disabled<br>Transition to Critical from<br><b>Less Severe</b><br>Transition to Non-recoverable<br>from Less Severe<br>Transition to Critical from<br>Non-recoverable<br>• Correctable Memory Error<br>Parity<br>• Correctable Memory Error<br>Logging Limit Reached<br>• Memory Automatically<br>Throttled<br>• Critical Over temperature<br><b>Presence Detected</b><br>Spare<br><b>State Asserted</b><br>Device Enabled<br>Transition to OK<br>Transition to Non-Critical<br>from OK<br>Transition to Non-Critical<br>from More Severe<br>Monitor | Aucune action de maintenance n'est requise.                                                                                                    |
| DIMM Func $26 (0x38)$<br>$DIMM$ Func 27 $(0x39)$<br>$\bullet$<br>DIMM Func $28 (0x3A)$<br>$DIMM$ Func 29 (0x3B)<br>DIMM Func 30 (0x3C)                                                                                                    | Informational<br>۰<br>Transition to Non-recoverable<br>• Predictive Failure                                                                                                    | Si le nom de détecteur est DIMM Func 0,<br>remplacez la barrette DIMM 0. Si le nom de<br>détecteur est DIMM Func 1, remplacez la<br>barrette DIMM 1. Et ainsi de suite. Allez à la     |
| • DIMM Func 31 (0x3D)                                                                                                    |                                                                                                    | section «Emplacement des composants du<br>système 8348-21C», à la page 145 pour identifier<br>l'emplacement physique du composant et sa<br>procédure de retrait et de remise en place. |

*Tableau 23. Informations de détecteur, description d'événement et procédure de maintenance pour les systèmes 8348-21C (suite)*

| Nom de détecteur (ID               |                         |                                                                                           |
|------------------------------------|-------------------------|-------------------------------------------------------------------------------------------|
| détecteur)                         | Description d'événement | Procédure de maintenance                                                                  |
| DIMM Func $0(0x1E)$                | Configuration Error     | Exécutez la procédure suivante :                                                          |
| DIMM Func $1(0x1F)$                |                         | 1. Si le nom de détecteur est DIMM Func 0,                                                |
| • DIMM Func $2(0x20)$              |                         | assurez-vous que la barrette DIMM 0 est                                                   |
| DIMM Func $3(0x21)$                |                         | correctement installée. Si le nom de<br>détecteur est DIMM Func 1, assurez-vous           |
| DIMM Func $4(0x22)$                |                         | que la barrette DIMM 1 est correctement                                                   |
| DIMM Func $5(0x23)$<br>$\bullet$   |                         | installée. Et ainsi de suite.                                                             |
| DIMM Func $6(0x24)$                |                         | 2. Si vous avez récemment installé ou remplacé                                            |
| • DIMM Func $7(0x25)$              |                         | des barrettes de mémoire DIMM,<br>assurez-vous que les barrettes DIMM sont                |
| DIMM Func $8(0x26)$                |                         | branchés dans les emplacements mémoire                                                    |
| DIMM Func $9(0x27)$                |                         | corrects.                                                                                 |
| DIMM Func $10 (0x28)$              |                         | Si le nom de détecteur est DIMM Func 0,<br>3.                                             |
| DIMM Func $11 (0x29)$              |                         | remplacez la barrette DIMM 0. Si le nom de                                                |
| • DIMM Func 12 (0x2A)              |                         | détecteur est DIMM Func 1, remplacez la<br>barrette DIMM 1. Et ainsi de suite. Allez à la |
| DIMM Func $13 (0x2B)$              |                         | section «Emplacement des composants du                                                    |
| DIMM Func $14 \text{ (0x2C)}$      |                         | système 8348-21C», à la page 145 pour                                                     |
| DIMM Func $15 (0x2D)$              |                         | identifier l'emplacement physique du<br>composant et sa procédure de retrait et de        |
| DIMM Func $16 (0x2E)$              |                         | remise en place.                                                                          |
| DIMM Func $17 (0x2F)$              |                         |                                                                                           |
| DIMM Func $18$ (0x30)<br>$\bullet$ |                         |                                                                                           |
| DIMM Func $19(0x31)$               |                         |                                                                                           |
| DIMM Func $20(0x32)$               |                         |                                                                                           |
| DIMM Func $21$ (0x33)              |                         |                                                                                           |
| DIMM Func $22 (0x34)$              |                         |                                                                                           |
| DIMM Func $23$ (0x35)<br>$\bullet$ |                         |                                                                                           |
| DIMM Func $24$ (0x36)              |                         |                                                                                           |
| • DIMM Func $25 (0x37)$            |                         |                                                                                           |
| DIMM Func $26 (0x38)$              |                         |                                                                                           |
| DIMM Func $27 (0x39)$              |                         |                                                                                           |
| DIMM Func $28 (0x3A)$<br>$\bullet$ |                         |                                                                                           |
| $DIMM$ Func 29 (0x3B)              |                         |                                                                                           |
| DIMM Func $30(0x3C)$               |                         |                                                                                           |
| DIMM Func 31 (0x3D)                |                         |                                                                                           |

*Tableau 23. Informations de détecteur, description d'événement et procédure de maintenance pour les systèmes 8348-21C (suite)*

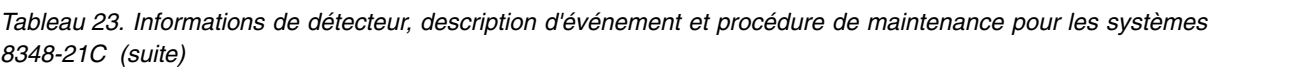

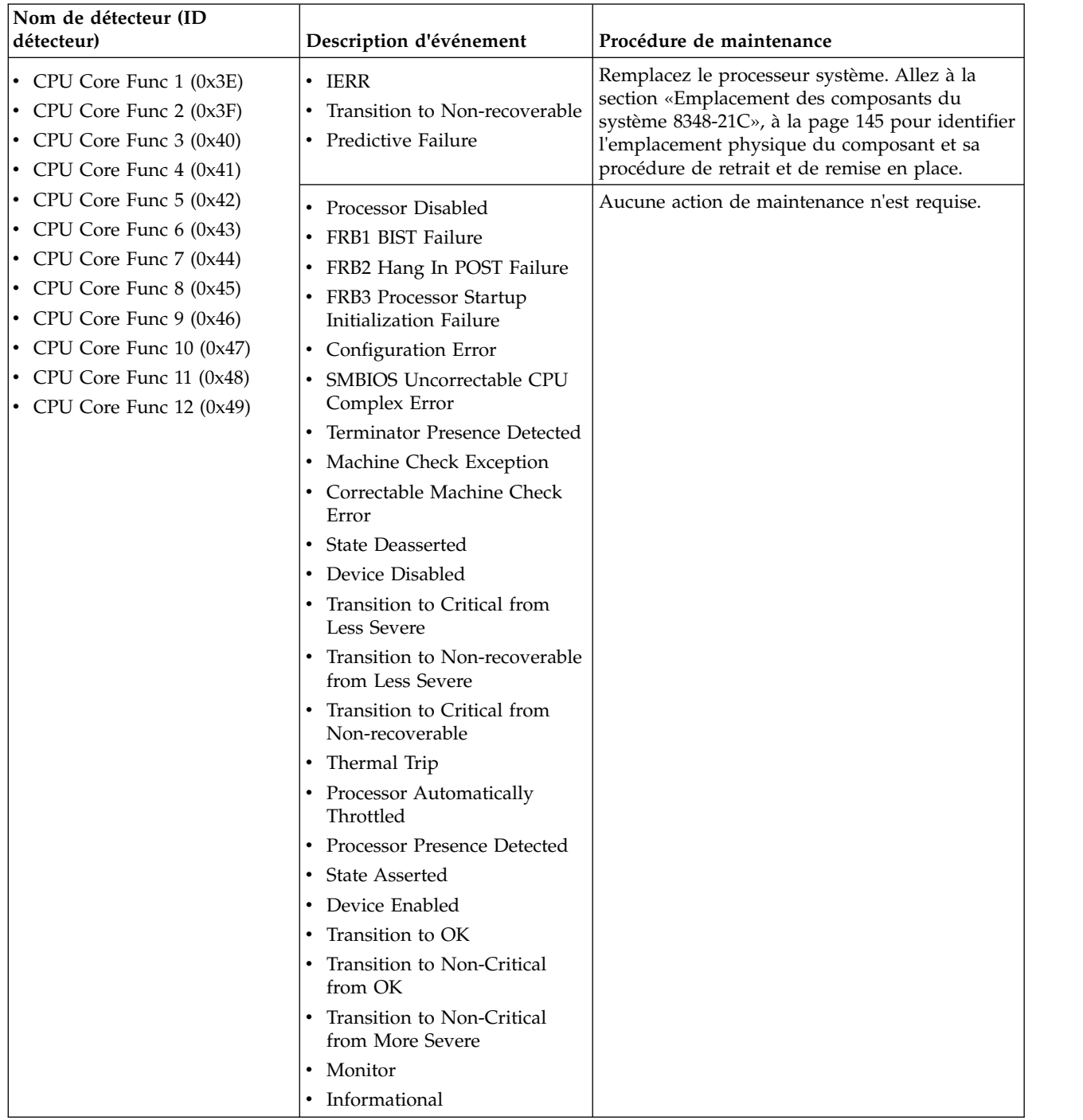

| Nom de détecteur (ID<br>détecteur)                                                                 | Description d'événement                                                                                                    | Procédure de maintenance                                                                                                    |
|----------------------------------------------------------------------------------------------------|----------------------------------------------------------------------------------------------------|----------------------------------------------------------------------------------------------------|
| • Membuf Func 0 (0x4A)<br>• Membuf Func 1 (0x4B)<br>Membuf Func 2 (0x4C)<br>• Membuf Func 3 (0x4D) | • Uncorrectable Memory Error<br>• Memory Device Disabled<br><b>State Deasserted</b><br>$\bullet$<br>Device Disabled<br>Transition to Critical from<br>Less Severe<br>Transition to Non-recoverable<br>from Less Severe<br>Transition to Critical from<br>Non-recoverable<br>Correctable Memory Error<br>• Parity<br>Memory Scrub Failed<br>• Correctable Memory Error<br>Logging Limit Reached<br>Memory Automatically<br>Throttled<br>Critical Over temperature<br>$\bullet$<br>Presence Detected<br>Spare<br>State Asserted<br>Device Enabled<br>Transition to OK<br>Transition to Non-Critical<br>from OK<br>Transition to Non-Critical<br>from More Severe<br>Monitor<br>$\bullet$ | Aucune action de maintenance n'est requise.                                                                                                    |
|                                                                                                    | Informational<br>$\bullet$<br>Configuration Error<br>Transition to Non-recoverable<br>Predictive Failure                                                                                                    | Remplacez le fond de panier du système. Allez<br>à la section «Emplacement des composants du<br>système 8348-21C», à la page 145 pour identifier<br>l'emplacement physique du composant et sa<br>procédure de retrait et de remise en place. |
| Boot Count (0x50)                                                                                  | Aucune                                                                                                    | Aucune action de maintenance n'est requise.                                                                                                    |
| Backplane Fault (0x51)                                                                             | <b>State Deasserted</b>                                                                                                    | Aucune action de maintenance n'est requise.                                                                                                    |
|                                                                                                    | <b>State Asserted</b>                                                                                                    | Remplacez le fond de panier du système. Allez<br>à la section «Emplacement des composants du<br>système 8348-21C», à la page 145 pour identifier<br>l'emplacement physique du composant et sa<br>procédure de retrait et de remise en place. |

*Tableau 23. Informations de détecteur, description d'événement et procédure de maintenance pour les systèmes 8348-21C (suite)*

*Tableau 23. Informations de détecteur, description d'événement et procédure de maintenance pour les systèmes 8348-21C (suite)*

| Nom de détecteur (ID       |                                         | Procédure de maintenance                                                                                                    |
|----------------------------|-----------------------------------------|----------------------------------------------------------------------------------------------------|
| détecteur)                 | Description d'événement                 |                                                                                                    |
| System Event (0x52)        | Undetermined system hardware<br>failure | Passez à la section «Collecte des données de<br>diagnostic», à la page 119. Passez ensuite à la<br>section «Contacter le service de maintenance et<br>de support IBM», à la page 119. |
|                            | • System Reconfigured                   | Aucune action de maintenance n'est requise.                                                                                                    |
|                            | OEM System boot event                   |                                                                                                    |
|                            | Entry added to auxiliary log            |                                                                                                    |
|                            | <b>PEF</b> Action                       |                                                                                                    |
|                            | Timestamp Clock Sync                    |                                                                                                    |
|                            | <b>Transition State Active</b>          |                                                                                                    |
|                            | <b>Transition State Idle</b>            |                                                                                                    |
|                            | <b>Transition State Busy</b>            |                                                                                                    |
| Activate Pwr Lt $(0x53)$   | Aucune                                  | Aucune action de maintenance n'est requise.                                                                                                    |
| • Ref Clock Fault $(0x54)$ | <b>State Deasserted</b>                 | Aucune action de maintenance n'est requise.                                                                                                    |
| • PCI Clock Fault $(0x55)$ | <b>State Asserted</b>                   |                                                                                                    |

| détecteur)                                                                                                    |                                                                                                    |                                                                         |
|----------------------------------------------------------------------------------------------------|----------------------------------------------------------------------------------------------------|-------------------------------------------------------------------------|
| • DIMM Temp $0$ (0x69)<br>• DIMM Temp $1$ (0x6A)<br>• DIMM Temp $2 \left(0 \times 6B\right)$<br>DIMM Temp 3 (0X6C)<br>DIMM Temp $4(0x6D)$<br>$DIMM$ Temp 5 (0x6E)<br>• DIMM Temp 6 (0x6F)<br>• DIMM Temp $7(0x70)$<br>DIMM Temp $8(0x71)$<br>DIMM Temp $9(0x72)$<br>• DIMM Temp 10 (0x73)<br>• DIMM Temp 11 $(0x74)$<br>• DIMM Temp 12 (0x75)<br>DIMM Temp $13 (0x76)$<br>DIMM Temp $14$ (0x77)<br>DIMM Temp $15 (0x78)$<br>• DIMM Temp 16 $(0x79)$<br>• DIMM Temp $17 (0x7A)$<br>• DIMM Temp $18 \text{ (0x7B)}$<br>• DIMM Temp 19 (0x7C)<br>• DIMM Temp 20 (0x7D)<br>• DIMM Temp 21 $(0x7E)$<br>• DIMM Temp 22 $(0x7F)$ | Description d'événement<br>• Lower Non-critical – going<br>low<br>Lower Non-critical – going<br>high<br>• Lower Critical – going low<br>• Lower Critical – going high<br>Lower Non-recoverable –<br>going low<br>Lower Non-recoverable -<br>going high<br>Upper Non-critical – going<br>low<br>Upper Non-critical – going<br>high<br>Upper Critical - going low<br>Upper Critical - going high<br>Upper Non-recoverable -<br>going low<br>Upper Non-recoverable -<br>going high | Procédure de maintenance<br>Aucune action de maintenance n'est requise. |
| • DIMM Temp 23 (0x80)<br>• DIMM Temp 24 (0x81)                                                                                                    |                                                                                                    |                                                                         |
| DIMM Temp $25 (0x82)$<br>• DIMM Temp 26 $(0x83)$<br>• DIMM Temp 27 (0x84)<br>• DIMM Temp 28 $(0x85)$<br>• DIMM Temp 29 (0x86)<br>DIMM Temp $30(0x87)$<br>• DIMM Temp 31 (0x88)                                                                                                    |                                                                                                    |                                                                         |

*Tableau 23. Informations de détecteur, description d'événement et procédure de maintenance pour les systèmes 8348-21C (suite)*

| Nom de détecteur (ID<br>détecteur)                                                                                                    | Description d'événement                                                                                                    | Procédure de maintenance                       |
|----------------------------------------------------------------------------------------------------|----------------------------------------------------------------------------------------------------|------------------------------------------------|
| • CPU Core Temp $1 (0x89)$<br>• CPU Core Temp 2 (0x8A)<br>• CPU Core Temp 3 (0x8B)<br>• CPU Core Temp 4 (0x8C)<br>• CPU Core Temp 5 (0x8D)<br>• CPU Core Temp 6 (0x8E)<br>• CPU Core Temp 7 (0x8F)<br>• CPU Core Temp 8 (0x90)<br>• CPU Core Temp 9 (0x91)<br>• CPU Core Temp 10 (0x92)<br>• CPU Core Temp 11 (0x93)<br>• CPU Core Temp 12 (0x94) | • Lower Non-critical – going<br>low<br>• Lower Non-critical - going<br>high<br>Lower Critical - going low<br>Lower Critical - going high<br>Lower Non-recoverable -<br>going low<br>Lower Non-recoverable -<br>going high<br>Upper Non-critical – going<br>low<br>Upper Non-critical – going<br>high<br>Upper Critical - going low<br>Upper Critical - going high<br>Upper Non-recoverable -<br>going low<br>Upper Non-recoverable -<br>going high                     | Aucune action de maintenance n'est requise.    |
| • Mem Proc0 Pwr (0xA1)<br>• Mem Proc1 Pwr (0xA2)<br>• Mem Proc2 Pwr (0xA3)<br>• Mem Proc3 Pwr (0xA4)<br>• Proc0 Power (0xA5)<br>• PCIE Proc0 Pwr (0xA6)<br>• Fan Power A (0xA9)<br>• Mem Cache Power (0xAC)<br>• GPU Power (0xAD)                                                                                                    | Lower Non-critical – going<br>low<br>• Lower Non-critical – going<br>high<br>Lower Critical – going low<br>٠<br>Lower Critical - going high<br>$\bullet$<br>Lower Non-recoverable -<br>going low<br>Lower Non-recoverable -<br>going high<br>Upper Non-critical - going<br>low<br>Upper Non-critical - going<br>high<br>• Upper Critical - going low<br>Upper Critical - going high<br>• Upper Non-recoverable -<br>going low<br>Upper Non-recoverable -<br>going high | Aucune procédure de maintenance n'est requise. |
| • TOD Clock Fault (0x56)<br>• APSS Fault (0x57)                                                                                                    | <b>State Deasserted</b><br><b>State Asserted</b>                                                                                                    | Aucune action de maintenance n'est requise.    |
| PS Derating Fac (0x58)                                                                                                    | Aucune                                                                                                    | Aucune action de maintenance n'est requise.    |

*Tableau 23. Informations de détecteur, description d'événement et procédure de maintenance pour les systèmes 8348-21C (suite)*

| Nom de détecteur (ID<br>détecteur)                                                                   | Description d'événement                                                                                                    | Procédure de maintenance                                                                                                    |
|----------------------------------------------------------------------------------------------------|----------------------------------------------------------------------------------------------------|----------------------------------------------------------------------------------------------------|
| OS Boot (0x5A)                                                                                       | • Installation aborted<br>• Installation failed                                                                                                    | Assurez-vous que l'image d'initialisation du<br>système d'exploitation est chargée. Vérifiez que<br>l'unité de disque ou l'unité SSD est prête.<br>Rechargez l'image d'initialisation du système<br>d'exploitation. |
|                                                                                                    | • A: boot completed<br>• C: boot completed<br>• PXE boot completed<br>• Diagnostic boot completed<br>• CD-ROM boot completed<br>• ROM boot completed<br>• Boot completed - device not<br>specified<br>Installation started<br>Installation completed                                                                                                    | Aucune action de maintenance n'est requise.                                                                                                    |
| PCI $(0x5B)$                                                                                         | <b>State Deasserted</b><br><b>State Asserted</b>                                                                                                    | Aucune action de maintenance n'est requise.                                                                                                    |
| • Membuf Temp $0$ (0x65)<br>• Membuf Temp 1 (0x66)<br>Membuf Temp 2 (0x67)<br>• Membuf Temp 3 (0x68) | • Lower Non-critical – going<br>low<br>• Lower Non-critical - going<br>high<br>• Lower Critical – going low<br>• Lower Critical - going high<br>• Lower Non-recoverable –<br>going low<br>• Lower Non-recoverable -<br>going high<br>• Upper Non-critical – going<br>low<br>• Upper Non-critical – going<br>high<br>• Upper Critical - going low<br>• Upper Critical - going high<br>• Upper Non-recoverable -<br>going low<br>• Upper Non-recoverable - | Aucune action de maintenance n'est requise.                                                                                                    |

*Tableau 23. Informations de détecteur, description d'événement et procédure de maintenance pour les systèmes 8348-21C (suite)*

| Nom de détecteur (ID<br>détecteur) | Description d'événement                        | Procédure de maintenance                    |
|------------------------------------|------------------------------------------------|---------------------------------------------|
| CPU Diode Sensor (0x0B)            | Lower Non-critical – going<br>$\bullet$<br>low | Aucune action de maintenance n'est requise. |
|                                    | Lower Non-critical - going<br>high             |                                             |
|                                    | Lower Critical – going low<br>$\bullet$        |                                             |
|                                    | • Lower Critical - going high                  |                                             |
|                                    | Lower Non-recoverable -<br>going low           |                                             |
|                                    | Lower Non-recoverable -<br>going high          |                                             |
|                                    | Upper Non-critical – going<br>low              |                                             |
|                                    | Upper Non-critical – going<br>high             |                                             |
|                                    | Upper Critical - going low                     |                                             |
|                                    | • Upper Critical - going high                  |                                             |
|                                    | Upper Non-recoverable -<br>going low           |                                             |
|                                    | Upper Non-recoverable -<br>going high          |                                             |

*Tableau 23. Informations de détecteur, description d'événement et procédure de maintenance pour les systèmes 8348-21C (suite)*

| Nom de détecteur (ID           |                                                                                                    |                                                                                                    |
|--------------------------------|----------------------------------------------------------------------------------------------------|----------------------------------------------------------------------------------------------------|
| détecteur)<br>Checkstop (0x0C) | Description d'événement<br><b>IERR</b>                                                                                                    | Procédure de maintenance<br>Si cet événement précède immédiatement une<br>mise hors tension du système, aucune procédure<br>de maintenance n'est nécessaire. Dans le cas<br>contraire, recherchez des événements du journal<br>des événements système qui répond aux critères<br>suivants :<br>• L'événement a un horodatage qui est proche<br>de l'horodatage de cet événement.                                                                                                    |
|                                |                                                                                                    | Un mot clé de procédure de maintenance est<br>٠<br>présent. Pour obtenir la liste des mots clés de<br>procédure de maintenance, voir<br>«Identification des mots clés d'une procédure<br>de maintenance dans les journaux des<br>événements du système», à la page 44.<br>Asserted figure dans la description.<br>٠<br>Si vous trouvez un événement du journal des<br>événements système qui répond aux critères,<br>effectuez la procédure de maintenance qui est<br>indiquée dans le tableau pour l'événement du<br>journal des événements système. Sinon, passez à<br>la section «Collecte des données de diagnostic»,<br>à la page 119. Passez ensuite à la section<br>«Contacter le service de maintenance et de<br>support IBM», à la page 119. |
|                                | Thermal Trip<br>٠<br>Configuration Error<br>٠<br>Processor Automatically<br>Throttled<br>Correctable Machine Check<br>Error<br>Processor Presence Detected                                                                                      | Aucune action de maintenance n'est requise.                                                                                                    |
|                                | FRB1 BIST Failure<br>• FRB2 Hang In POST Failure<br>FRB3 Processor Startup<br>Initialization Failure<br>SMBIOS Uncorrectable CPU<br>Complex Error<br>Processor Disabled<br>Terminator Presence Detected<br>$\bullet$<br>Machine Check Exception | Passez à la section «Collecte des données de<br>diagnostic», à la page 119. Passez ensuite à la<br>section «Contacter le service de maintenance et<br>de support IBM», à la page 119.                                                                                                    |

*Tableau 23. Informations de détecteur, description d'événement et procédure de maintenance pour les systèmes 8348-21C (suite)*

| Nom de détecteur (ID<br>détecteur)               | Description d'événement                                                               | Procédure de maintenance                                                                                                    |
|--------------------------------------------------|---------------------------------------------------------------------------------------|----------------------------------------------------------------------------------------------------|
| • PSU Fault $1 (0x5D)$<br>• PSU Fault 2 $(0x5E)$ | Power Supply Failure Detected                                                         | Un événement d'activation immédiatement suivi<br>d'un événement de désactivation indique qu'il<br>s'est produit une mise hors tension et sous<br>tension du système. Aucune action de<br>maintenance n'est requise. Si aucun événement<br>de désactivation n'a immédiatement suivi un<br>événement d'activation, remplacez l'alimentation<br>électrique. Si le nom du capteur est PSU Fault 1,<br>remplacez la PSU 1. Si le nom du capteur est<br>PSU Fault 2, remplacez la PSU 2. Allez à la<br>section «Emplacement des composants du<br>système 8348-21C», à la page 145 pour identifier<br>l'emplacement physique du composant et sa<br>procédure de retrait et de remise en place. |
|                                                  | • Predictive Failure<br>• Power Supply Input Out of<br>Range But Present              | Si le nom du capteur est PSU Fault 1, remplacez<br>la PSU 1. Si le nom du capteur est PSU Fault 2,<br>remplacez la PSU 2. Allez à la section<br>«Emplacement des composants du système<br>8348-21C», à la page 145 pour identifier<br>l'emplacement physique du composant et sa<br>procédure de retrait et de remise en place.                                                                                                    |
|                                                  | • Power Supply Input Lost or<br>AC DC<br>• Power Supply Input Lost Or<br>Out Of Range | Assurez-vous qu'une alimentation en courant<br>alternatif est fournie à l'armoire. Vérifiez que les<br>cordons secteur sont fermement branchés aux<br>deux alimentations (PSU 1 et PSU2) et à l'unité<br>de distribution électrique (PDU) de l'armoire.<br>Allez à la section «Emplacement des<br>composants du système 8348-21C», à la page<br>145 pour identifier l'emplacement physique du<br>composant et sa procédure de retrait et de<br>remise en place.                                                                                                    |
|                                                  | Configuration Error                                                                   | Assurez-vous que les deux alimentations<br>électriques sont correctement installées dans le<br>système. Allez à la section «Emplacement des<br>composants du système 8348-21C», à la page<br>145 pour identifier l'emplacement physique du<br>composant et sa procédure de retrait et de<br>remise en place.                                                                                                    |
|                                                  | • Presence Detected                                                                   | Aucune action de maintenance n'est requise.                                                                                                    |
| BIOS Golden Side (0x5C)                          | • Power Supply Inactive<br>Aucune                                                     | Accédez à la section «Résolution d'un échec<br>d'amorçage du microprogramme du système», à<br>la page 5 et suivez la procédure de maintenance<br>d'un journal des événements du système avec la<br>valeur OEM record c0 et les informations de<br>journal spécifiques OEM c0 3a1504xxxxxx.                                                                                                    |
| BMC Golden Side (0x60)                           | Aucune                                                                                | Accédez à la section «Résolution d'un échec<br>d'amorçage du microprogramme du système», à<br>la page 5 et suivez la procédure de maintenance<br>d'un journal des événements du système avec la<br>valeur OEM record c0 et les informations de<br>journal spécifiques OEM c0 3a1504xxxxxx.                                                                                                    |

*Tableau 23. Informations de détecteur, description d'événement et procédure de maintenance pour les systèmes 8348-21C (suite)*

| Nom de détecteur (ID                           |                                                    |                                             |
|------------------------------------------------|----------------------------------------------------|---------------------------------------------|
| détecteur)                                     | Description d'événement                            | Procédure de maintenance                    |
| • Fan $1 \text{ (0xB3)}$<br>• Fan 2 ( $0xB4$ ) | • Lower Non-critical – going<br>low                | Aucune action de maintenance n'est requise. |
| • Fan $3(0xB5)$                                | • Lower Non-critical – going<br>high               |                                             |
| • Fan $4(0xB6)$                                | • Lower Critical – going low                       |                                             |
| • Fan $5(0xB7)$                                | • Lower Critical - going high                      |                                             |
|                                                | • Lower Non-recoverable -<br>going low             |                                             |
|                                                | • Lower Non-recoverable -<br>going high            |                                             |
|                                                | • Upper Non-critical – going<br>low                |                                             |
|                                                | • Upper Non-critical – going<br>high               |                                             |
|                                                | • Upper Critical - going low                       |                                             |
|                                                | • Upper Critical - going high                      |                                             |
|                                                | • Upper Non-recoverable -<br>going low             |                                             |
|                                                | • Upper Non-recoverable -<br>going high            |                                             |
| Quick power drop (0x0D)                        | $\cdot$ IERR                                       | Aucune action de maintenance n'est requise. |
|                                                | Thermal Trip<br>٠                                  |                                             |
|                                                | FRB1 BIST Failure                                  |                                             |
|                                                | FRB2 Hang In POST Failure                          |                                             |
|                                                | • FRB3 Processor Startup<br>Initialization Failure |                                             |
|                                                | • Configuration Error                              |                                             |
|                                                | SMBIOS Uncorrectable CPU<br>Complex Error          |                                             |
|                                                | Processor Presence Detected                        |                                             |
|                                                | • Processor Disabled                               |                                             |
|                                                | Terminator Presence Detected                       |                                             |
|                                                | Processor Automatically<br>Throttled               |                                             |
|                                                | Machine Check Exception                            |                                             |
|                                                | Correctable Machine Check<br>Error                 |                                             |
| • IO A Power (0xA7)                            |                                                    | Aucune action de maintenance n'est requise. |
| • IO B Power $(0xA8)$                          |                                                    |                                             |
| • Storage Power A (0xAA)                       |                                                    |                                             |
| Storage Power B (0xAB)                         |                                                    |                                             |

*Tableau 23. Informations de détecteur, description d'événement et procédure de maintenance pour les systèmes 8348-21C (suite)*

| Nom de détecteur (ID<br>détecteur) | Description d'événement                        | Procédure de maintenance                    |
|------------------------------------|------------------------------------------------|---------------------------------------------|
| CPU VDD Volt (0x0E)                | Lower Non-critical – going<br>$\bullet$<br>low | Aucune action de maintenance n'est requise. |
|                                    | Lower Non-critical – going<br>٠<br>high        |                                             |
|                                    | • Lower Critical – going low                   |                                             |
|                                    | • Lower Critical - going high                  |                                             |
|                                    | Lower Non-recoverable -<br>going low           |                                             |
|                                    | Lower Non-recoverable -<br>٠<br>going high     |                                             |
|                                    | • Upper Non-critical – going<br>low            |                                             |
|                                    | • Upper Non-critical – going<br>high           |                                             |
|                                    | • Upper Critical - going low                   |                                             |
|                                    | • Upper Critical - going high                  |                                             |
|                                    | Upper Non-recoverable -<br>going low           |                                             |
|                                    | Upper Non-recoverable -<br>going high          |                                             |

<span id="page-123-0"></span>*Tableau 23. Informations de détecteur, description d'événement et procédure de maintenance pour les systèmes 8348-21C (suite)*

## **Procédures d'isolement**

Utilisez ces informations pour isoler les problèmes susceptibles de se produire sur votre système.

## **Procédure d'isolement EPUB\_PRC\_FIND\_DECONFIGURE\_PART**

Une pièce essentielle au système a été déconfigurée.

- 1. Utilisez la commande ipmitool pour examiner les journaux des événements du système.
	- v Pour afficher la liste des journaux des événements du système au sein d'un réseau interne, utilisez la commande suivante :

ipmitool sel elist

v Pour afficher la liste des journaux des événements du système sur le réseau local, utilisez la commande suivante :

```
ipmitool -I lanplus -U <nom_util> -P <mot_passe> -H <adresse_IP_BMC ou nom_hôte_BMC> sel elist
```
2. Identifiez tous les événements des journaux comportant la valeur OEM record df et la mention **Correctable Machine Check Error** ou **Transition to Non-recoverable** dans leur description. Avez-vous trouvé au moins un événement comportant la valeur OEM record df et la mention **Correctable Machine Check Error** ou **Transition to Non-recoverable** dans sa description ?

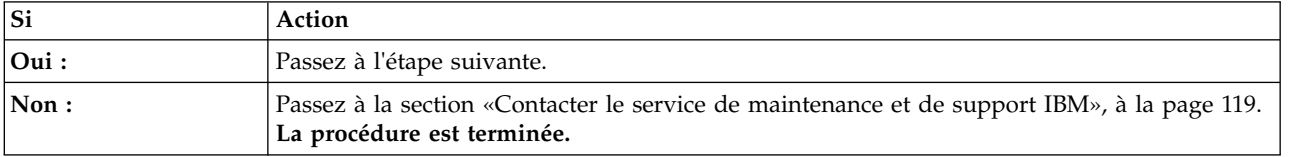

3. S'agit-il d'un système 8335-GCA, 8335-GTA, ou 8335-GTB ?

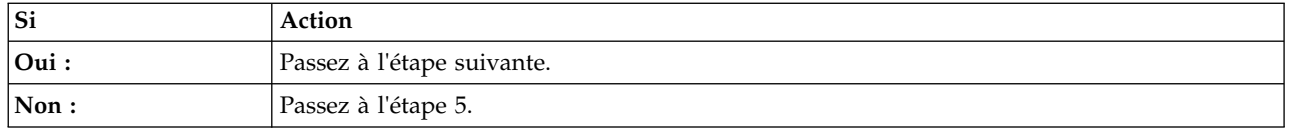

4. Pour chacun des journaux identifiés à l'étape [2, à la page 104,](#page-123-0) déterminez le nom du capteur associé. Remplacez les éléments suivants l'un après l'autre jusqu'à ce que le problème soit résolu :

**Remarque :** Si votre système est un 8335-GCA ou 8335-GTA, allez à la section [«Emplacements des](#page-140-0) [composants des systèmes 8335-GCA et 8335-GTA», à la page 121](#page-140-0) pour identifier l'emplacement physique du composant et sa procédure de retrait et de remise en place. Si votre système est un 8335-GTB, allez à la section [«Emplacement des composants du système 8335-GTB», à la page 133](#page-152-0) pour identifier l'emplacement physique du composant et sa procédure de retrait et de remise en place.

- v Si le nom du capteur est CPU Func 1 ou CPU Core Func *x*, où *x* est un numéro de 1 à 12, remplacez le processeur système CPU 1.
- v Si le nom du capteur est CPU Func 2 ou CPU Core Func *x*, où *x* est un numéro de 13 à 24, remplacez le processeur système CPU 2.
- v Si le nom de détecteur est Mem Buf Func 1, remplacez la carte d'extension de mémoire 1. Si le nom de détecteur est Mem Buf Func 2, remplacez la carte d'extension de mémoire 2. Et ainsi de suite.

L'incident se produit-il encore ?

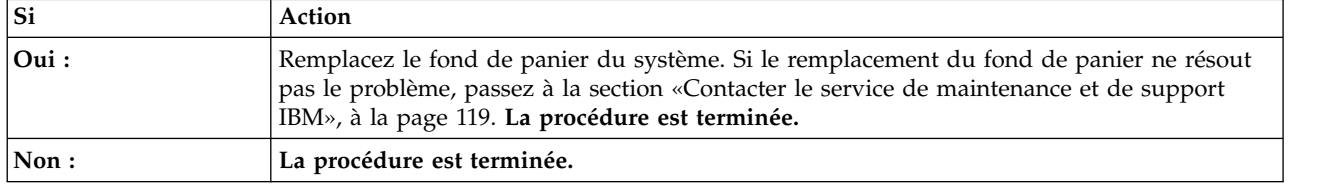

5. Le système est un 8348-21C. Pour chacun des journaux identifiés à l'étape [2, à la page 104,](#page-123-0) l'un des capteurs se nomme-t-il CPU Func ou CPU Core Func *x* (où *x* est un numéro de 1 à 12) ?

**Remarque :** Allez à la section [«Emplacement des composants du système 8348-21C», à la page 145](#page-164-0) pour identifier l'emplacement physique du composant et sa procédure de retrait et de remise en place.

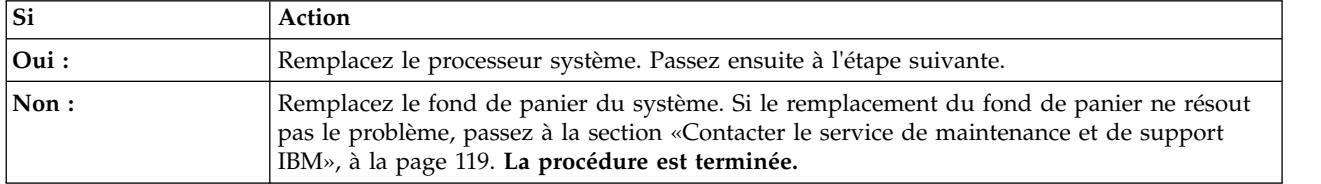

#### 6. L'incident se produit-il encore ?

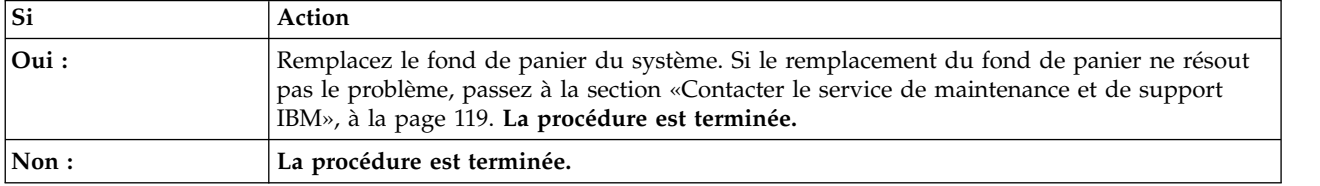

### **Procédure d'isolement EPUB\_PRC\_SP\_CODE**

Un problème a été détecté dans le microprogramme du système.

Mettez à jour l'image du microprogramme du système. Passez à la section [Obtention des correctifs](http://www.ibm.com/support/knowledgecenter/POWER8/p8ei8/p8ei8_fixes_kickoff.htm) et mettez à jour le microprogramme du système à l'aide du niveau de microprogramme le plus récent.

Redémarrez ensuite le système. Si la mise à jour du microprogramme du système ne résout pas le problème, passez à la section [«Contacter le service de maintenance et de support IBM», à la page 119.](#page-138-0) **La procédure est terminée.**

## **Procédure d'isolement EPUB\_PRC\_PHYP\_CODE**

Un problème a été détecté dans le microprogramme du système.

Mettez à jour l'image du microprogramme du système. Passez à la section [Obtention des correctifs](http://www.ibm.com/support/knowledgecenter/POWER8/p8ei8/p8ei8_fixes_kickoff.htm) et mettez à jour le microprogramme du système à l'aide du niveau de microprogramme le plus récent. Redémarrez ensuite le système. Si la mise à jour du microprogramme du système ne résout pas le problème, passez à la section [«Contacter le service de maintenance et de support IBM», à la page 119.](#page-138-0) **La procédure est terminée.**

## **Procédure d'isolement EPUB\_PRC\_ALL\_PROCS**

Un problème a été détecté au niveau d'un processeur système.

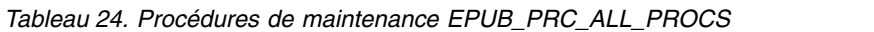

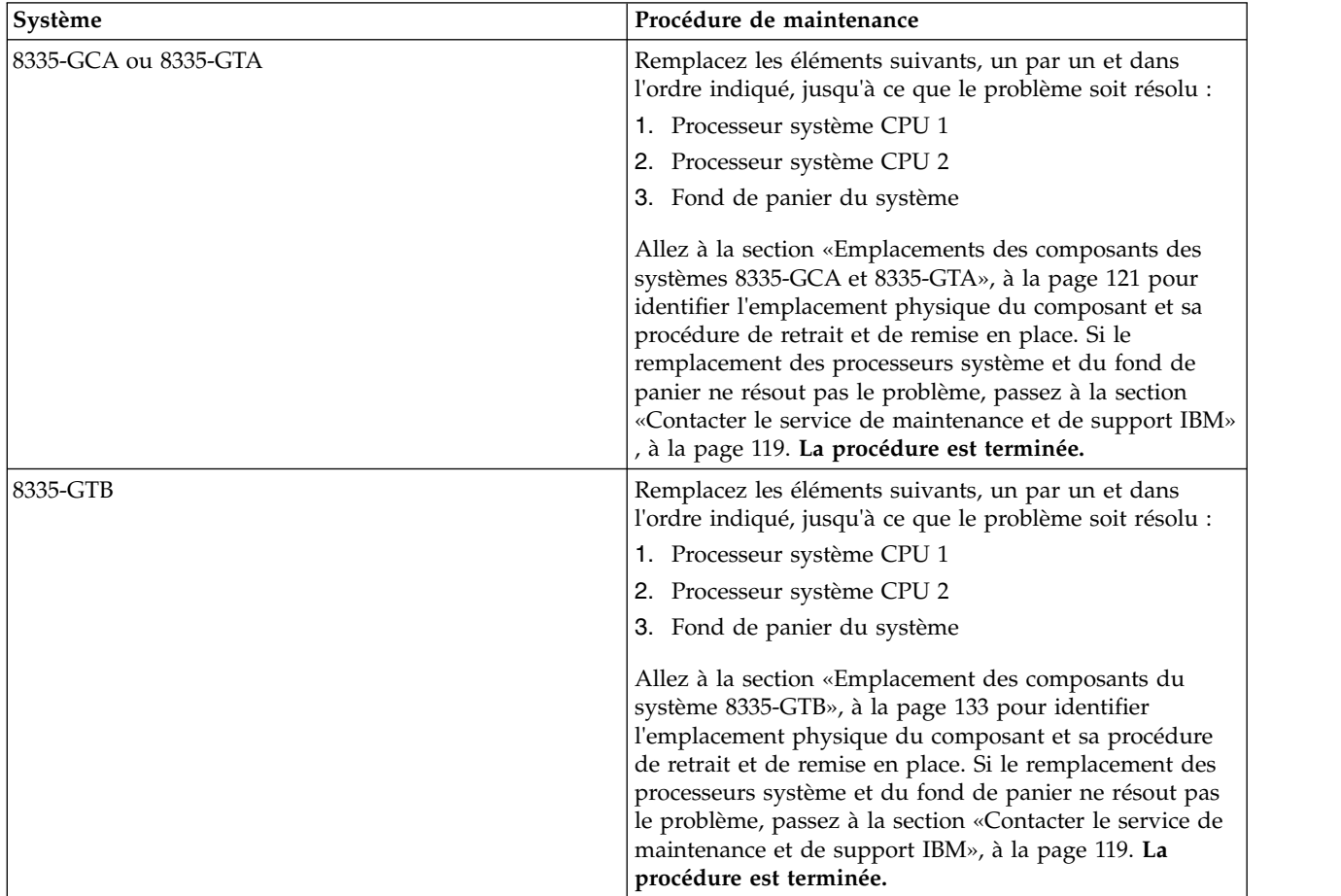

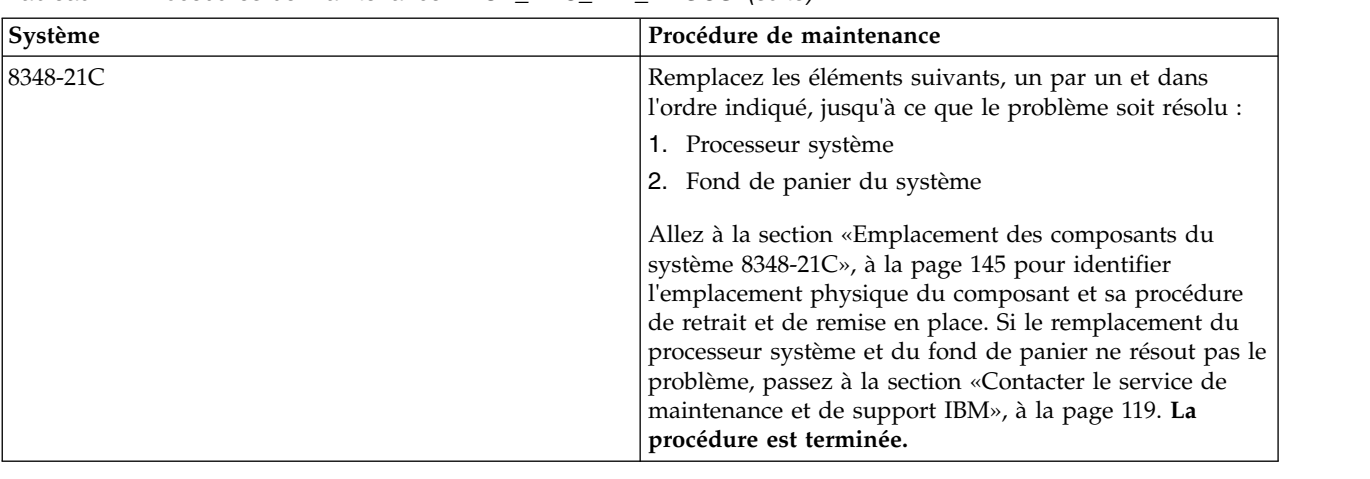

<span id="page-126-0"></span>*Tableau 24. Procédures de maintenance EPUB\_PRC\_ALL\_PROCS (suite)*

## **Procédure d'isolement EPUB\_PRC\_ALL\_MEMCRDS**

Un problème a été détecté au niveau des barrettes DIMM, mais le système ne parvient pas à identifier celle qui est défectueuse.

- 1. Utilisez la commande ipmitool pour examiner les journaux des événements du système.
	- v Pour afficher la liste des journaux des événements du système au sein d'un réseau interne, utilisez la commande suivante :

ipmitool sel elist

v Pour afficher la liste des journaux des événements du système sur le réseau local, utilisez la commande suivante :

ipmitool -I lanplus -U <nom util> -P <mot passe> -H <adresse IP BMC ou nom hôte BMC> sel elist

2. Identifiez tous les événements des journaux comportant la valeur OEM record df et la mention **Transition to Non-recoverable** dans leur description. Avez-vous trouvé au moins un événement comportant la valeur OEM record df et la mention **Transition to Non-recoverable** dans sa description ?

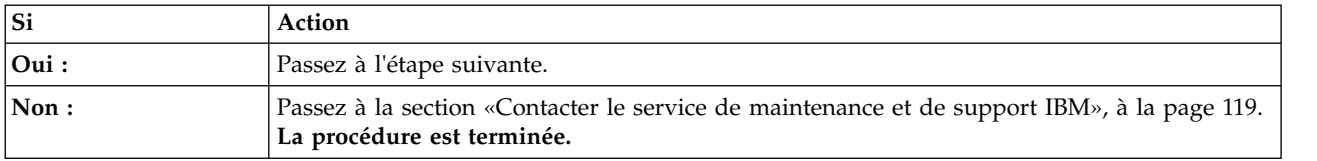

3. S'agit-il d'un système 8335-GCA, 8335-GTA, ou 8335-GTB ?

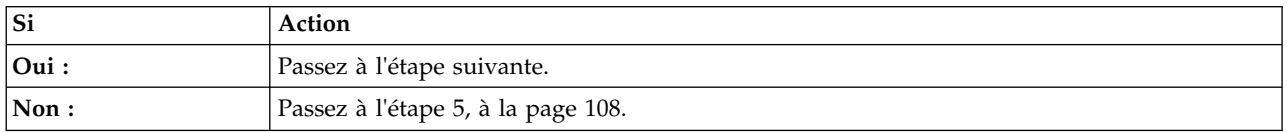

4. Pour chacun des journaux identifiés à l'étape 2, déterminez le nom du capteur associé. Remplacez les éléments suivants l'un après l'autre jusqu'à ce que le problème soit résolu :

**Remarque :** Si votre système est un 8335-GCA ou 8335-GTA, allez à la section [«Emplacements des](#page-140-0) [composants des systèmes 8335-GCA et 8335-GTA», à la page 121](#page-140-0) pour identifier l'emplacement physique du composant et sa procédure de retrait et de remise en place. Si votre système est un 8335-GTB, allez à la section [«Emplacement des composants du système 8335-GTB», à la page 133](#page-152-0) pour identifier l'emplacement physique du composant et sa procédure de retrait et de remise en place.

v Si le nom de détecteur est Mem Buf Func 1, remplacez la carte d'extension de mémoire 1. Si le nom de détecteur est Mem Buf Func 2, remplacez la carte d'extension de mémoire 2. Et ainsi de suite.

<span id="page-127-0"></span>v Si le nom de détecteur est DIMM Func 1, remplacez la barrette DIMM 1. Si le nom de détecteur est DIMM Func 2, remplacez la barrette DIMM 2. Et ainsi de suite.

L'incident se produit-il encore ?

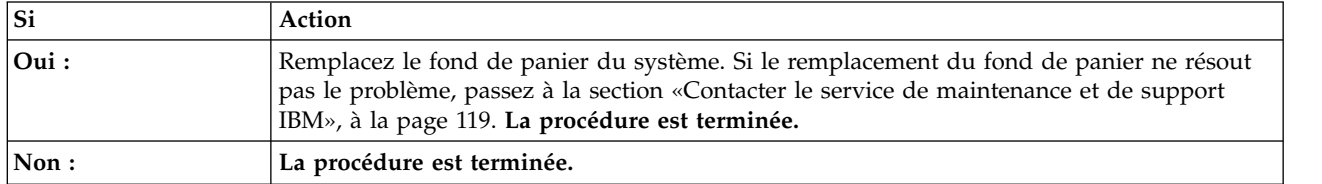

5. Le système est un 8348-21C. Pour chacun des journaux identifiés à l'étape [2, à la page 107,](#page-126-0) déterminez le nom du capteur associé. Remplacez les éléments suivants l'un après l'autre jusqu'à ce que le problème soit résolu :

**Remarque :** Allez à la section [«Emplacement des composants du système 8348-21C», à la page 145](#page-164-0) pour identifier l'emplacement physique du composant et sa procédure de retrait et de remise en place.

- v Si le nom du détecteur est Membuf Func *x*, remplacez le fond de panier du système.
- v Si le nom de détecteur est DIMM Func 0, remplacez la barrette DIMM 0. Si le nom de détecteur est DIMM Func 1, remplacez la barrette DIMM 1. Et ainsi de suite.

L'incident se produit-il encore ?

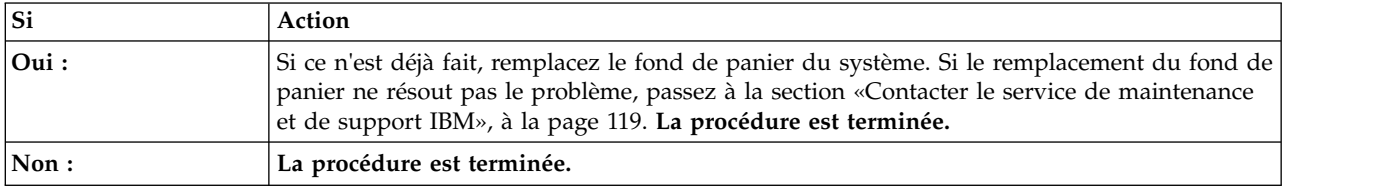

## **Procédure d'isolement EPUB\_PRC\_LVL\_SUPPORT**

Adressez-vous à votre support technique.

Passez à la section [«Contacter le service de maintenance et de support IBM», à la page 119.](#page-138-0)

### **Procédure d'isolement EPUB\_PRC\_MEMORY\_PLUGGING\_ERROR**

Des barrettes DIMM de mémoire sont enfichées selon une configuration qui n'est pas valide.

- v Si votre système est un 8335-GCA ou 8335-GTA, accédez à la section [Règles de branchement pour la](http://www.ibm.com/support/knowledgecenter/POWER8/p8ehq/p8ehq_memory_placemnt.htm) [mémoire dans le système 8335-GCA.](http://www.ibm.com/support/knowledgecenter/POWER8/p8ehq/p8ehq_memory_placemnt.htm)
- v Si votre système est un 8335-GTB, allez à la section [Règles de branchement pour la mémoire dans le](http://www.ibm.com/support/knowledgecenter/POWER8/p8eik/p8eik_memory_placemnt.htm) [système 8335-GTB.](http://www.ibm.com/support/knowledgecenter/POWER8/p8eik/p8eik_memory_placemnt.htm)
- v Si votre système est un 8348-21C, allez à la section [Règles de positionnement de la mémoire dans le](http://www.ibm.com/support/knowledgecenter/POWER8/p8eic/p8eic_memory_placemnt.htm) [système 8348-21C.](http://www.ibm.com/support/knowledgecenter/POWER8/p8eic/p8eic_memory_placemnt.htm)

**La procédure est terminée.**

### **Procédure d'isolement EPUB\_PRC\_FSI\_PATH**

Le système a détecté une erreur au niveau du chemin FSI.

| Système              | Procédure de maintenance                                                                                                    |
|----------------------|----------------------------------------------------------------------------------------------------|
| 8335-GCA ou 8335-GTA | Remplacez les éléments suivants, un par un et dans<br>l'ordre indiqué, jusqu'à ce que le problème soit résolu :<br>1. Processeur système CPU 1<br>2. Processeur système CPU 2<br>3. Fond de panier du système<br>Allez à la section «Emplacements des composants des<br>systèmes 8335-GCA et 8335-GTA», à la page 121 pour<br>identifier l'emplacement physique du composant et sa<br>procédure de retrait et de remise en place. Si le<br>remplacement des processeurs système et du fond de<br>panier ne résout pas le problème, passez à la section<br>«Contacter le service de maintenance et de support IBM»<br>, à la page 119. <b>La procédure est terminée.</b> |
| 8335-GTB             | Remplacez les éléments suivants, un par un et dans<br>l'ordre indiqué, jusqu'à ce que le problème soit résolu :<br>1. Processeur système CPU 1<br>2. Processeur système CPU 2<br>3. Fond de panier du système<br>Allez à la section «Emplacement des composants du<br>système 8335-GTB», à la page 133 pour identifier<br>l'emplacement physique du composant et sa procédure<br>de retrait et de remise en place. Si le remplacement des<br>processeurs système et du fond de panier ne résout pas<br>le problème, passez à la section «Contacter le service de<br>maintenance et de support IBM», à la page 119. La<br>procédure est terminée.                        |
| 8348-21C             | Remplacez les éléments suivants, un par un et dans<br>l'ordre indiqué, jusqu'à ce que le problème soit résolu :<br>1. Processeur système<br>2. Fond de panier du système<br>Allez à la section «Emplacement des composants du<br>système 8348-21C», à la page 145 pour identifier<br>l'emplacement physique du composant et sa procédure<br>de retrait et de remise en place. Si le remplacement du<br>processeur système et du fond de panier ne résout pas le<br>problème, passez à la section «Contacter le service de<br>maintenance et de support IBM», à la page 119. La<br>procédure est terminée.                                                               |

*Tableau 25. Procédures de maintenance EPUB\_PRC\_FSI\_PATH*

## **Procédure d'isolement EPUB\_PRC\_PROC\_AB\_BUS**

Une fonction de diagnostic a détecté un incident au niveau de l'interface du processeur externe.

| Système              | Procédure de maintenance                                                                                                    |
|----------------------|----------------------------------------------------------------------------------------------------|
| 8335-GCA ou 8335-GTA | Remplacez le fond de panier système. Si le remplacement<br>du fond de panier du système ne résout pas le problème,<br>remplacez le processeur système CPU 1. Si cela ne résout<br>pas le problème, remplacez le processeur système CPU 2.<br>Allez à la section «Emplacements des composants des<br>systèmes 8335-GCA et 8335-GTA», à la page 121 pour<br>identifier l'emplacement physique du composant et sa<br>procédure de retrait et de remise en place.<br>Si le remplacement du fond de panier et des deux<br>processeurs système ne résout pas le problème, passez à |
|                      | la section «Contacter le service de maintenance et de<br>support IBM», à la page 119. La procédure est terminée.                                                                                                    |
| 8335-GTB             | Remplacez le fond de panier système. Si le remplacement<br>du fond de panier du système ne résout pas le problème,<br>remplacez le processeur système CPU 1. Si cela ne résout<br>pas le problème, remplacez le processeur système CPU 2.<br>Allez à la section «Emplacement des composants du<br>système 8335-GTB», à la page 133 pour identifier<br>l'emplacement physique du composant et sa procédure<br>de retrait et de remise en place.                                                                                                    |
|                      | Si le remplacement du fond de panier et des deux<br>processeurs système ne résout pas le problème, passez à<br>la section «Contacter le service de maintenance et de<br>support IBM», à la page 119. La procédure est terminée.                                                                                                    |
| 8348-21C             | Remplacez le fond de panier système. Si le remplacement<br>du fond de panier système ne résout pas le problème,<br>remplacez le processeur système. Allez à la section<br>«Emplacement des composants du système 8348-21C», à<br>la page 145 pour identifier l'emplacement physique du<br>composant et sa procédure de retrait et de remise en<br>place.                                                                                                    |
|                      | Si le remplacement du fond de panier système et du<br>processeur système ne résout pas le problème, passez à<br>la section «Contacter le service de maintenance et de<br>support IBM», à la page 119. La procédure est terminée.                                                                                                    |

*Tableau 26. Procédures de maintenance EPUB\_PRC\_PROC\_AB\_BUS*

# **Procédure d'isolement EPUB\_PRC\_PROC\_XYZ\_BUS**

Une fonction de diagnostic a détecté un incident au niveau de l'interface du processeur interne.

| Système              | Procédure de maintenance                                                                                                    |
|----------------------|----------------------------------------------------------------------------------------------------|
| 8335-GCA ou 8335-GTA | Remplacez le processeur système CPU 1. Si cela ne<br>résout pas le problème, remplacez le processeur système<br>CPU 2. Si le remplacement des deux processeurs système<br>ne résout pas le problème, remplacez le fond de panier<br>système. Allez à la section «Emplacements des<br>composants des systèmes 8335-GCA et 8335-GTA», à la<br>page 121 pour identifier l'emplacement physique du<br>composant et sa procédure de retrait et de remise en<br>place. |
|                      | Si le remplacement du fond de panier et des deux<br>processeurs système ne résout pas le problème, passez à<br>la section «Contacter le service de maintenance et de<br>support IBM», à la page 119. La procédure est terminée.                                                                                                    |
| 8335-GTB             | Remplacez le processeur système CPU 1. Si cela ne<br>résout pas le problème, remplacez le processeur système<br>CPU 2. Si le remplacement des deux processeurs système<br>ne résout pas le problème, remplacez le fond de panier<br>système. Allez à la section «Emplacement des<br>composants du système 8335-GTB», à la page 133 pour<br>identifier l'emplacement physique du composant et sa<br>procédure de retrait et de remise en place.                   |
|                      | Si le remplacement du fond de panier et des deux<br>processeurs système ne résout pas le problème, passez à<br>la section «Contacter le service de maintenance et de<br>support IBM», à la page 119. La procédure est terminée.                                                                                                    |
| 8348-21C             | Remplacez le processeur système. Si le remplacement du<br>processeur système ne résout pas le problème, remplacez<br>le fond de panier système. Allez à la section<br>«Emplacement des composants du système 8348-21C», à<br>la page 145 pour identifier l'emplacement physique du<br>composant et sa procédure de retrait et de remise en<br>place.                                                                                                    |
|                      | Si le remplacement du fond de panier système et du<br>processeur système ne résout pas le problème, passez à<br>la section «Contacter le service de maintenance et de<br>support IBM», à la page 119. La procédure est terminée.                                                                                                    |

<span id="page-130-0"></span>*Tableau 27. Procédures de maintenance EPUB\_PRC\_PROC\_XYZ\_BUS*

## **Procédure d'isolement EPUB\_PRC\_EIBUS\_ERROR**

Une erreur de bus s'est produite.

1. Utilisez la commande ipmitool pour examiner les journaux des événements du système.

v Pour afficher la liste des journaux des événements du système au sein d'un réseau interne, utilisez la commande suivante :

ipmitool sel elist

v Pour afficher la liste des journaux des événements du système sur le réseau local, utilisez la commande suivante :

ipmitool -I lanplus -U <nom util> -P <mot passe> -H <adresse IP BMC ou nom hôte BMC> sel elist

2. Identifiez tous les événements des journaux comportant la valeur OEM record df et la mention **Correctable Machine Check Error** ou **Transition to Non-recoverable** dans leur description. Avez-vous trouvé au moins un événement comportant la valeur OEM record df et la mention **Correctable Machine Check Error** ou **Transition to Non-recoverable** dans sa description ?

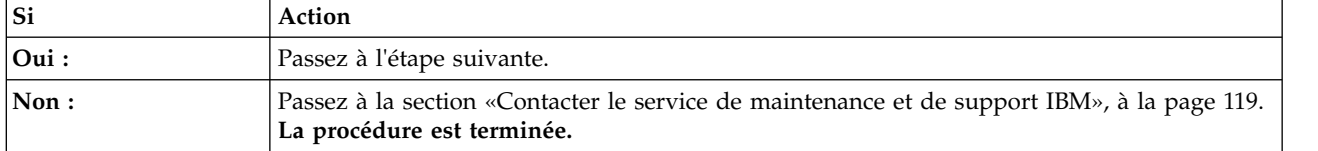

3. S'agit-il d'un système 8335-GCA, 8335-GTA, ou 8335-GTB ?

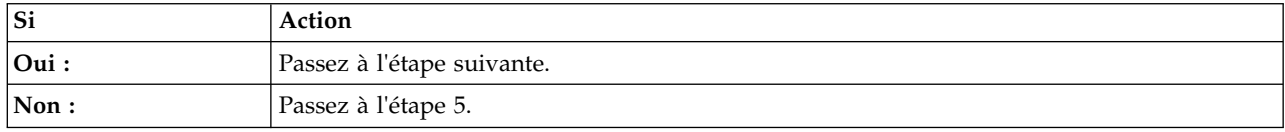

4. Pour chacun des journaux identifiés à l'étape [2, à la page 111,](#page-130-0) déterminez le nom du capteur associé. Remplacez les éléments suivants l'un après l'autre jusqu'à ce que le problème soit résolu :

**Remarque :** Si votre système est un 8335-GCA ou 8335-GTA, allez à la section [«Emplacements des](#page-140-0) [composants des systèmes 8335-GCA et 8335-GTA», à la page 121](#page-140-0) pour identifier l'emplacement physique du composant et sa procédure de retrait et de remise en place. Si votre système est un 8335-GTB, allez à la section [«Emplacement des composants du système 8335-GTB», à la page 133](#page-152-0) pour identifier l'emplacement physique du composant et sa procédure de retrait et de remise en place.

- v Si le nom du capteur est CPU Func 1 ou CPU Core Func *x*, où *x* est un numéro de 1 à 12, remplacez le processeur système CPU 1.
- v Si le nom du capteur est CPU Func 2 ou CPU Core Func *x*, où *x* est un numéro de 13 à 24, remplacez le processeur système CPU 2.
- v Si le nom de détecteur est Mem Buf Func 1, remplacez la carte d'extension de mémoire 1. Si le nom de détecteur est Mem Buf Func 2, remplacez la carte d'extension de mémoire 2. Et ainsi de suite.

L'incident se produit-il encore ?

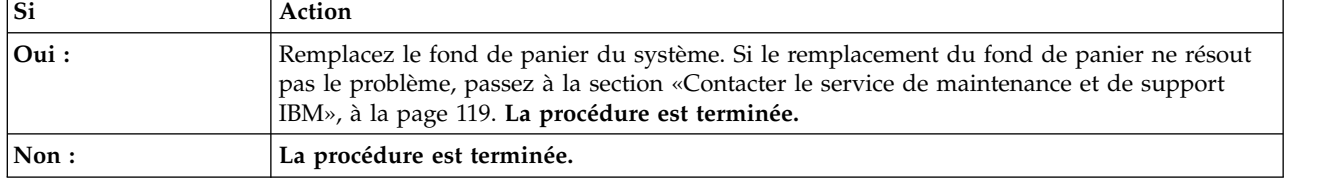

5. Le système est un 8348-21C. Pour chacun des journaux identifiés à l'étape [2, à la page 111,](#page-130-0) l'un des capteurs se nomme-t-il CPU Func ou CPU Core Func *x* (où *x* est un numéro de 1 à 12) ?

**Remarque :** Allez à la section [«Emplacement des composants du système 8348-21C», à la page 145](#page-164-0) pour identifier l'emplacement physique du composant et sa procédure de retrait et de remise en place.

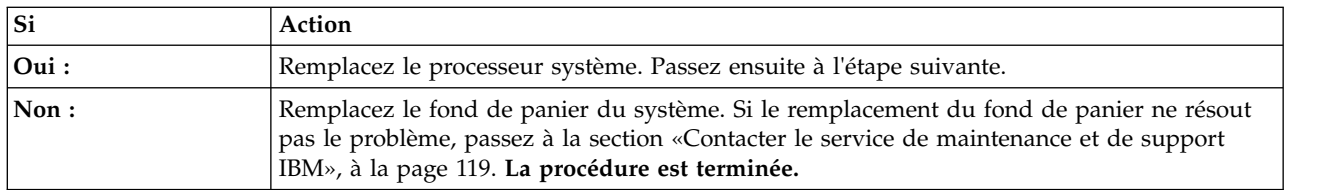

#### 6. L'incident se produit-il encore ?

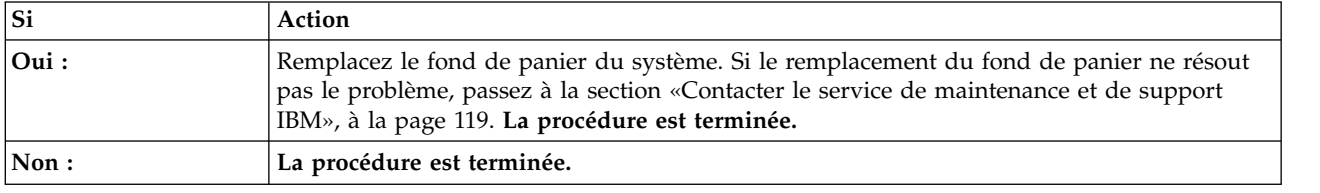

# **Procédure d'isolement EPUB\_PRC\_POWER\_ERROR**

Il s'est produit un incident d'alimentation.

Effectuez la procédure de maintenance indiquée dans les journaux d'événement système relatifs à l'alimentation et préalable au problème qui vous intéresse. Passez à la section [«Identification d'une](#page-51-0) [procédure de maintenance à l'aide des journaux des événements du système», à la page 32.](#page-51-0) **La procédure est terminée.**

## **Procédure d'isolement EPUB\_PRC\_MEMORY\_UE**

Un problème irrémédiable de mémoire s'est produit.

1. Recherchez dans les journal des événements du système des événements liés à la mémoire et qui se sont produits presqu'en même temps que le problème que vous traitez. Passez à la section [«Identification d'une procédure de maintenance à l'aide des journaux des événements du système», à](#page-51-0) [la page 32.](#page-51-0) Avez-vous trouvé des événements liés à la mémoire ?

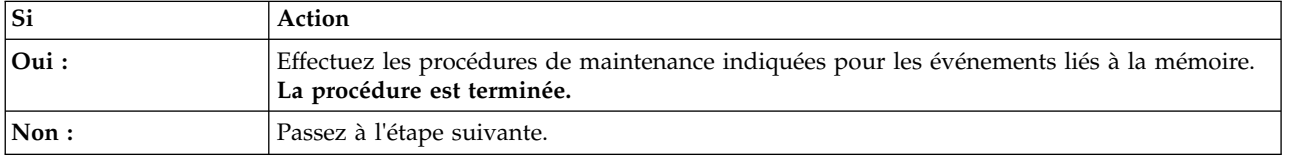

2. Utilisez le tableau ci-après pour déterminer la procédure de maintenance à effectuer :

| Système              | Procédure de maintenance                                                                                                    |
|----------------------|----------------------------------------------------------------------------------------------------|
| 8335-GCA ou 8335-GTA | Remplacez le processeur système CPU 1. Si cela ne<br>résout pas le problème, remplacez le processeur système<br>CPU 2.                                                                                                    |
|                      | Allez à la section «Emplacements des composants des<br>systèmes 8335-GCA et 8335-GTA», à la page 121 pour<br>identifier l'emplacement physique du composant et sa<br>procédure de retrait et de remise en place. La procédure<br>est terminée.                   |
| 8335-GTB             | Remplacez le processeur système CPU 1. Si cela ne<br>résout pas le problème, remplacez le processeur système<br>CPU 2.                                                                                                    |
|                      | Allez à la section «Emplacement des composants du<br>système 8335-GTB», à la page 133 pour identifier<br>l'emplacement physique du composant et sa procédure<br>de retrait et de remise en place. La procédure est<br>terminée.                                  |
| 8348-21C             | Remplacez le processeur système. Allez à la section<br>«Emplacement des composants du système 8348-21C», à<br>la page 145 pour identifier l'emplacement physique du<br>composant et sa procédure de retrait et de remise en<br>place. La procédure est terminée. |

*Tableau 28. Procédures de maintenance EPUB\_PRC\_MEMORY\_UE*

## **Procédure d'isolement EPUB\_PRC\_HB\_CODE**

Le processeur de service a détecté un problème pendant le processus d'amorçage anticipé.

<span id="page-133-0"></span>1. Mettez à jour l'image du microprogramme du système. Accédez à la section [Obtention de correctifs](http://www.ibm.com/support/knowledgecenter/POWER8/p8ei8/p8ei8_fixes_kickoff.htm) et mettez à jour le microprogramme du système à l'aide du niveau de microprogramme le plus récent. Redémarrez ensuite le système. Le problème se manifeste-t-il encore ?

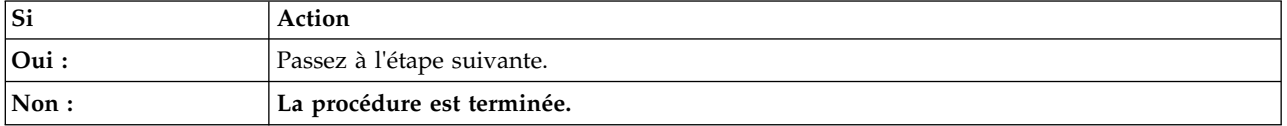

- 2. Utilisez la commande ipmitool pour examiner les journaux des événements du système.
	- v Pour afficher la liste des journaux des événements du système au sein d'un réseau interne, utilisez la commande suivante :
		- ipmitool sel elist
	- v Pour afficher la liste des journaux des événements du système sur le réseau local, utilisez la commande suivante :

ipmitool -I lanplus -U <nom util> -P <mot passe> -H <adresse IP BMC ou nom hôte BMC> sel elist

3. Identifiez tous les événements des journaux comportant la valeur OEM record df et la mention **Correctable Machine Check Error** ou **Transition to Non-recoverable** dans leur description. Avez-vous trouvé au moins un événement comportant la valeur OEM record df et la mention **Correctable Machine Check Error** ou **Transition to Non-recoverable** dans sa description ?

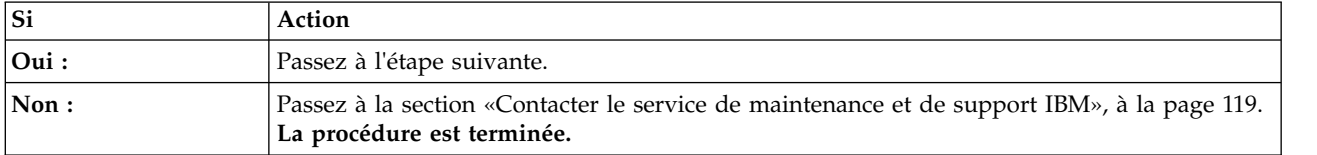

#### 4. S'agit-il d'un système 8335-GCA, 8335-GTA, ou 8335-GTB ?

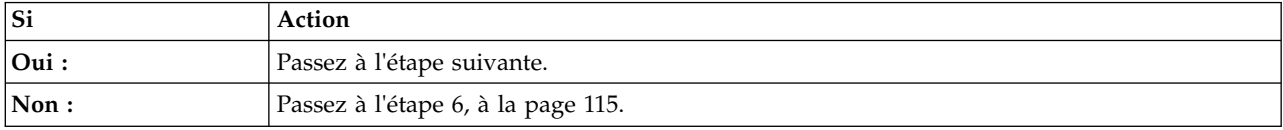

5. Pour chacun des journaux identifiés à l'étape 3, déterminez le nom du capteur associé. Remplacez les éléments suivants l'un après l'autre jusqu'à ce que le problème soit résolu :

**Remarque :** Si votre système est un 8335-GCA ou 8335-GTA, allez à la section [«Emplacements des](#page-140-0) [composants des systèmes 8335-GCA et 8335-GTA», à la page 121](#page-140-0) pour identifier l'emplacement physique du composant et sa procédure de retrait et de remise en place. Si votre système est un 8335-GTB, allez à la section [«Emplacement des composants du système 8335-GTB», à la page 133](#page-152-0) pour identifier l'emplacement physique du composant et sa procédure de retrait et de remise en place.

- v Si le nom du capteur est CPU Func 1 ou CPU Core Func *x*, où *x* est un numéro de 1 à 12, remplacez le processeur système CPU 1.
- v Si le nom du capteur est CPU Func 2 ou CPU Core Func *x*, où *x* est un numéro de 13 à 24, remplacez le processeur système CPU 2.

Le problème se manifeste-t-il encore ?

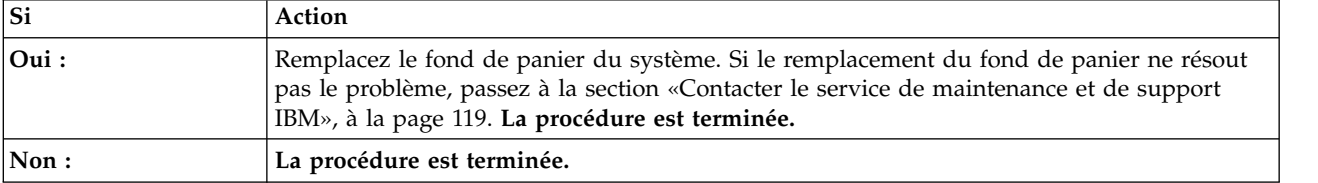

<span id="page-134-0"></span>6. Le système est un 8348-21C. Pour chacun des journaux identifiés à l'étape [3, à la page 114,](#page-133-0) l'un des capteurs se nomme-t-il CPU Func ou CPU Core Func *x* (où *x* est un numéro de 1 à 12) ?

**Remarque :** Allez à la section [«Emplacement des composants du système 8348-21C», à la page 145](#page-164-0) pour identifier l'emplacement physique du composant et sa procédure de retrait et de remise en place.

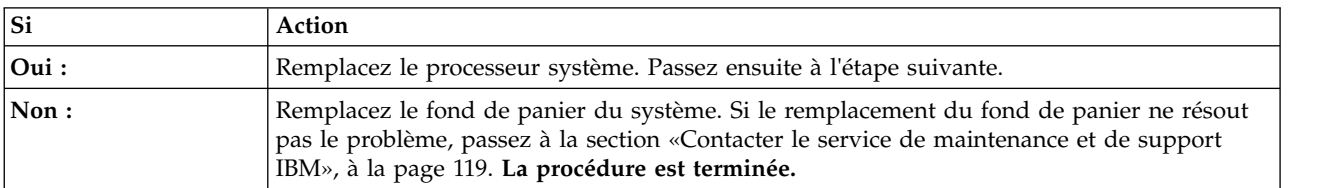

7. Le problème se manifeste-t-il encore ?

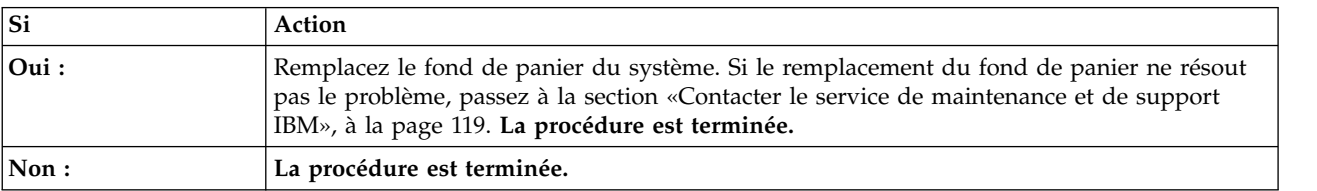

## **Procédure d'isolement EPUB\_PRC\_TOD\_CLOCK\_ERR**

Une fonction de diagnostic a détecté un incident au niveau de la fonction d'horloge ou d'heure du jour.

Utilisez le tableau ci-après pour déterminer la procédure de maintenance à effectuer :

*Tableau 29. Procédures de maintenance EPUB\_PRC\_TOD\_CLOCK\_ERR*

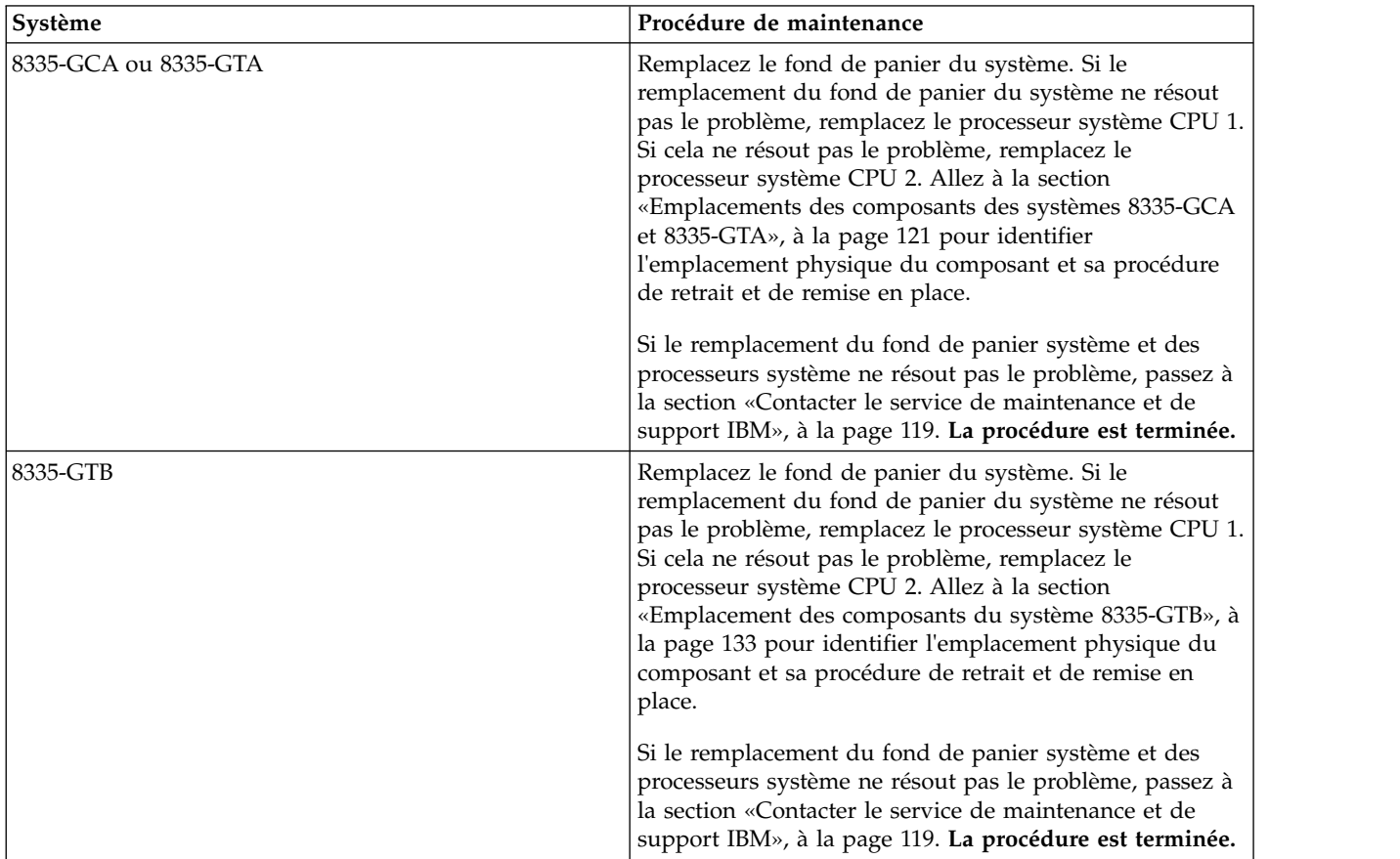

| Système  | Procédure de maintenance                                                                                                    |
|----------|----------------------------------------------------------------------------------------------------|
| 8348-21C | Remplacez le fond de panier du système. Si le<br>remplacement du fond de panier système ne résout pas<br>le problème, remplacez le processeur système. Allez à la<br>section «Emplacement des composants du système<br>8348-21C», à la page 145 pour identifier l'emplacement<br>physique du composant et sa procédure de retrait et de<br>remise en place. |
|          | Si le remplacement du fond de panier système et du<br>processeur système ne résout pas le problème, passez à<br>la section «Contacter le service de maintenance et de<br>support IBM», à la page 119. La procédure est terminée.                                                                                                    |

*Tableau 29. Procédures de maintenance EPUB\_PRC\_TOD\_CLOCK\_ERR (suite)*

## **Procédure d'isolement EPUB\_PRC\_COOLING\_SYSTEM\_ERR**

Un ou plusieurs détecteurs de processeur ont détecté une condition de dépassement de température.

Pour résoudre la condition de dépassement de température, procédez comme suit :

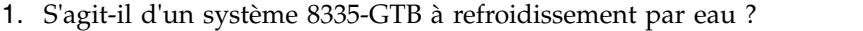

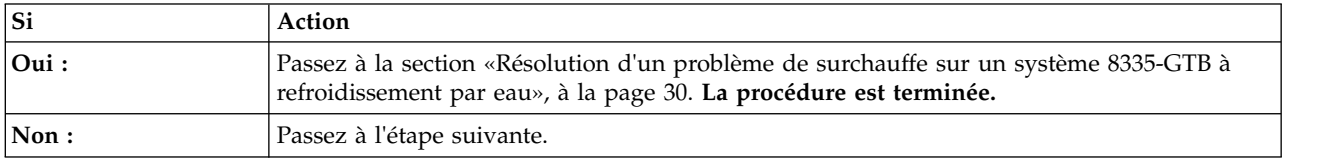

2. Si votre système est un 8335-GCA, un 8335-GTA ou un 8335-GTB, la température de la pièce est-elle inférieure à 40°C ? Si votre système est un 8348-21C, la température est-elle inférieure à 35°C ?

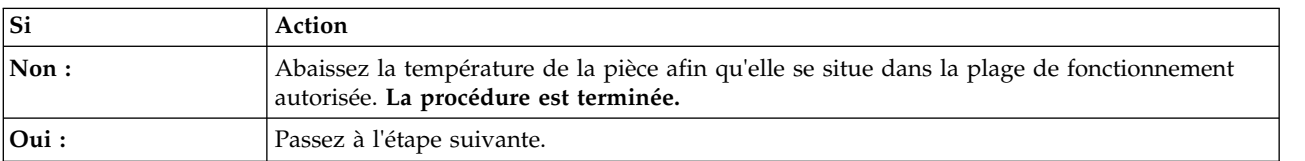

3. Les portes avant et arrière sont-elles obstruées ?

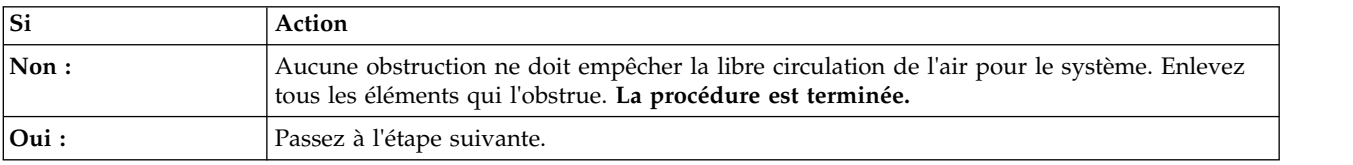

4. Effectuez la procédure de maintenance des journaux des événements du système relative aux ventilateurs et qui s'est produite avant le problème que vous traitez. Passez à la section [«Identification](#page-51-0) [d'une procédure de maintenance à l'aide des journaux des événements du système», à la page 32.](#page-51-0) **La procédure est terminée.**

## **Procédure d'isolement EPUB\_PRC\_GPU\_ISOLATION\_PROCEDURE**

Apprenez à identifier la procédure de maintenance nécessaire pour résoudre un problème d'unité de traitement graphique.

1. S'agit-il d'un système 8335-GTB ?

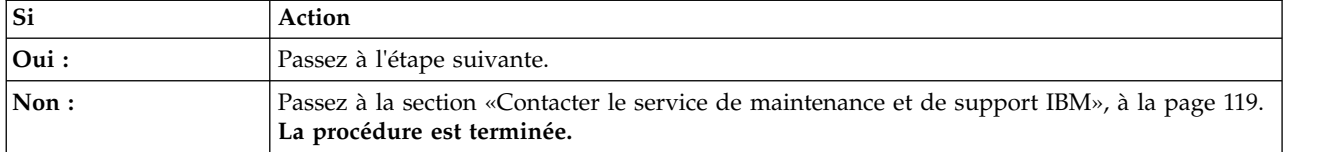

- 2. Utilisez la commande ipmitool pour examiner les journaux des événements du système.
	- v Pour afficher la liste des journaux des événements du système au sein d'un réseau interne, utilisez la commande suivante :

ipmitool sel elist

v Pour afficher la liste des journaux des événements du système sur le réseau local, utilisez la commande suivante :

ipmitool -I lanplus -U <username> -P <password> -H <BMC IP addres or BMC hostname> sel elist

3. Identifiez tous les journaux d'événements système dont la description contient **CPU Func** ou **CPU Core Func**. Avez-vous trouvé plusieurs journaux d'événements système dont la description contient **CPU Func** ou **CPU Core Func** ?

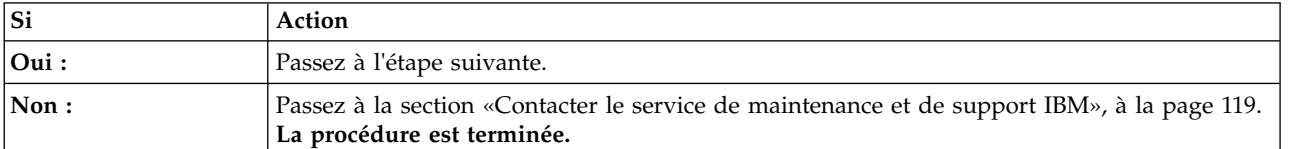

4. Pour chacun des journaux d'événements système identifiés à l'étape 3, l'un des capteurs se nomme-t-il **CPU Func 1** or **CPU Core Func** *x*, (où *x* est un numéro de 1 à 12) ?

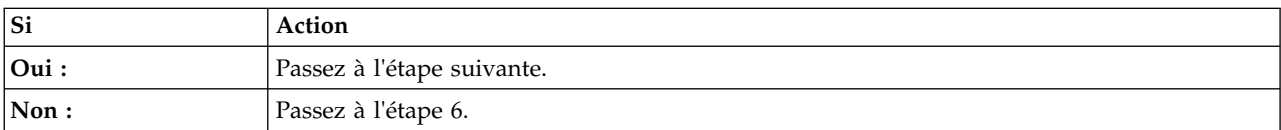

5. Remplacez les éléments suivants l'un après l'autre jusqu'à ce que le problème soit résolu :

**Remarque :** Allez à la section [«Emplacement des composants du système 8335-GTB», à la page 133](#page-152-0) pour identifier l'emplacement physique du composant et sa procédure de retrait et de remise en place.

- a. CPU 1
- b. GPU 2
- c. GPU 1
- d. Fond de panier système

#### **La procédure est terminée.**

6. Le nom du capteur est-t-il **CPU Func 2** ou **CPU Core Func** *x* (*x* est compris entre 13 et 24) ?

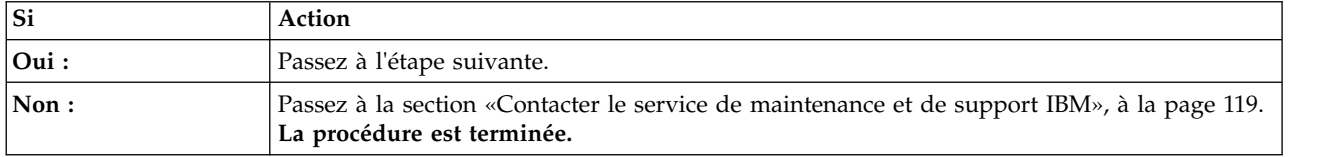

7. Remplacez les éléments suivants l'un après l'autre jusqu'à ce que le problème soit résolu :

**Remarque :** Allez à la section [«Emplacement des composants du système 8335-GTB», à la page 133](#page-152-0) pour identifier l'emplacement physique du composant et sa procédure de retrait et de remise en place. a. CPU 2

- b. GPU 4
- c. GPU 3
- d. Fond de panier système
- **La procédure est terminée.**

## **Vérification d'une réparation**

Apprenez à vérifier le fonctionnement du matériel après avoir effectué des réparations sur le système.

- 1. Mettez le système sous tension.
- 2. Avez-vous remplacé une unité GPU, une carte PCIe, une unité de disque ou une unité SSD ?

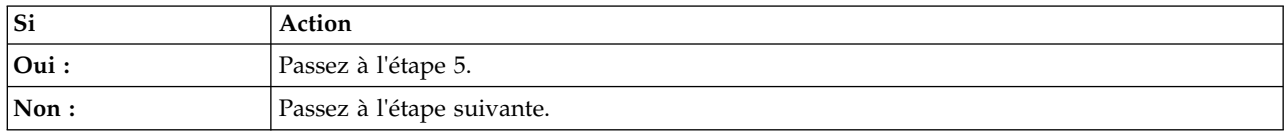

- 3. Recherchez dans les journaux des événements du système des événement réparables qui se sont produits après le remplacement d'un élément matériel du système. Pour plus d'informations sur les journaux des événements du système nécessitant une procédure de maintenance, voir [«Identification](#page-51-0) [d'une procédure de maintenance à l'aide des journaux des événements du système», à la page 32.](#page-51-0)
- 4. Des événements réparables du journal des événements du système se sont-ils produits après le remplacement d'un élément matériel ?

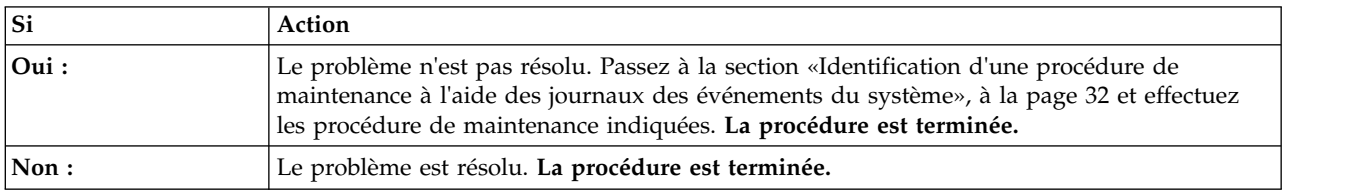

5. Utilisez le tableau ci-après pour déterminer l'action de vérification à effectuer :

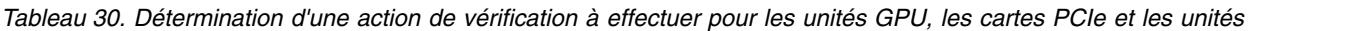

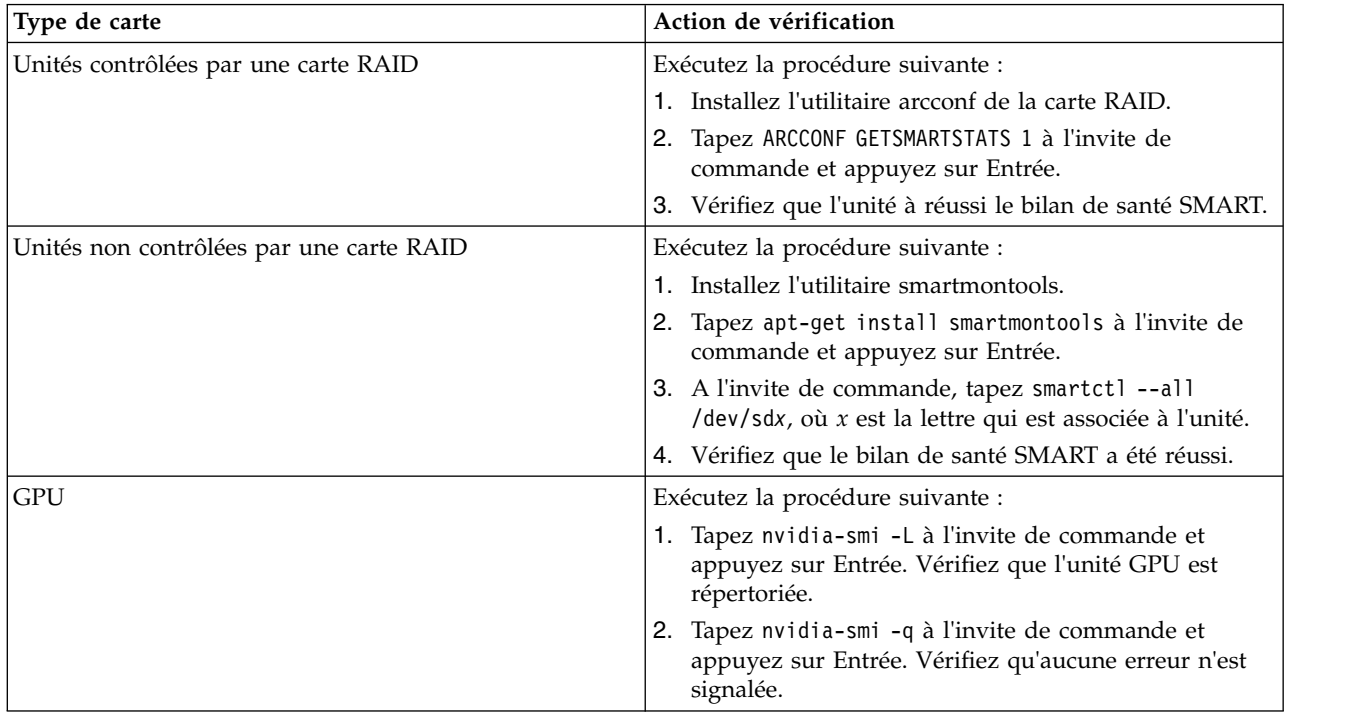

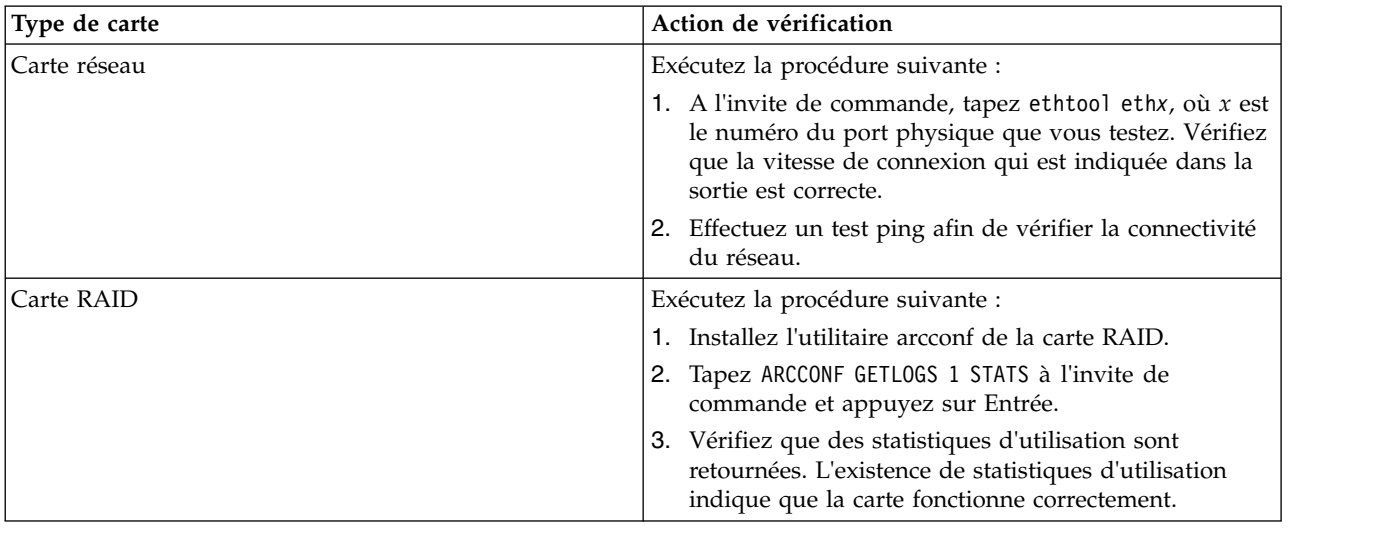

<span id="page-138-0"></span>*Tableau 30. Détermination d'une action de vérification à effectuer pour les unités GPU, les cartes PCIe et les unités (suite)*

## **Collecte des données de diagnostic**

Apprenez à collecter les données de diagnostic à envoyer au support technique et de maintenance IBM.

Pour collecter les données de diagnostic, procédez comme suit :

1. Le système d'exploitation est-il disponible ?

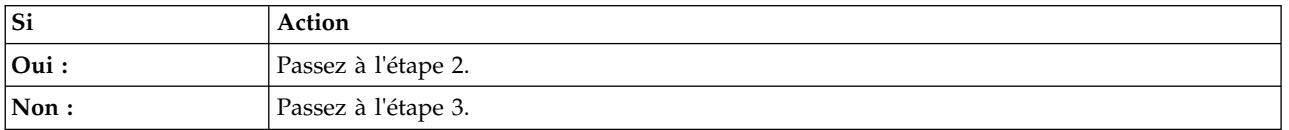

- 2. Pour collecter les données de diagnostic du système d'exploitation, procédez comme suit :
	- a. Connectez-vous en tant qu'utilisateur root.
	- b. A l'invite de commande, tapez sosreport et appuyez sur Entrée.
	- c. Vous êtes invité à entrer des renseignements supplémentaires. Une fois la commande exécutée, l'emplacement du fichier de sortie s'affiche. Notez cet emplacement. Passez ensuite à l'étape suivante.
- 3. Pour collecter les journaux des événements du système, procédez comme suit :
	- a. Accédez au site [Portail de support IBM\(](http://www.ibm.com/support/entry/portal/support)http://www.ibm.com/support/entry/portal/support).
	- b. Dans la zone de recherche, entrez le type et le modèle de votre machine. Ensuite, cliquez sur l'entrée de prise en charge du produit appropriée pour votre système.
	- c. Dans la liste **Téléchargements**, cliquez sur **Scale-out LC system event log collection tool**.
	- d. Suivez les instructions d'installation et d'exécution de l'outil de collecte des journaux des événements du système. Passez ensuite à l'étape suivante.
- 4. Envoyez les données que vous avez collectées au cours de cette procédure au support technique et de maintenance IBM. **La procédure est terminée**.

### **Contacter le service de maintenance et de support IBM**

Vous pouvez contacter le support technique et de maintenance IBM service par téléphone ou via le portail de support IBM.

Avant de contacter le support technique et de maintenance IBM, accédez à la section [«Introduction à](#page-20-0) [l'identification, l'analyse et la résolution des problèmes», à la page 1](#page-20-0) et effectuez toutes les procédures de maintenance indiquées. Si cela ne résout pas le problème, ou si vous êtes invité à contacter le support, allez à la section [«Collecte des données de diagnostic», à la page 119.](#page-138-0) Utilisez les informations ci-dessous pour contacter le support technique et de maintenance IBM.

Les clients aux Etats-Unis, dans les territoires américains ou au Canada peuvent poster une demande d'assistance matériel en ligne. Pour déposer une demande de maintenance matérielle en ligne, accédez au [Portail de support IBM \(](http://www.ibm.com/support/entry/portal/product/power/scale-out_lc)http://www.ibm.com/support/entry/portal/product/power/scale-out\_lc).

Pour des informations de contact téléphonique à jour, accédez au site Web [Directory of worldwide](http://www.ibm.com/planetwide/) [contacts](http://www.ibm.com/planetwide/) (www.ibm.com/planetwide/).

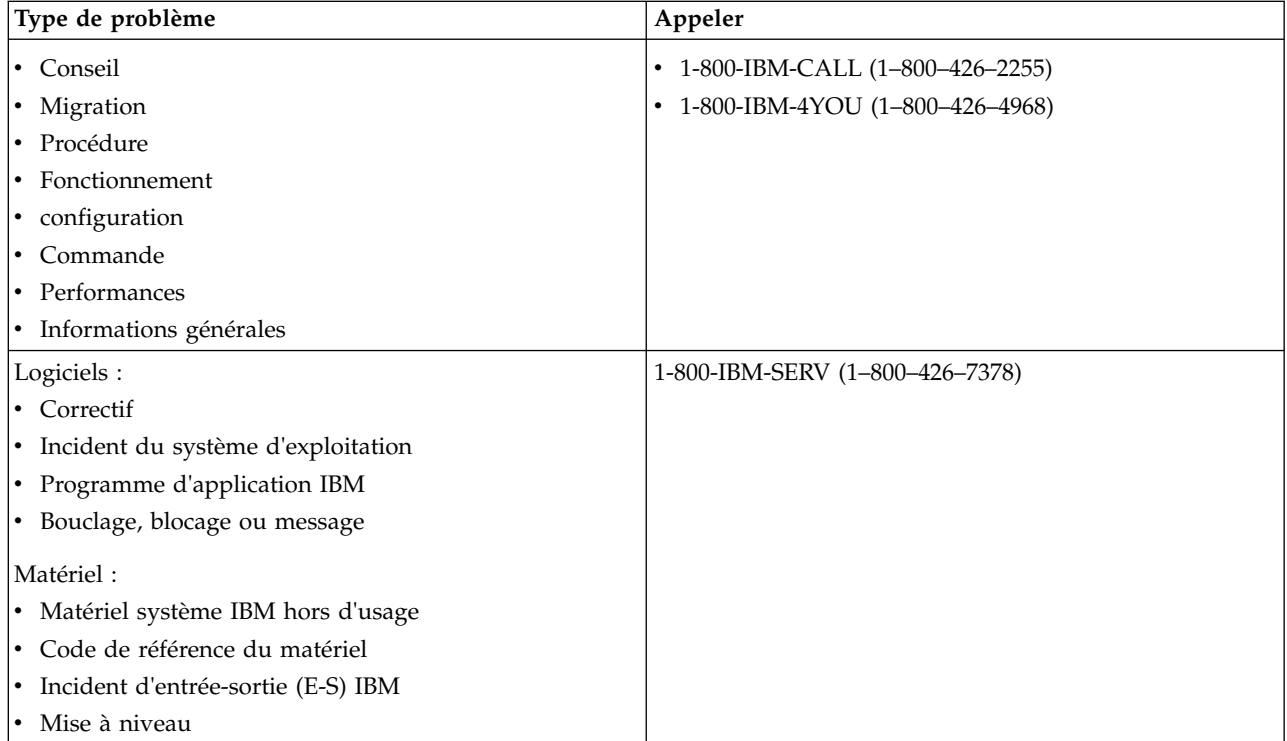

*Tableau 31. Contacts de maintenance et de support*

# <span id="page-140-0"></span>**Recherche de composants et de leur emplacement**

Localisez les emplacements des composants physiques et identifiez les composants à l'aide de diagrammes système.

#### **Localisation des unités remplaçables sur site**

Utilisez les graphiques et les tableaux pour localiser les unités remplaçables sur site et identifier leur numéro de référence.

#### **Emplacements des composants des systèmes 8335-GCA et 8335-GTA**

Utilisez ces informations pour rechercher l'emplacement d'une unité remplaçable sur site dans l'unité centrale.

#### **Vues des armoires**

Les diagrammes ci-après illustrent les dispositions d'unité remplaçable sur site dans le système. Utilisez ces diagrammes avec les tableaux suivants.

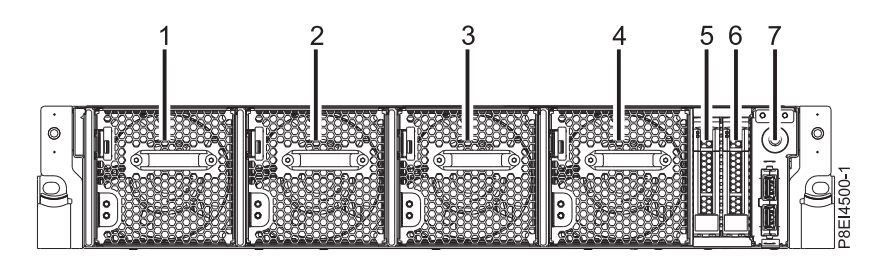

*Figure 1. Vue de face*

*Tableau 32. Emplacements vue de face*

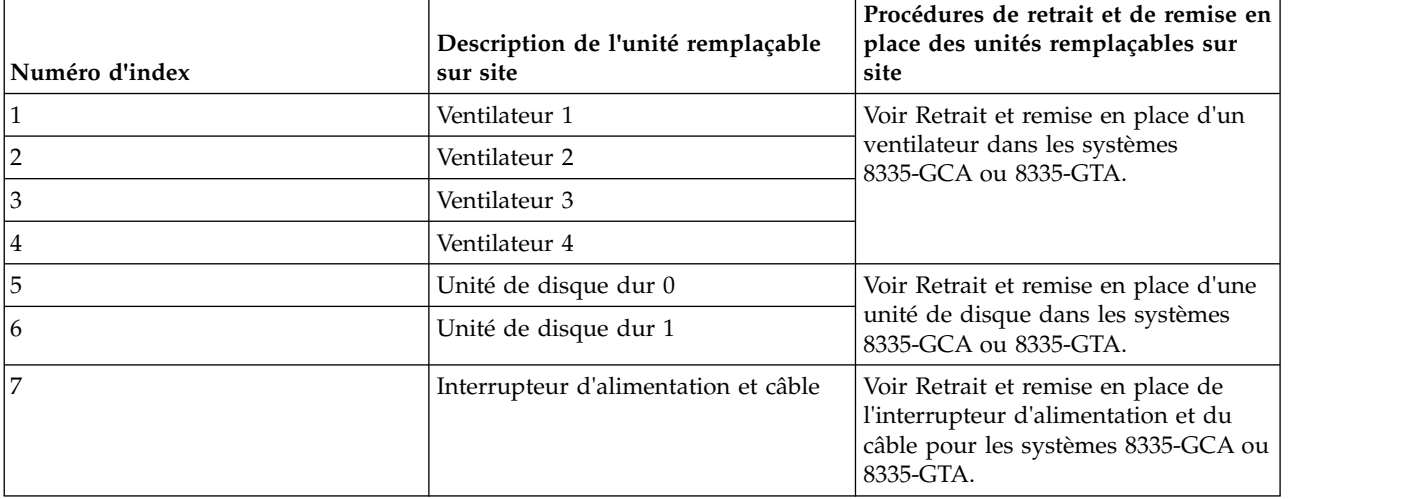

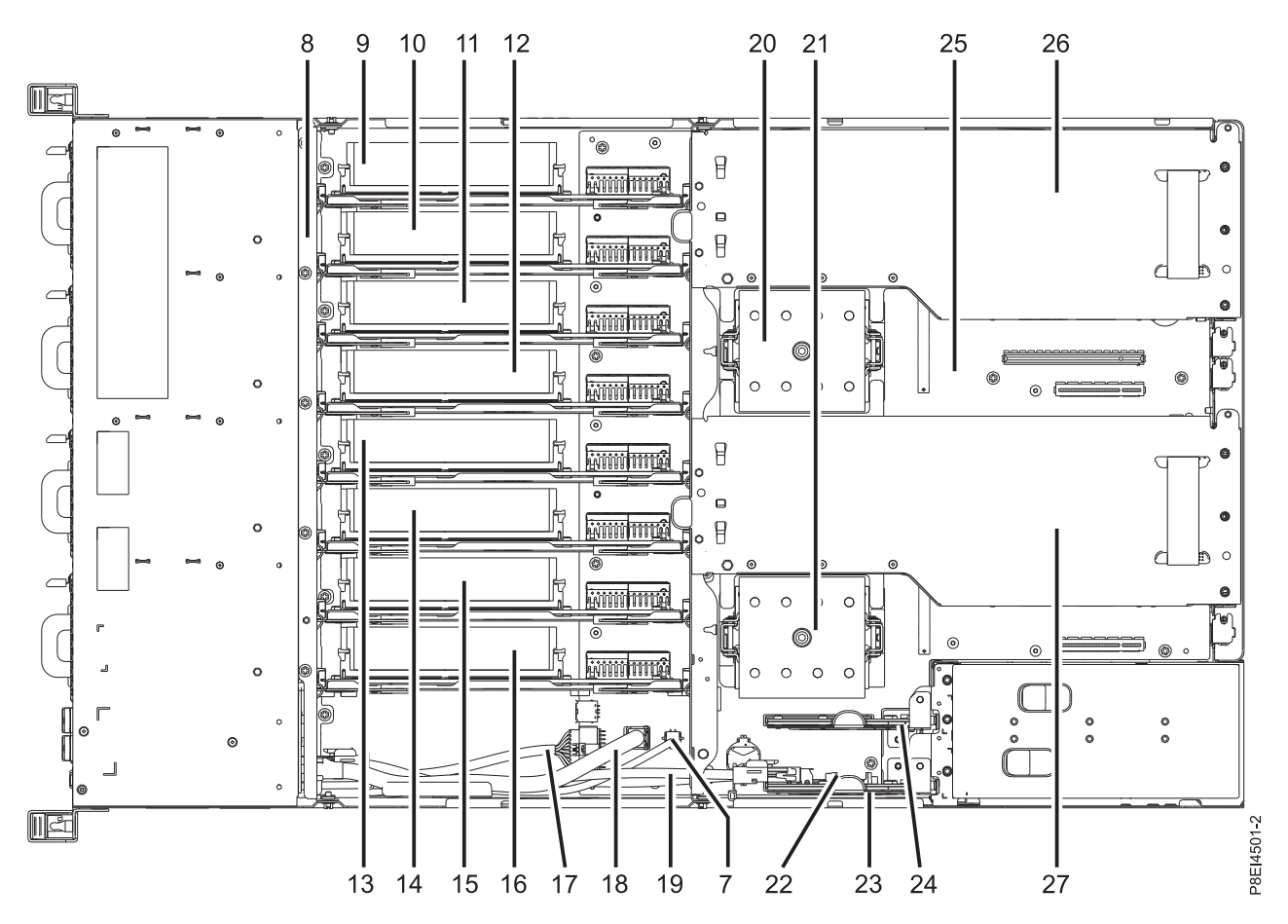

*Figure 2. Vue de dessus*

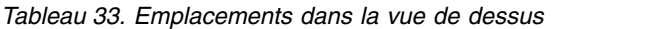

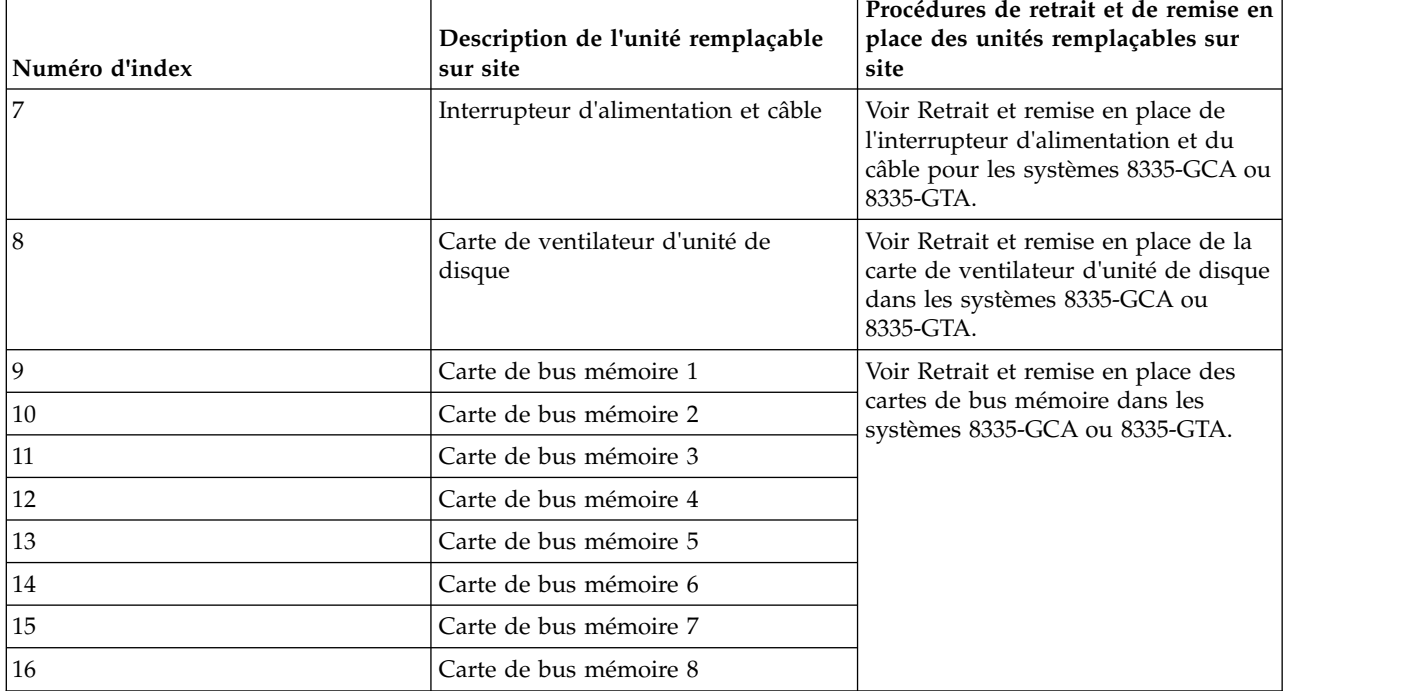

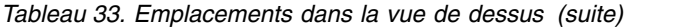

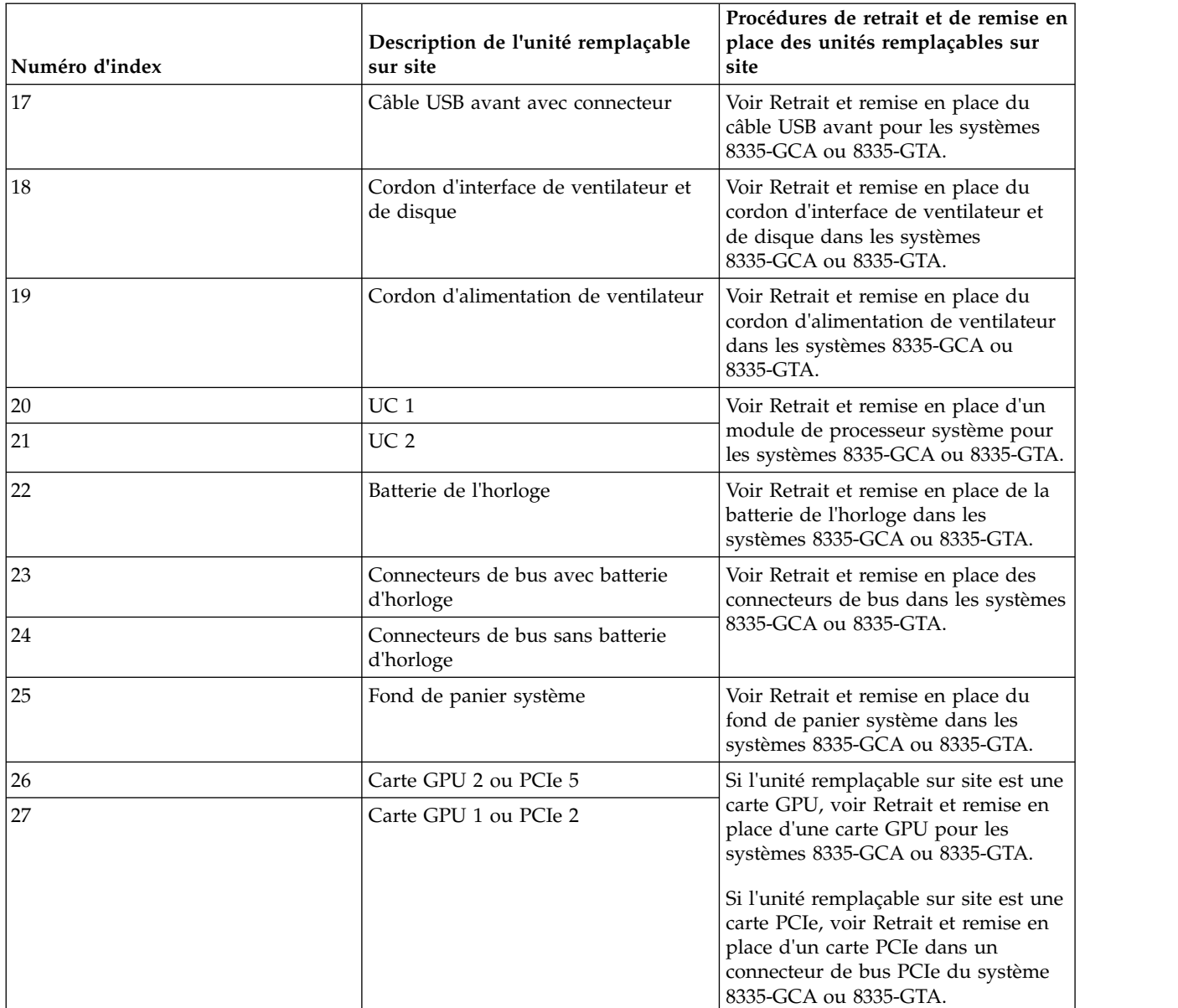

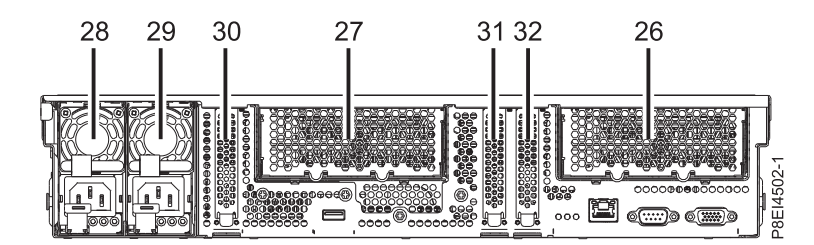

*Figure 3. Vue arrière*

*Tableau 34. Emplacements vue arrière*

| Numéro d'index | Description de l'unité remplaçable<br>sur site | Procédures de retrait et de remise en<br>place des unités remplaçables sur<br>site                                                                                              |
|----------------|------------------------------------------------|----------------------------------------------------------------------------------------------------|
| 26             | Carte GPU 2 ou PCIe 5                          | Si l'unité remplaçable sur site est une<br>carte GPU, voir Retrait et remise en<br>place d'une carte GPU pour les<br>systèmes 8335-GCA ou 8335-GTA.                             |
| 27             | Carte GPU 1 ou PCIe 2                          |                                                                                                    |
|                |                                                | Si l'unité remplaçable sur site est une<br>carte PCIe, voir Retrait et remise en<br>place d'un carte PCIe dans un<br>connecteur de bus PCIe du système<br>8335-GCA ou 8335-GTA. |
| 28             | Unité d'alimentation électrique 2              | Voir Retrait et remise en place d'une<br>alimentation électrique dans les<br>systèmes 8335-GCA ou 8335-GTA.                                                                     |
| 29             | Unité d'alimentation électrique 1              |                                                                                                    |
| 30             | Carte PCIe 1                                   | Voir Retrait et remise en place d'une<br>carte PCIe dans le fond de panier<br>système du système 8335-GCA ou<br>8335-GTA.                                                       |
| 31             | Carte PCIe 3                                   |                                                                                                    |
| 32             | Carte PCIe 4                                   |                                                                                                    |

#### **Emplacements mémoire**

Le diagramme ci-après illustre les cartes d'extension de mémoire et les dispositions d'unité remplaçable sur site correspondantes dans le système. Utilisez ce diagramme avec le tableau ci-après.

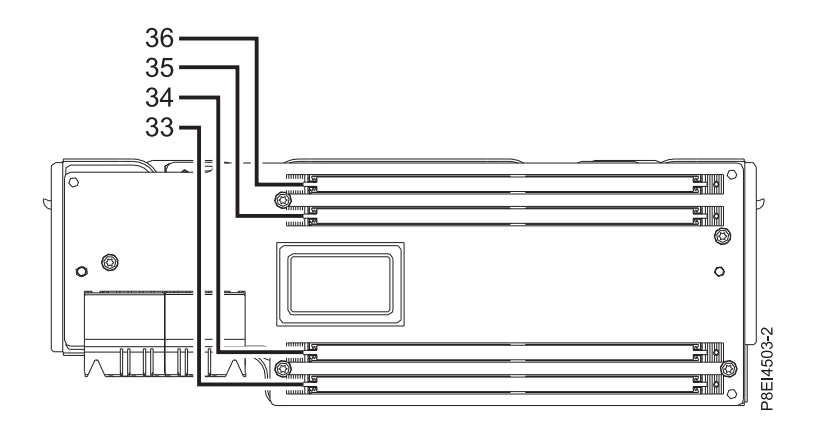

*Figure 4. Emplacements mémoire sur les cartes d'extension de mémoire*

Le tableau ci-après fournit les emplacements mémoire sur les cartes d'extension de mémoire.
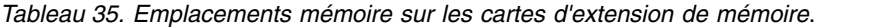

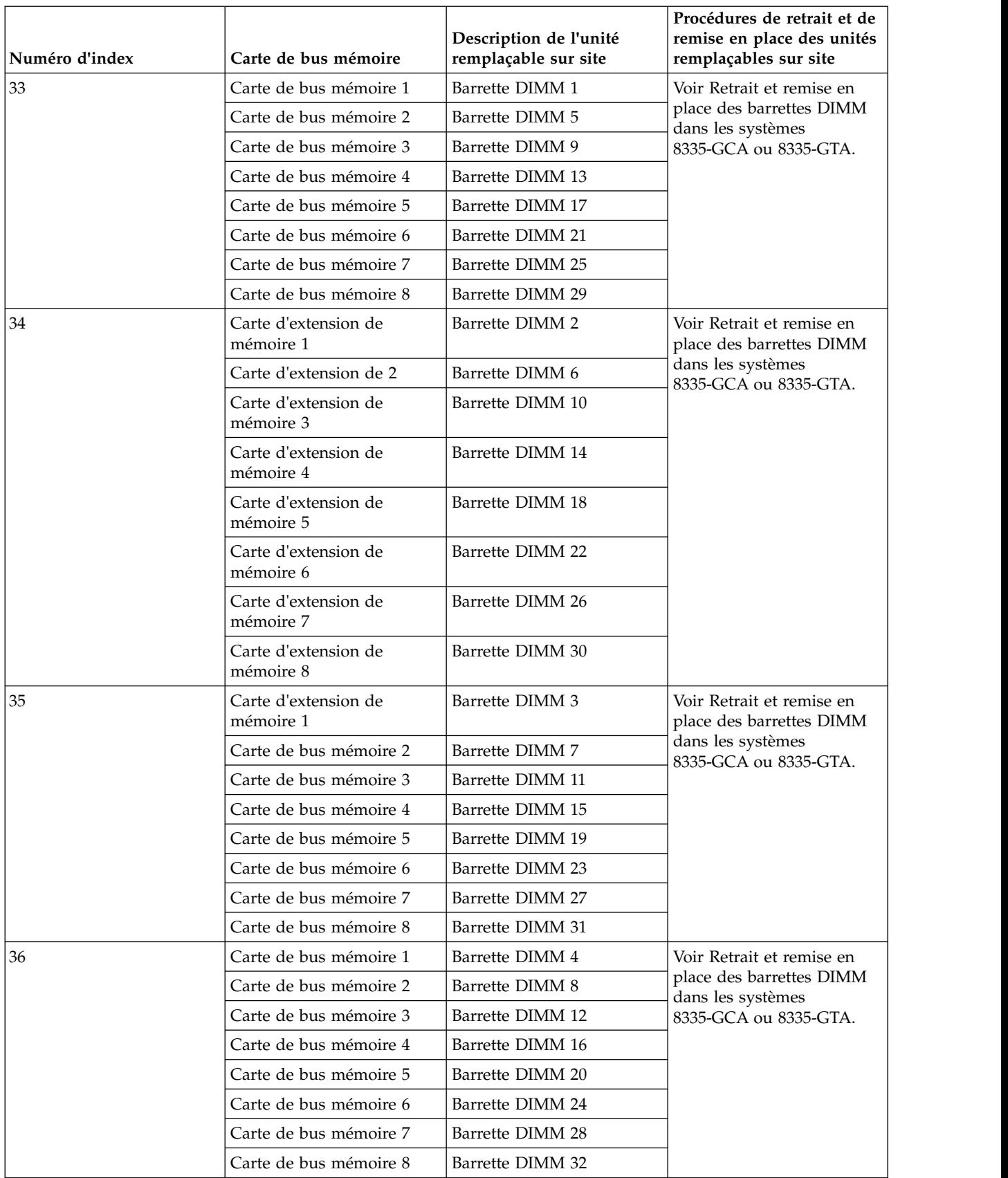

## **Composants des systèmes 8335-GCA et 8335-GTA**

Utilisez ces informations pour rechercher la référence de l'unité remplaçable sur site.

Après avoir identifié le numéro de référence de la pièce que vous souhaitez commander, allez à la page [Advanced Part Exchange Warranty Service.](http://www.ibm.com/systems/support/machine_warranties/apex.html) Vous devez vous enregistrer. Si vous ne parvenez pas à identifier le numéro de référence, allez à la section [Contacter le service de maintenance et de support](http://www.ibm.com/support/knowledgecenter/POWER8/p8ei3/p8ei3_contact_support.htm) [IBM.](http://www.ibm.com/support/knowledgecenter/POWER8/p8ei3/p8ei3_contact_support.htm)

#### **Assemblage final en armoire**

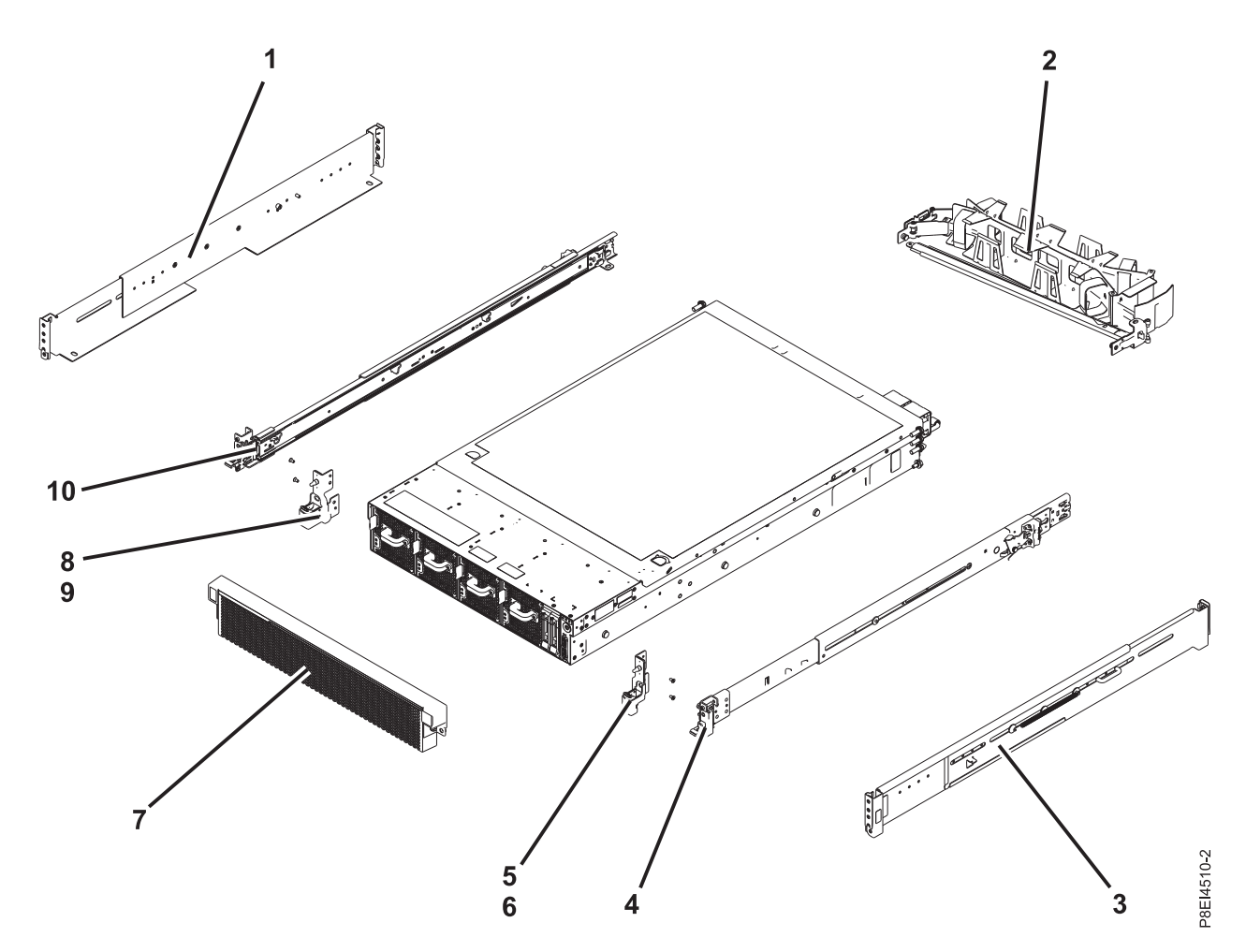

*Figure 5. Assemblage final en armoire*

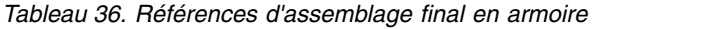

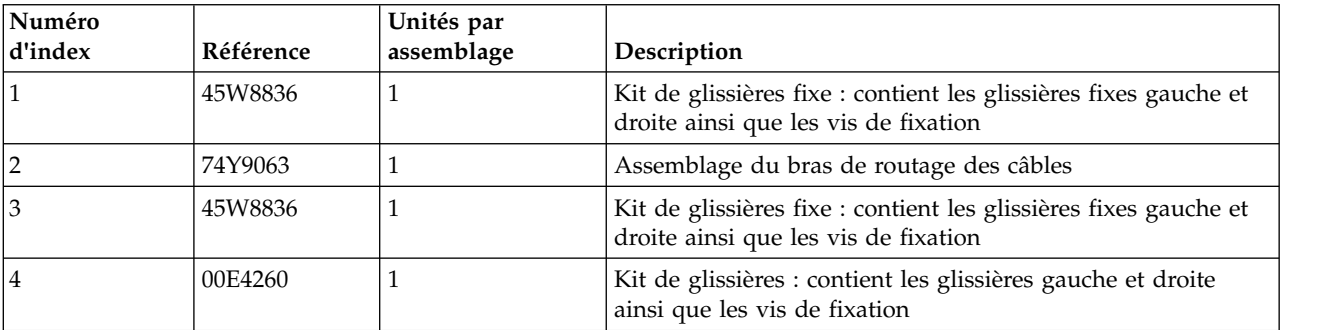

| Numéro<br>d'index | Référence | Unités par<br>assemblage | Description                                                                                   |  |
|-------------------|-----------|--------------------------|-----------------------------------------------------------------------------------------------|--|
| 15                |           |                          | Support EIA (Electronic Industries Association) (côté droit)                                  |  |
| 16                |           |                          | Vis de fixation pour support EIA (côté droit)                                                 |  |
| $\overline{7}$    | 00E4501   |                          | Panneau                                                                                       |  |
| 18                |           |                          | Support EIA (côté gauche)                                                                     |  |
| 9                 |           |                          | Vis de fixation pour support EIA (côté gauche)                                                |  |
| 10                | 00E4260   |                          | Kit de glissières : contient les glissières gauche et droite<br>ainsi que les vis de fixation |  |

*Tableau 36. Références d'assemblage final en armoire (suite)*

## **Composants système**

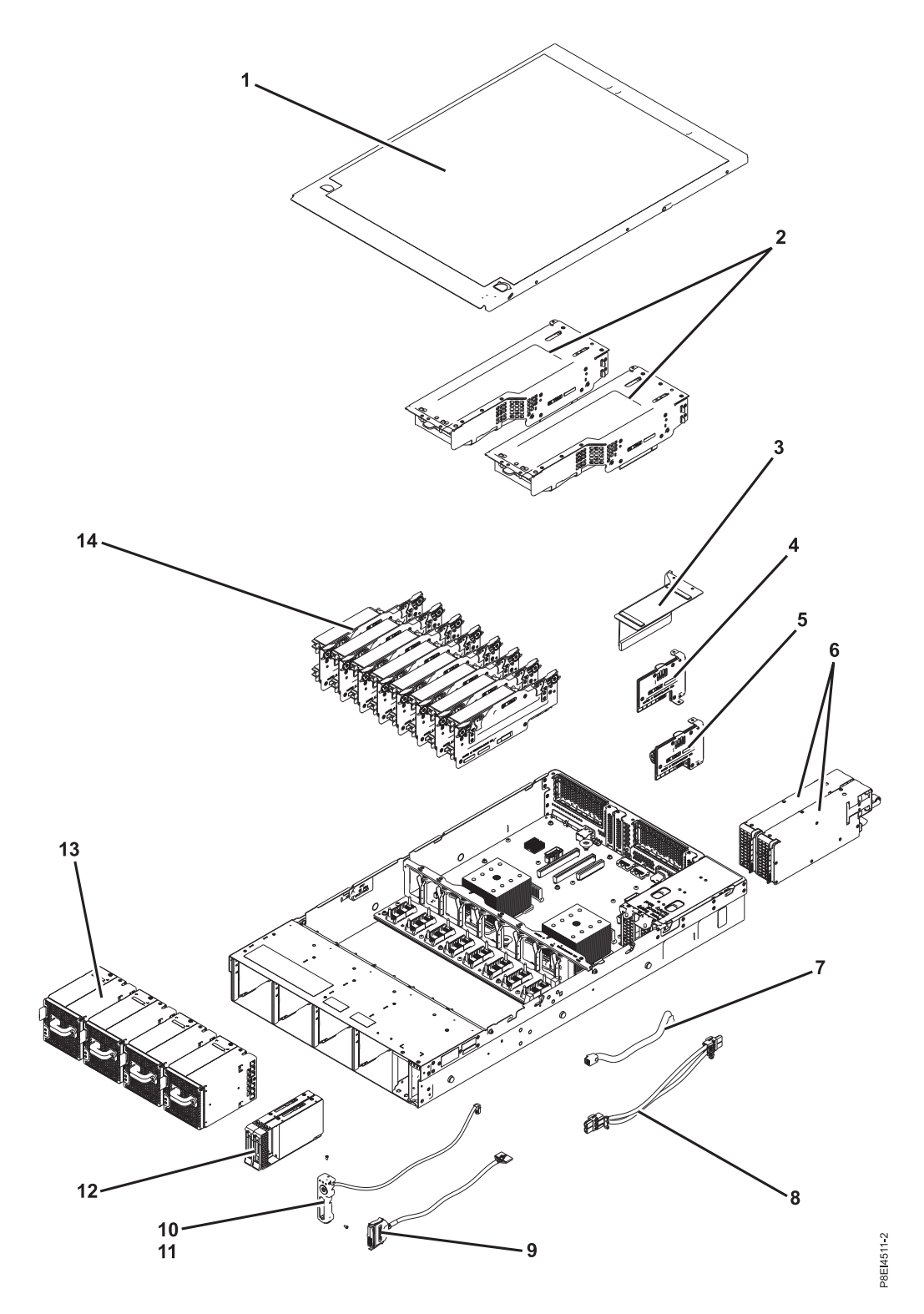

*Figure 6. Composants système*

*Tableau 37. Composants système*

| Numéro<br>d'index | Référence | Unités par<br>assemblage | Description                                                                                                    |  |
|-------------------|-----------|--------------------------|----------------------------------------------------------------------------------------------------|--|
| $\mathbf{1}$      |           | $\mathbf{1}$             | Assemblage du capot d'accès supérieur                                                                                                    |  |
| $\overline{2}$    | 00E4485   | $\mathbf{1}$             | Connecteur de bus de l'unité de traitement de graphiques<br>avec unité GPU                                                                                                    |  |
|                   | 00E4484   | $\overline{2}$           | Connecteur de bus GPU sans GPU<br>Remarque : Requiert deux obturateurs de connecteur de<br>bus. Voir l'index 23 dans le tableau 38, à la page 130 pour<br>connaître la référence de l'obturateur de connecteur de bus.                                                                                                    |  |
|                   | 00E4475   | 2                        | Connecteur de bus PCIe<br>Remarques:<br>· Si une carte PCIe est présente, un obturateur de<br>connecteur de bus est requis. Voir l'index 21 dans le<br>tableau 38, à la page 130 pour les références de carte PCIe<br>et l'index 23 dans le tableau 38, à la page 130 pour<br>connaître la référence de l'obturateur de connecteur de<br>bus.<br>Si aucune carte PCIe n'est présente, deux obturateurs de<br>connecteur de bus sont requis. Voir l'index 23 dans le<br>tableau 38, à la page 130 pour connaître la référence de<br>l'obturateur de connecteur de bus. |  |
| 3                 |           | $\mathbf{1}$             | Capot de connecteur de bus Power                                                                                                    |  |
| 4                 | 00E4473   | $\mathbf{1}$             | Connecteur de bus d'alimentation sans emplacement de<br>batterie de l'horloge                                                                                                    |  |
| 5                 | 00E4474   | $\mathbf{1}$             | Connecteur de bus d'alimentation avec emplacement de<br>batterie de l'horloge<br>Remarque : La référence du connecteur de bus<br>d'alimentation n'inclut pas la batterie de l'horloge. La<br>batterie de l'horloge est une pile au lithium CR2450N.                                                                                                    |  |
| 6                 | 01AF370   | $\overline{c}$           | Bloc d'alimentation                                                                                                    |  |
| 7                 | 00E4482   | $\mathbf{1}$             | Cordon d'interface de ventilateur et de disque                                                                                                    |  |
| 8                 | 00E4481   | $\mathbf{1}$             | Cordon d'alimentation de ventilateur                                                                                                    |  |
| 9                 | 00E4483   | $\mathbf{1}$             | Câble USB avant avec connecteur                                                                                                    |  |
| 10                | 00E4525   | 1                        | Interrupteur d'alimentation et câble                                                                                                    |  |
| 11                |           | 2                        | Vis                                                                                                    |  |
| 12                | 00E4252   | $\overline{c}$           | Obturateur d'unité                                                                                                    |  |
|                   | 00LY266   | $\overline{2}$           | Unité de disque de 1 To                                                                                                    |  |
|                   | 00LY418   | $\overline{2}$           | Unité de disque de 2 To                                                                                                    |  |
|                   | 00LY409   | $\overline{c}$           | Unité SSD de 480 Go                                                                                                    |  |
|                   | 00LY410   | $\overline{2}$           | Unité SSD de 480 Go                                                                                                    |  |
|                   | 00LY411   | $\overline{2}$           | Unité SSD de 960 Go                                                                                                    |  |
|                   | 00LY412   | $\overline{2}$           | Unité SSD de 960 Go                                                                                                    |  |
|                   | 00LY423   | $\overline{2}$           | Unité SSD de 1,92 To                                                                                                    |  |
|                   | 00YL438   | $\overline{2}$           | Unité SSD de 3,84 To                                                                                                    |  |
| 13                | 00E4256   | $\overline{4}$           | Ventilateur                                                                                                    |  |
|                   |           |                          |                                                                                                    |  |

<span id="page-149-0"></span>*Tableau 37. Composants système (suite)*

| Numéro<br>d'index | Référence | Unités par<br>assemblage | Description                                                                                                    |
|-------------------|-----------|--------------------------|----------------------------------------------------------------------------------------------------|
| 14                | 00E4251   | 8                        | Obturateur de carte de bus mémoire                                                                                                    |
|                   | 00LY064   | 8                        | Carte de bus mémoire                                                                                                    |
|                   | 78P4489   | 32                       | Barrette RDIMM DDR3 4 Go, 1600 Mhz                                                                                                    |
|                   | 78P4490   | 32                       | Barrette RDIMM DDR3 8 Go, 1600 Mhz                                                                                                    |
|                   | 78P4491   | 32                       | Barrette RDIMM DDR3 16 Go, 1600 Mhz                                                                                                    |
|                   | 78P4492   | 32                       | Barrette RDIMM DDR3 32 Go, 1 333 Mhz<br>Remarque : Une barrette DIMM peut comporter un<br>dissipateur thermique. Des barrettes avec dissipateur et<br>d'autres sans peuvent cohabiter dans le système. |

## **Composants système additionnels**

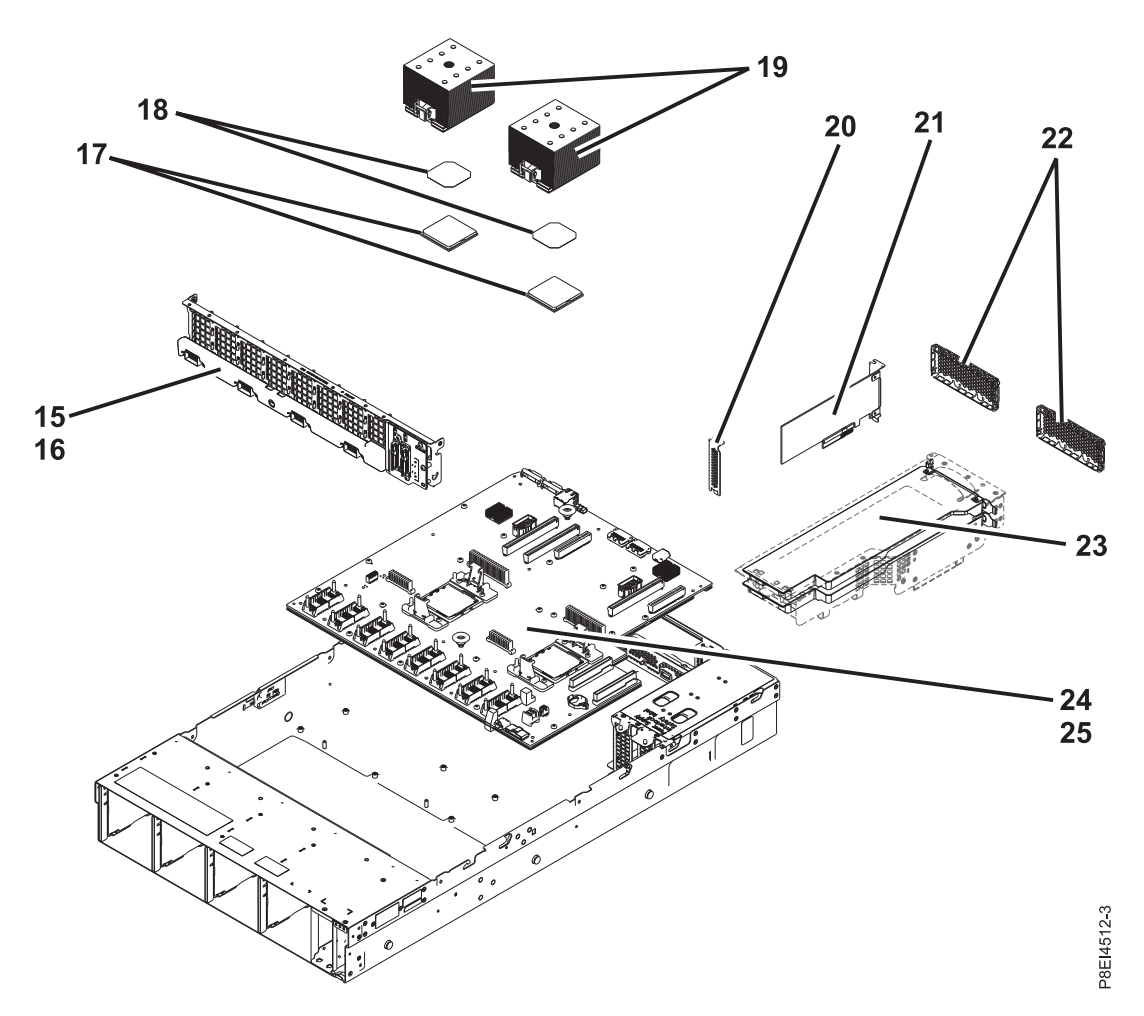

*Figure 7. Composants système additionnels*

*Tableau 38. Composants système additionnels*.

| <b>Numéro</b><br>d'index | Référence | Unités par<br>assemblage | Description                            |
|--------------------------|-----------|--------------------------|----------------------------------------|
| <sup>15</sup>            | 00E4472   |                          | Carte de ventilateur d'unité de disque |

| Numéro<br>d'index | Référence | Unités par<br>assemblage | Description                                                                                                    |  |
|-------------------|-----------|--------------------------|----------------------------------------------------------------------------------------------------|--|
| 16                | 00E4476   | 1                        | Kit de vis<br>Remarque : Le kit de vis inclut 12 vis pour l'unité de<br>disque et la carte de ventilateur et 16 vis pour le fond de<br>panier système.                                     |  |
| 17                | 01AF287   | 2                        | Module processeur système 8 coeurs 3,625 GHz                                                                                                    |  |
|                   | 01AF288   | 2                        | Module processeur système 10 coeurs 3,259 GHz                                                                                                    |  |
| 18                | 01AF286   | $\overline{2}$           | Kit dissipateur thermique (inclut dissipateur thermique et<br>le matériel d'interface thermique)                                                                                           |  |
| 19                | 01AF286   | $\overline{2}$           | Kit dissipateur thermique (inclut dissipateur thermique et<br>le matériel d'interface thermique)                                                                                           |  |
| 20                | 46K5109   | 3                        | Obturateur PCI                                                                                                    |  |
| 21                |           | 3                        | Cartes PCIe. Utilisez le type de dispositif de la carte pour<br>trouver son numéro de FRU dans Informations sur les<br>cartes PCIe par type de dispositif pour le 8335-GCA ou<br>8335-GTA. |  |
| 22                | 00E4255   | 2                        | Blindage GPU (Graphics processing unit)                                                                                                    |  |
| 23                | 00E4514   | 2                        | Obturateurs de carte de bus pour la carte de bus GPU ou<br>la carte de bus PCIe                                                                                                    |  |
| 24                | 00E4470   | 1                        | Fond de panier système                                                                                                    |  |
| 25                | 00E4476   | 1                        | Kit de vis<br>Remarque : Le kit de vis inclut 12 vis pour l'unité de<br>disque et la carte de ventilateur et 16 vis pour le fond de<br>panier système.                                     |  |

*Tableau 38. Composants système additionnels (suite)*.

# **Recherche de composants et de leur emplacement**

Localisez les emplacements des composants physiques et identifiez les composants à l'aide de diagrammes système.

#### **Localisation des unités remplaçables sur site**

Utilisez les graphiques et les tableaux pour localiser les unités remplaçables sur site et identifier leur numéro de référence.

## **Emplacement des composants du système 8335-GTB**

Utilisez ces informations pour rechercher l'emplacement d'une unité remplaçable sur site dans l'unité centrale.

#### **Vues des armoires**

Les diagrammes ci-après illustrent les dispositions d'unité remplaçable sur site dans le système. Utilisez ces diagrammes avec les tableaux qui leur font suite.

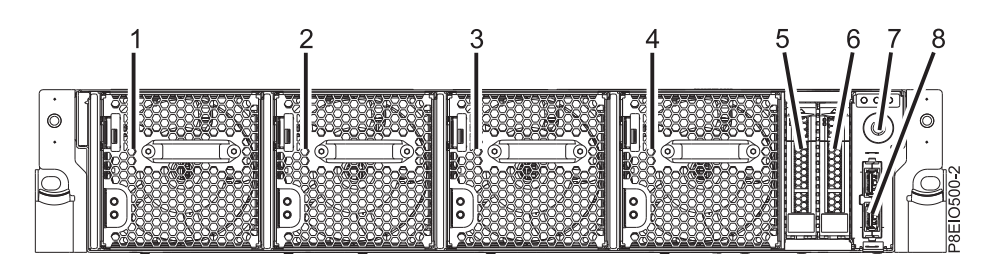

*Figure 8. Vue de face*

*Tableau 39. Emplacements vue de face*

| Numéro d'index | Description de l'unité remplaçable<br>sur site | Procédures de retrait et de remise en<br>place des unités remplaçables sur<br>site                   |  |
|----------------|------------------------------------------------|----------------------------------------------------------------------------------------------------|--|
|                | Ventilateur 1                                  | Voir Retrait et remise en place des                                                                  |  |
| 2              | Ventilateur 2                                  | ventilateurs dans le système<br>8335-GTB.                                                            |  |
| 3              | Ventilateur 3                                  |                                                                                                    |  |
| 4              | Ventilateur 4                                  |                                                                                                    |  |
| 5              | Unité de disque dur 0                          | Voir Retrait et remise en place d'une                                                                |  |
| 6              | Unité de disque dur 1                          | unité de disque dans les systèmes<br>8335-GTB.                                                       |  |
| 7              | Interrupteur d'alimentation et câble           | Voir Retrait et remise en place de<br>l'interrupteur d'alimentation et du<br>câble dans le 8335-GTB. |  |
| 8              | Câble et connecteur USB avant                  | Voir Retrait et remise en place du<br>câble et du connecteur USB avant<br>dans le 8335-GTB.          |  |

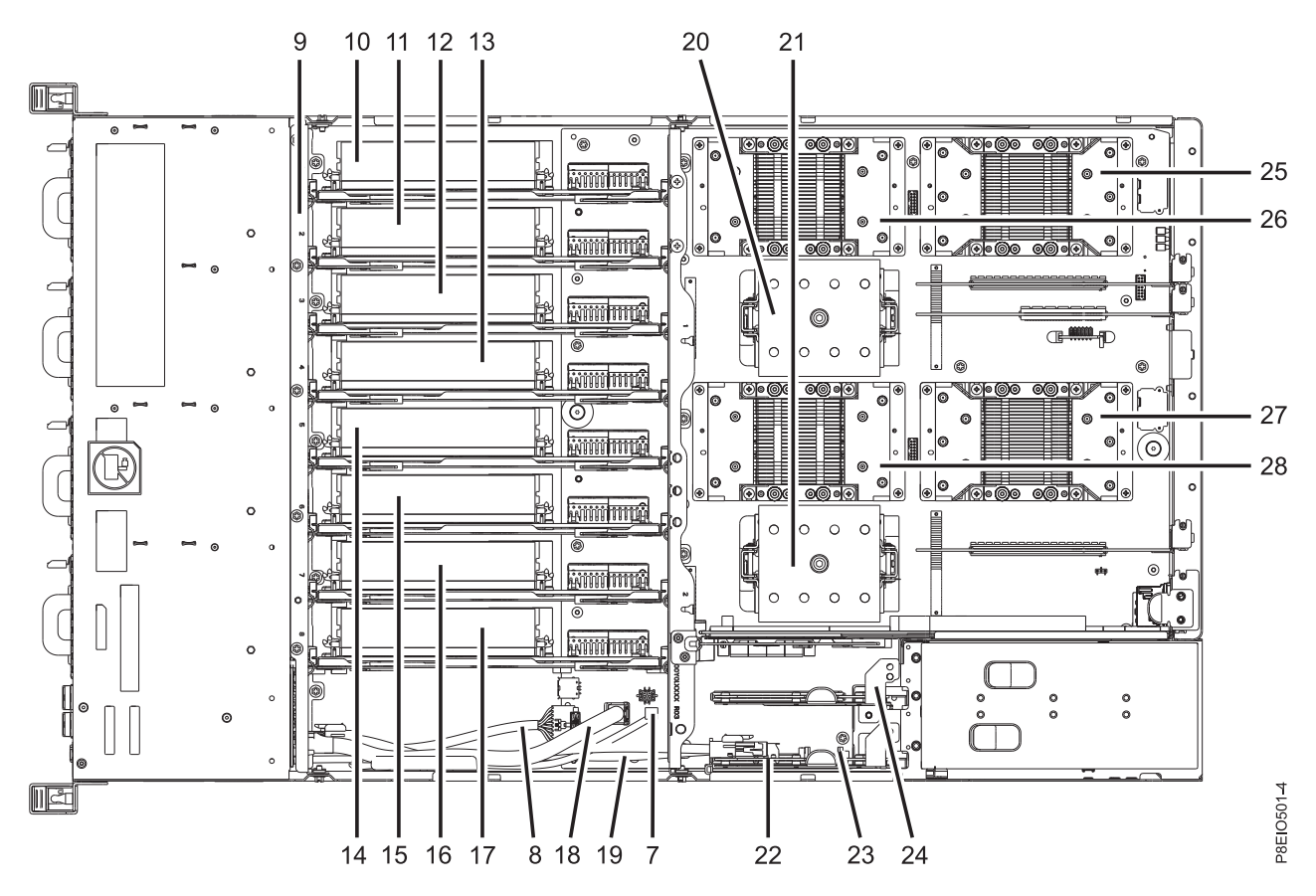

*Figure 9. Vue de dessus*

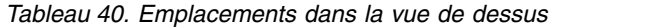

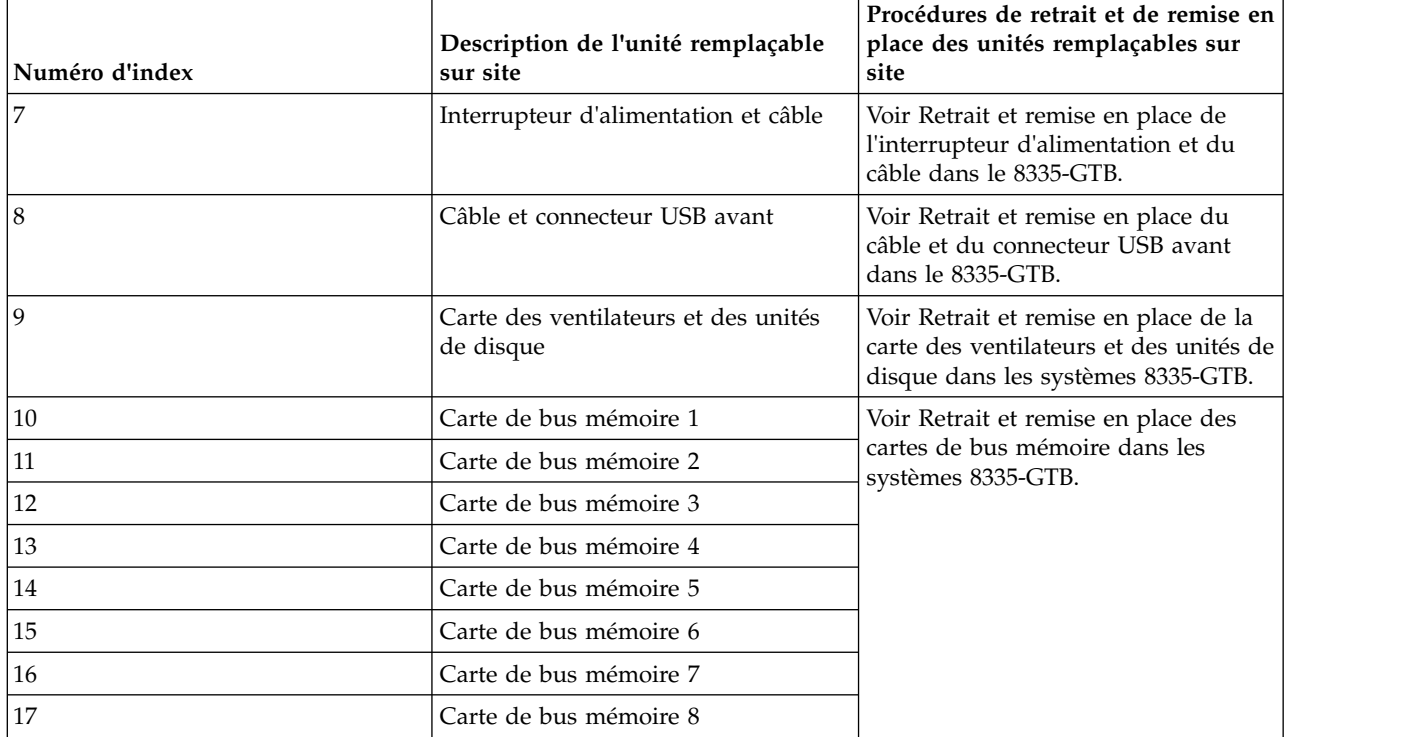

*Tableau 40. Emplacements dans la vue de dessus (suite)*

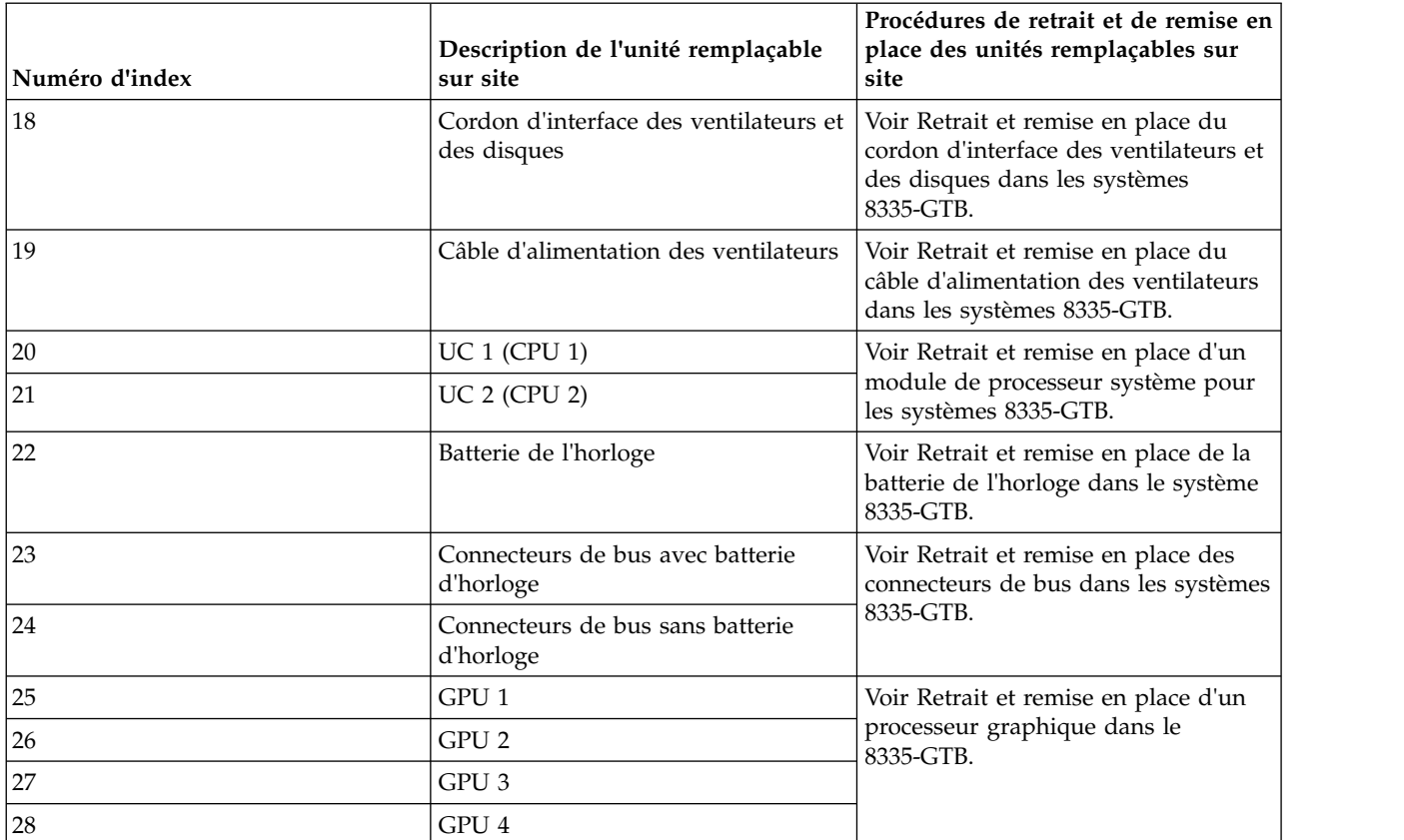

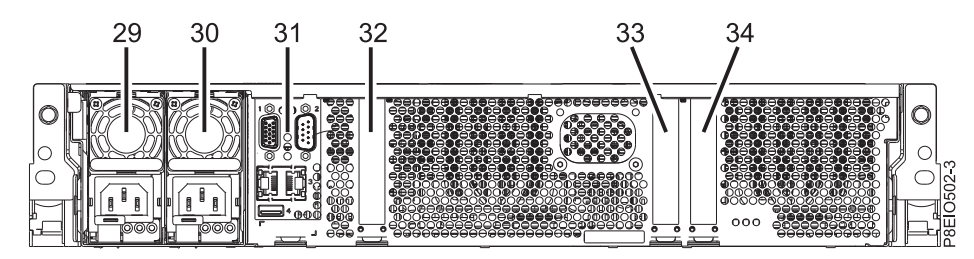

*Figure 10. Vue arrière*

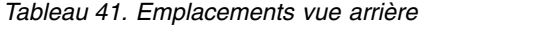

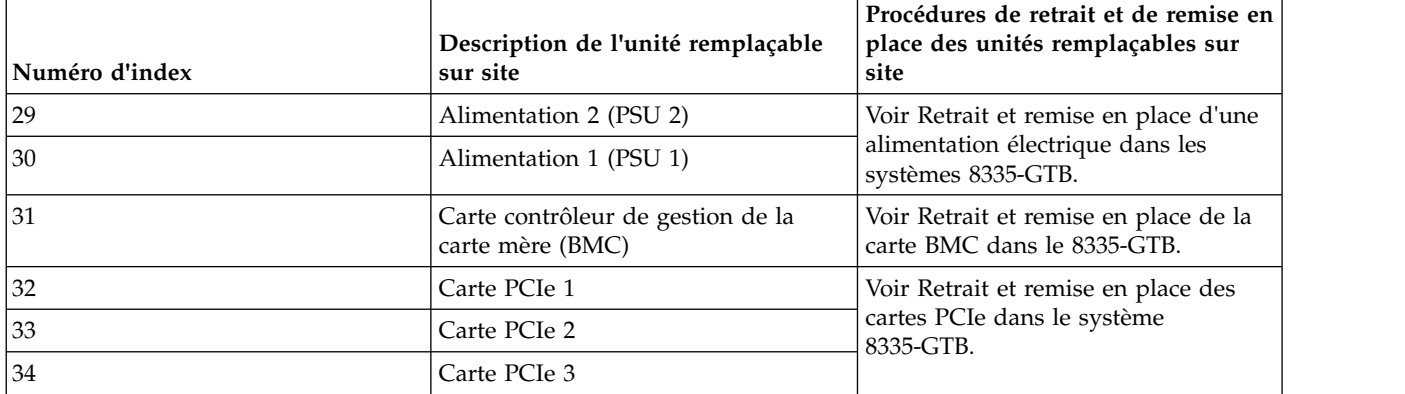

### **Emplacements mémoire**

Le diagramme ci-après illustre les cartes d'extension de mémoire et les dispositions d'unité remplaçable sur site correspondantes dans le système. Utilisez ce diagramme avec le tableau qui lui fait suite.

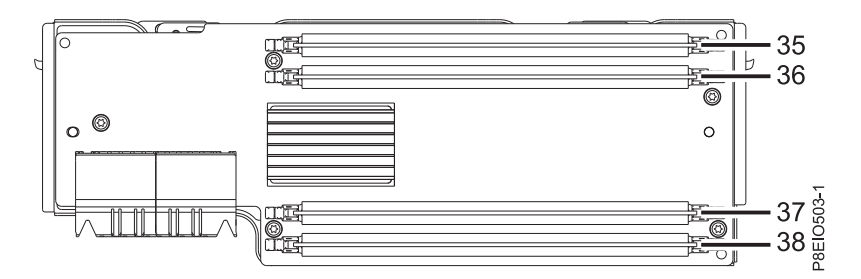

*Figure 11. Emplacements mémoire sur les cartes d'extension de mémoire*

Le tableau ci-après fournit les emplacements mémoire sur les cartes d'extension de mémoire.

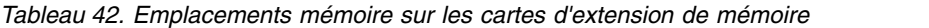

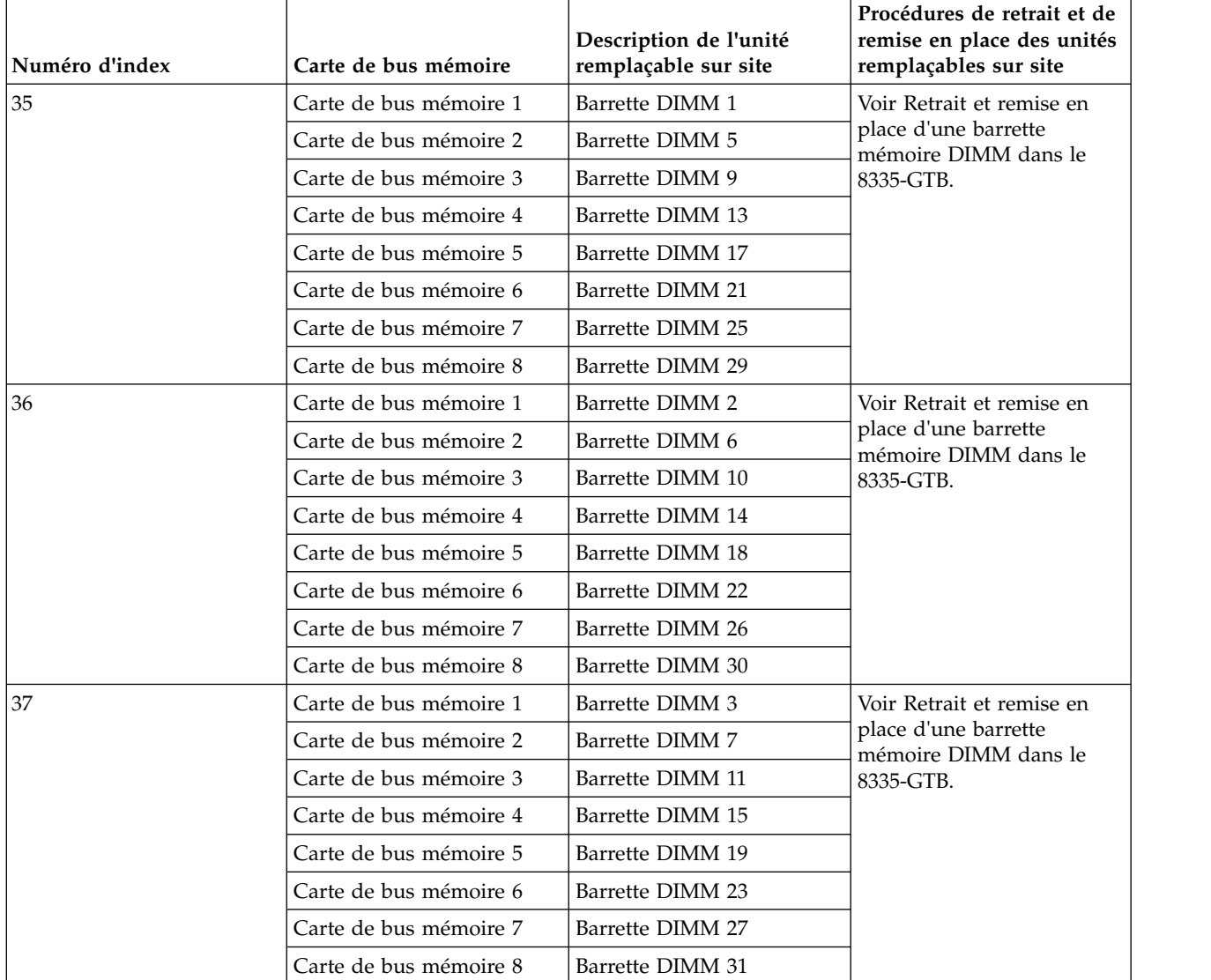

| Numéro d'index | Carte de bus mémoire   | Description de l'unité<br>remplaçable sur site | Procédures de retrait et de<br>remise en place des unités<br>remplaçables sur site |
|----------------|------------------------|------------------------------------------------|------------------------------------------------------------------------------------|
| 38             | Carte de bus mémoire 1 | Barrette DIMM 4                                | Voir Retrait et remise en                                                          |
|                | Carte de bus mémoire 2 | Barrette DIMM 8                                | place d'une barrette<br>mémoire DIMM dans le<br>8335-GTB.                          |
|                | Carte de bus mémoire 3 | Barrette DIMM 12                               |                                                                                    |
|                | Carte de bus mémoire 4 | Barrette DIMM 16                               |                                                                                    |
|                | Carte de bus mémoire 5 | Barrette DIMM 20                               |                                                                                    |
|                | Carte de bus mémoire 6 | Barrette DIMM 24                               |                                                                                    |
|                | Carte de bus mémoire 7 | Barrette DIMM 28                               |                                                                                    |
|                | Carte de bus mémoire 8 | Barrette DIMM 32                               |                                                                                    |

*Tableau 42. Emplacements mémoire sur les cartes d'extension de mémoire (suite)*

## **Composants du modèle 8335-GTB**

Utilisez ces informations pour rechercher la référence de l'unité remplaçable sur site.

Après avoir identifié le numéro de référence de la pièce que vous souhaitez commander, allez à la page [Advanced Part Exchange Warranty Service.](http://www.ibm.com/systems/support/machine_warranties/apex.html) Vous devez vous enregistrer. Si vous ne parvenez pas à identifier le numéro de référence, allez à la section [Contacter le service de maintenance et de support](http://www.ibm.com/support/knowledgecenter/POWER8/p8ei3/p8ei3_contact_support.htm) [IBM.](http://www.ibm.com/support/knowledgecenter/POWER8/p8ei3/p8ei3_contact_support.htm)

## **Assemblage final en armoire**

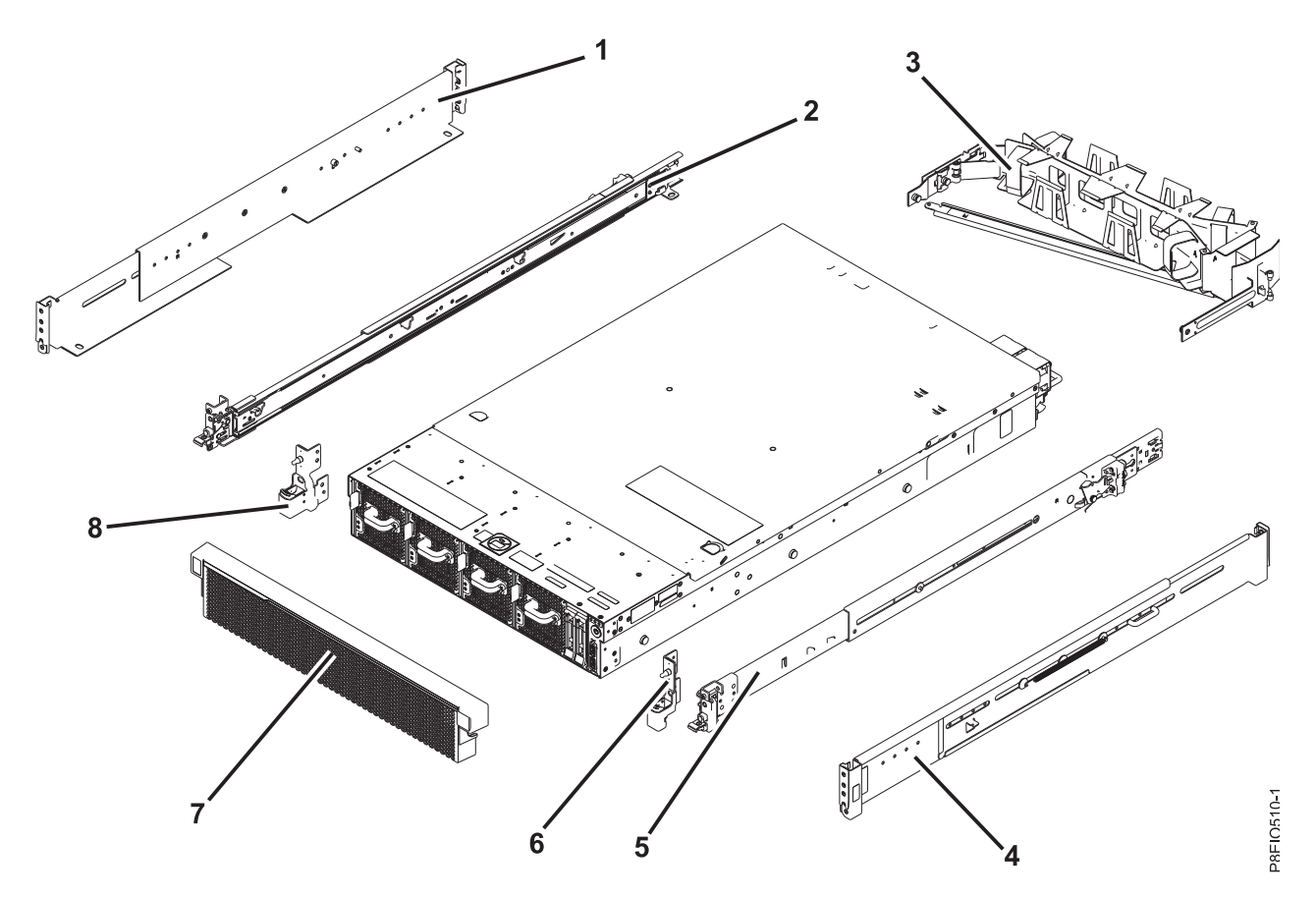

*Figure 12. Assemblage final en armoire*

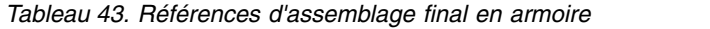

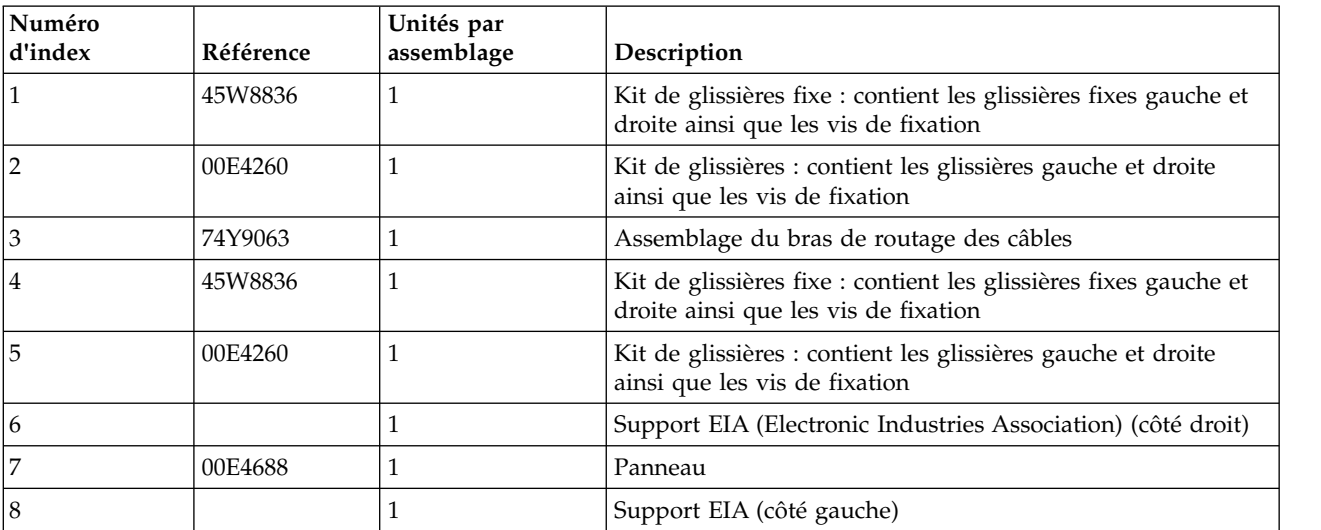

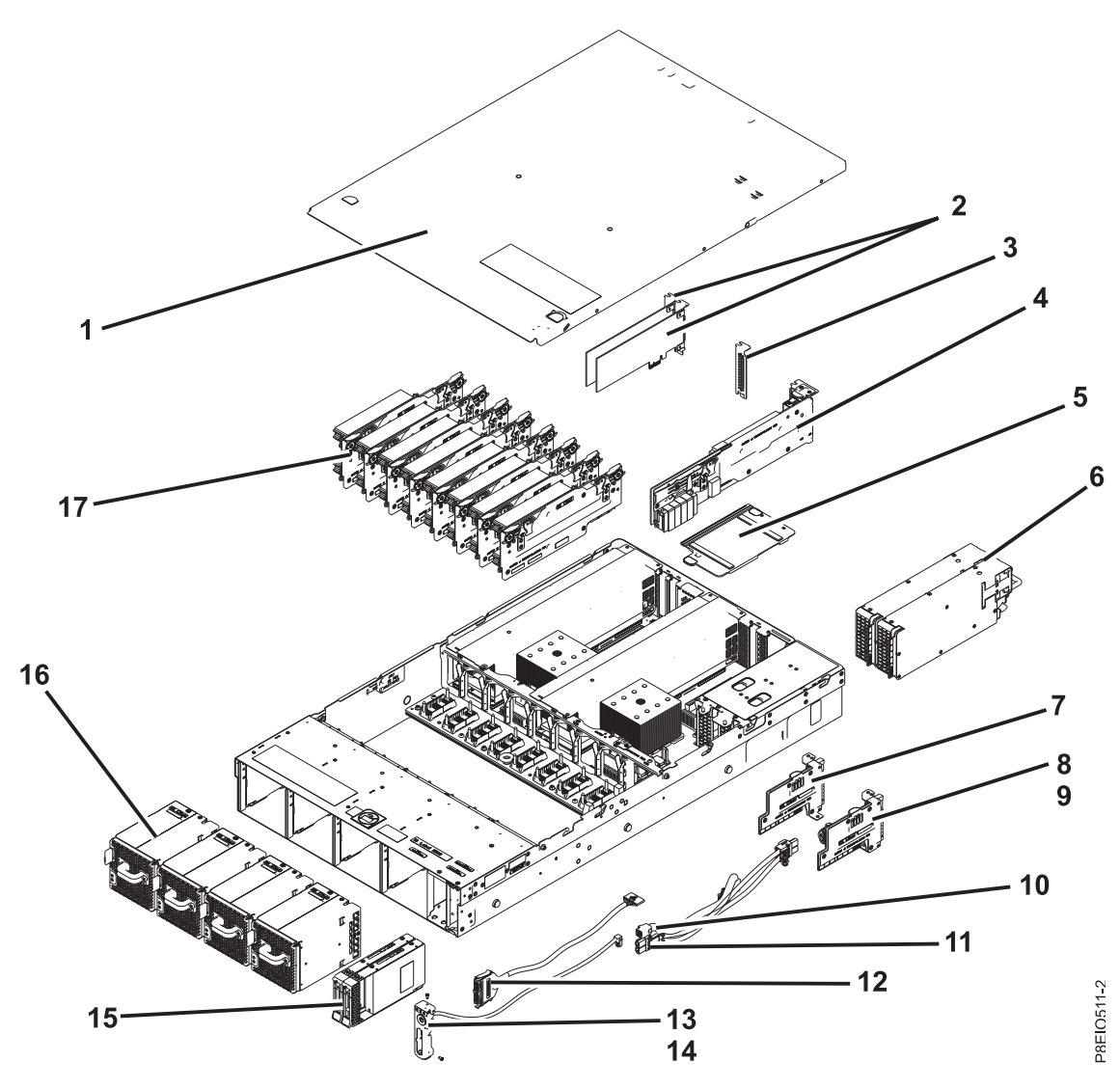

**Composants du système (systèmes à refroidissement par air et par eau)**

*Figure 13. Composants du système (systèmes à refroidissement par air et par eau)*

| Numéro<br>d'index | Référence | Unités par<br>assemblage | Description                                                                                                    |
|-------------------|-----------|--------------------------|----------------------------------------------------------------------------------------------------|
|                   |           |                          | Assemblage du capot d'accès supérieur                                                                                          |
| $\overline{2}$    |           | $2 - 3$                  | Cartes PCI. Utilisez le type de dispositif de la carte pour<br>trouver son numéro de FRU dans Cartes PCIe pour le<br>8335-GTB. |
| 3                 | 46K5109   | $1 - 2$                  | Obturateur PCI                                                                                                    |
| 4                 | 00E4574   |                          | Carte contrôleur de gestion de la carte mère (BMC)                                                                             |
| 5                 |           |                          | Déflecteur d'air du connecteur de bus d'alimentation                                                                           |
| 16                | 01AF370   |                          | Alimentation électrique                                                                                                    |
| $\overline{7}$    | 00E4705   |                          | Connecteur de bus d'alimentation sans emplacement de<br>batterie de l'horloge                                                  |

*Tableau 44. Composants du système (systèmes à refroidissement par air et par eau)*

| Numéro  |           | Unités par     |                                                                                                    |
|---------|-----------|----------------|----------------------------------------------------------------------------------------------------|
| d'index | Référence | assemblage     | Description                                                                                                    |
| 8       | 00E4704   | $\mathbf{1}$   | Connecteur de bus Power avec emplacement de batterie de<br><i>l'horloge</i><br>Remarque : La référence du connecteur de bus<br>d'alimentation n'inclut pas la batterie de l'horloge. La<br>batterie de l'horloge est une pile au lithium CR2450N. |
| 9       |           | $\mathbf{1}$   | Batterie de l'horloge                                                                                                    |
| 10      | 00E4482   | $\mathbf{1}$   | Cordon d'interface des ventilateurs et des disques                                                                                                    |
| 11      | 00E4481   | $\mathbf{1}$   | Câble d'alimentation des ventilateurs                                                                                                    |
| 12      | 00E4550   | $\mathbf{1}$   | Câble USB avant avec connecteur                                                                                                    |
| 13      | 00E5189   | $\mathbf{1}$   | Interrupteur d'alimentation et câble                                                                                                    |
| 14      |           | $\overline{2}$ | <b>Vis</b>                                                                                                    |
| 15      | 00E4252   | $\overline{2}$ | Obturateur d'unité                                                                                                    |
|         | 00LY266   | $\overline{2}$ | Unité de disque de 1 To                                                                                                    |
|         | 00LY418   | $\overline{c}$ | Unité de disque de 2 To                                                                                                    |
|         | 00LY409   | $\overline{2}$ | Unité SSD de 480 Go                                                                                                    |
|         | 00LY411   | $\overline{2}$ | Unité SSD de 960 Go                                                                                                    |
|         | 00LY423   | $\overline{c}$ | Unité SSD SATA 1,9 To                                                                                                    |
|         | 00LY438   | $\overline{2}$ | Unité SSD 3,84 To                                                                                                    |
| 16      | 00E4256   | 4              | Ventilateur                                                                                                    |
| 17      | 00E4251   | 8              | Obturateur de carte de bus mémoire                                                                                                    |
|         | 00E4498   | 8              | Carte de bus mémoire                                                                                                    |
|         | 78P4618   | 32             | Barrette RDIMM DDR4 4 Go, 1600 MHz                                                                                                    |
|         | 78P4620   | 32             | Barrette RDIMM DDR4 8 Go, 1600 MHz                                                                                                    |
|         | 78P4621   | 32             | Barrette RDIMM DDR4 16 Go, 1600 MHz                                                                                                    |
|         | 78P4622   | 32             | Barrette RDIMM DDR4 32 Go, 1600 MHz                                                                                                    |

*Tableau 44. Composants du système (systèmes à refroidissement par air et par eau) (suite)*

18 19  $27.$  $-20$ THE ?  $25 26$  $21$ 24 23  $22$ P8EIO512-2

**Composants système additionnels (systèmes à refroidissement par air)**

*Figure 14. Composants système additionnels (systèmes à refroidissement par air)*

| Numéro<br>d'index | Référence | Unités par<br>assemblage | Description                                                                                                    |
|-------------------|-----------|--------------------------|----------------------------------------------------------------------------------------------------|
| 18                |           |                          | Déflecteurs d'air des processeurs graphiques                                                                                                    |
| 19                | 01EM024   |                          | Kit GPU arrière (inclut la carte GPU, le déflecteur d'air, le<br>dissipateur thermique et le matériau d'interface<br>thermique)                             |
| 20                | 01EM025   |                          | Kit GPU avant (inclut la carte GPU, le déflecteur d'air, le<br>dissipateur thermique et le matériau d'interface<br>thermique)                               |
| 21                | 00E4570   |                          | Kit fond de panier du système (inclut outil de retrait de<br>module, clé allen 4 mm, tournevis magnétique, pompe à<br>air et outil de retrait de couvercle) |

*Tableau 45. Composants système additionnels (systèmes à refroidissement par air)*

| Numéro<br>d'index | Référence | Unités par<br>assemblage | Description                                                                                                    |
|-------------------|-----------|--------------------------|----------------------------------------------------------------------------------------------------|
| 22                | 00E5185   | 2                        | Kit module processeur système 3,259 GHz à 8 coeurs<br>(inclut module processeur système, plateau processeur, clé<br>allen 4 mm, outil de remplacement de module et pompe à<br>air)  |
|                   | 00E5187   | 2                        | Kit module processeur système 2,860 GHz à 10 coeurs<br>(inclut module processeur système, plateau processeur, clé<br>allen 4 mm, outil de remplacement de module et pompe à<br>air) |
| 23                | 01AF227   | 2                        | Kit dissipateur thermique pour processeur système (inclut<br>le dissipateur thermique et le matériel d'interface<br>thermique)                                                      |
| 24                | 01AF227   | 2                        | Kit dissipateur thermique pour processeur système (inclut<br>le dissipateur thermique et le matériel d'interface<br>thermique)                                                      |
| 25                | 00E5128   |                          | Carte des ventilateurs et des unités de disque                                                                                                    |
| 26                | 00E4476   |                          | Kit de vis<br>Remarque : Le kit de vis inclut 12 vis pour la carte des<br>ventilateurs et des unités de disque et 16 vis pour le fond<br>de panier du système.                      |
| 27                |           |                          | Support du milieu pour le fond de panier du système                                                                                                    |

*Tableau 45. Composants système additionnels (systèmes à refroidissement par air) (suite)*

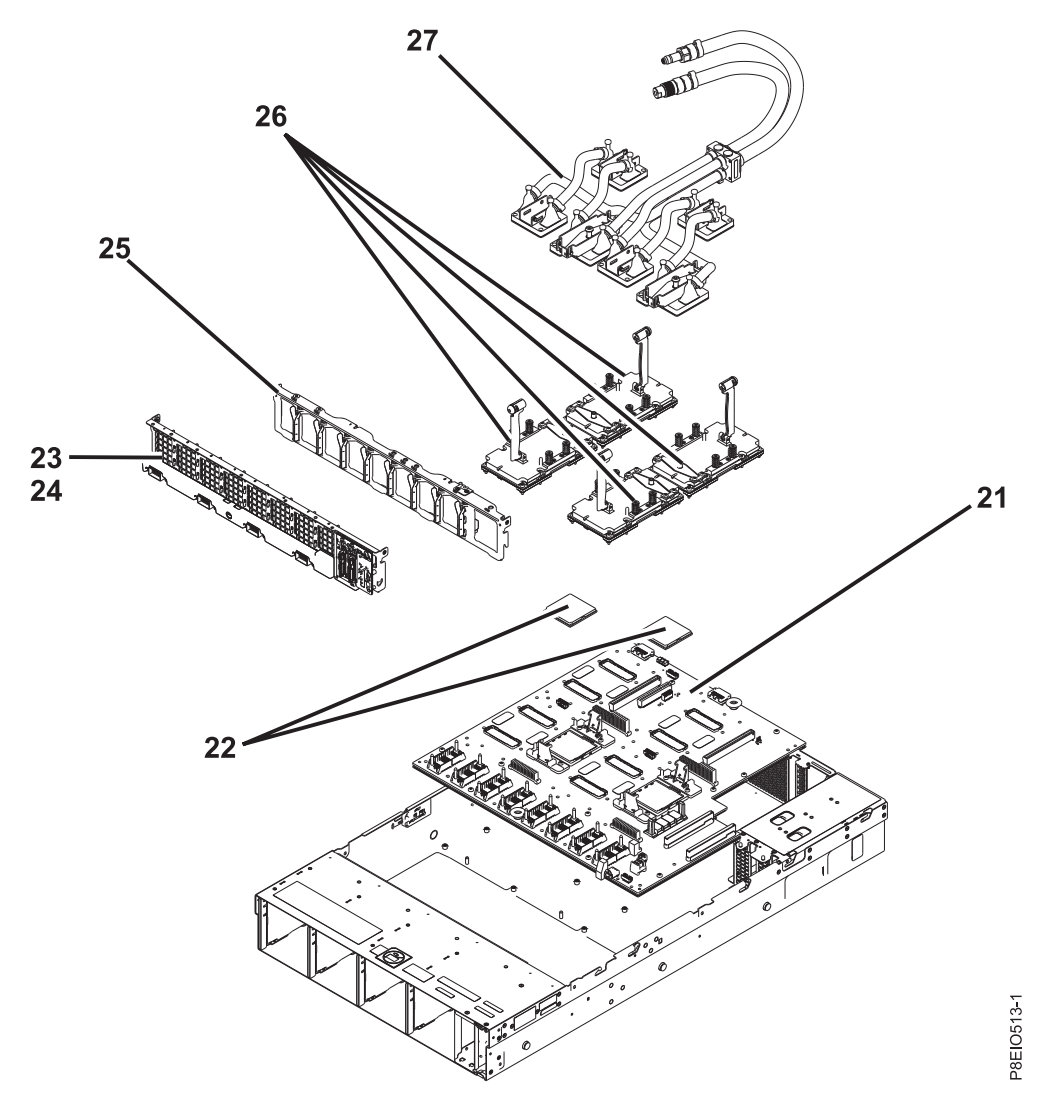

*Figure 15. Composants système additionnels (systèmes à refroidissement par eau)*

| Numéro<br>d'index | Référence | Unités par<br>assemblage | Description                                                                                                    |
|-------------------|-----------|--------------------------|----------------------------------------------------------------------------------------------------|
| 21                | 00E4570   |                          | Kit fond de panier du système (inclut outil de retrait de<br>module, clé allen 4 mm, tournevis magnétique, pompe à<br>air et outil de retrait de couvercle)<br>Remarque : En cas de remplacement du fond de panier<br>système dans un 8335-GTB à refroidissement par eau, il<br>vous faut également le kit de remplacement du matériau<br>d'interface thermique du processeur (01EM029) et le kit<br>fond de panier pour système à refroidissement par eau<br>(01EM030). Le kit fond de panier pour système à<br>refroidissement par eau (01EM030) n'est pas nécessaire si<br>vous l'avez déjà. |

*Tableau 46. Composants système additionnels (systèmes à refroidissement par eau)*

| Numéro<br>d'index | Référence | Unités par<br>assemblage | Description                                                                                                    |
|-------------------|-----------|--------------------------|----------------------------------------------------------------------------------------------------|
| 22                | 00E5185   | $\overline{2}$           | Kit module processeur système 3,259 GHz à 8 coeurs<br>(inclut module processeur système, plateau processeur, clé<br>allen 4 mm, outil de remplacement de module et pompe à<br>air)  |
|                   | 00E5187   | 2                        | Kit module processeur système 2,860 GHz à 10 coeurs<br>(inclut module processeur système, plateau processeur, clé<br>allen 4 mm, outil de remplacement de module et pompe à<br>air) |
| 23                | 00E5128   |                          | Carte des ventilateurs et des unités de disque                                                                                                    |
| 24                | 00E4476   |                          | Kit de vis<br>Remarque : Le kit de vis inclut 12 vis pour la carte des<br>ventilateurs et des unités de disque et 16 vis pour le fond<br>de panier du système.                      |
| 25                |           |                          | Support du milieu pour le fond de panier du système                                                                                                    |
| 26                | 01EM027   |                          | Kit GPU à refroidissement par eau (inclut l'ensemble<br>diffuseur, la carte GPU, le déflecteur d'air, le dissipateur<br>thermique et le matériau d'interface thermique)             |
| 27                | 01AF969   |                          | Ensemble plaques froides (inclut les plaques froides, des<br>pinces brucelles et des matériaux d'interface thermique)                                                               |

*Tableau 46. Composants système additionnels (systèmes à refroidissement par eau) (suite)*

### **Composants divers**

*Tableau 47. Composants système divers*

| Description                                                                                                    | Référence | Unités par assemblage |
|----------------------------------------------------------------------------------------------------|-----------|-----------------------|
| Kit de remplacement du matériau<br>d'interface thermique (inclut un<br>outil de retrait de l'ancien matériau,<br>des pinces brucelles et un matériau<br>d'interface thermique neuf) | 01EM029   |                       |
| Kit fond de panier système pour<br>système à refroidissement par eau<br>(inclut une plaque froide et un<br> plateau module)                                                         | 01EM030   |                       |

# **Recherche de composants et de leur emplacement**

Localisez les emplacements des composants physiques et identifiez les composants à l'aide de diagrammes système.

#### **Localisation des unités remplaçables sur site**

Utilisez les graphiques et les tableaux pour localiser les unités remplaçables sur site et identifier leur numéro de référence.

## **Emplacement des composants du système 8348-21C**

Utilisez ces informations pour rechercher l'emplacement d'une unité remplaçable sur site dans l'unité centrale.

#### **Vues des armoires**

Les diagrammes ci-après illustrent les dispositions d'unité remplaçable sur site dans le système. Utilisez ces diagrammes avec les tableaux suivants.

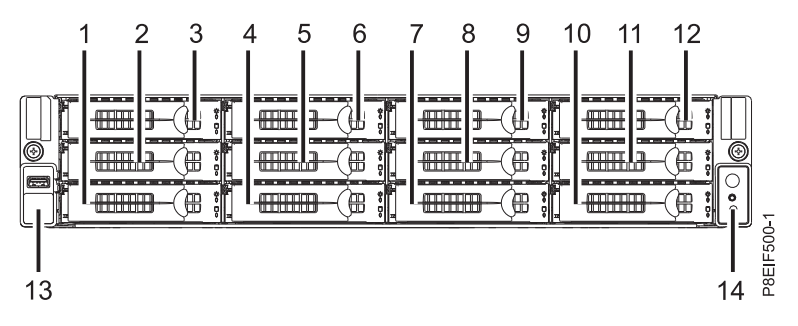

*Figure 16. Vue de face*

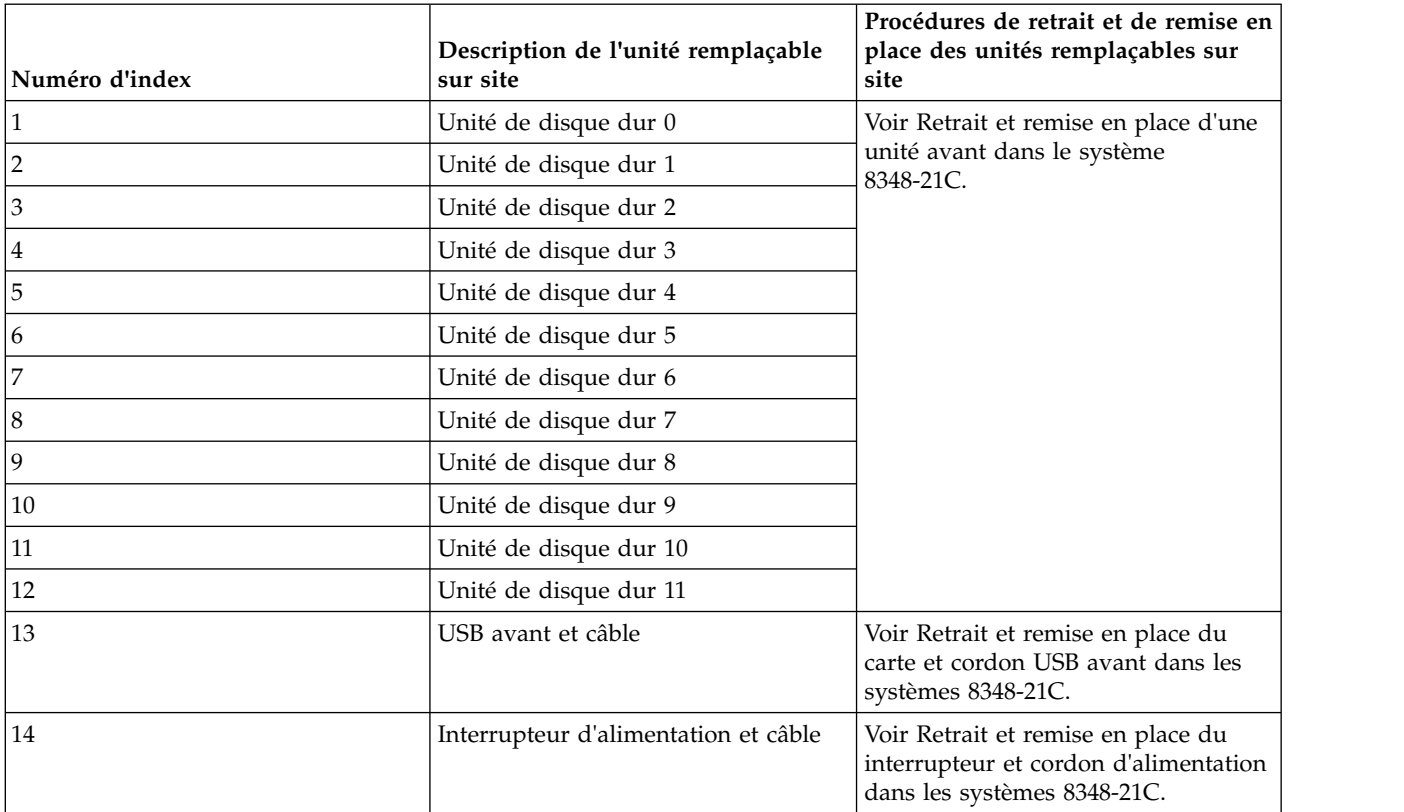

#### *Tableau 48. Emplacements vue de face*

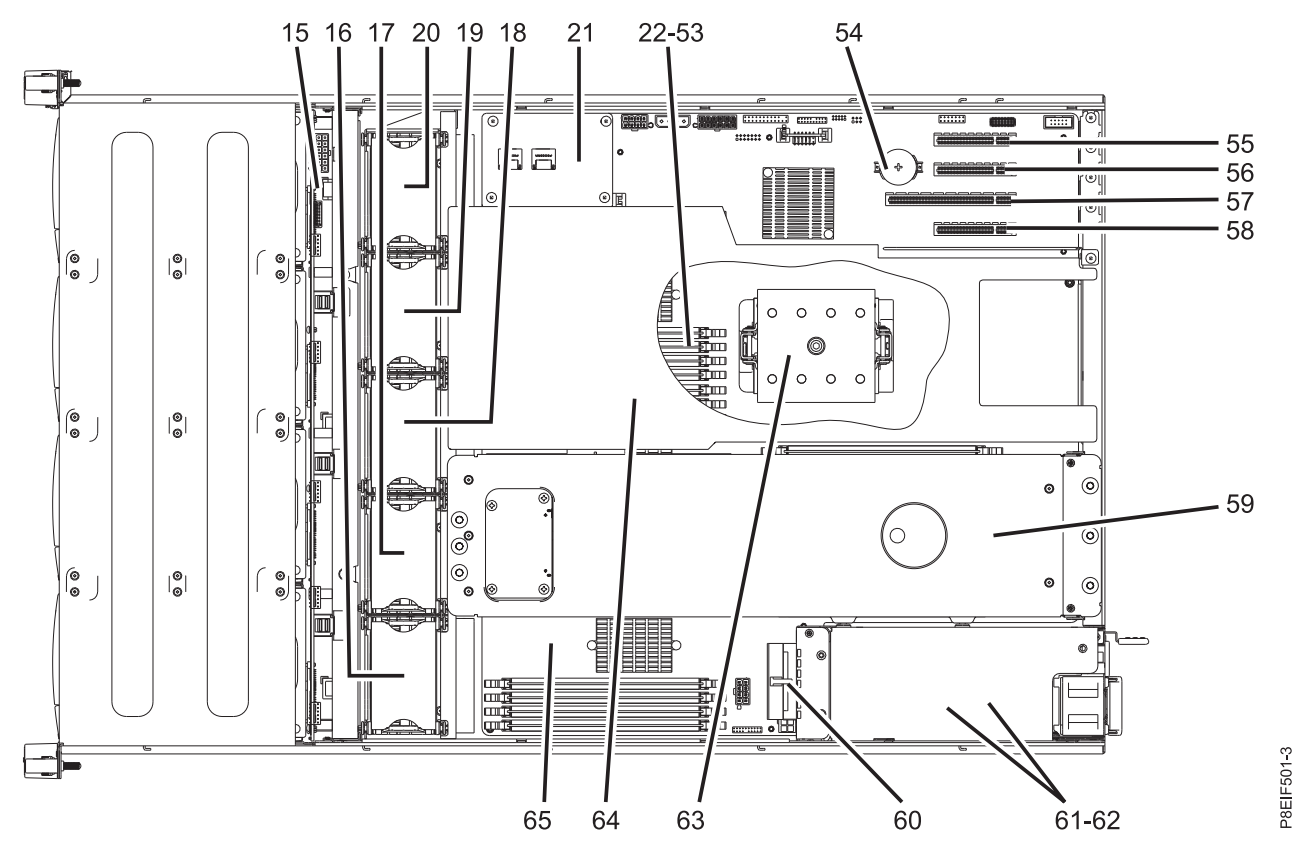

*Figure 17. Vue de dessus*

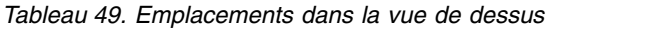

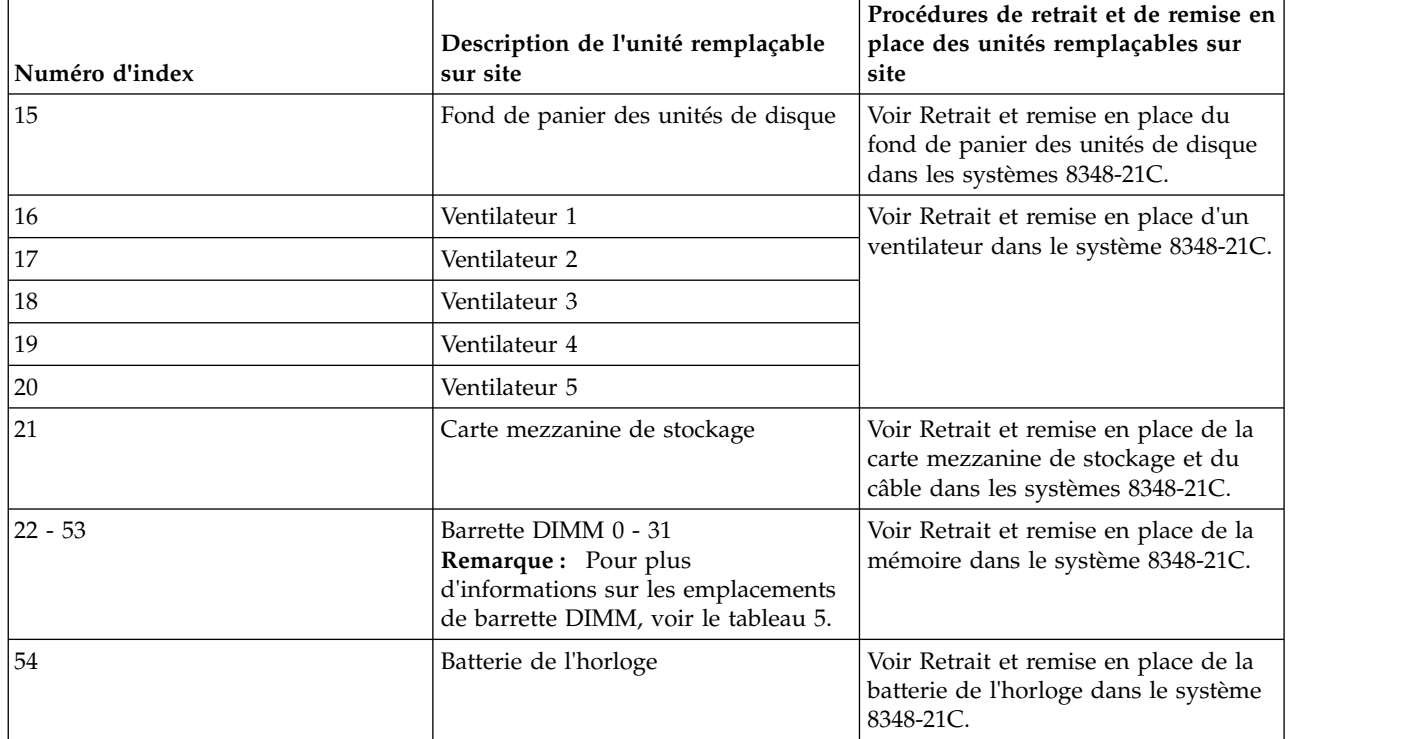

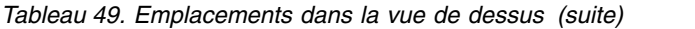

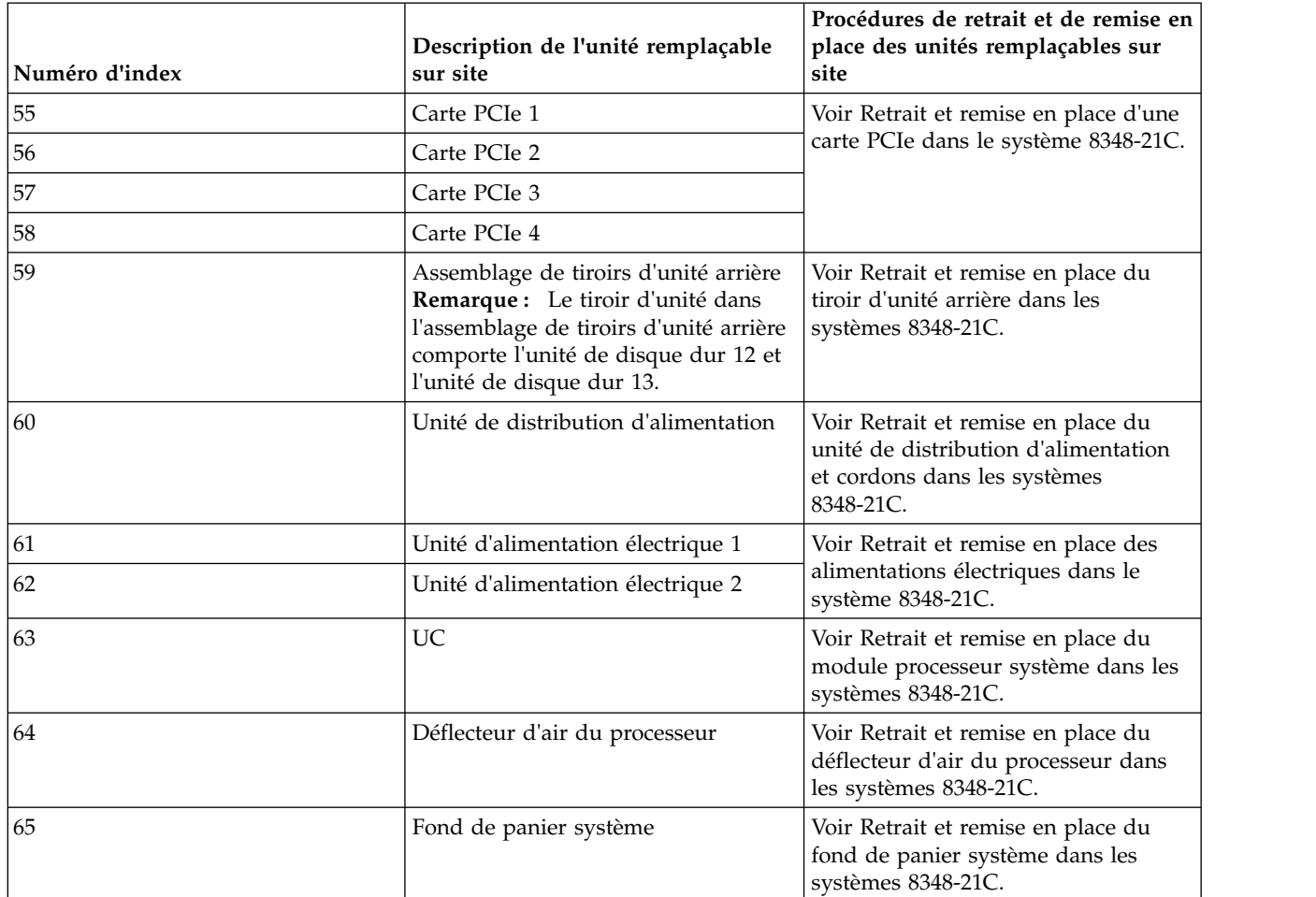

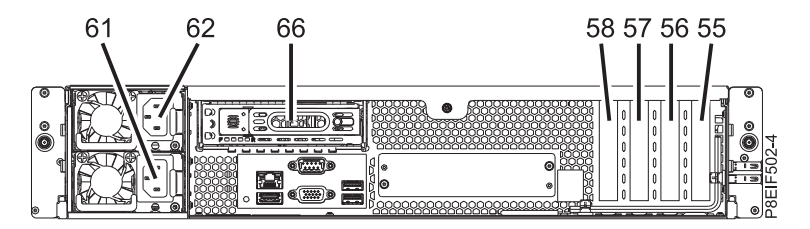

*Figure 18. Vue arrière*

*Tableau 50. Emplacements vue arrière*

| Numéro d'index | Description de l'unité remplaçable<br>sur site | Procédures de retrait et de remise en<br>place des unités remplaçables sur<br>site            |
|----------------|------------------------------------------------|-----------------------------------------------------------------------------------------------|
| 55             | Carte PCIe 1                                   | Voir Retrait et remise en place d'une                                                         |
| 56             | Carte PCIe 2                                   | carte PCIe dans le système 8348-21C.                                                          |
| 57             | Carte PCIe 3                                   |                                                                                               |
| 58             | Carte PCIe 4                                   |                                                                                               |
| 61             | Unité d'alimentation électrique 1              | Voir Retrait et remise en place des<br>alimentations électriques dans le<br>système 8348-21C. |
| 62             | Unité d'alimentation électrique 2              |                                                                                               |

*Tableau 50. Emplacements vue arrière (suite)*

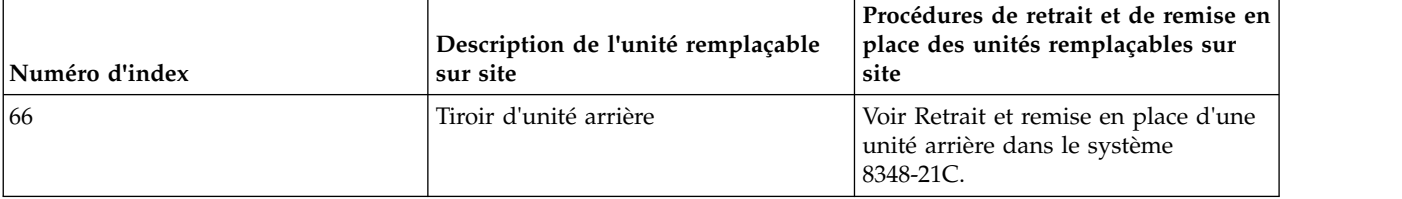

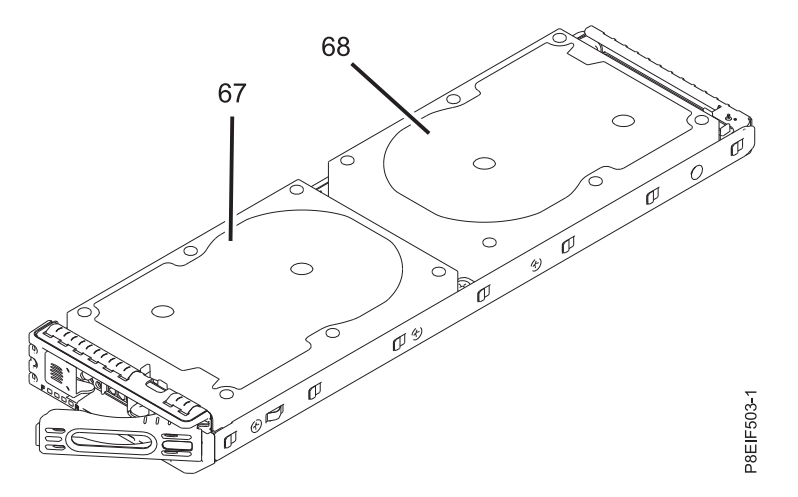

*Figure 19. Vue de dessus du tiroir d'unité arrière*

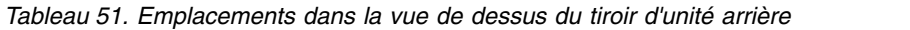

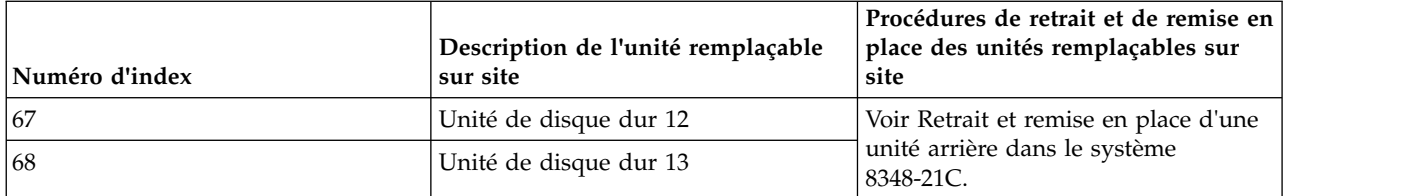

## **Emplacements mémoire**

Le diagramme ci-après illustre les barrettes mémoire DIMM et les dispositions d'unité remplaçable sur site correspondantes dans le système. Utilisez ce diagramme avec le tableau ci-après.

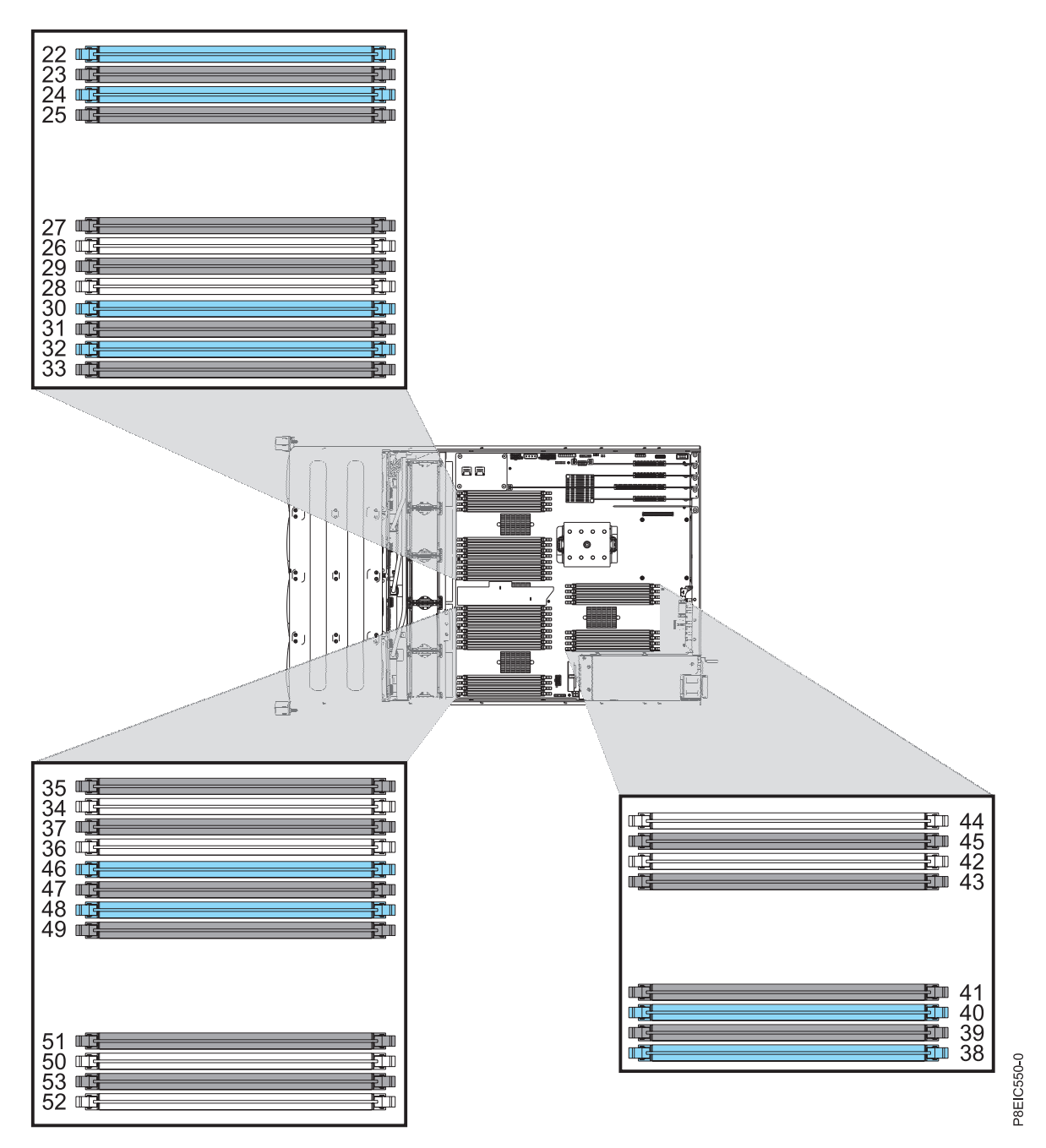

<span id="page-169-0"></span>*Figure 20. Emplacements mémoire dans le fond de panier système*

Le tableau ci-après fournit les emplacements mémoire dans le fond de panier système.

| Numéro d'index | Description de l'unité remplaçable<br>sur site | Procédures de retrait et de remise en<br>place des unités remplaçables sur<br>site |
|----------------|------------------------------------------------|------------------------------------------------------------------------------------|
| 22             | Barrette DIMM 0                                | Voir Retrait et remise en place de la                                              |
| 23             | Barrette DIMM 1                                | mémoire dans le système 8348-21C.                                                  |
| 24             | Barrette DIMM 2                                |                                                                                    |
| 25             | Barrette DIMM 3                                |                                                                                    |
| $26\,$         | Barrette DIMM 4                                |                                                                                    |
| $27\,$         | Barrette DIMM 5                                |                                                                                    |
| $28\,$         | Barrette DIMM 6                                |                                                                                    |
| 29             | Barrette DIMM 7                                |                                                                                    |
| 30             | Barrette DIMM 8                                |                                                                                    |
| 31             | Barrette DIMM 9                                |                                                                                    |
| 32             | Barrette DIMM 10                               |                                                                                    |
| 33             | Barrette DIMM 11                               |                                                                                    |
| $34\,$         | Barrette DIMM 12                               |                                                                                    |
| 35             | Barrette DIMM 13                               |                                                                                    |
| 36             | Barrette DIMM 14                               |                                                                                    |
| 37             | Barrette DIMM 15                               |                                                                                    |
| 38             | Barrette DIMM 16                               |                                                                                    |
| 39             | Barrette DIMM 17                               |                                                                                    |
| $40\,$         | Barrette DIMM 18                               |                                                                                    |
| 41             | Barrette DIMM 19                               |                                                                                    |
| 42             | Barrette DIMM 20                               |                                                                                    |
| $43\,$         | Barrette DIMM 21                               |                                                                                    |
| $44\,$         | Barrette DIMM 22                               |                                                                                    |
| 45             | Barrette DIMM 23                               |                                                                                    |
| $\sqrt{46}$    | Barrette DIMM 24                               |                                                                                    |
| 47             | Barrette DIMM 25                               |                                                                                    |
| $\rm 48$       | Barrette DIMM 26                               |                                                                                    |
| 49             | Barrette DIMM 27                               |                                                                                    |
| 50             | Barrette DIMM 28                               |                                                                                    |
| 51             | Barrette DIMM 29                               |                                                                                    |
| 52             | Barrette DIMM 30                               |                                                                                    |
| 53             | Barrette DIMM 31                               |                                                                                    |

*Tableau 52. Emplacements mémoire dans le fond de panier système*.

# **Composants des systèmes 8348-21C**

Utilisez ces informations pour rechercher la référence de l'unité remplaçable sur site.

Après avoir identifié le numéro de référence de la pièce que vous souhaitez commander, allez à la page [Advanced Part Exchange Warranty Service.](http://www.ibm.com/systems/support/machine_warranties/apex.html) Vous devez vous enregistrer. Si vous ne parvenez pas à identifier le numéro de référence, allez à la section [Contacter le service de maintenance et de support](http://www.ibm.com/support/knowledgecenter/POWER8/p8ei3/p8ei3_contact_support.htm) [IBM.](http://www.ibm.com/support/knowledgecenter/POWER8/p8ei3/p8ei3_contact_support.htm)

### **Assemblage final en armoire**

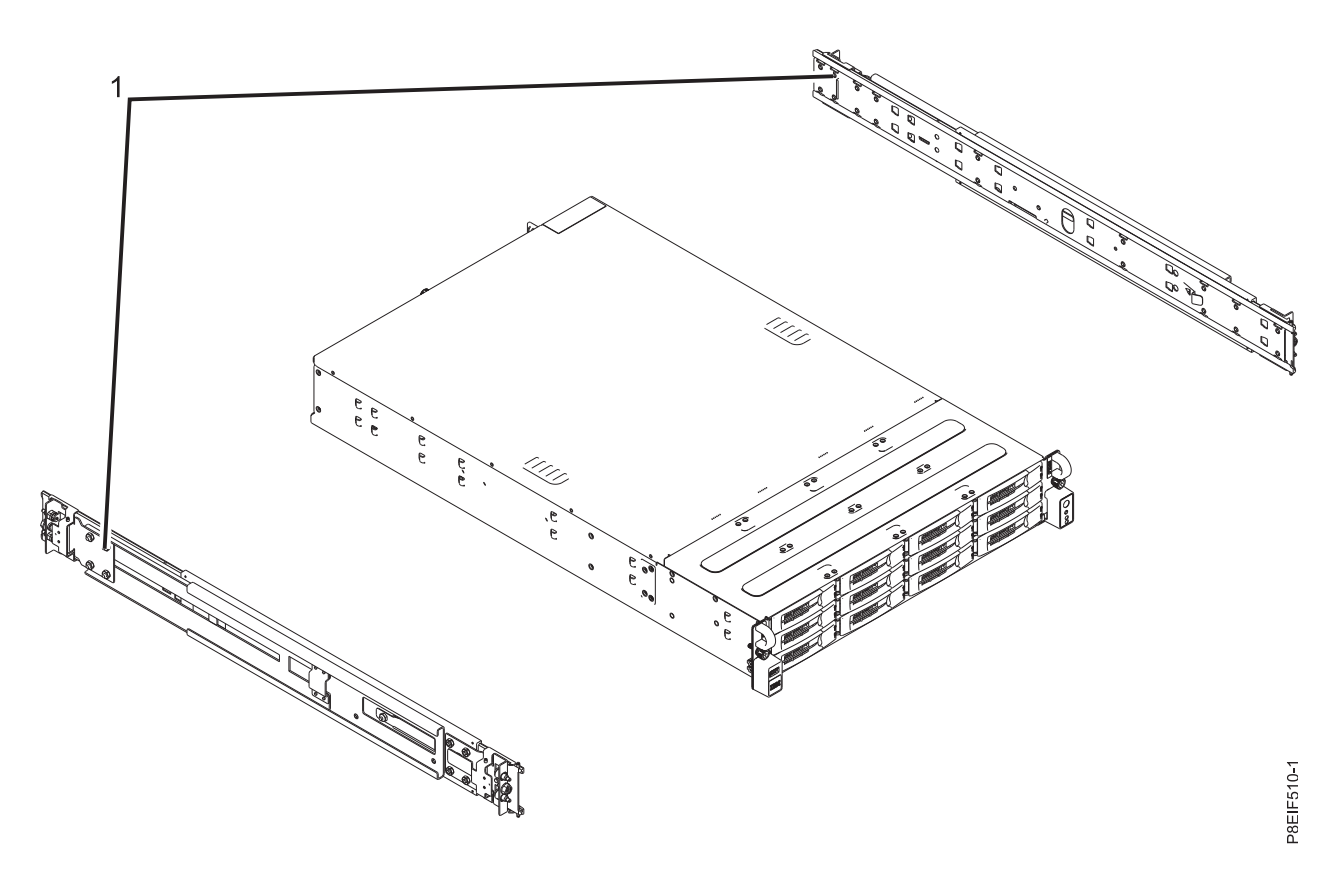

*Figure 21. Assemblage final en armoire*

*Tableau 53. Références d'assemblage final en armoire*.

| <b>Numéro</b><br>d'index | Référence | Unités par<br>  assemblage | <b>Description</b>                                                                            |
|--------------------------|-----------|----------------------------|-----------------------------------------------------------------------------------------------|
|                          | 01AF405   |                            | Kit de glissières : contient les glissières gauche et droite<br>ainsi que les vis de fixation |

# **Composants système**

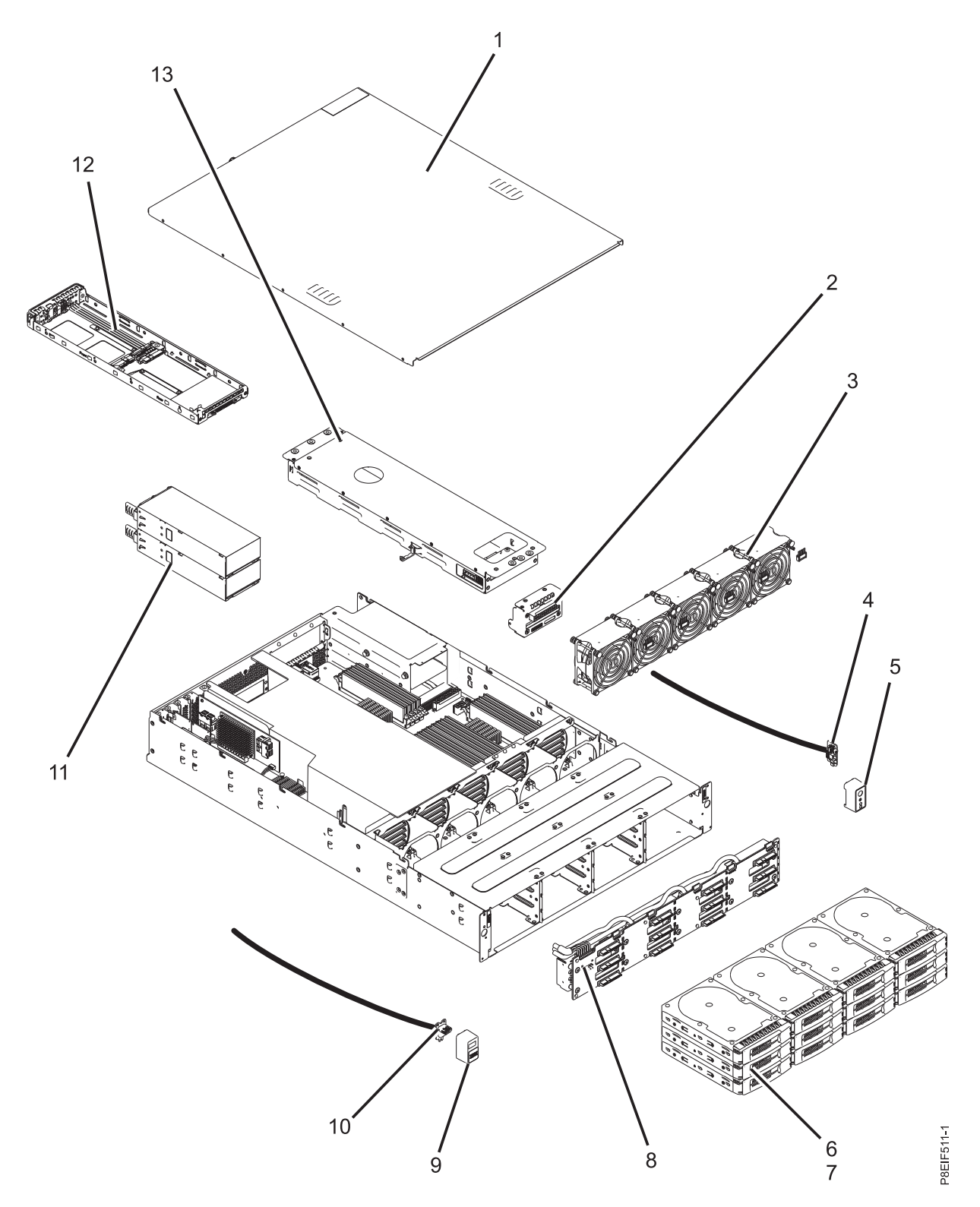

*Figure 22. Composants système*

| Numéro<br>d'index | Référence | Unités par<br>assemblage | Description                                                                                                    |
|-------------------|-----------|--------------------------|----------------------------------------------------------------------------------------------------|
| $\mathbf{1}$      |           | $\mathbf{1}$             | Assemblage du capot d'accès supérieur                                                                                                    |
| $\overline{2}$    | 01AF251   | $\mathbf{1}$             | Unité de distribution d'alimentation, câble et câble de<br>l'alimentation électrique                                                                            |
| 3                 | 01AF243   | 5                        | Ventilateur                                                                                                    |
| 4                 | 01AF252   | $\mathbf{1}$             | Carte et câble de l'interrupteur d'alimentation                                                                                                    |
| 5                 |           | 1                        | Panneau de l'interrupteur d'alimentation                                                                                                    |
| 6                 | 01AF246   | 12                       | Supports unité avant                                                                                                    |
| 7                 | 00LY397   | 12                       | Unité SSD de 960 Go                                                                                                    |
|                   | 00LY423   | 12                       | Unité SSD 1,92 To                                                                                                    |
|                   | 00YL438   | 12                       | Unité SSD 3,84 To                                                                                                    |
|                   | 00LY398   | 12                       | Unité de disque 1 To                                                                                                    |
|                   | 00LY399   | 12                       | Unité de disque 6 To                                                                                                    |
| 8                 | 01AF249   | $\mathbf{1}$             | Fond de panier des unités de disque                                                                                                    |
|                   |           | $\mathbf{1}$             | Câble SAS 700 mm                                                                                                    |
|                   |           | $\mathbf{1}$             | Câble SAS 800 mm                                                                                                    |
|                   |           | $\mathbf{1}$             | Câble SAS 900 mm                                                                                                    |
|                   |           | $\mathbf{1}$             | Câble d'alimentation du fond de panier des unités de<br>disque                                                                                                  |
|                   |           | 1                        | Câble de contrôle des ventilateurs                                                                                                    |
| 9                 | 01AF252   | 1                        | Panneau USB                                                                                                    |
| 10                |           | $\mathbf{1}$             | Carte et câble USB                                                                                                    |
| 11                | 01AF244   | $\overline{2}$           | Alimentation électrique                                                                                                    |
| 12                | 01AF245   |                          | Tiroir d'unité arrière                                                                                                    |
| 13                |           | $\mathbf{1}$             | Ensemble de tiroir d'unité arrière (inclut tiroir d'unité<br>arrière, fond de panier interne et câble d'alimentation<br>interne pour le fond de panier interne) |

*Tableau 54. Composants système*.

## **Composants système additionnels**

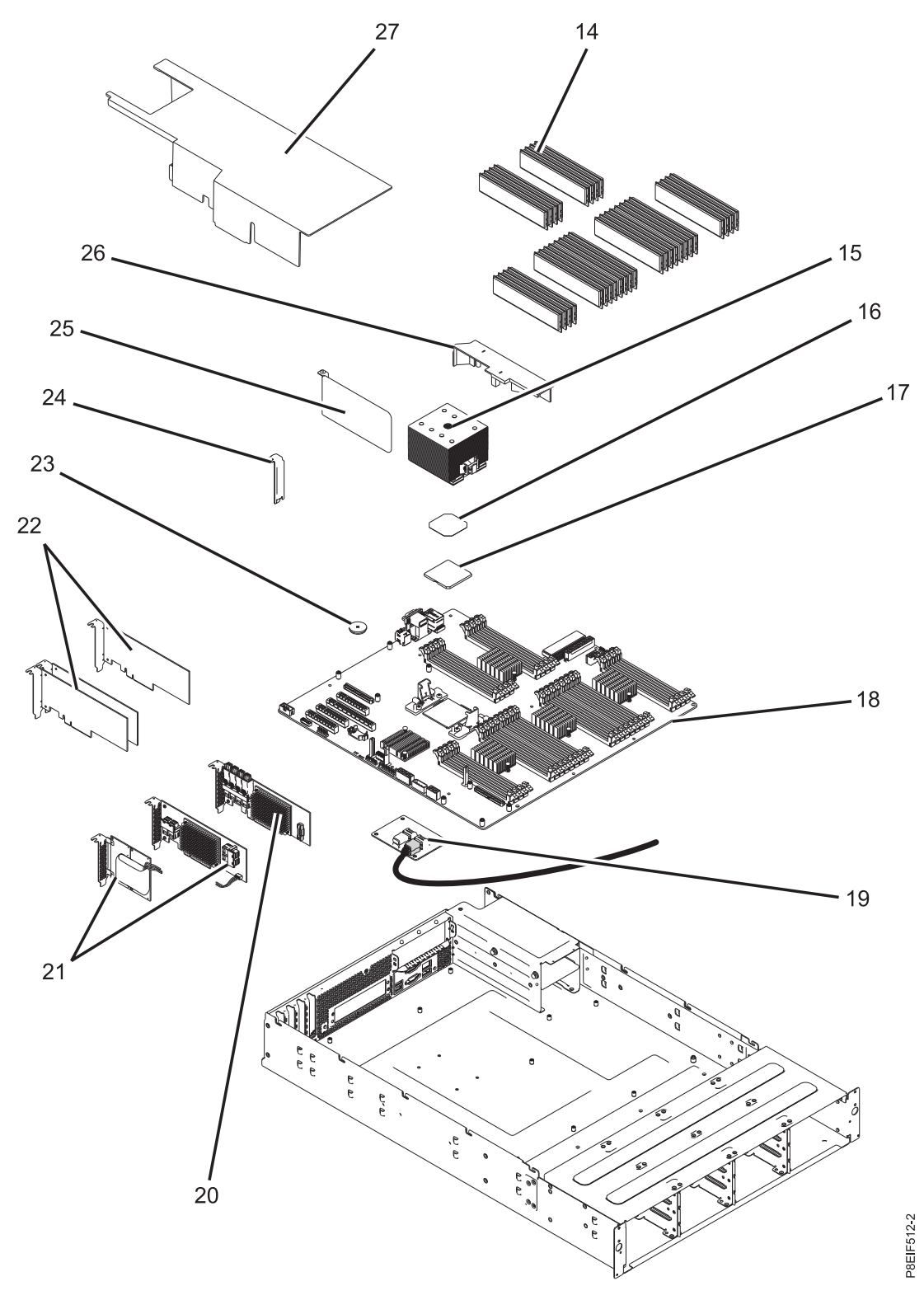

*Figure 23. Composants système additionnels*

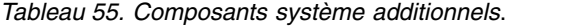

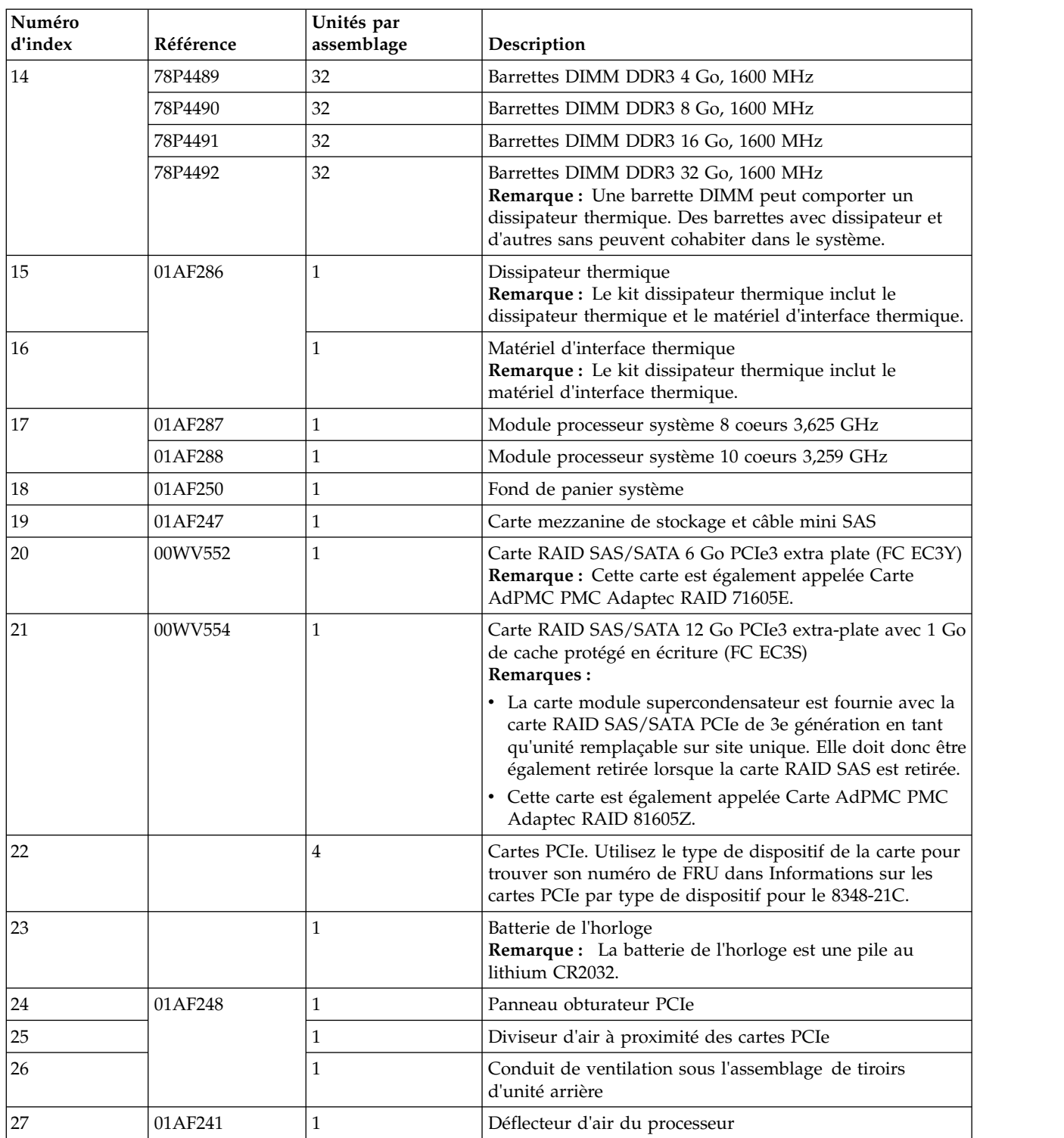

## **Remarques**

Le présent document peut contenir des informations ou des références concernant certains produits, logiciels ou services IBM non annoncés dans ce pays. Pour plus de détails, référez-vous aux documents d'annonce disponibles dans votre pays, ou adressez-vous à votre partenaire commercial IBM. Toute référence à un produit, logiciel ou service IBM n'implique pas que seul ce produit, logiciel ou service puisse être utilisé. Tout autre élément fonctionnellement équivalent peut être utilisé, s'il n'enfreint aucun droit d'IBM. Il est de la responsabilité de l'utilisateur d'évaluer et de vérifier lui-même le fonctionnement des produits, logiciels ou services non expressément référencés par IBM.

IBM peut détenir des brevets ou des demandes de brevet couvrant les produits mentionnés dans le présent document. La remise de ce document ne vous octroie aucun droit de licence sur ces brevets ou demandes de brevet. Si vous désirez recevoir des informations concernant l'acquisition de licences, veuillez en faire la demande par écrit à l'adresse suivante :

*IBM Director of Licensing IBM Corporation North Castle Drive, MD-NC119 Armonk, NY 10504-1785 U.S.A.*

Pour le Canada, veuillez adresser votre courrier à :

*IBM Director of Commercial Relations IBM Canada Ltd 3600 Steeles Avenue East Markham, Ontario L3R 9Z7 Canada*

LE PRESENT DOCUMENT EST LIVRE EN L'ETAT. IBM DECLINE TOUTE RESPONSABILITE, EXPLICITE OU IMPLICITE, RELATIVE AUX INFORMATIONS QUI Y SONT CONTENUES, Y COMPRIS EN CE QUI CONCERNE LES GARANTIES DE NON-CONTREFACON ET D'APTITUDE A L'EXECUTION D'UN TRAVAIL DONNE. Certaines juridictions n'autorisent pas l'exclusion des garanties implicites, auquel cas l'exclusion ci-dessus ne vous sera pas applicable.

Le présent document peut contenir des inexactitudes ou des coquilles. Il est mis à jour périodiquement. Chaque nouvelle édition inclut les mises à jour. IBM peut, à tout moment et sans préavis, modifier les produits et logiciels décrits dans ce document.

Les références à des sites Web non IBM sont fournies à titre d'information uniquement et n'impliquent en aucun cas une adhésion aux données qu'ils contiennent. Les éléments figurant sur ces sites Web ne font pas partie des éléments du présent produit IBM et l'utilisation de ces sites relève de votre seule responsabilité.

IBM pourra utiliser ou diffuser, de toute manière qu'elle jugera appropriée et sans aucune obligation de sa part, tout ou partie des informations qui lui seront fournies.

Les données de performances et les exemples de clients sont fournis à titre d'exemple uniquement. Les performances réelles peuvent varier en fonction des configurations et des conditions d'exploitations spécifiques.

Les informations concernant des produits de fabricants tiers ont été obtenues auprès des fournisseurs de ces produits, par l'intermédiaire d'annonces publiques ou via d'autres sources disponibles. IBM n'a pas

testé ces produits et ne peut confirmer l'exactitude de leurs performances ni leur compatibilité. Elle ne peut recevoir aucune réclamation concernant des produits non IBM. Toute question concernant les performances de produits de fabricants tiers doit être adressée aux fournisseurs de ces produits.

Les instructions relatives aux intentions d'IBM pour ses opérations à venir sont susceptibles d'être modifiées ou annulées sans préavis, et doivent être considérées uniquement comme un objectif.

Tous les tarifs indiqués sont les prix de vente actuels suggérés par IBM et sont susceptibles d'être modifiés sans préavis. Les tarifs appliqués peuvent varier selon les revendeurs.

Ces informations sont fournies uniquement à titre de planification. Elles sont susceptibles d'être modifiées avant la mise à disposition des produits décrits.

Le présent document peut contenir des exemples de données et de rapports utilisés couramment dans l'environnement professionnel. Ces exemples mentionnent des noms fictifs de personnes, de sociétés, de marques ou de produits à des fins illustratives ou explicatives uniquement. Toute ressemblance avec des noms de personnes ou de sociétés serait purement fortuite.

Si vous visualisez ces informations en ligne, il se peut que les photographies et illustrations en couleur n'apparaissent pas à l'écran.

Les figures et les spécifications contenues dans le présent document ne doivent pas être reproduites, même partiellement, sans l'autorisation écrite d'IBM.

IBM a conçu le présent document pour expliquer comment utiliser les machines indiquées. Ce document n'est exploitable dans aucun autre but.

Les ordinateurs IBM contiennent des mécanismes conçus pour réduire les risques d'altération ou de perte de données. Ces risques, cependant, ne peuvent pas être éliminés. En cas de rupture de tension, de défaillances système, de fluctuations ou de rupture de l'alimentation ou d'incidents au niveau des composants, l'utilisateur doit s'assurer de l'exécution rigoureuse des opérations, et que les données ont été sauvegardées ou transmises par le système au moment de la rupture de tension ou de l'incident (ou peu de temps avant ou après). De plus, ces utilisateurs doivent établir des procédures garantissant la vérification indépendante des données, afin de permettre une utilisation fiable de ces dernières dans le cadre d'opérations stratégiques. Ces utilisateurs doivent enfin consulter régulièrement sur les sites Web de support IBM les mises à jour et les correctifs applicables au système et aux logiciels associés.

#### **Instruction d'homologation**

Ce produit n'est peut-être pas certifié dans votre pays pour la connexion, par quelque moyen que ce soit, à des interfaces de réseaux de télécommunications publiques. Des certifications supplémentaires peuvent être requises par la loi avant d'effectuer toute connexion. Contactez un représentant IBM ou votre revendeur pour toute question.

## **Fonctions d'accessibilité pour les serveurs IBM Power Systems**

Les fonctions d'accessibilité aident les utilisateurs souffrant d'un handicap tel qu'une mobilité réduite ou une vision limitée à utiliser la technologie de l'information.

#### **Présentation**

Les serveurs IBM Power Systems incluent les fonctions d'accessibilité principales suivantes :

- Fonctionnement uniquement au clavier
- Opérations utilisant un lecteur d'écran

Les serveurs IBM Power Systems utilisent la dernière norme W3C, [WAI-ARIA 1.0 \(www.w3.org/TR/wai](http://www.w3.org/TR/wai-aria/)[aria/\)](http://www.w3.org/TR/wai-aria/), afin de garantir la conformité à la [US Section 508 \(www.access-board.gov/guidelines-and](http://www.access-board.gov/guidelines-and-standards/communications-and-it/about-the-section-508-standards/section-508-standards)[standards/communications-and-it/about-the-section-508-standards/section-508-standards\)](http://www.access-board.gov/guidelines-and-standards/communications-and-it/about-the-section-508-standards/section-508-standards) et au [Web](http://www.w3.org/TR/WCAG20/) [Content Accessibility Guidelines \(WCAG\) 2.0 \(www.w3.org/TR/WCAG20/\)](http://www.w3.org/TR/WCAG20/). Pour tirer parti des fonctions d'accessibilité, utilisez l'édition la plus récente de votre lecteur d'écran et le tout dernier navigateur Web pris en charge par les serveurs IBM Power Systems.

La documentation produit en ligne des serveurs IBM Power Systems dans l'IBM Knowledge Center est activée pour l'accessibilité. Les fonctions d'accessibilité de l'IBM Knowledge Center sont décrites à la [section Accessibility de l'aide sur l'IBM Knowledge Center \(www.ibm.com/support/knowledgecenter/](http://www.ibm.com/support/knowledgecenter/doc/kc_help.html#accessibility) [doc/kc\\_help.html#accessibility\)](http://www.ibm.com/support/knowledgecenter/doc/kc_help.html#accessibility).

#### **Navigation au clavier**

Ce produit utilise les touches de navigation standard.

### **Informations sur l'interface**

Les interfaces utilisateur des serveurs IBM Power Systems ne comportent pas de contenu clignotant 2 à 55 fois par seconde.

L'interface utilisateur Web des serveurs IBM Power Systems est basée sur des feuilles de style en cascade afin de rendre de manière approprié le contenu et de fournir une expérience fiable. L'application fournit un moyen équivalent pour les utilisateurs ayant une mauvaise vue d'utiliser les paramètres d'affichage du système, y compris le mode contraste élevé. Vous pouvez contrôler la taille de police à l'aide des paramètres d'unité ou de navigateur Web.

L'interface utilisateur Web des serveurs IBM Power Systems inclut des repères de navigation WAI-ARIA utilisables pour rapidement accéder à des zones fonctionnelles de l'application.

#### **Logiciel du fournisseur**

Les serveurs IBM Power Systems sont fournis avec différents logiciels fournisseur qui ne sont pas couverts par le contrat de licence IBM. IBM ne garantit en aucune façon les fonctions d'accessibilité desdits produits. Contactez le fournisseur afin d'obtenir les informations d'accessibilité relatives à ces produits.

#### **Informations d'accessibilité connexes**

Outre les sites Web du support et du centre d'assistance IBM, IBM propose un service de téléphone par téléscripteur à l'usage des clients sourds ou malentendants leur permettant d'accéder aux services des ventes et du support :

Service de téléscripteur 800-IBM-3383 (800-426-3383) (Amérique du Nord)

Pour plus d'informations sur l'engagement d'IBM concernant l'accessibilité, voir [IBM Accessibility](http://www.ibm.com/able) [\(www.ibm.com/able\)](http://www.ibm.com/able).

## **Politique de confidentialité**

Les Logiciels IBM, y compris les Logiciels sous forme de services ("Offres Logiciels") peuvent utiliser des cookies ou d'autres technologies pour collecter des informations sur l'utilisation des produits, améliorer l'acquis utilisateur, personnaliser les interactions avec celui-ci, ou dans d'autres buts. Bien souvent, aucune information personnelle identifiable n'est collectée par les Offres Logiciels. Certaines Offres

Logiciels vous permettent cependant de le faire. Si la présente Offre Logiciels utilise des cookies pour collecter des informations personnelles identifiables, des informations spécifiques sur cette utilisation sont fournies ci-dessous.

Cette Offre Logiciels n'utilise pas de cookies ou d'autres techniques pour collecter des informations personnelles identifiables.

Si les configurations déployées de cette Offre Logiciels vous permettent, en tant que client, de collecter des informations permettant d'identifier les utilisateurs par l'intermédiaire de cookies ou par d'autres techniques, vous devez solliciter un avis juridique sur la réglementation applicable à ce type de collecte, notamment en termes d'information et de consentement.

Pour plus d'informations sur l'utilisation à ces fins des différentes technologies, y compris les cookies, consultez les Points principaux de la Déclaration IBM de confidentialité sur Internet [\(http://](http://www.ibm.com/privacy/fr/fr) [www.ibm.com/privacy/fr/fr\)](http://www.ibm.com/privacy/fr/fr), la Déclaration IBM de confidentialité sur Internet [\(http://www.ibm.com/](http://www.ibm.com/privacy/details/fr/fr) [privacy/details/fr/fr\)](http://www.ibm.com/privacy/details/fr/fr), notamment la section "Cookies, pixels espions et autres technologies", ainsi que la page "IBM Software Products and Software-as-a-Service Privacy Statement" [\(http://www.ibm.com/](http://www.ibm.com/software/info/product-privacy) [software/info/product-privacy\)](http://www.ibm.com/software/info/product-privacy), disponible en anglais uniquement.

## **Marques**

IBM, le logo IBM et ibm.com sont des marques d'International Business Machines dans de nombreux pays. Les autres noms de produits et de services peuvent être des marques d'IBM ou d'autres sociétés. La liste actualisée de toutes les marques d'IBM est disponible sur la page Web [Copyright and trademark](http://www.ibm.com/legal/copytrade.shtml) [information](http://www.ibm.com/legal/copytrade.shtml) à l'adresse http://www.ibm.com/legal/copytrade.shtml.

Linux est une marque de Linus Torvalds aux Etats-Unis et/ou dans certains autres pays.

Red Hat, le logo Red Hat "Shadow Man" et tous les logos et toutes les marques de Red Hat sont des marques de Red Hat Inc. aux Etats-Unis et/ou dans certains autres pays.

## **Bruits radioélectriques**

Lorsque vous connectez un moniteur à l'équipement, vous devez utiliser le câble fourni à cet effet, ainsi que toute unité de suppression des interférences.

## **Remarques sur la classe A**

Les avis de conformité de classe A suivants s'appliquent aux serveurs IBM dotés du processeur POWER8 et à ses dispositifs, sauf s'il est fait mention de la compatibilité électromagnétique (EMC) de classe B dans les informations des dispositifs.

#### **Recommandation de la Federal Communications Commission (FCC) [Etats-Unis]**

**Remarque :** Cet appareil respecte les limites des caractéristiques d'immunité des appareils numériques définies pour la classe A, conformément au chapitre 15 de la réglementation de la FCC. La conformité aux spécifications de cette classe offre une garantie acceptable contre les perturbations électromagnétiques dans les zones commerciales. Ce matériel génère, utilise et peut émettre de l'énergie radiofréquence. Il risque de parasiter les communications radio s'il n'est pas installé conformément aux instructions du constructeur. L'exploitation faite en zone résidentielle peut entraîner le brouillage des réceptions radio et télé, ce qui obligerait le propriétaire à prendre les dispositions nécessaires pour en éliminer les causes.

Utilisez des câbles et connecteurs correctement blindés et mis à la terre afin de respecter les limites de rayonnement définies par la réglementation de la FCC. IBM ne peut pas être tenue pour responsable du
brouillage des réceptions radio ou télévision résultant de l'utilisation de câbles et connecteurs inadaptés ou de modifications non autorisées apportées à cet appareil. Toute modification non autorisée pourra annuler le droit d'utilisation de cet appareil.

Cet appareil est conforme aux restrictions définies dans le chapitre 15 de la réglementation de la FCC. Son utilisation est soumise aux deux conditions suivantes : (1) il ne peut pas causer de perturbations électromagnétiques gênantes et (2) il doit accepter toutes les perturbations reçues, y compris celles susceptibles d'occasionner un fonctionnement indésirable.

# **Avis de conformité à la réglementation d'Industrie Canada**

CAN ICES-3 (A)/NMB-3(A)

# **Avis de conformité aux exigences de l'Union européenne**

Le présent produit satisfait aux exigences de protection énoncées dans la directive 2014/30/EU du Conseil concernant le rapprochement des législations des Etats membres relatives à la compatibilité électromagnétique. IBM décline toute responsabilité en cas de non-respect de cette directive résultat d'une modification non recommandée du produit, y compris l'ajout de cartes en option non IBM.

Dans l'Union européenne, contactez : IBM Deutschland GmbH Technical Regulations, Abteilung M456 IBM-Allee 1, 71139 Ehningen, Allemagne Tel: +49 800 225 5426 Email : halloibm@de.ibm.com

**Avertissement :** Ce matériel appartient à la classe A. Il est susceptible d'émettre des ondes radioélectriques risquant de perturber les réceptions radio. Son emploi dans une zone résidentielle peut créer des perturbations électromagnétiques. L'utilisateur devra alors prendre les mesures nécessaires pour en éliminer les causes.

# **Avis de conformité aux exigences du Voluntary Control Council for Interference (VCCI) - Japon**

この装置は、クラスA 情報技術装置です。この装置を家庭環境で使用すると電波妨害 を引き起こすことがあります。この場合には使用者が適切な対策を講ずるよう要求され  $VCCI-A$ ることがあります。

Vous trouverez ci-après un résumé de la recommandation du VCCI japonais figurant dans l'encadré précédent.

Ce produit de la classe A respecte les limites des caractéristiques d'immunité définies par le VCCI (Voluntary Control Council for Interference) japonais. Si ce matériel est utilisé dans une zone résidentielle, il peut créer des perturbations électromagnétiques. L'utilisateur devra alors prendre les mesures nécessaires pour en éliminer les causes.

# **Recommandation de la Japan Electronics and Information Technology Industries Association (JEITA)**

Cette recommandation explique la conformité à la norme JIS C 61000-3-2 japonaise relative à la puissance du produit.

# (一社) 電子情報技術産業協会 高調波電流抑制対策実施 要領に基づく定格入力電力値: Knowledge Centerの各製品の 仕様ページ参照

Cette recommandation décrit l'avis de la JEITA pour les produits inférieurs ou égaux à 20 A par phase.

高調波電流規格 JIS C 61000-3-2 適合品

Cette recommandation décrit l'avis de la JEITA pour les produits dépassant 20 A par phase, monophasés.

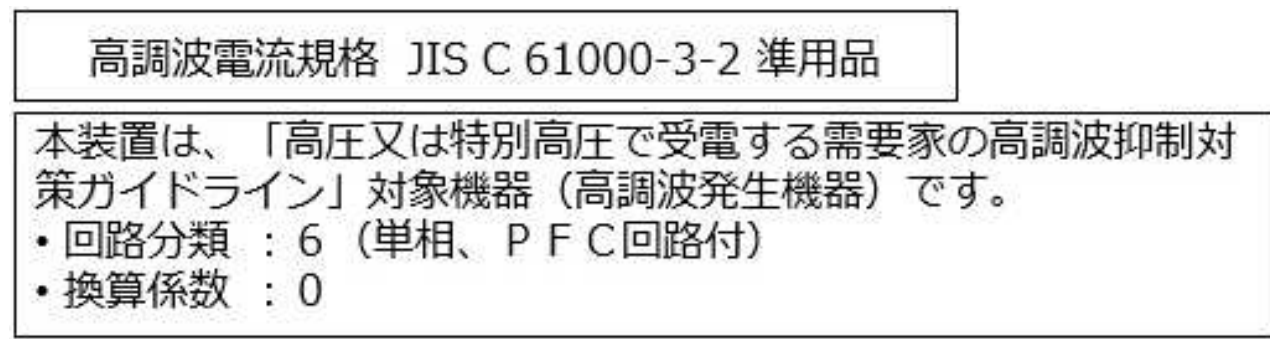

Cette recommandation décrit l'avis de la JEITA pour les produits dépassant 20 A par phase, triphasés.

高調波電流規格 JIS C 61000-3-2 準用品

「高圧又は特別高圧で受電する需要家の高調波抑制対 本装置は、 ドライン」対象機器(高調波発生機器)です。 : 5 (3相、PFC回路付)  $\Omega$ 換算係数  $\mathcal{G}^{\mathcal{G}}$ 

# **Avis d'interférences électromagnétiques (EMI) - République populaire de Chine**

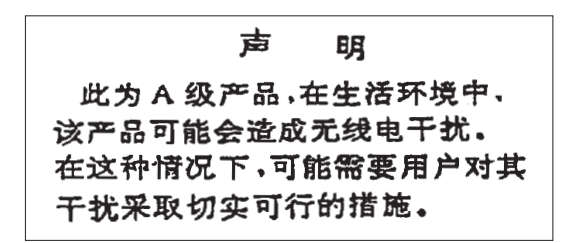

Ce matériel appartient à la classe A. Il est susceptible d'émettre des ondes radioélectriques risquant de perturber les réceptions radio. L'utilisateur devra alors prendre les mesures nécessaires pour en éliminer les causes.

### **Avis d'interférences électromagnétiques (EMI) - Taïwan**

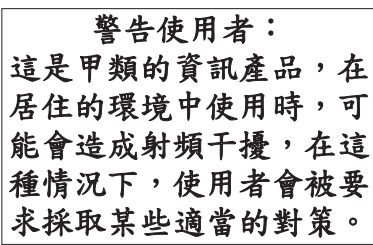

Vous trouverez ci-après un résumé de l'avis EMI de Taïwan précédent.

Avertissement : Ce matériel appartient à la classe A. Il est susceptible d'émettre des ondes radioélectriques risquant de perturber les réceptions radio. Son emploi dans une zone résidentielle peut créer des interférences. L'utilisateur devra alors prendre les mesures nécessaires pour les supprimer.

#### **Liste des personnes d'IBM à contacter à Taïwan**

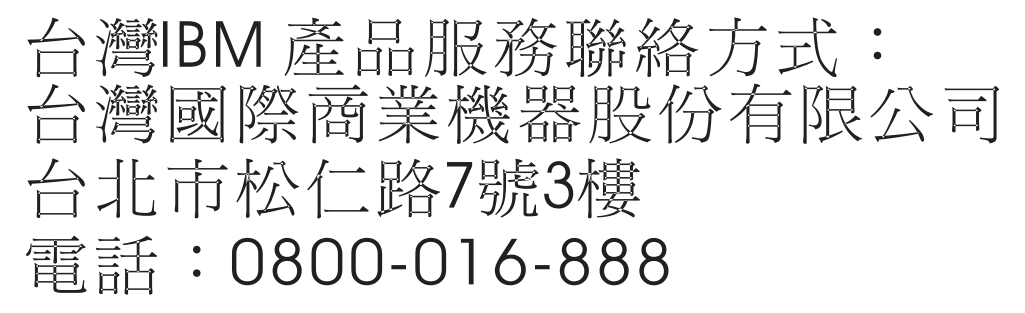

# **Avis d'interférences électromagnétiques (EMI) - Corée**

이 기기는 업무용 환경에서 사용할 목적으로 적합성평가를 받은 기기로서 가정용 환경에서 사용하는 경우 전파간섭의 우려가 있습니다.

# **Avis de conformité pour l'Allemagne**

#### **Deutschsprachiger EU Hinweis: Hinweis für Geräte der Klasse A EU-Richtlinie zur Elektromagnetischen Verträglichkeit**

Dieses Produkt entspricht den Schutzanforderungen der EU-Richtlinie 2014/30/EU zur Angleichung der Rechtsvorschriften über die elektromagnetische Verträglichkeit in den EU-Mitgliedsstaatenund hält die Grenzwerte der EN 55022 / EN 55032 Klasse A ein.

Um dieses sicherzustellen, sind die Geräte wie in den Handbüchern beschrieben zu installieren und zu betreiben. Des Weiteren dürfen auch nur von der IBM empfohlene Kabel angeschlossen werden. IBM übernimmt keine Verantwortung für die Einhaltung der Schutzanforderungen, wenn das Produkt ohne Zustimmung von IBM verändert bzw. wenn Erweiterungskomponenten von Fremdherstellern ohne Empfehlung von IBM gesteckt/eingebaut werden.

EN 55022 / EN 55032 Klasse A Geräte müssen mit folgendem Warnhinweis versehen werden: "Warnung: Dieses ist eine Einrichtung der Klasse A. Diese Einrichtung kann im Wohnbereich Funk-Störungen verursachen; in diesem Fall kann vom Betreiber verlangt werden, angemessene Maßnahmen zu ergreifen und dafür aufzukommen."

#### **Deutschland: Einhaltung des Gesetzes über die elektromagnetische Verträglichkeit von Geräten**

Dieses Produkt entspricht dem "Gesetz über die elektromagnetische Verträglichkeit von Geräten (EMVG)". Dies ist die Umsetzung der EU-Richtlinie 2014/30/EU in der Bundesrepublik Deutschland.

#### **Zulassungsbescheinigung laut dem Deutschen Gesetz über die elektromagnetische Verträglichkeit von Geräten (EMVG) (bzw. der EMC Richtlinie 2014/30/EU) für Geräte der Klasse A**

Dieses Gerät ist berechtigt, in Übereinstimmung mit dem Deutschen EMVG das EG-Konformitätszeichen - CE - zu führen.

Verantwortlich für die Einhaltung der EMV Vorschriften ist der Hersteller: International Business Machines Corp. New Orchard Road Armonk, New York 10504 Tel: 914-499-1900

Der verantwortliche Ansprechpartner des Herstellers in der EU ist: IBM Deutschland GmbH Technical Relations Europe, Abteilung M456 IBM-Allee 1, 71139 Ehningen, Allemagne Tél : +49 (0) 800 225 5426 Email : HalloIBM@de.ibm.com

Generelle Informationen:

**Das Gerät erfüllt die Schutzanforderungen nach EN 55024 und EN 55022 / EN 55032 Klasse A.**

# **Avis d'interférences électromagnétiques (EMI) - Russie**

ВНИМАНИЕ! Настоящее изделие относится к классу А. В жилых помещениях оно может создавать радиопомехи, для снижения которых необходимы дополнительные меры

# **Remarques sur la classe B**

Les avis de conformité de classe B suivants s'appliquent aux dispositifs déclarés comme relevant de la compatibilité électromagnétique (EMC) de classe B dans les informations d'installation des dispositifs.

# **Recommandation de la Federal Communications Commission (FCC) [Etats-Unis]**

Cet appareil respecte les limites des caractéristiques d'immunité des appareils numériques définies par la classe B, conformément au chapitre 15 de la réglementation de la FCC. La conformité aux spécifications de la classe B offre une garantie acceptable contre les perturbations électromagnétiques dans les zones résidentielles.

Ce matériel génère, utilise et peut émettre de l'énergie radiofréquence. Il risque de parasiter les communications radio s'il n'est pas installé conformément aux instructions du constructeur. Toutefois, il n'est pas garanti que des perturbations n'interviendront pas pour une installation particulière.

Si cet appareil provoque des perturbations gênantes dans les communications radio ou télévision, mettez-le hors tension puis sous tension pour vous en assurer. L'utilisateur peut tenter de remédier à cet incident en appliquant une ou plusieurs des mesures suivantes :

- v Réorienter ou repositionner l'antenne de réception.
- Eloigner l'appareil du récepteur.
- v Brancher l'appareil sur une prise différente de celle du récepteur, sur un circuit distinct.
- v Prendre contact avec un distributeur agréé IBM ou un représentant commercial IBM pour obtenir de l'aide.

Utilisez des câbles et connecteurs correctement blindés et mis à la terre afin de respecter les limites de rayonnement définies par la réglementation de la FCC. Ces câbles et connecteurs sont disponibles chez votre distributeur agréé IBM. IBM ne peut pas être tenue pour responsable du brouillage des réceptions radio ou télévision résultant de modifications non autorisées apportées à cet appareil. Toute modification non autorisée pourra annuler le droit d'utilisation de cet appareil.

Cet appareil est conforme aux restrictions définies dans le chapitre 15 de la réglementation de la FCC. Son utilisation est soumise aux deux conditions suivantes : (1) il ne peut pas causer de perturbations électromagnétiques gênantes et (2) il doit accepter toutes les perturbations reçues, y compris celles susceptibles d'occasionner un fonctionnement indésirable.

# **Avis de conformité à la réglementation d'Industrie Canada**

CAN ICES-3 (B)/NMB-3(B)

# **Avis de conformité aux exigences de l'Union européenne**

Le présent produit satisfait aux exigences de protection énoncées dans la directive 2014/30/EU du Conseil concernant le rapprochement des législations des Etats membres relatives à la compatibilité électromagnétique. IBM décline toute responsabilité en cas de non-respect de cette directive résultat d'une modification non recommandée du produit, y compris l'ajout de cartes en option non IBM.

Dans l'Union européenne, contactez : IBM Deutschland GmbH Technical Regulations, Abteilung M456 IBM-Allee 1, 71139 Ehningen, Allemagne Tel: +49 800 225 5426 Email : halloibm@de.ibm.com

# **Avis de conformité aux exigences du Voluntary Control Council for Interference (VCCI) - Japon**

この装置は, クラスB情報技術装置です。この装置は, 家庭環境で使用 することを目的としていますが、この装置がラジオやテレビジョン受信機に 近接して使用されると、受信障害を引き起こすことがあります。 取扱説明書に従って正しい取り扱いをして下さい。  $VCCI-B$ 

### **Recommandation de la Japan Electronics and Information Technology Industries Association (JEITA)**

Cette recommandation explique la conformité à la norme JIS C 61000-3-2 japonaise relative à la puissance du produit.

(一社) 電子情報技術産業協会 高調波電流抑制対策実施 要領に基づく定格入力電力値: Knowledge Centerの各製品の 仕様ページ参照

Cette recommandation décrit l'avis de la JEITA pour les produits inférieurs ou égaux à 20 A par phase.

高調波電流規格 JIS C 61000-3-2 適合品

Cette recommandation décrit l'avis de la JEITA pour les produits dépassant 20 A par phase, monophasés.

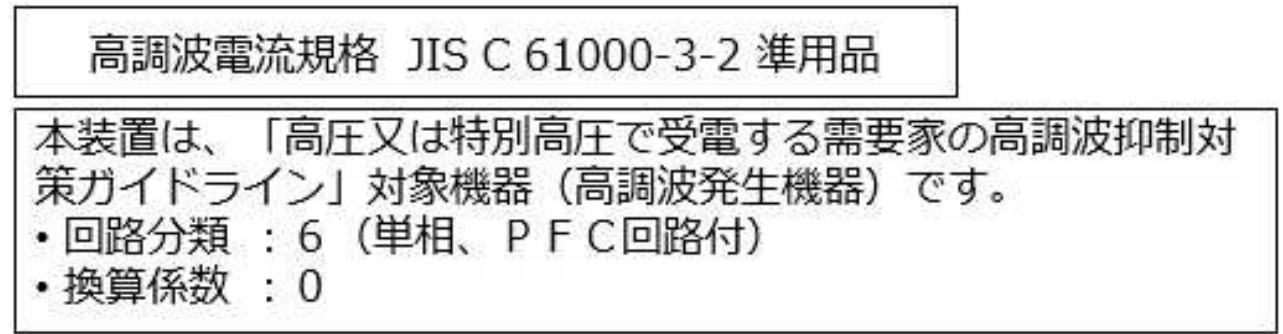

Cette recommandation décrit l'avis de la JEITA pour les produits dépassant 20 A par phase, triphasés.

高調波電流規格 JIS C 61000-3-2 進用品 「高圧又は特別高圧で受電する需要家の高調波抑制対 置は. ライン」対象機器(高調波発生機器)です。 5 (3相、PFC回路付)  $\Omega$ 

# **Liste des numéros de téléphone IBM Taïwan**

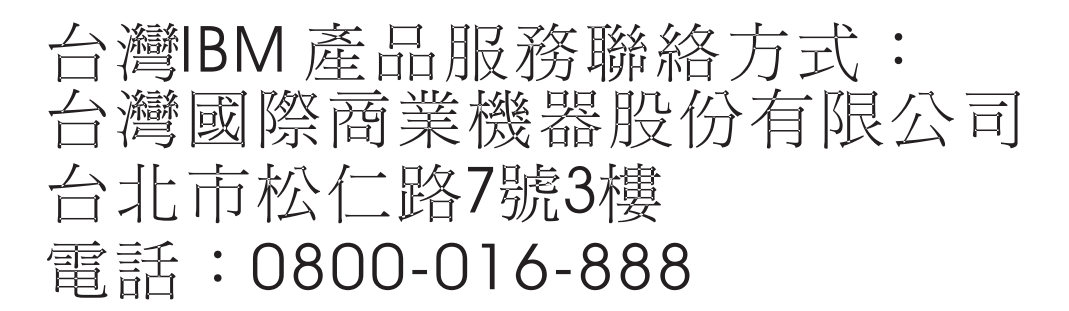

# **Avis de conformité pour l'Allemagne**

**Deutschsprachiger EU Hinweis: Hinweis für Geräte der Klasse B EU-Richtlinie zur Elektromagnetischen Verträglichkeit**

Dieses Produkt entspricht den Schutzanforderungen der EU-Richtlinie 2014/30/EU zur Angleichung der Rechtsvorschriften über die elektromagnetische Verträglichkeit in den EU-Mitgliedsstaatenund hält die Grenzwerte der EN 55022/ EN 55032 Klasse B ein.

Um dieses sicherzustellen, sind die Geräte wie in den Handbüchern beschrieben zu installieren und zu betreiben. Des Weiteren dürfen auch nur von der IBM empfohlene Kabel angeschlossen werden. IBM übernimmt keine Verantwortung für die Einhaltung der Schutzanforderungen, wenn das Produkt ohne Zustimmung von IBM verändert bzw. wenn Erweiterungskomponenten von Fremdherstellern ohne Empfehlung von IBM gesteckt/eingebaut werden.

**Deutschland: Einhaltung des Gesetzes über die elektromagnetische Verträglichkeit von Geräten**

Dieses Produkt entspricht dem "Gesetz über die elektromagnetische Verträglichkeit von Geräten (EMVG)". Dies ist die Umsetzung der EU-Richtlinie 2014/30/EU in der Bundesrepublik Deutschland.

#### **Zulassungsbescheinigung laut dem Deutschen Gesetz über die elektromagnetische Verträglichkeit von Geräten (EMVG) (bzw. der EMC Richtlinie 2014/30/EU) für Geräte der Klasse B**

Dieses Gerät ist berechtigt, in Übereinstimmung mit dem Deutschen EMVG das EG-Konformitätszeichen - CE - zu führen.

Verantwortlich für die Einhaltung der EMV Vorschriften ist der Hersteller: International Business Machines Corp. New Orchard Road Armonk, New York 10504 Tel: 914-499-1900

Der verantwortliche Ansprechpartner des Herstellers in der EU ist: IBM Deutschland GmbH Technical Relations Europe, Abteilung M456 IBM-Allee 1, 71139 Ehningen, Allemagne Tél : +49 (0) 800 225 5426 Email : HalloIBM@de.ibm.com

Generelle Informationen:

**Das Gerät erfüllt die Schutzanforderungen nach EN 55024 und EN 55022/ EN 55032 Klasse B.**

# **Dispositions**

Les droits d'utilisation relatifs à ces publications sont soumis aux dispositions suivantes.

**Applicabilité :** Les présentes dispositions s'ajoutent aux conditions d'utilisation du site Web IBM.

**Usage personnel :** Vous pouvez reproduire ces publications pour votre usage personnel, non commercial, sous réserve que toutes les mentions de propriété soient conservées. Vous ne pouvez distribuer ou publier tout ou partie de ces publications ou en faire des oeuvres dérivées sans le consentement exprès d'IBM.

**Usage commercial :** Vous pouvez reproduire, distribuer et afficher ces publications uniquement au sein de votre entreprise, sous réserve que toutes les mentions de propriété soient conservées. Vous ne pouvez reproduire, distribuer, afficher ou publier tout ou partie de ces publications en dehors de votre entreprise, ou en faire des oeuvres dérivées, sans le consentement exprès d'IBM.

**Droits :** Excepté les droits d'utilisation expressément accordés dans ce document, aucun autre droit, licence ou autorisation, implicite ou explicite, n'est accordé pour ces publications ou autres informations, données, logiciels ou droits de propriété intellectuelle contenus dans ces publications.

IBM se réserve le droit de retirer les autorisations accordées ici si, à sa discrétion, l'utilisation des publications s'avère préjudiciable à ses intérêts ou que, selon son appréciation, les instructions susmentionnées n'ont pas été respectées.

Vous ne pouvez télécharger, exporter ou réexporter ces informations qu'en total accord avec toutes les lois et règlements applicables dans votre pays, y compris les lois et règlements américains relatifs à l'exportation.

IBM NE DONNE AUCUNE GARANTIE SUR LE CONTENU DE CES PUBLICATIONS. LES PUBLICATIONS SONT LIVREES EN L'ETAT SANS AUCUNE GARANTIE EXPLICITE OU IMPLICITE. LE FABRICANT DECLINE NOTAMMENT TOUTE RESPONSABILITE RELATIVE A CES INFORMATIONS EN CAS DE CONTREFACON AINSI QU'EN CAS DE DEFAUT D'APTITUDE A L'EXECUTION D'UN TRAVAIL DONNE.

# IBM®